### **Limitation of Liability**

Information in this document is subject to change without notice.

THE TRADING SIGNALS, INDICATORS, SHOWME STUDIES. PAINTBAR STUDIES. PROBABILITYMAP STUDIES, ACTIVITYBAR STUDIES, SEARCH STRATEGIES, MODELS, FUNCTIONS AND TRADING STRATEGIES (AND PARTS THEREOF) IN THIS BOOK ARE EXAMPLES ONLY. AND HAVE BEEN INCLUDED SOLELY FOR EDUCATIONAL PURPOSES. TRADESTATION TECHNOLOGIES DOES NOT RECOMMEND THAT YOU USE ANY SUCH TRADING SIGNALS. INDICATORS, SHOWME STUDIES, PAINTBAR STUDIES. PROBABILITYMAP STUDIES, ACTIVITYBAR STUDIES, SEARCH STRATEGIES, MODELS, FUNCTIONS, OR TRADING STRATEGIES (OR ANY PARTS THEREOF), AS THE USE OF ANY SUCH TRADING SIGNALS, INDICATORS, SHOWME STUDIES, PAINTBAR STUDIES, PROBABILITYMAP STUDIES, ACTIVITYBAR STUDIES, SEARCH STRATEGIES, MODELS, FUNCTIONS AND TRADING STRATEGIES DOES NOT GUARANTEE THAT YOU WILL MAKE PROFITS, INCREASE PROFITS, OR MINIMIZE LOSSES. THE SOLE INTENDED USES OF THE TRADING INDICATORS, SHOWME SIGNALS, STUDIES, PAINTBAR STUDIES. PROBABILITYMAP STUDIES, ACTIVITYBAR STUDIES, SEARCH STRATEGIES, MODELS, FUNCTIONS, AND TRADING STRATEGIES INCLUDED IN THIS BOOK ARE TO DEMONSTRATE HOW EASYLANGUAGE CAN BE USED TO DESIGN THEM.

TRADESTATION TECHNOLOGIES, INC. IS NOT ENGAGED IN RENDERING ANY INVESTMENT OR OTHER PROFESSIONAL ADVICE. IF INVESTMENT OR OTHER PROFESSIONAL ADVICE IS REQUIRED, THE SERVICES OF A LICENSED PROFESSIONAL SHOULD BE SOUGHT.

Copyright © 2001 TradeStation Technologies, Inc. All rights reserved. No part of this publication may be reproduced, stored in a retrieval system, or transmitted in any form or by any means, electronic, mechanical, photocopying, recording, or otherwise, without prior written permission of TradeStation Technologies, Inc. Printed in the United States of America.

TradeStation®, SuperCharts®, OptionStation®, RadarScreen®, ProSuite®, PowerEditor®, and EasyLanguage® are registered trademarks of TradeStation Technologies, Inc. ProbabilityMap, ActivityBar, PaintBar and ShowMe are trademarks of TradeStation Technologies, Inc. Microsoft is a registered trademark of Microsoft Corporation and MS-DOS and Windows are trademarks of Microsoft Corporation.

# Contents

| CHAPTER: 1 - Introduction                    | 1   |
|----------------------------------------------|-----|
| What is EasyLanguage?                        |     |
| What Can You Create?                         |     |
| Additional Resources                         |     |
| CHAPTER: 2 - The Basic EasyLanguage Elements | 5   |
| How EasyLanguage is Evaluated                |     |
| About the Language                           |     |
| Referencing Price Data                       |     |
| Expressions and Operators                    |     |
| Referencing Previous Values                  |     |
| Manipulating Dates and Times                 |     |
| Using Variables                              |     |
| Using Inputs                                 |     |
| EasyLanguage Control Structures              |     |
| Writing Alerts                               | 39  |
| Understanding Arrays                         | 45  |
| Understanding User Functions                 | 50  |
| Output Methods                               |     |
| Drawing Text on Price Charts                 | 76  |
| Drawing Trendlines on Price Charts           | 89  |
| Understanding Quote Fields                   | 109 |
| Multimedia and EasyLanguage                  | 110 |
| CHAPTER: 3 - EasyLanguage for TradeStation   | 115 |
| Writing Trading Signals                      |     |
| The Trading Strategy Testing Engine          |     |
| Trading Verbs                                |     |
| Understanding Built-in Stops                 |     |

| Writing Indicators and Studies                    |     |
|---------------------------------------------------|-----|
| Writing ShowMe and PaintBar Studies               |     |
| Writing ProbabilityMap Studies                    | 159 |
| Writing ActivityBar Studies                       |     |
| CHAPTER: 4 - EasyLanguage for RadarScreen         |     |
| Writing RadarScreen Indicators                    |     |
| Writing Indicators for SuperCharts SE             |     |
| Specifying Availability of Indicators             |     |
| CHAPTER: 5 - EasyLanguage for OptionStation       |     |
| OptionStation Data Analysis                       |     |
| Reading OptionStation Data                        |     |
| Writing OptionStation Indicators                  |     |
| Writing Indicators for SuperCharts SE             |     |
| Writing Search Strategies                         |     |
| Writing OptionStation Models                      |     |
| OptionStation Global Variables                    |     |
| CHAPTER: 6 - EasyLanguage and Other Languages     |     |
| Defining a DLL Function                           |     |
| Using Functions from DLLs                         |     |
| More About the EasyLanguage DLL Extension Kit     |     |
| APPENDIX A: - EasyLanguage Syntax Errors          | 241 |
| APPENDIX B: - EasyLanguage Colors, Widths & Codes |     |
| APPENDIX C: - Reserved Words Quick Reference      |     |
| Index                                             |     |

# CHAPTER 1 Introduction

This book is a comprehensive reference for EasyLanguage, TradeStation Technologies' industry-standard computer language. It explains in detail the capabilities of the language and its structure, using examples throughout to illustrate the concepts and syntax presented.

This book first covers the basic elements of EasyLanguage common to the TradeStation Technologies products—TradeStation, RadarScreen, and OptionStation—and then delves more deeply into the EasyLanguage specifically for use with each.

This book covers EasyLanguage concepts in the context of the products; it does not provide procedural information on using the EasyLanguage PowerEditor or the TradeStation Technologies products or the user interface. All procedural instructions are covered in the Online User Manual.

The appendixes at the back of the book contain two useful references: a reserved word quick reference and the EasyLanguage syntax errors. The reserved word quick reference is a complete list of the EasyLanguage reserved words, listed alphabetically. The syntax error list is a complete list of the verification syntax errors generated by the PowerEditor, listed by error number. You'll find this useful when troubleshooting your EasyLanguage.

### In This Chapter

# What is EasyLanguage?

EasyLanguage is a simple, but powerful, computer language that enables you to create your own custom trading and technical analysis tools. By combining common trading terminology with simple decision statements, EasyLanguage makes it easy for you to write your own trading rules and actions in a clear and straightforward manner.

Simply put, TradeStation, RadarScreen, or OptionStation reads your EasyLanguage statements, evaluates them based on the price data that has been collected, and performs the specified actions.

# What Can You Create?

EasyLanguage enables you to create your own trading signals, indicators, studies, search strategies, models, and functions. Or, if you choose, you can copy and modify any of the hundreds of built-in trading signals, analysis techniques, and functions that are included with the TradeStation Technologies products.

The types of trading and technical analysis tools you can create for each TradeStation Technologies product are:

#### TradeStation

- Indicators (chart-based)
- ShowMe Studies
- PaintBar Studies
- ActivityBar Studies
- ProbabilityMap Studies
- Trading Signals (to form Trading Strategies)
- Functions

#### RadarScreen

- Indicators (grid-based)
- Functions

#### **OptionStation**

- Indicators (grid-based)
- Search Strategies
- Pricing Models
- Volatility Models
- Bid/Ask Models

Functions

#### SuperCharts SE (included with RadarScreen and OptionStation)

Indicators (chart-based)

Your TradeStation Technologies product can store a total of 1,000 ActivityBar studies, 1,000 functions, 1,000 trading signals and trading strategies (combined), and 1,000 indicators, ShowMe studies, PaintBar studies, ProbabilityMap studies, search strategies, and models (combined). Keep this limit in mind when creating your trading signals, analysis techniques, and functions.

# **Additional Resources**

To reduce your EasyLanguage learning curve, TradeStation Technologies provides the following educational and support resources:

## Learning to Use EasyLanguage Book

It is easiest to learn a computer language step by step, following a structured outline, building upon examples, and practicing what you've learned along the way. The *Learning to Use EasyLanguage* book included with your TradeStation Technologies product provides stepby-step learning, and we strongly suggest you use it as your introduction to EasyLanguage, or as a refresher before delving into this reference.

## EasyLanguage Support Center

The EasyLanguage Support Center provides various resources to help you create your trading and technical analysis tools, including access to technical support, a list of EasyLanguage solution providers, and analysis techniques you can download and import into your EasyLanguage PowerEditor.

To access the EasyLanguage Support Center, visit:

http://www.tradestationtechnologies.com/support/easylanguage.shtm

# CHAPTER 2

# The Basic EasyLanguage Elements

EasyLanguage is the industry standard language used to describe trading ideas, and it is the most powerful, versatile, and easy to use customization tool used by traders world wide. But how does it work? This chapter answers that question, and introduces you to the syntax, grammar, control structures, and general concepts that are the foundation for EasyLanguage.

This chapter discusses how EasyLanguage performs its calculations, and provides a solid foundation for you to begin working with one or more TradeStation Technologies products—TradeStation, OptionStation, or RadarScreen.

### In This Chapter

- How EasyLanguage is Evaluated ......6
- About the Language ..... 10
- Expressions and Operators ...... 12
- Referencing Previous Values ...... 17
- Manipulating Dates and Times ...... 20
- Using Variables ...... 25

# How EasyLanguage is Evaluated

Regardless of what type of trading or technical analysis tool you're writing—an indicator, trading signal, search strategy, etc.—the first step is understanding how EasyLanguage evaluates data.

# EasyLanguage and Price Charts

A price chart typically consists of a number of bars built from price data associated with a specified trading instrument. Each bar summarizes the prices for a trading interval—most commonly a time period such as five minutes or one day—and includes values such as the open, high, low, and closing prices for that period. Other bar data such as the date and time of the bar's close, the volume, and the open interest is also available for each bar.

One of the main uses of EasyLanguage is to evaluate price data from one bar and compare it to data from other bars; therefore, it is important to understand how an EasyLanguage trading signal, analysis technique (i.e., indicator, study, search strategy or model) or function evaluates the price data on a price chart and performs its analysis.

Let's look at a simple one-line trading signal:

#### If the Close > High of 1 Bar Ago Then Buy at Market;

This simple statement is instructing EasyLanguage to compare the closing price of one bar with the high price of another, and to generate a buy order for the open of the next bar when the close is greater than the high. This comparison is made on the closing price of every bar in the chart, each time referencing the high price of the preceding bar.

Assume you have incorporated the above trading signal into a trading strategy that you've applied to a chart. Even though your trading strategy is applied to a chart filled with many different bars, the information that is evaluated for each bar is always the same (i.e., close price, volume, high price, etc.). Remember, a chart is a visual representation of a period of trading history for a symbol, where individual bars represent trading intervals.

To evaluate your chart, EasyLanguage evaluates the price data from the very first bar in the chart to the most recent bar on the chart. In terms of your trading signal, analysis technique, or function, the bar being evaluated is considered the *current bar* (thus, at some point, every bar on the chart is considered to be the current bar). The EasyLanguage statements in your procedure are always evaluated relative to the current bar.

Now, on the first bar of the chart, there are no previous bars so the comparison in the example above cannot be performed. Thus, the trading strategy would have to wait until the second bar of the chart in order to perform any calculation. This is called 'maximum number of bars the study will reference' or *MaxBarsBack*. This concept is discussed in detail on page 18.

When your procedure is done evaluating the current bar, EasyLanguage steps forward to the next bar in the chart, making it the bar on which the statements in your procedure are evaluated, or the *current bar*.

Typically, a trading signal, analysis technique or function includes a number of instructions, each of which can result in an action; for example, an indicator will display a value, and a trading signal will generate a buy or sell order. Once all the EasyLanguage instructions are processed for the current bar, the price data from the next bar is read and the instructions are evaluated using the new prices. This continues across the chart from left to right, until all of the bars from the chart are read and analyzed. Using the trading signal example, the result is that for a 500-bar chart, the instructions are evaluated a total of 499 times, once for each bar (except the first bar, when there is not enough data to perform the calculation).

For example, look at the chart shown in Figure 2-1, consisting of bars A through H, to which we applied an indicator named *HiLoPlot*. Each statement within the indicator is evaluated from the first line of EasyLanguage to the last, and for every bar of the chart, one at a time, starting with the price data from bar A, then from bar B, etc. across all of the bars in the chart.

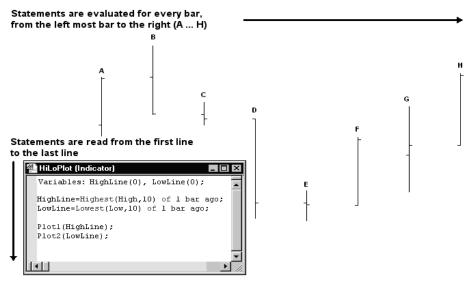

Figure 2-1. Evaluating bars from the first line to the last, and left to right

Even though the EasyLanguage instructions might not be clear at this time, it's important that you understand that each instruction is evaluated, in order from the first line to the last, for every bar of the chart, one at a time.

# EasyLanguage and Grids

You can also apply indicators to grid windows, such as RadarScreen and the OptionStation Position Analysis Window.

When thinking about analysis techniques on price charts, we think in terms of analyzing past data in order to display information about the current market; applying indicators to grids is no different.

A grid allows us to analyze and view the results of multiple trading instruments simultaneously. As with price charts, past values are available for the analysis. For example, a 10-bar moving average will be able to reference the close of the last 10 bars in any grid window.

Because the objective of grid applications is to analyze multiple trading instruments at the same time, they are optimized to use as little data as needed (to save memory and increase calculation speed). Due to this optimization feature, most indicators are defaulted to calculate only on the most recent bar, or trading interval, and to load only the necessary data.

Let's elaborate on this concept. When an indicator is applied to a grid window, EasyLanguage determines the maximum number of bars the indicator needs to perform its calculations, and passes this number to the application (i.e., RadarScreen or OptionStation). The application then obtains as much data as necessary for the EasyLanguage indicator to perform its calculations. But again, it is important to remember that the application will only obtain enough data to calculate the result of the indicator based on the most recent bar of the trading instrument.

So, if a 10-bar moving average indicator is applied to RadarScreen, RadarScreen will load 10 bars worth of data for every symbol on the page, and it will calculate the 10-bar average for each symbol for the last bar only.

This method works very well for most indicators, but it also implies that if you are calculating a cumulative or recursive indicator (i.e., one that uses a running total to calculate the current value or references previous values of the indicator), you will not get the same results with a grid as you would on a price chart.

A simple example that illustrates this point is an indicator that keeps a running total of the volume. If you apply this indicator to a price chart that has a year's worth of bars, you will end with the yearly trading volume, whereas if you apply it to a grid window that has only one day's worth, you will end with the daily trading volume.

Because of this, there is a setting in the **Format** dialog box for all indicators when applied to grid windows that allows you to specify how many additional bars to use when calculat-

| Format Indicator: Accum I<br>General Inputs Style<br>Name:<br>Accum Distribution                                               |                                                                                                    |                                                                                                    |
|----------------------------------------------------------------------------------------------------|----------------------------------------------------------------------------------------------------|----------------------------------------------------------------------------------------------------|
| Ngtes:<br>Update on every tick<br>Enable Alert<br>Disable alert once hit<br>Load additional data fr<br>Additional bars to load | Maximum number of bars study<br>will reference:<br>C User defined: 50<br>or accumulative calculations<br>50 | <b>Note:</b> Enabling this feature affects<br>the calculation speed, as more data<br>must be loaded for all symbols in the<br>grid application. |
| Preview                                                                                                    | AccumDist<br>Same as Price<br>Same as Price                                                                 |                                                                                                    |
|                                                                                                    | OK Cancel Help                                                                                              |                                                                                                    |

ing that particular indicator. This setting is under the **General** tab when formatting an indicator, and is called **Load additional data for accumulative calculations** (Figure 2-2).

Figure 2-2. Load additional data for cumulative calculations

When a number other than zero is specified for this setting, the grid window will load as many bars as necessary to calculate the indicator, plus whatever number of bars specified by this setting. Then, the indicator will be evaluated for every one of these bars starting from the oldest bar and stepping forward to the most current bar, and displays the most recent value of the indicator.

Another and more complex example of where this setting is necessary is the *Accumulation Distribution* Indicator. Essentially, the EasyLanguage instructions for this indicator read as follows:

If the close of the current bar is greater than the close of the previous bar, then add the volume to a running total. If not, then subtract the volume from the running total. Display the result on every bar.

In order for this indicator to calculate and return a value, it needs the current bar's data, and the data of one bar ago (in order to find if the current bar is an up or down bar); therefore, it needs a total of two bars. When this indicator is applied to a grid window without loading any additional data, it loads two bars of data and compares the current close with the close of one bar ago, and it displays the current bar's volume as a positive or negative number.

In order for the indicator to step through a number of bars and calculate the value of the indicator as it would on a price chart with the same data, the desired number of bars must be specified under the **Load additional data for accumulative calculations** setting illustrated in Figure 2-2.

# About the Language

There are certain basic elements in EasyLanguage that apply regardless of what type of trading or technical analysis tool you are writing; you'll use these elements whenever you work with EasyLanguage. Once we cover these basics, we'll move on to the specifics of writing EasyLanguage trading signals, indicators, studies, search strategies, models, and functions.

## **Statements**

An EasyLanguage statement represents a complete instruction. Statements can contain reserved words, operators, and punctuation marks, and always end in a semicolon. For example:

```
Buy 100 Shares on the Next Bar at 100 Stop ;
```

# **Reserved Words**

The basic vocabulary of EasyLanguage consists of a set of pre-defined words, which we call *reserved words*. Reserved words each have a specific meaning or purpose; for example, to display values or create objects in a window, perform a trading action, or evaluate and manipulate data.

As we cover each topic, we will introduce and describe the reserved words required to use the particular EasyLanguage feature.

# Operators

Operators are symbols that represent an operation; for example, a plus sign is an operator representing the addition of two values. There are many different kinds of operators available for your use in EasyLanguage: *mathematical*, *relational*, *string*, and *logical*. These are described in detail in the section titled, "Expressions and Operators," on page 12.

# **Punctuation Marks**

There are a number of punctuation marks that you will use often as you write EasyLanguage to establish statements, define parameters, delimit words, and establish order of precedence.

For example, EasyLanguage uses the semicolon (;) to mark the end of each statement. Punctuation marks are considered reserved words, because they are a part of the structure of the language. The following punctuation marks are recognized in EasyLanguage:

| Symbol | Name        | Description                                                                                                    |
|--------|-------------|----------------------------------------------------------------------------------------------------|
| ;      | Semicolon   | Ends a statement.                                                                                                    |
|        | Parentheses | Groups values and forces them to be calculated first.<br>Also, surrounds the set of parameters or inputs<br>required by a reserved word. |

| Symbol | Name                      | Description                                                                                                    |  |
|--------|---------------------------|----------------------------------------------------------------------------------------------------|--|
| ,      | Comma                     | Separates each parameter or input in a set required by<br>a reserved word. Also, separates a list of declared<br>inputs or variables.    |  |
| :      | Colon                     | Used in declaration statements to begin the list of inputs or variables. Also, used with Print statements to format numeric expressions. |  |
|        | Quotation<br>Marks        | Defines a text string.                                                                                                    |  |
| []     | Square (Hard)<br>Brackets | Used as a modifier, to reference a value from a previous bar. Also, specifies elements in an array variable.                             |  |
| { }    | Curly Brackets            | Surrounds text that is to be ignored by EasyLanguage.<br>Enables you to include comments.                                                |  |

You will find examples of the usage of these punctuation marks throughout this book.

# **Referencing Price Data**

The main objective of any trading or technical analysis tool is to evaluate price data. Therefore, EasyLanguage provides a set of reserved words to refer to the price data available for each bar.

These reserved words match the common verbiage used in everyday trading (e.g., Open, High, Low, Close, Volume). The following table lists the reserved words used to refer to the prices and other bar data, along with the abbreviations you can use in place of the words:

| Reserved Word | Abbreviation | Description                                                                         |
|---------------|--------------|-------------------------------------------------------------------------------------|
| Close         | С            | Last traded price of a bar                                                          |
| Date          | D            | Date of the close of a bar                                                          |
| Time          | Т            | Time of the close of a bar                                                          |
| Open          | 0            | First traded price of a bar                                                         |
| High          | Н            | Highest traded price of a bar                                                       |
| Low           | L            | Lowest traded price of a bar                                                        |
| Volume        | V            | Number of shares or contracts traded in a bar                                       |
| OpenInt       | OI           | Number of outstanding contracts at the close of a bar (available with futures only) |
| Ticks         |              | Total number of trades in a bar                                                     |

| Reserved Word | Abbreviation | Description                                                                                              |
|---------------|--------------|----------------------------------------------------------------------------------------------------|
| UpTicks       |              | Number of trades in which price was higher than<br>the previous trade, or unchanged tick after an uptick |
| DownTicks     |              | Number of trades in which price was lower than the previous trade, or unchanged tick after a downtick    |

You can use any or all of these reserved words in your trading signals, analysis techniques, and functions to refer to information regarding the current bar being evaluated. Remember that trading signals, analysis techniques and functions are evaluated for every bar, from oldest to most current, and results are obtained for every bar.

Also, since trading decisions are rarely made on just one bar's worth of price information, EasyLanguage makes it easy to obtain price data from any bar older than the current bar by adding a modifier after the appropriate reserved word. For a detailed description of the modifier to add, refer to the section titled, "Referencing Previous Values" on page 17.

### **Skip Words**

There is a subset of reserved words called *skip words*. Skip words are optional words that can be included in any statement with the intent of making the statement easier to read. Skip words have no meaning and are in fact 'skipped' by EasyLanguage when evaluating the trading signal, analysis technique, or function. Following is a list of the EasyLanguage skip words.

| а  | an | at | based | by   | does | from |
|----|----|----|-------|------|------|------|
| is | of | on | place | than | the  | was  |

For examples using these skip words, please refer to Appendix C, "Reserved Words Quick Reference."

# **Expressions and Operators**

An expression is any combination of reserved words and operators that represent a value. The value can be of three different types:

- numeric
- true/false (also called logical or boolean)
- text string

As you work with EasyLanguage, you will use all three types of expressions extensively to create your procedures.

Numeric expressions can be literal; in other words, a number. Or, they can be a reserved word that represents a numeric value; for example, *Close*. The following are all examples of numeric expressions.

```
15
Volume
(High + Low) / 2
```

True/false expressions can be either the value *True* or *False*, or an expression that evaluates to True or False. True/false expressions invariably involve a comparison. The following is a true/false expression; it evaluates to a value of True or False:

#### Close > Open

A text string expression is any characters within quotation marks. The following is an example of a text string expression:

"This is some text"

### **Operators**

EasyLanguage provides a variety of operators that enable you to manipulate reserved words and values to create more complex numeric, true/false, and/or text string expressions. The four different types of operators available in EasyLanguage are *string*, *mathematical*, *relational*, and *logical*. Each is described next.

#### String Operator

There is only one operator available to manipulate text string expressions, and its purpose is to concatenate two text string expressions. The symbol used is the plus sign (+), and it is used as follows:

```
"This is expression 1 " + "and this is expression 2"
```

The result will be one text string expression with the value of "This is expression 1 and this is expression 2".

#### Mathematical Operators

These operators are used to perform mathematical operations. The five mathematical operators are:

| Math Operator | Meaning        |
|---------------|----------------|
| +             | Addition       |
| -             | Subtraction    |
| *             | Multiplication |
| /             | Division       |
| ()            | Parentheses    |

These operators are always evaluated in a specific order. Division and multiplication are evaluated first, and addition and subtraction are evaluated second. If there is more than one

division and/or multiplication (or addition and/or subtraction) these are resolved from left to right.

For example, the numeric expression:

**High** + 2 \* **Range** / 2

...will multiply the range of the bar by two first, then divide that value by two. It will then add the result to the high. In an effort to find the midpoint of a bar, you might try to write the following numeric expression:

High + Low / 2

...but this will divide the low by two first, and then add the result to the high, giving a completely different result than what you intended.

In order to perform the calculation as expected and calculate the midpoint of the bar, you need to use parentheses. Using parentheses allows you to control the order in which the calculations are performed. Anything inside parentheses is evaluated first, before all the operators and expressions outside of the parentheses. Therefore, to obtain the midpoint of the bar, you can write:

(High + Low) / 2

This will result in the high and the low being added and then divided by two.

#### Advanced Tip: "Division by Zero"

Whenever EasyLanguage finds a division sign, it performs an internal check to ensure that the trading signal, analysis technique, or function is not attempting a division by zero.

In order to improve your trading signals, analysis techniques, and functions for speed, whenever dividing by a fixed number (a literal), use multiplication instead of division. This allows EasyLanguage to skip the division by zero check.

For example, when finding the midpoint of the bar, you can write:

(High + Low) / 2

Given that we know dividing by two forces EasyLanguage to check for division by zero, we can use the following expression to improve the speed of the same calculation:

(High + Low) \* 0.5

#### **Relational Operators**

Relational operators enable the following standard comparisons: *greater than, less than, equal to, greater than or equal to, less than or equal to, and not equal to.* EasyLanguage also provides two trading-specific operators, *crosses over* and *crosses under,* which enable you to identify the bar on which two numeric expressions cross.

| Relational<br>Operator | Meaning                                                                                                    |
|------------------------|----------------------------------------------------------------------------------------------------|
| <                      | Less than                                                                                                    |
| >                      | Greater than                                                                                                    |
| <=                     | Less than or equal to                                                                                            |
| >=                     | Greater than or equal to                                                                                         |
| =                      | Equal to                                                                                                    |
| $\diamond$             | Not equal to                                                                                                    |
| crosses over           | Greater than on current bar but less than or equal to on the previous bar; <i>you can also use crosses above</i> |
| crosses under          | Less than on current bar but greater than or equal to on the previous bar; <i>you can also use crosses below</i> |

The relational operators available in EasyLanguage are:

Using these relational operators, you can compare two numeric or text string expressions. For example, the following expression finds a bar that closed higher than the high of one bar ago:

```
Close > High of 1 bar ago
```

When comparing text string expressions, each character is substituted with its equivalent ASCII value and the first character of both expressions is compared, then the second character of each expression is compared and so on, until all characters of both expressions have been evaluated.

Consider the following expression:

"abcd" < "zyxw"

The first character of the first text string expression is compared to the first character of the second expression. The letter "a" has a smaller ASCII value than "z" so this expression returns a value of True.

#### **Logical Operators**

Logical operators are used to combine two true/false expressions. There are two logical operators:

- AND
- OR

*AND* is used when both true/false expressions must be true; *OR* is used when either one or both of the two expressions must be true. Following is a table that shows the possible resulting values of ANDs and ORs:

| Expression 1 | Expression 2 | Expression 1 AND Expression 2 |
|--------------|--------------|-------------------------------|
| True         | True         | True                          |
| True         | False        | False                         |
| False        | True         | False                         |
| False        | False        | False                         |

| Expression 1 | Expression 2 | Expression 1 OR Expression 2 |
|--------------|--------------|------------------------------|
| True         | True         | True                         |
| True         | False        | True                         |
| False        | True         | True                         |
| False        | False        | False                        |

As seen in the tables, the use of *OR* increases the likelihood of the overall expression being true as only one of the two expressions needs be true in order for the overall expression to be true.

More complex true/false expressions can be written using logical operators. For example, in order to find a key reversal bar, you can use the following expression:

Low < Low of 1 bar ago AND Close > High of 1 bar ago

Given that we are using *AND*, this expression is true only when both conditional expressions are true, these are: the current bar's low is lower than the low of the previous bar, AND the close of the current bar is greater than the high of one bar ago.

As another example, you can use the following expressions to look for stocks that have either a price equal to or greater than \$50 a share or a volume greater than two million shares:

Close >= 50 OR Volume > 2000000

Given that we used *OR*, the above expression will be true when either the closing price is greater than 50 OR the volume is greater than two million shares. It will only be false if the closing price is under 50 and the volume is under two million shares.

When you use multiple ORs and ANDs in a expression, EasyLanguage will evaluate them in the order they appear, from left to right. If necessary, use parentheses to group expressions and alter the order in which EasyLanguage evaluates the expressions.

For example, assume you write an indicator and want to find either a key reversal with volume greater than the previous bar's volume, or an outside bar. You can accomplish this by writing one expression using ANDs, ORs, and parentheses.

The portion highlighted in gray finds the key reversal with volume greater than the previous bar's, and the boxed portion finds the outside bar. Notice the placement of parentheses:

(Low < Low[1] AND Close > High[1] AND Volume > Volume[1])
OR ((High > High[1] AND Low < Low[1]))</pre>

Notice that instead of writing out "of one bar ago", we used the shorthand [1]. See the next section, "Referencing Previous Values," for more information.

#### Advanced Tip: "Writing Conditional Expressions"

EasyLanguage is optimized for speed, and one optimization relates to evaluating true/false expressions that include logical operators. When an expression is being evaluated and it is determined that regardless of the remainder of the expression, the first part of the expression is false (or true), the remainder of the expression is not evaluated. For example, in the following expression:

5 < 4 AND Close > Open

Because 5 < 4 is false, and we are using the AND operator, EasyLanguage will not evaluate the second half of the expression because regardless of the result of this second part, the entire expression will evaluate to False.

Similarly, if we have the expression:

5 > 4 OR Close > Open

The second half of the expression will not be evaluated because 5 > 4 is always true and we are using the OR operator. Therefore, regardless of the result of the second half of the operation, the expression will evaluate to True.

Therefore, to write your trading signals, analysis techniques, and functions as efficiently as possible, place the most restricting criterion of your expression first.

# **Referencing Previous Values**

You can reference the value of an expression for any previous bar by adding either of the two qualifiers listed below after the expression:

of N bars ago

[N]

*N* is the number of bars ago to reference. For example, consider the following EasyLanguage expression:

Low of 1 bar ago

This expression is referencing the low price of the previous bar. The reference is relative to the current bar (bar currently being evaluated). For example, if your trading signal, analysis technique, or function is being evaluated for the 12th bar of a chart, the following expression refers to the traded volume of the 9th bar, or 3 bars back from the current bar:

Volume of 3 bars ago

The alternate method for referring to data from a previous bar is to enclose the number N between square braces after a reserved word, input, or variable, where N is the number of bars ago. For example, the following expression is referencing the opening price from 2 bars ago:

**Open**[2]

Keep in mind that when talking about trading signals, analysis techniques, or functions, we are always referring to bars; all trading signals, analysis techniques, and functions are based on bars and not on days, minutes, or ticks. This allows the trading signal, analysis technique, or function to analyze a daily, minute, or even tick chart without any modifications.

For example, a 10-bar average indicator will calculate a 10-day average if applied to a daily chart, or a 10-minute average if applied to a 1-minute chart, or a 10-tick average if applied to a 1-tick chart.

### Maximum Number of Bars a Study will Reference, or MaxBarsBack

All trading signals, analysis techniques, and functions that refer to past data will need to wait a certain number of bars before they can start performing calculations. This waiting period can be adjusted for any analysis technique, and it is called *Maximum number of bars a study will reference*, or *MaxBarsBack*.

This concept is best explained through an example. Let's use the *Momentum* Indicator, which plots the difference between any price of the current bar and the same price N bars ago. Using 10 as the number of bars ago, if we scroll all the way to the beginning of the chart, we will see that we cannot calculate this indicator until we have 10 bars of data on the chart. The indicator will start showing results on the 10th bar. Again, this is because it needs to refer to the price of the previous 10 bars, as shown in Figure 2-3.

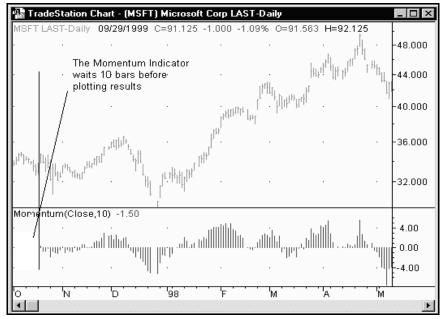

Figure 2-3. Momentum indicator waiting 10 bars before returning a value

For grid applications, the *MaxBarsBack* setting is the number of bars the application loads for each symbol to perform the calculation of the indicator and display the most current value. For example, assume you insert the *Momentum* Indicator in a RadarScreen window. This indicator compares the current bar to the bar 10 bars ago. Therefore, the *MaxBarsBack* setting for the indicator is 10, and 10 bars of data will be loaded for each symbol in the RadarScreen window.

Refer to section in this chapter titled, "How EasyLanguage is Evaluated" on page 6 for information on how EasyLanguage performs its calculations.

#### Advanced Tips: "Understanding the Auto-Detect Loop"

When you apply a trading strategy or analysis technique to a price chart and use the **Auto-Detect** MaxBarsBack setting, the application looks for the largest data offset used by the trading strategy or analysis technique, and uses that number for the MaxBarsBack setting. However, if the trading strategy or analysis technique uses a variable offset (e.g., Close[Value1]), then it is possible that the value initially chosen by the application will not be sufficient to apply the trading strategy or analysis technique to all the data in the chart.

For example, an indicator is applied to a chart, and the application initially determines that the maximum offset is 5. However, as the application evaluates the indicator on the chart, it determines that the analysis technique actually requires 25 bars to perform its calculation, so the application removes the analysis technique from the chart, and applies it a second time with 25 as the MaxBarsBack setting. This process is repeated until the indicator is evaluated for the entire chart without having to be removed.

This can cause Print statements and other debugging tools, as well as DLL calls to be executed repeatedly for the first few bars in the chart when the trading strategy or analysis technique is first applied to the chart. If this behavior is not desired, you will need to change the MaxBarsBack setting to **User-defined**.

For information on how the Auto-Detect and User-defined formatting settings work, see the Online User Manual.

# Manipulating Dates and Times

You'll be using dates and times often when writing your trading signals, analysis techniques, and functions. This section covers how to work with dates and times.

### Working with Dates

Dates in EasyLanguage are represented as a numeric expression in the form YYYMMDD where YYY are years since 1900, MM is a 2-digit month, and DD corresponds to the day of the month. For example, the EasyLanguage date corresponding to December 17, 1999 is 991217, whereas January 13, 2000 is written as 1000113.

One of the advantages of representing dates as numeric expressions is that it allows the comparison of dates. For example, 1000113 is greater (i.e., it is a later date) than 991217, and the following comparison evaluates to True: 1000113 > 991217.

A second way of representing dates in EasyLanguage is Julian Dates. The Julian Date system assigns a date a number n, and the next calendar day has the Julian date n+1 (all calendar days, not just trading days). The Julian Date system begins on January 1, 1900, which is assigned the number 2. January 2, 1900 becomes the number 3, December 31, 1999 is 36,525, and January 1, 2000 is 36,526, etc.

This allows us to perform mathematical calculations with dates—such as addition and subtraction—without having to worry about 'rolling over' months and years. For example, if we have the EasyLanguage date 991013 (13 of October of 1999) and we want to find the date of 20 days ago, we could (incorrectly) try to subtract 20 from the date:

991013 - 20

However, we would end up with 990993, which is not a valid EasyLanguage date. Instead, we can subtract 20 from the Julian equivalent of the date:

36,446 - 20

This results in 36,426, which is correct because it is the Julian Date that corresponds to September 23, 1999.

We strongly recommend you use the reserved words *Date* or *ELDate* whenever referring to a date. This will ensure compatibility regardless of any future changes in date format. The reserved words that will allow you to reference and manipulate dates are listed next.

#### Date

This reserved word returns a numeric expression representing the EasyLanguage date of the closing price of the bar being analyzed. The date is an EasyLanguage date, so it is a numeric expression of the form YYYMMDD, where YYY is years since 1900, MM is the month, and DD is the day of the month.

Syntax:

Date

Parameters: None.

#### **Example:**

See the example for the reserved word *ELDate*.

#### ELDate(YYYY, MM, DD)

This reserved word returns a numeric expression representing the EasyLanguage date (YYYMMDD) equivalent to the standard date specified (YYYY, MM, DD).

#### Syntax:

ELDate(YYYY, MM, DD)

#### **Parameters:**

*YYYY* is the 4-digit numeric expression representing the year, *MM* is the 2-digit expression representing the month, and *DD* is the 2-digit numeric expression representing the day of the month.

#### Notes:

We highly recommend you use the reserved words *Date* or *ELDate* whenever referring to a date. This will ensure compatibility regardless of any future changes in date format.

#### **Example:**

To verify that the date of the current bar is December 17, 1999, you can use the following IF-THEN statement:

```
If Date = ELDate(1999, 12, 17) Then
{ EasyLanguage instruction } ;
```

#### DateToJulian(eDate)

This reserved word returns a numeric expression representing the Julian Date equivalent to the specified EasyLanguage date.

Syntax: DateToJulian(eDate)

#### **Parameters:**

*eDate* is the EasyLanguage date (YYYMMDD format) to be converted into a Julian Date.

#### **Example:**

You can use the following statement to obtain the Julian Date equivalent to the EasyLanguage date of the current bar and assign it to a variable (in this case *Value1*):

```
Value1 = DateToJulian(Date);
```

#### JulianToDate(jDate)

This reserved word returns a numeric expression representing the EasyLanguage date equivalent to the specified Julian Date.

**Syntax:** JulianToDate(jDate)

#### **Parameters:**

*jDate* is a numeric expression representing the Julian Date to convert into an EasyLanguage date (YYYMMDD format).

#### Example:

The following statement obtains the Julian Date of the day 20 calendar days ahead of the date of the current bar, and converts the result into an EasyLanguage date:

```
Value1 = JulianToDate(DateToJulian(Date) + 20);
```

The expression inside parentheses (the reserved word *DateToJulian*) is evaluated first. It converts the date of the current bar to a Julian Date. Then, the number 20 is added to the resulting Julian Date. This Julian Date is then the parameter for the reserved word *JulianToDate*, which converts the Julian Date to an EasyLanguage date, in the format YYYMMDD. This EasyLanguage date is stored in the variable *Value1*.

#### CurrentDate

This reserved word returns a numeric value representing the EasyLanguage date (YYYM-MDD format) corresponding to the date and time of your computer (or datafeed, if you are connected to a datafeed).

Syntax: CurrentDate

Parameters: None.

#### Example:

To have a trading signal, analysis technique, or function perform its calculations only before January 1, 2000 (or any other date for that matter), you can write:

```
If CurrentDate < ELDate(2000, 01, 01) Then Begin
    { EasyLanguage instruction(s) }
End;</pre>
```

Working with Times

In EasyLanguage, times are expressed as numeric expressions in the form *HHMM*, where *HH* is the hour and *MM* is the minutes. The hours are managed in what is commonly called 24-hour or military format, so 1:30pm is represented as 1330 and 10:05am is represented as 1005.

In addition, when you work with time, to facilitate mathematical operations such as addition and subtraction, you can refer to the time as minutes past from midnight. For instance, 1:00am is 60 (60 minutes after midnight), and 10:30am is 630 (630 minutes after midnight).

For example, if the current time is 10:30am (or 1030), and you want to add 60 minutes to the current time, you may think that you simply add 60 to 1030:

1030 + 60

However, doing so results in a total of 1090, which is not a valid time. Therefore, to add 60 minutes to a time, use minutes after midnight. You would write:

630 + 60

Doing so results in 690. When you convert this number back into time in 24-hour format, the result is 1130, which is the desired value. Reserved words are provided for you to convert times back and forth automatically.

The reserved words used to reference and manipulate times are listed next.

#### Time

This reserved word returns a numeric expression representing the EasyLanguage time (HHMM format) of the closing price of the current bar.

```
Syntax:
```

Time

#### Parameters: None.

Example:

For example, you can write your trading signal, analysis technique, or function such that it only evaluates the EasyLanguage instructions when the trade time is less than 11:00am:

```
If Time < 1100 Then
```

```
{ EasyLanguage instruction } ;
```

#### TimeToMinutes(eTime)

This reserved word returns a numeric value representing the number of minutes elapsed since midnight for the EasyLanguage time (HHMM format) specified.

#### Syntax:

TimeToMinutes(eTime)

#### **Parameters:**

*eTime* is a numeric expression representing the EasyLanguage time to be converted into minutes past midnight.

#### **Example:**

The following statement converts the current bar's time into minutes past midnight, and assigns the numeric value to a variable (in this case, *Value1*):

```
Value1 = TimeToMinutes(Time);
```

#### MinutesToTime(*mTime*)

This reserved word returns a numeric expression representing the EasyLanguage time (HHMM format) equivalent to a specific number of minutes from midnight.

Syntax:

MinutesToTime(mTime)

#### **Parameters:**

*mTime* is a numeric expression representing the minutes past midnight to be converted into the equivalent EasyLanguage time.

#### Example:

The following statement converts the current time into minutes past midnight, adds 20 to it, and then converts the resulting number back into an EasyLanguage time:

Value1 = MinutesToTime(TimeToMinutes(Time) + 20);

The expression within parentheses is evaluated first (the reserved word *TimeToMinutes*). It converts the time of the current bar to minutes past midnight. Then, 20 is added to the minutes past midnight, and the resulting number is used as the parameter for the reserved word *MinutesToTime*, which converts the number back into an EasyLanguage time (HHMM format).

#### CurrentTime

This reserved word returns a numeric value representing the EasyLanguage time (HHMM format) corresponding to the time of your computer (or datafeed, if you are connected to a datafeed).

Syntax: CurrentTime

#### **Parameters:**

None.

#### Example:

To have a trading signal, analysis technique, or function perform its calculations only if it is before 2:00pm, you can write:

```
If CurrentTime < 1400 Then Begin
```

```
{ EasyLanguage instruction(s) }
```

```
End;
```

# **Using Variables**

Variables are placeholders that hold a value; once you assign a value to the variable, you can reference the value throughout the trading signal, analysis technique, or function by using the name of the variable. You can also recalculate the value of the variable within the procedure.

The definition of *variable* by Webster is *a symbol that may have an infinite number of values; that which is subject to change.* Like the definition states, the value stored by the variables can change any number of times throughout the procedure, even from bar to bar.

The main use of a variable is to store the result of a calculation or comparison in order to refer to the result of this operation later without having to repeat the formula or expression.

For example, in variable X you can store the value of the high price of the bar plus 33% of the average true range. Once this value is calculated and assigned to the variable, there is no need to type the formula again; you can use X instead to refer to this value.

Variables help with the speed and efficiency of the procedure. This is because the application does not have to reference repeatedly the values that compose the statement (e.g., prices and other values), or perform the math or comparisons that are required by the expression. Therefore, using variables in place of frequently-used expressions speeds up the procedure and uses less memory.

Another very important fact about variables is that the value of a variable at the end of a bar is used as the initial value of the variable for the next bar. In other words, the values of all variables are carried over from bar to bar, thus allowing an easier manipulation of information. For instance, you can use a variable to keep a counter of the number of bars that have passed since a certain market condition, or the number of bars that you've been in a certain market position.

For example, the following instructions keep a counter of the number of bars since the last key reversal:

```
Variable: Counter(-1);
If Counter <> -1 Then
   Counter = Counter + 1 ;
If Low < Low[1] AND Close > High[1] Then
   Counter = 0 ;
```

The variable *Counter* starts with a value of -1 (which is assigned in the Variable Declaration statement), and is incremented by one on every bar once its value changes from -1.

This indicator changes the *Counter* variable from -1 to 0 the first time a key reversal is found, and subsequently resets it to 0 each time a new key reversal is found. Note how the instructions *Counter* = *Counter* + 1 assigns to the variable *Counter* its current value and adds one. This would not be possible unless variables carried forward their values from bar to bar.

Also, using variables helps avoid typing errors and makes your procedure more legible. For example, consider the following statement:

```
If Close > High[1] + Average(Range,10) * 0.5 Then
Buy Next Bar at High[1] + Average(Range,10) * 0.5 Stop;
```

The expression highlighted in the gray boxes can be assigned to a variable. By using a variable (in this example the variable is *Value1*), we can simplify the statement to the following:

```
Value1 = High[1] + Average(Range,10) * 0.5 ;
If Close > Value1 Then
Buy Next Bar at Value1 Stop;
```

This second example is much easier to read because of the use of a variable. If you are going to use an expression throughout a procedure, you should assign it to a variable.

**Note:** If you use an expression very frequently and in more than one trading signal or analysis technique, you may want to create a function. Variables can only be used in the procedure where they are declared and are not shared between trading signals and analysis techniques, whereas functions can be referenced by other trading signals and analysis techniques, and even other functions. The section later in this chapter, titled, "Understanding User Functions" on page 50 covers functions in detail.

When working with variables, you declare them, assign values to them, and reference their values. How to do each is discussed next.

### **Declaring Variables**

Before you can use a name as a variable, you must 'tell' EasyLanguage that the name is to be used as a variable; this is known as *declaring* the variable(s). To declare a variable, you use a Variable Declaration statement. When you declare a variable, you also specify its type and initial value.

```
Syntax:
Variable: Name(Value) ;
```

*Name* is the name of the variable. The name must start with a letter, and can be a maximum of 20 characters in length. The name can contain letters, numbers, dashes, or periods. *Value* is any numeric, true/false, or text string value; it is the initial value for the variable.

You can declare one or more variables using the same statement by separating the variables with commas. For example, the following statement declares three variables, each of a different type:

```
Variables: Number(0), Condition(False), TextStr("Text");
```

There is no limit to the number of variables that you can declare with one statement, although if you prefer, you can use multiple variable declaration statements. There is no limit to the number of Variable Declaration statements you can use, either.

Also, the reserved words *Var*, *Vars*, and *Variables* are synonyms to *Variable* and can be used interchangeably. For example, you could re-write the statement above as:

```
Vars: Number(0), Condition(False) ;
Var: TextStr("Text");
```

The values in parentheses serves two purposes. First, it indicates the type of variable it is: *numeric*, *true/false*, or *text string*. If you use a numeric expression, the variable is a numeric variable; if you use a true/false expression, then it is a true/false variable; and likewise, if you use a text string expression, the variable is a text string variable.

Second, the value in parentheses assigns the initial value to the variable. As explained earlier in this book, all the instructions in EasyLanguage are read from top to bottom, and they are interpreted for every bar on the chart from left to right. The variable takes the value in parentheses as its initial value.

Note: For your convenience, EasyLanguage provides a number of pre-declared numeric and true/false variables. You can use these variables in your trading signals, analysis techniques, and functions without declaring them or setting their initial value. The numeric variables available for you to use are Value0 through Value99, and their initial value is zero (0). You'll notice that in most of our examples, we use Value1. The true/false variables available for you to use are Condition0 through Condition99, and their initial value is False. There are no pre-declared text string variables. The only advantage to using pre-declared variables is that you don't need to declare them. The disadvantages are that the name(s) will be less intuitive and you cannot set their initial values yourself.

### **Assigning Values to Variables**

Once you have declared your variable(s) (or if you are using pre-declared variable(s)), you can assign values to them throughout the trading signal, analysis technique, or function.

```
Syntax:
```

```
Name = Expression ;
```

*Name* is the name of the variable and *Expression* is either a numeric, true/false, or text string expression. The expression type must match the variable type. If the statement is assigning a value to a numeric variable, the expression must be a numeric expression.

For example, the following statement assigns the average true range of the last 10 bars to the variable *Value1*:

```
Value1 = Average(TrueRange, 10);
```

The following statements declare a true/false variable called *KeyReversal*, and then assign the result of a comparison to the variable:

```
Variable: KeyReversal(False);
KeyReversal = Low < Low[1] AND Close > High[1];
```

### Referencing the Value of a Variable

Once you have declared a variable, and a value has been assigned to it, you can reference its value by using the name of the variable in place of the expression. For example, the following statements calculate an entry price, assign it to a numeric variable called *EntryPrc*, and then reference the value of the variable in the buy order:

```
Variable: EntryPrc(0);
EntryPrc = Highest(High,10);
If MarketPosition <> 1 Then
Buy Next Bar at EntryPrc Stop;
```

In the following example, the statements calculate the highest high of the last 10 bars, compare it to the current high, and assign the result to a true/false variable called *Condition1*. We then use an IF-THEN statement to determine if *Condition1* is true, and if it is, then an alert is triggered:

```
Condition1 = High > Highest(High, 10)[1];
If Condition1 Then
Alert("New 10-bar high");
```

Notice that we do not have to use the comparison Condition1 = True; it is assumed. If, however, you want to find when the expression is false, then you must state the comparison, as follows:

```
Condition1 = High < Highest(High, 10)[1] AND Low >
Lowest(Low,10)[1];
```

```
If Condition1 = False Then
```

```
Alert("New high or low");
```

Normally, you would write the expression such that you want it to evaluate to true; however, it is up to you which way you want to write the expressions and statements.

It is also possible to refer to the value of a variable on a previous bar; to do so, include the square brackets and number after the name of the variable. For example, the following statements refer to the value of a variable called *EntryPrc* five bars ago:

```
Variable: EntryPrc(0);
EntryPrc = Highest(High, 10);
If EntryPrc > EntryPrc[5] Then
Buy Next Bar at Entryprc Stop;
```

#### Advanced Tip: "Working with Series Variables"

EasyLanguage will automatically determine if a previous value of a variable is accessed at any point in the trading signal, analysis technique, or function, and will store the historical values of the variable only if required (and then only as much history as specified by the MaxBarsBack setting). For example, consider the following indicator:

```
Value1 = Close * 1.05;
Value2 = Close - Close[10];
Value3 = Value1[5] + Value2;
Plot1(Value3);
```

A historical value of Value1 is referenced in the third line (the value of five bars ago); also, the MaxBarsBack setting for the indicator is 10 (since the close of 10 bars ago is referenced and that is the most history required). Therefore, the indicator will store the values for Value1 for the last 10 bars. The variables Value2 and Value3 do not require that history be saved (they are simple), thus historical values of these variables are not stored.

Variables can be either series or simple. When they are series, history is stored for them; when they are simple, history is not stored for them. This becomes important when accessing the values of variables from third-party languages through DLLs, because there may or may not be historical data stored for the variable, or not as much as desired by the third-party developer. In this scenario, you can force a variable to be a series variable by referencing a previous value of the variable in the trading signal, analysis technique, or function (i.e., by using a 'dummy' statement). Or, you may want to consider working with functions; you can force a function to be a series function. See the section later in this chapter titled, "Understanding User Functions" on page 50.

# Using Inputs

Inputs are placeholders that hold a value; you can define the value of the input once at the beginning of the procedure and then reference the value throughout the trading signal or analysis technique by using the name of the input.

The value of an input cannot be changed *within* the EasyLanguage procedure; its value remains constant throughout the procedure. The advantage of using an input is that you can redefine the value of the input when you use the trading strategy or analysis technique.

For example, the *Moving Average 1 Line* Indicator is written with an input called *Length*, which is the number of bars to include in the average. This input is assigned the default value of 9, but you can change it to any number when you apply the indicator to a chart or grid, thereby having the trading signal, analysis technique, or function calculate the moving average using a different number of bars.

Inputs allow for maximum flexibility and user-control of the trading strategy or analysis technique without having to go to the EasyLanguage PowerEditor or TradeStation StrategyBuilder to modify the instructions themselves. Also, you can use the same EasyLanguage procedure more than once in a chart window or grid application (or in different chart windows or grid applications), using different input values in each.

For example, you can apply the *Moving Average 1 Line* Indicator to a Microsoft chart to calculate a 10-bar average, and you can apply the same indicator to an IBM chart to calculate an 18-bar average. Inputs allow the same indicator to perform these different calculations; you don't have to create a new indicator or even modify it in the EasyLanguage PowerEditor.

Another important advantage is that when you use inputs in your trading signals, you can then use TradeStation's optimization feature to fine tune your trading strategy(ies). For information on optimizing your trading strategies, search the Online User Manual Answer Wizard for *Understanding Optimization*.

## Input Types

Inputs can be one of three types: *numeric*, *true/false*, or *text string*. Numeric inputs represent numeric values, true/false inputs represent expressions that evaluate to True or False, and text string expressions hold text strings.

Inputs can be literal expressions such as a specific number or a text string, or they can be expressions whose values will change from bar to bar; for example, an input can be set to the close of the bar, in which case, the value will change with each bar. Or, it can be set to the range of the bar, using the function *Range*. The value of an input cannot change within a bar.

To use inputs, you first have to declare them; once you declare them, you can reference them in your trading signal or analysis technique. There is no Assignment statement for inputs (since their value cannot be changed within the procedure).

# **Declaring Inputs**

Before using any name as an input, it is necessary to tell EasyLanguage that this name will be used as an input, or to *declare* the inputs you will be using. To do so, you use an Input Declaration statement.

#### Syntax:

```
Input: Name(value);
```

*Name* is the name of the input. The name has to start with a letter, and it can be a maximum of 20 characters in length. The name can contain letters, numbers, dashes, or periods. *Value* is any numeric, true/false, or text string value that will be used as the default value for the input.

You can declare more than one input using the same statement by separating the inputs with commas. For example, the following Input Declaration statement declares three different inputs:

```
Inputs: MyNumber(0), MyCondition(False), MyText("Text");
```

There is no limit to the number of inputs that you can declare with one statement; however, you can also use as many Input Declaration statements as you want in your procedure.

*Note:* The reserved word Inputs is a synonym to Input; they can be used interchangeably.

The value provided in parentheses serves two purposes: first, it defines the type of the input. If a numeric expression is used, it is a numeric input; if a true/false expression is used, it is a true/false input; and, if a text string expression is used, the input is a text string input.

Second, it assigns the default value to the input. The value specified for each input can be altered when you apply or format the trading strategy or analysis technique, but this is the value for the input each time it is applied.

## Referencing the Value of an Input

Once you have declared an input, you can reference its value simply by using the name of the input in place of a numeric, true/false, or text string expression. For example, the following statements calculate an entry price using an input as the multiplying factor:

```
Input: Mult(1.3);
Variable: EntryPrc(0);
EntryPrc = Highest(High,10) * Mult ;
If MarketPosition <> 1 Then
Buy Next Bar at EntryPrc Stop;
```

First, we declare the input. Then, we declare a variable, to which we assign the highest high price of the last 10 bars, multiplied by the input (whose value is set to 1.3). Once we have calculated the entry price (*EntryPrc*), we place an order. If we are not currently in a long

position, we place a stop order to buy on the next bar at the entry price we've calculated or higher. Notice that we reference the value of the input simply by using the input in place of a value.

In EasyLanguage, you use true/false expressions in IF-THEN statements and in *While* loops (these are described in the section titled "EasyLanguage Control Structures" on page 33). These statements perform their actions when the true/false expression evaluates to True. The following instructions show an example of referencing the value of a true/false input:

```
Input: DrawLine(False);
Plot1(Momentum(Close, 10), "Momentum");
If DrawLine Then
    Plot2(0, "Zero");
```

This indicator plots a momentum line using the closing price of the last 10 bars. In addition, it allows for the plotting of a zero line, which by default, will not be drawn (the input *Draw-Line* is set to False by default). If, however, you change the *DrawLine* input to True as you apply the indicator or when you format it, then the zero line will be drawn on the chart.

It is also possible to refer to the value of an input on a previous bar; to do so, include the square brackets and number after the name of the input. For example, the following statements calculate and plot a momentum value:

```
Inputs: Price(Close), Length(5) ;
Value1 = Price - Price[Length]
Plot1( Value1, "Momentum" );
```

We use an input to refer to the price we want to use to calculate the momentum as well as the number of bars to use. In this case, the value of the input 5 bars ago may be different because the input is a price, which varies from bar to bar. If the value of the input does not vary, referencing a previous value is not necessary.

#### Advanced Tip: "Assigning Series Values to Inputs"

Inputs are evaluated every instance they are referenced in the body of a trading signal or analysis technique; this is similar to simple functions. However, series functions are NOT calculated each instance. For example, if you use the AverageFC function (a series function) four times in your procedure, it is evaluated once and then the resulting value is referenced during the procedure.

However, there may be instances where you want to use a series function but want it to be recalculated every instance; to force it to recalculate, you can assign the series function to an input. The function will be called (i.e., recalculated) every instance that the input is used. To illustrate how inputs are calculated, we wrote a simple indicator using the function Random. When we write the indicator without inputs, both print statements return different values (Random is a simple function):

```
Print(Random(1));
```

```
Print(Random(1));
```

When we write this indicator using an input, to which we assign the value Random(1), and then print the value of the input twice, the result is the same as using the function twice. Since the input is recalculated each time it is used, each print statement returns a different result:

```
Input: Val(Random(1));
Print(Val);
Print(Val);
```

# EasyLanguage Control Structures

EasyLanguage has three types of statements that control the actions that are performed under different circumstances. These statements enable you to perform actions: only when certain conditions are true, for a period during which certain conditions are true, or for a fixed number of iterations.

In EasyLanguage, the three main control structures are:

- *IF-THEN* statement
- While loop
- *For* loop

Each is described next.

### **IF-THEN Statement**

The IF-THEN statement allows you to specify operations that will be performed only when a certain condition is true.

```
Syntax:
```

```
If Condition1 Then
```

{ EasyLanguage instruction };

*Condition1* is any true/false expression, and *{EasyLanguage instruction}* is any EasyLanguage statement.

For example, you can keep a count of how many times a gap up has occurred in a chart (the open is greater than the previous bar's high) by having an IF-THEN statement add 1 to a variable each time a gap up is found:

```
If Open > High[1] Then
Value1 = Value1 + 1 ;
```

In this example, every time a bar gaps up, the variable *Value1* is incremented by one. As another example, you can place a buy order only when the fast moving average crosses over the slow moving average:

```
If Average(Close,10) Crosses Over Average(Close,20) Then
  Buy Next Bar at Market ;
```

IF-THEN statements are used extensively in EasyLanguage; for example, ShowMe studies are written exclusively with IF-THEN statements. The objective of a ShowMe study is to identify a certain scenario, and mark any bar on which this scenario occurs. The following example shows a typical one-statement ShowMe study, which finds and marks each outside bar in a price chart:

```
If High > High[1] AND Low < Low[1] Then
   Plot1(High, "Outside Bar") ;</pre>
```

If an outside bar is found, a mark is placed at the high price of the bar.

Keep in mind that only the first EasyLanguage statement after the reserved word *then* is included in the IF-THEN statement. For example, take the following ShowMe study:

```
If High > High[1] AND Low < Low[1] Then
    Plot1(High, "Outside Bar");
Alert;</pre>
```

The Alert statement is not included as part of the IF-THEN statement, and is therefore executed on every bar. You can, however, include more than one statement in the IF-THEN statement. To do so, use a Block IF-THEN statement.

### **Block IF-THEN Statement**

Block IF-THEN statements enable you to specify any number of statements to be executed by the IF-THEN statement. You include the statements by using the reserved words *Begin* and *End* around them. For example, to have the ShowMe study mark the bar and trigger an alert each time a gap up bar is found, you can use a Block IF-THEN statement:

```
If High > High[1] AND Low < Low[1] Then Begin
Plot1(High, "OutSide Bar");
Alert;
End ;</pre>
```

All statements within the Begin-End block must end with a semicolon. You can include as many statements as you want within the block.

### **IF-THEN Else Statement**

Also, you can structure an IF-THEN statement so that it performs a certain action if the condition is met, and an alternate action if the condition is not met. You do this using the IF-THEN Else statement. Consider the following statement:

```
If Close > Close[1] Then
    Value1 = Value1 + Volume
Else
    Value1 = Value1 - Volume;
```

In this example, *Value1* will keep the summation of the volume of the days with a positive net change minus the summation of the volume of the days with negative net change. Notice that there is no semicolon used until the end of the last line; in effect, the above example is one complete statement.

#### Combining Block IF-THEN and IF-THEN Else Statements

When you use an IF-THEN Else statement, you can also use a Block IF-THEN statement for either the IF-THEN or the Else instructions (or both). The following three variations are valid forms of these IF-THEN statements:

1. Block IF-THEN with Else

```
If Condition1 Then Begin
{ EasyLanguage instruction(s) } ;
```

End

Else

{ EasyLanguage instruction } ;

2. Block IF-THEN with Block Else

```
If Condition1 Then Begin
```

{ EasyLanguage instruction(s) } ;

#### End

```
Else Begin
```

{ EasyLanguage instruction(s) } ;

End;

3. IF-THEN with Block Else

```
If Condition1 Then
```

```
{ EasyLanguage instruction } ;
```

Else Begin

```
{ EasyLanguage instruction(s) } ;
```

End;

### Nesting an IF-THEN Statement

You can also nest IF-THEN statements. *Nesting* is a term used when one control structure is included within another; therefore, a *nested IF-THEN* statement simply means that there are one or more IF-THEN statements within another IF-THEN statement.

For example, a trading signal might state that it will either buy or sell when the market gaps up. If the market closes greater than the open, the signal places an order to buy 100 shares; if the market closes lower than the open, the signal sells short 100 shares.

This instruction is written best using nested IF-THEN statements, as follows:

```
If Open > High[1] Then Begin
If Close > Open Then
Buy 100 shares This Bar on Close
Else
Sell 100 shares This Bar on Close ;
End ;
```

Notice that in order to nest an IF-THEN statement, we generally use the Begin-End block, as highlighted by the gray boxes above.

### While Loop

The While loop repeats the specified instructions as long as the control expression has a value of True. When market conditions change and the control expression becomes False, the loop is exited.

**Note:** When working with RadarScreen or OptionStation, where you are analyzing multiple symbols simultaneously, keep in mind that using loops will add to the processing time and the resources required, and the time and resources required is multiplied by each symbol being analyzed.

```
Syntax:
While Condition1 Begin
  { EasyLanguage instruction(s) } ;
```

End;

*Condition1* is any true/false expression and is called the *control expression*. *{ EasyLanguage instruction(s) }* is any number of valid EasyLanguage statements.

For example, the following While loop is used to count the number of bars generating a total volume of 1,000,000 shares:

```
Variables: SumVolume(0), Counter(0) ;
SumVolume = 0 ;
Counter = 0 ;
While SumVolume < 1000000 Begin
   SumVolume = SumVolume + Volume[Counter] ;
   Counter = Counter + 1 ;
End ;</pre>
```

First, we declare two variables, *SumVolume* and *Counter*. Although we initialize the variables to zero (0) when we declare them, we also reset the variables to zero on each new bar. This is so that once the total volume is reached, and the procedure moves to the next bar, the values are reset and the loop starts over again.

The statements inside the While loop are repeated until the control expression (*SumVolume* < 1000000) returns a value of False. In this particular example, the While loop adds the volume of the historical bars, one at a time, starting with the current bar (*Counter* = 0), and moving backward (*Counter* = 1, *Counter* = 2, and so on) until the summation is greater than 1,000,000 shares.

### **Infinite Loops**

When using a While loop, there is a possibility that the control expression may never evaluate to False, resulting in an *infinite loop* (i.e., one that never exits). To avoid this, when a loop iterates for more than 5 seconds, your TradeStation Technologies product generates a runtime error and the trading strategy or analysis technique is turned off.

Using the above example, if the summation of the volume does not reach 1,000,000, the loop would continue indefinitely until it runs out of data. Therefore, it is always advisable to provide a fail-safe way for the loop to exit.

Using the above example again, we can modify the control expression so it evaluates to False after looking at 20 bars, thus forcing the loop out either when the volume reaches the target number or when 20 bars have been evaluated:

```
Variables: SumVolume(0), Counter(0);
SumVolume = 0;
Counter = 0;
While SumVolume < 1000000 AND Counter < 20 Begin
SumVolume = SumVolume + Volume[Counter];
Counter = Counter + 1;
End;
```

### For Loop

A For loop enables you to repeat the instructions a specified number of times.

**Note:** When working with RadarScreen or OptionStation, where you are analyzing multiple symbols simultaneously, keep in mind that using loops will add to the processing time and the resources required, and the time and resources required is multiplied by each symbol being analyzed.

```
Syntax:
For Value1 = N To Downto M Begin
   { EasyLanguage instruction(s) } ;
```

End;

*Value1* is any numeric variable, *N* and *M* are any numeric expressions, and *{ EasyLanguage instruction(s) }* is one or more valid EasyLanguage statements.

The number of times the loop iterates through the instructions is determined by the *Value1* variable, which is called the *control variable*. Again, this can be any declared numeric variable.

The value of the control variable is set to *N* the first time the statement is evaluated, and the value is then incremented or decremented automatically on every iteration. If the word *To* is used in the syntax, the variable is increased by one on every iteration. If the word *Downto* is used, then the variable is decremented on every iteration.

Internally, the expression that is evaluated each time the loop is about to start executing the statements is  $Value1 \le M$ , when the word *To* is used, and  $Value1 \ge M$ , when *Downto* is used. Therefore, if the For loop is incrementing the control variable and *N* is greater than *M*, the instructions in the loop will not be evaluated. Likewise, if the loop is decreasing the control variable and *N* is lower than *M*, the instructions are not evaluated.

For example, the following loop iterates through the instructions a total of 5 times:

```
For Value1 = 1 To 5 Begin
   { EasyLanguage instruction(s) } ;
End;
```

*Value1* will start at 1 for the first iteration, then 2, 3, 4, and 5 and before the sixth iteration will exit from the loop since *Value1* will then be greater than 5.

For loops are usually used to look back a specific number of bars. For example, the following loop is used to add the volume of the last 5 bars:

```
Variable: SumVolume(0);
For Value1 = 0 To 4 Begin
        SumVolume = SumVolume + Volume[Value1];
```

End;

Notice that this loop also uses the control variable as the bar offset for the reserved word *Volume*, as highlighted in gray. Also, since we want to consider the volume of the current bar (*Volume[0]*), we use the values 0 to 4 for our loop, instead of 1 to 5 as we did in the previous example. This is a common and effective practice.

You can terminate the loop early by modifying the value of the control variable. Using the previous example, if you want to stop the summation once it reaches 500,000, you can use the following instructions:

```
Variable: SumVolume(0);
For Value1 = 0 To 4 Begin
SumVolume = SumVolume + Volume[Value1];
If SumVolume > 500000 Then
Value1 = 5;
```

End;

For loops are used in many of the trading signals, analysis techniques, and functions built into the TradeStation Technologies products. Among the most common are the user functions (e.g., *Average, Summation, Highest, Lowest, MRO*).

# Writing Alerts

Many of the analysis techniques built into TradeStation Technologies products provide the option of enabling an audio/visual alert. When an alert is triggered, the alert is logged in the Tracking Center window and a dialog box appears, as shown in Figure 2-4. A notification sound is also played at the same time.

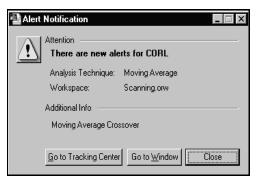

Figure 2-4. Alert Notification Dialog Box

The dialog box displays the name of the symbol, the name of the analysis technique, and the workspace in which the alert was triggered. In addition, the dialog box has a field called **Additional Info** that contains additional information provided by the analysis technique. All this information is also logged in the Tracking Center.

To include an alert in an analysis technique, you use alert statements. The description included in the **Additional Info** field is written in the EasyLanguage alert statement included in the procedure that triggered the alert.

You can include alert statements in:

- Indicators
- ShowMe studies
- PaintBar studies
- ActivityBar studies
- ProbabilityMap studies

You can use any of the reserved words described in this section with indicators and studies. When the EasyLanguage criteria is met on the last bar in the price chart or grid, an alert is triggered.

It is very important to remember that alerts are only triggered if the criteria specified by the alert statement(s) are met on the last bar of the price chart or grid. Historical instances of alerts are not logged in the Tracking Center window, nor is the **Alert Notification** dialog box displayed.

Alerts can be thought of as a switch that can be turned on or off throughout the analysis technique by using different statements. Once all instructions are read, the final state of this switch determines if the alert is triggered or not.

For example, say that the fourth line of an indicator triggers an alert; however, the very last line of the indicator is a statement that disables the alert. In this case, the indicator will not trigger an alert.

Alerts are not triggered at the moment they are read, but after all the EasyLanguage statements have been analyzed for the last bar of the price chart or grid. This gives you the ability to enable and/or disable an alert based on changing market conditions.

Following are the alert-related reserved words you'll be using to include alerts in your indicators and/or studies.

#### Alert

This reserved word triggers an alert and enables you to provide a description of the conditions that triggered the alert.

#### Syntax:

```
Alert("Description") ;
```

*Description* is any user-defined text string. You use the text string to provide information about the alert such as the market conditions that triggered it. This text string appears in the **Additional Info** field of the **Alert Notification** dialog box (shown in Figure 2-4) and in the Tracking Center. You do not have to provide a description, in which case the **Additional Info** field in the **Alert Notification** dialog box and the description for the alert entry in the Tracking Center are left blank.

If you include more than one Alert statement in your indicator or study, and more than one alert is triggered, the description included with the last alert triggered is the description shown. For example, assume the following indicator is applied to a price chart:

```
Plot1(Average(Close, 10), "Avg");
If Close Crosses Over Plot1 Then
   Alert("Price crossed over average");
If Volume > Average(Volume,10) Then
   Alert("Volume Alert");
```

If on the last bar of the price chart both conditions are true, both alerts are evaluated. In this case, only one alert is actually triggered and logged, and it will have the last description, which in the above example is the alert with the description "Volume Alert".

### Cancel

This reserved word is used to cancel an alert; it turns off any alerts triggered during the current bar.

Syntax: Cancel Alert

For example, if you write an indicator with two alert criteria, but you only want the alert to be triggered after 11:00am, you can use the following statements:

```
If Close Crosses Over Average(Close,10) Then
   Alert("Average Cross Over");
If Volume > Average(Volume, 10) Then
   Alert("Volume Spike");
If Time <= 1100 Then
   Cancel Alert;</pre>
```

If an alert is triggered by either one of the Alert statements, it is turned off by the Cancel Alert statement unless it is after 11:00am. Once it is after 11:00am, the alert is triggered when either Alert statement is true.

#### CheckAlert

This reserved word determines whether or not the current bar is the last bar on the price chart (or grid) and whether or not the alert is enabled for the indicator or study.

When the alert is enabled and it is the last bar on the chart (or grid), this reserved word returns a value of True. This reserved word will return a value of False for all other bars on the price chart, and on the last bar of the price chart if the alert is not enabled.

This allows you to optimize your indicators and studies for speed; you can have the indicator or study skip all statements relating to the alert unless it is the last bar of the price chart and the alert is enabled.

Syntax: CheckAlert

For example, the following statements can be used to trigger an alert when the volume is twice the average volume, and to display the ratio between the current volume and the average. Because *CheckAlert* is used, the calculations are ignored for all historical bars as well as when the alert is not enabled.

```
If CheckAlert Then Begin
Value1 = Volume / Average(Volume, 10);
If Volume >= 2 * Average(Volume, 10) Then
Alert ("Volume is" + Value1 );
End ;
```

**Note:** Using CheckAlert in an IF-THEN statement to optimize your analysis technique is effective; however, even when the statements that follow are ignored, the indicator or study still takes into account the statements in order to determine the number of bars necessary for the indicator or study to perform its calculations (MaxBarsBack), and any series functions are calculated. Refer to the section "Alert Compiler Directives" for information on other reserved words you can use to have the statements ignored completely.

### AlertEnabled

This reserved word returns a value of True when the alert is enabled for the indicator or study applied to a price chart or grid (and False when it is not). This allows you to optimize the indicator or study for speed; the statements after this reserved word are evaluated only when the alert is enabled.

The difference between this reserved word and the *CheckAlert* reserved word is that *AlertEnabled* returns a value of True for all bars when the alert is enabled whereas *CheckAlert* returns a value of True only for the last bar on the chart.

# Syntax: AlertEnabled

For example, the following statements calculate a cumulative advance/decline line and an alert is triggered when the cumulative advance/decline line hits a 50-bar high:

```
If AlertEnabled Then Begin
If Close > Close[1] Then
Value1 = Value1 + Volume
Else
Value1 = Value1 - Volume;
If Value1 > Highest(Value1,50)[1] Then
Alert("New A/D line high");
End;
```

In this example, the advance/decline line will only be calculated if the alert is enabled, and it will be calculated for all bars on the price chart or in the grid, not just the last bar.

**Note:** Although the statements that follow this reserved word are sometimes ignored, the indicator or study still takes into account the statements when it determines the number of bars necessary for the indicator or study to perform its calculations (MaxBarsBack), also any series functions within the statements are calculated. See the section "Alert Compiler Directives" for information on additional reserved words you can use to have the statements ignored completely.

## **Using Alert Compiler Directives**

These reserved words are complier directives that cause your indicator or study to completely ignore the statements that follow the reserved word unless the alert is enabled for the indicator or study. The indicator or study will not take into account the statements following these words when it determines the number of bars necessary to perform its calculations (*MaxBarsBack*), nor will any series functions within the statements be calculated.

### **#BeginAlert**

The statements between this compiler directive (*#BeginAlert*) and the reserved word *#End* are evaluated only when the alert is enabled for the analysis technique. You must use the reserved word *#End* with this reserved word.

```
Syntax:
#BeginAlert ;
   {EasyLanguage instruction(s) } ;
#End ;
```

For example, an indicator that calculates the 10-bar momentum of the closing price needs ten bars in order to start plotting results. However, if an alert is added to this indicator and the alert uses a 50-bar average of the volume, then the bar requirement is upped to fifty. However, the 50-bar average is only used for the alert calculations, so there is no need to have the indicator *wait* fifty bars before returning results unless the alert is enabled.

Therefore, to have the indicator plot results after ten bars and ignore the 50-bar requirement, use *#BeginAlert* in your indicator, as follows:

Plot1(Close - Close[10], "Momentum") ;

#BeginAlert ;

```
If Plot1 Crosses Over 0 AND Volume > Average(V, 50)* 2 Then
```

Alert("Momentum is now positive") ;

#End ;

The above indicator plots the momentum and triggers an alert if the momentum becomes positive while experiencing volume that is greater than twice the 50-bar average. When the indicator is applied without enabling the alert, it requires only ten bars to start calculating. When the alert is enabled, the indicator is recalculated; the statements within the compiler directives are evaluated and the new requirement is 50 bars.

#### **#BeginCmtryOrAlert**

When the commentary and alert statements are intertwined, and the commentary and alert statements are not necessary for the normal plotting of the indicator or study, use the reserved word #BeginCmtryOrAlert. The statements between this compiler directive and the reserved word #End are evaluated only when either commentary is generated or the alert is enabled. You must use the reserved word #End with this reserved word.

Syntax:
#BeginCmtryOrAlert ;
 {EasyLanguage instruction(s) } ;
#End ;

For example, the following indicator plots the 10-bar momentum of the close, and triggers an alert when the momentum becomes positive while experiencing volume that is greater than twice the 50-bar average. In addition, commentary is written to help point out the market conditions bar by bar.

```
Plot1(Close - Close[10], "Momentum");
#BeginCmtryOrAlert ;
    If Plot1 > 0 Then
        Commentary("Momentum is positive, ")
    Else
        Commentary("Momentum is negative, ");
```

```
If Volume > Average(Volume, 50) Then Begin
    Commentary("and volume is greater than average.");
    If Volume > Average(Volume, 50) * 2 Then
        Alert;
End
Else
        Commentary("and volume is lower than average.");
#End ;
```

# Understanding Arrays

Arrays are variables that store multiple values simultaneously. Think of an array as being like a spreadsheet, which has a predetermined number of cells. For example, an array called *MyArray* that has 6 cells (which in an array are called elements) will look like a one-column spreadsheet document, as shown in Figure 2-5.

| 0                | 2           |
|------------------|-------------|
| 1                | 2<br>3<br>5 |
| 2                | 5           |
| 3                | 0           |
| 2<br>3<br>4<br>5 | 4           |
| 5                | 3           |

Figure 2-5. Array with one dimension

The example array in Figure 2-5 is said to have one dimension and 6 elements; you reference the information in the array using one number. For example, in the above array, element 1 contains a value of 3, and element 2 contains a value of 5.

However, you can define arrays with multiple dimensions. For example, you can define a two-dimensional array, which will look like multiple rows and columns in a spreadsheet document, as shown in Figure 2-6.

|   | 0      | 1    | 2       | 3       |
|---|--------|------|---------|---------|
| 0 | 980301 | 1400 | 100.25  | 1000500 |
| 1 | 980503 | 1200 | 105.5   | 1554000 |
| 2 | 980812 | 1105 | 98.75   | 1238900 |
| 3 | 981209 | 1015 | 95.625  | 2103200 |
| 4 | 990225 | 1345 | 101.75  | 1980300 |
| 5 | 990511 | 955  | 103.125 | 2103700 |
| 6 | 990725 | 1540 | 105.375 | 1600300 |

Figure 2-6. Array with two dimensions

In this case, you use two numbers to reference each element [row, column]. For example, the illustration above shows a two-dimensional array containing 27 elements. Element [1, 0] contains the value 980503, and element [5, 2] contains the value 103.125.

Or, you can define an array with three dimensions, which we can envision as looking more like a cube, with rows, columns, and multiple layers. To reference the element of a three dimensional array, you'll use three numbers (e.g., element [1,0,1]).

You can define an array with up to 10 dimensions. It is hard to envision an array with more than three dimensions, let alone 10 dimensions; instead, just understand that to reference an element in a 4-dimensional array, you'll need to specify four numbers (e.g., element [2, 1, 1, 3]) and to reference an element in a 10-dimensional array, you'll need to specify 10 numbers (e.g., element [1, 3, 6, 1, 0, 4, 5, 2, 1, 1]). The numbers are the address where a value is stored.

Like variables, arrays are place holders that can hold values, although instead of being able to hold only one value, they can hold as many values as the number of elements they have available.

Arrays are used for many different purposes, the most common being to store information about relevant market conditions during the analysis of price data—to store information about what happened during previous bars.

For example, Figure 2-6, illustrates a multi-dimensional array with four columns and seven rows that was used to store information on seven different bars; each row corresponds to a bar, and each column corresponds to a piece of information for that bar (date, time, price, and volume for each bar).

Arrays can store either numeric, true/false, or text string expressions, but they can only store one type of expression at a time. Also, the values in all elements of the array are carried forward from bar to bar.

**Note:** When working with RadarScreen or OptionStation, where you are analyzing multiple symbols simultaneously, keep in mind that using arrays will add to the processing time and the resources required, and the time and resources required is multiplied by each symbol being analyzed.

When working with arrays, you declare an array, assign values to the elements of the array, and reference the values of the elements within an array. How to do each is discussed next.

## **Declaring Arrays**

Before you can use a name as an array, you must 'tell' EasyLanguage that the name is to be used as an array; this is known as *declaring* the array(s). To declare an array, you use an Array Declaration statement. When you declare an array, you also specify the array's dimensions (and the number of elements in each dimension), and the initial value for all the elements.

Syntax: Array: MyArray[M](N); MyArray is a user-defined name for the array, which can be a total of 20 characters in length, M is a number (or numbers) specifying both the dimensions of the array and the number of elements in each dimension, and N is the initial value of all the elements in the array.

For example, the following statement declares a one-dimensional array with a total of 6 elements:

```
Array: MyArray[5](0);
```

The array called *MyArray* will have elements 0, 1, 2, 3, 4, and 5. The elements in this array will start with a value of zero (0).

The following Array Declaration statement declares a 3-dimensional array with a total of 726 elements:

Array: MyBigArray[10, 10, 5](0);

The array MyBigArray will hold a maximum of 726 elements (11x11x6) and all elements will begin with a value of zero (0).

Once declared, the size of the array cannot be changed; whatever dimensions the array is created with will be constant throughout the EasyLanguage trading signal, analysis technique, or function.

You cannot use inputs, variables, or any other numeric expressions when defining the size of the array in the Array Declaration statement. You must use a numeric literal (i.e., a number).

Arrays can hold all three types of EasyLanguage expressions: numeric, true/false, and text string. In order to create arrays that hold each different type of expressions, set the initial value of the elements using the desired type of expression. For example, to create an array that holds true/false values, you can use the following Array Declaration statement:

```
Array: MyTFArray[10](False);
```

The above statement creates a single dimension array with a total of 11 elements, all of which are set to False to begin with. Likewise, to create an array that will contain text string expressions, you can use the following statement:

```
Array: MyTextArray[10]("");
```

## Assigning Values to Elements in an Array

Once you have declared your arrays(s), you can assign values to the elements in the array at any point in your trading signal, analysis technique, or function.

```
Syntax:
MyArray[M] = EasyLanguage expression ;
```

*MyArray* is the name of the array and *M* is a numeric expression representing the element in the array to which you are assigning the value. *EasyLanguage expression* is the value that you are assigning to the element.

For example, the following statement assigns a value of 10 to element 5 of the onedimensional array called *MyArray*:

```
MyArray[5] = 10;
```

The following instructions store the closing prices and volume for each of the last 10 bars in a two-dimensional array:

```
Array: MyArray[9, 1](0) ;
For Value1 = 0 To 9 Begin
MyArray[Value1, 0] = Close[Value1] ;
MyArray[Value1, 1] = Volume[Value1] ;
End ;
```

Loops are often used to populate arrays. In the above instructions, an array called *MyArray* is declared. It is a two-dimensional numeric array, with a total of 20 elements, all of which are initialized to a value of 0.

The loop uses the pre-declared variable *Value1* as the control variable, and the loop will iterate through the instructions 10 times (0 to 9). On the first iteration, the close of the current bar (*Close[0]*) is assigned to *MyArray[0,0]*, and the volume of the current bar (*Volume[0]*) is assigned to *MyArray[0,1]*. *Value1* is incremented to 1 for the second iteration through the loop, so now the close and volume of one bar ago are stored in the array, in *MyArray[1,0]* and *MyArray[1,1]*, respectively. Again, this loop iterates a total of 10 times, and the result is that the closing prices and volume for the current and previous 9 bars are stored in the array, for reference at any time.

### **Referencing Values of Array Elements**

Once you have declared an array, and you have assigned values to elements in the array, you can reference the values of the elements by using the name of the array and the element number in place of the numeric, true/false, or text string expression.

For example, the following statement assigns the value held in element 10 to the numeric variable *Value1*:

Value1 = MyArray[10];

Also, arrays can be used wherever an expression can be used. For example, you can plot the value held in element 0 of an array:

```
Plot1(MyArray[0]);
```

Or, you can use the true/false value of an element in an array as the true/false expression in an IF-THEN statement:

If MyConditionArray[7] Then
 {EasyLanguage instruction } ;

You can also reference the previous value of an array. For example, the following statement references the value that element 5 of an array called *MyArray* held 10 bars ago:

Value1 = MyArray[5][10];

It is important to keep in mind the size of the array because the application to which you've applied the trading signal or analysis technique will generate a runtime error and turn off the analysis technique if you reference or assign a value to an element that does not exist in the array.

For example, the indicator below uses a loop to reference element 11 in an array that only has elements 0 through 8, the application to which you applied the indicator will generate a runtime error and turn off the indicator:

```
Array: MyArray[8](0);
For Value1 = 1 To 11 Begin
MyArray[Value1] = Value1;
End;
```

### Advanced Tip: "Working with Series Arrays"

As a memory optimization, EasyLanguage automatically determines if a prior value of any element of an array is accessed at any point in the trading signal, analysis technique, or function, and then, if required, stores the historical values for the array. EasyLanguage stores only as much history as it needs to fulfill the MaxBarsBack setting. For example:

```
Value1 = MyArray[5][10] * 1.05;
Value2 = MyOtherArray[6] - Value1 ;
Plot1( Value2 );
```

The indicator stores all the prior values of MyArray, given that a historical value of the array is referenced in the first line. The variable Value2 and MyOtherArray are both simple, thus historical values for this variable and array are not stored.

In other words, arrays can be either series or simple structures. This is important when you want to access the values of array elements from third-party languages through DLLs because depending on the state of the array, there will be more or less historical data stored than you require. In this scenario, you can force an array to be a series array by referencing a previous value of an element in the array in your trading signal, analysis technique, or function (i.e., by using a 'dummy' statement). Or, you may want to consider working with functions; you can force a function to be a series function. Refer to the next section in this chapter titled, "Understanding User Functions" on page 50 for more information.

# **Understanding User Functions**

A user function is a defined set of instructions that you reference by name, and that return a value. The value returned by functions can be numeric, true/false, or text string, and you can use functions in any part of a statement that requires a value.

For example, in trading, it is very common to calculate the range of a bar (the high minus the low). Every time EasyLanguage users need to calculate the range of a bar, they don't need to write out the expression (*High - Low*) because EasyLanguage provides a function called *Range*. Whenever you need the calculation for the range of a bar, you can use the EasyLanguage user function *Range* instead of writing out the expression. *Range* is one of the simplest functions available in EasyLanguage; there are hundreds of functions available for your use, plus you can write your own.

Another concept you need to understand when working with functions is the concept of parameters. When necessary, user functions are written with parameters (also referred to as inputs or arguments). Parameters allow the person using the function to provide pieces of information that the function needs to perform its calculations.

For example, the user function *Average* is written with a parameter called *Length*. Therefore, instead of having one function for a 10-bar average, another for a 12-bar average, and another for a 15-bar average, etc., there is only one *Average* user function, and the user can specify the number of bars the function will use to calculate the average.

Also, creating a function to calculate the average of the close, another for the average of the open, another of the average of the volume, etc. would be very inefficient. Therefore, the *Average* function also has a parameter called *Price* which enables the user to specify the price or data that will be averaged.

The following statement calculates the average of the closing prices of the last 10 bars and assigns the result to the variable *Value1*:

Value1 = Average(Close, 10);

The parameters for user functions are enclosed in parentheses after the function, and each parameter is separated by a comma. Depending on the function, parameters can be required or optional. Parameters are discussed in detail in "Understanding Parameters and Parameter Types" on page 58.

# **Using Existing Functions**

For your convenience, the EasyLanguage PowerEditor provides the EasyLanguage Dictionary—which is a tool that lists all the EasyLanguage reserved words and existing user functions, grouped by category. The EasyLanguage Dictionary allows you to browse and/or search through the list of words and functions, and provides direct links to the Online User Manual.

All TradeStation Technologies products are provided with a vast library of built-in user functions, which range from commonly-used industry calculations (e.g., ADX, DMI, CCI) to common mathematical and statistical operations (e.g., AbsValue, Sine, Square). Whenever you need to perform a calculation, instead of writing the calculation yourself in Easy-

Language, first use the EasyLanguage Dictionary's **Find** feature to search for an existing function that will perform the calculation. You can also use the functions as a reference or learning tool when writing your own functions.

If you are not sure if a function will do exactly what you want, highlight the function in the EasyLanguage Dictionary and click the **Define** button for a description of the user function and its usage.

The EasyLanguage Dictionary is an indispensable reference that you will be using often as you work with EasyLanguage.

## **Referencing Previous Values of Functions**

You can reference the values of functions on previous bars. For example, the following statement refers to the value of the 10-bar average of the volume one bar ago:

```
Value1 = Average(Volume, 10)[1];
```

In the above example, the function itself is being offset.

### **Using Previous Values as Parameters**

You can also offset the value that you pass as the parameter. For example, you can also write the following statement:

```
Value1 = Average(Volume[1], 10);
```

What is offset is the value that is passed into the function as the parameter, not the function itself. In the above example, the function will use the previous bar's volume to perform the calculation. In this instance, the results are the same for both of the above statements. However, the difference in the results can be significant depending on the calculation being performed.

For example, suppose there is a function called *OpenDiff* that calculates the difference between the open of the current bar and the value passed to the function through the parameter. The function takes the value passed and subtracts it from the open of the current bar using the following formula: *OpenDiff* = *Open* - *Price* where *Open* is the opening price of the bar and *Price* is the parameter for the function. Assume you write the following statement:

```
Value1 = OpenDiff(Close)[1];
```

EasyLanguage obtains the value of the function on the previous bar. The value returned is equal to the open of the previous bar minus the close of the previous bar. However, assume you write the following statement instead:

```
Value1 = OpenDiff(Close[1]);
```

The function will subtract the close of the previous bar from the open of the current bar, yielding a completely different result than the previous statement.

### **Using Data Aliases**

When applying a trading strategy or analysis technique to a price chart or grid, the procedure is applied to a *data stream*. This can be a data stream on a chart, one of the symbols in a Position Analysis window, or a symbol in a RadarScreen window.

By default, all trading strategies and analysis techniques are based on the data stream to which the procedure is applied and all calculations default to using the data from it. However, you can refer to any available data stream.

For example, you can apply an indicator to a price chart of OMGA and the Dow 30 Index that references both symbols. Or, you can apply an indicator to the underlying asset in the OptionStation Position Analysis window that refers to the prices of an option listed in the window.

To refer to a data stream other than the one to which the trading strategy or analysis technique is applied on a chart, you add the data alias *of dataN* after the function. For example, the following statement calculates the 20-bar average of the close of the second symbol in a price chart even though the indicator is applied to the first symbol:

```
Value1 = Average(Close, 20) of data2 ;
```

For example, when an indicator is applied to a stock that is plotted as Data1, and the second data stream is the Dow 30, the indicator can calculate the 10-day average volume of the Dow 30 and incorporate this calculation into the analysis of the stock. The statement would be written as follows:

Value1 = Average(Volume, 20) of data2 ;

Again, when no data alias is specified, EasyLanguage assumes the function is meant to be based on the data stream to which the procedure is applied. So, if an indicator is applied to a price chart that has three stocks, and the following statement is used in an indicator:

```
Value1 = Average(Volume, 20);
```

...the average of the volume will be calculated based on the symbol to which the indicator is applied.

*Note*: When formatting the indicator on a price chart, under the **Properties** tab there is an option to choose what symbol the indicator is based on, as shown in Figure 2-7. This selection displays the data stream to which the indicator is currently applied.

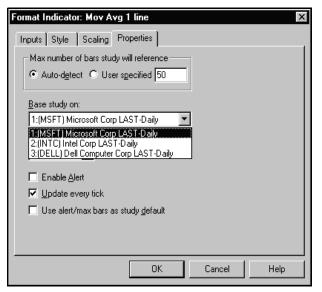

Figure 2-7. Indicator Properties tab

In RadarScreen and in OptionStation, when no data alias is specified, the symbol corresponding to the row in which the indicator is applied is the default data stream. For information on how to refer to other data streams in RadarScreen and OptionStation, read the chapter on EasyLanguage specific to that product.

When working with price charts, you can also base only the parameter for a function on another data stream as opposed to the entire function. Consider the following statement:

```
Value1 = Average(Volume of data2, 10);
```

In the above statement, the data alias is used in the parameter of the function.

As with bar offsets, the difference between using a data alias for the entire function versus the parameter is subtle, but it can result in significantly different results depending on the calculation being performed.

For example, let's use the function we used earlier to discuss bar offsets, *OpenDiff*. This function calculates the difference between the open of the bar and a value passed to the function. The function subtracts the value from the open of the current bar: OpenDiff = Open - Price. Assume we write the following statement:

```
Value1 = OpenDiff(Close) of data2;
```

EasyLanguage bases the entire calculation of the function on the second data stream; it uses both the open and the close of the second data stream, and it returns the difference. Now, assume we rewrite the statement as follows:

```
Value1 = OpenDiff(Close of data2);
```

The function is based on the first data stream, but will calculate the *OpenDiff* function using the open of the current bar of data1 and the close of the current bar of data2. The value returned would be the value of the first data stream's open minus the second data stream's close.

### Writing User Functions

The only statement required in a function is the one that specifies what value the function will return. This statement is called the Function Value Assignment statement, and it consists of the name of the function followed by an equal to sign (=) and then the expression representing the value of the function.

For example, if there is a function called *One* that returns the numeric value 1, all the function needs is the statement:

```
One = 1;
```

Likewise, a function named *HigherHigh* that returns true if the current bar's high is greater than the previous bar's high can be written using the following statement:

HigherHigh = High > High[1];

The value of True or False is assigned to the function *HigherHigh* by means of the Function Value Assignment statement, and this value is returned as the value of the function.

Or, a function called *TenBarAvg* that calculates the 10-bar average of the volume using a For loop would look like this:

```
Value2 = 0;
For Value1 = 0 To 9 Begin
Value2 = Value2 + Volume[Value1];
End;
TenBarAvg = Value2 / 10;
```

A function can return a numeric, true/false, or text string value. You specify what type of value the function will return when you create the function or format its properties in the EasyLanguage PowerEditor, as shown in Figure 2-8.

| Function Properties - MyFunc | tion 🗙            |
|------------------------------|-------------------|
| General                      |                   |
| <u>N</u> ame:                |                   |
| MyFunction                   |                   |
| N <u>o</u> tes:              |                   |
|                              |                   |
| <u>E</u> xample:             |                   |
|                              |                   |
| <u>R</u> eturn type          | Eunction storage  |
| Numeric                      | Auto-detect       |
| C TrueFalse                  | C Simple          |
| O String (Text)              | O Series          |
|                              | ( <u>D</u> efault |
|                              |                   |
| OK                           | Cancel Help       |

Figure 2-8. Function Properties in the EasyLanguage PowerEditor

Any of the EasyLanguage components explained in this chapter; for example, IF-THEN statements, loops, variables, arrays, math and relational operators, and even other EasyLanguage functions can be used to perform calculations within an EasyLanguage function, and once you calculate the desired resulting value, you assign the value to the function name using a Function Value Assignment statement.

# **Understanding Function Types: Simple & Series**

Most functions are *simple functions*. These functions perform a calculation and return a value. However, some functions are *series functions*. Series functions reference previous values of the function itself, variables and/or arrays within the function. When the function includes counters and accumulation operations from bar to bar, they are series functions.

Using a previous value of the function within the function itself is a commonly used technique, and in fact, many industry standard indicators—exponential averages, ADX, MACD—use this technique, and the Larry Williams Accumulation-Distribution Indicator accumulates values from bar to bar. Let's look at the considerations involved with each type of function.

### Simple Functions

Simple functions cannot refer to previous values of the function itself, or previous values of any variables or arrays declared in the function when performing its calculations.

Simple functions require less memory and calculate faster than series functions. This is because the resulting values of these functions, and all their variables and arrays, are not calculated and stored on a bar by bar basis. These functions are calculated only when they are called by the trading signal or analysis technique.

The function called *Summation*, included in your EasyLanguage PowerEditor and shown below, is an example of a simple function:

```
Inputs: Price(NumericSeries), Length(NumericSimple) ;
Variables: Counter(0), Sum(0) ;
Sum = 0 ;
For Counter = 0 To Length - 1 Begin
   Sum = Sum + Price[Counter];
End;
Summation = Sum ;
```

Even though the function references previous values of a parameter (*Price*), it is a simple function because it does not reference previous values of itself, or of any variables or arrays.

### Series Functions

A series function can refer to previous values of itself, or previous values of any variables or arrays declared in the function when performing its calculations. Series functions are executed on a bar by bar basis even if the function is not explicitly called on each bar. When variables or arrays are used as parameters, the series functions are calculated each and every time they are called. Otherwise, the function is calculated once per bar, at the end of the procedure.

To illustrate why series functions are executed on each bar, let's look at the *BarNumber* function, which is included in the EasyLanguage PowerEditor. This function counts the number of bars that have passed since the trading signal or analysis technique started its calculations. This function is written using only one statement, as follows:

```
BarNumber = BarNumber[1] + 1;
```

To obtain the current bar's value, this function will read the value of itself from one bar ago, and add one to that value. This way the function will keep a running total of the number of bars. Assume we use this function in an indicator, as follows:

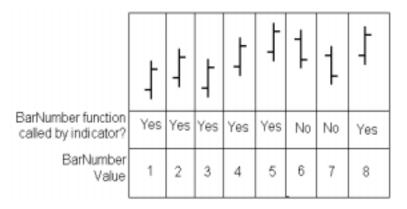

Following is a table that illustrates the first eight bars of a chart.

Figure 2-9. Series function example - BarNumber

As seen in Figure 2-9, the function is called during bars one through five (because the close is greater than the open) yet the condition necessary to call the function is not true for bars six and seven. If the function were not calculated during those bars, it could not increment its value to keep an accurate count of the bar number. Furthermore, if on bar eight, the function referred to *BarNumber[1]*, it would not be clear to what value the function is referring.

Again, if a series function is not called on a specific bar, it is executed at the end of the procedure in order to perform the calculations and store all values—of the function itself and any variables and/or arrays in the function—for later reference by the function itself.

Also, if the same series function is called two or more times in a bar using the same parameters, and the function does not use variables or arrays as parameters, then the function is only calculated once per bar, and the value resulting from this initial calculation is used for the other times the function is called (to maximize calculation speed). However, if a function uses a variable or array as a parameter, or has different parameters, then the function is calculated each and every time it is called within the bar. For example, assume you wrote the following indicator:

```
MyValue1 = MySeriesFunction(Close, 25);
MyValue2 = MySeriesFunction(Close, 25);
MyValue3 = 10;
If Condition1 Then
   Value1 = XAverage(Close, MyValue3);
MyValue3 = 20;
If Condition2 Then
   Value1 = XAverage(Close, MyValue3);
```

The first two lines call the same series function, and they do not use variables or arrays as parameters; therefore, the function *MySeriesFunction* is calculated only once and the value is assigned both to *MyValue1* and to *MyValue2*.

However, the function *XAverage* uses a variable as a parameter; therefore, the function is calculated twice each bar. This is to make sure that the function is calculated with the most current value of the variable that is used as the parameter. In the above example, the value stored in *MyValue3* does indeed change for the second calculation of the function. Parameters are discussed in detail in the next section.

Also, when you're receiving data on a real-time/delayed basis, and have the **Update every tick** option enabled for an analysis technique (or the **Generate orders for next bar** option for trading strategies), EasyLanguage evaluates the analysis technique or trading strategy as well as any series functions that are referenced by the analysis technique or trading strategy, for each new tick. To keep accumulated values accurate, each time a new tick is received, all variables, arrays and function values are "pushed-back" to their values from the previous bar, and the calculation based on the most recent tick is performed. This ensures that the trading signals, analysis technique, and functions perform their calculations as though each tick were the last tick of the bar.

### Advanced Tip: Speeding Up Calculation Time

When you use a series function as a parameter for a simple function, and that particular parameter is used repeatedly throughout the simple function, the calculation time for the trading strategy or analysis technique can increase noticeably. This situation produces an increase in overhead because the series function must be calculated each time that the simple function is referenced. To avoid this situation, assign the series function to a variable and then use the variable as the parameter for the simple function. This simple adjustment eliminates the overhead, since the series function is only called once, when it is assigned to the variable.

### **Understanding Parameters and Parameter Types**

Many functions are written such that they ask you provide certain information to them when you use them. You provide information to a function by means of parameters.

There are three types of parameters: numeric, true/false, and text string:

- Numeric When a parameter is defined as numeric, the user of the function can pass any number (e.g., 5, 10, or 100) or numeric expression as the parameter into the function. This parameter will be used within the function as a numeric expression.
- **True/false** When a parameter is defined as true/false, the user of the function can pass any true/false expression (or the words True or False) as the parameter into the function. These parameters can then be used within the function as a true/false expression.
- **Text string** Text string parameters allow the user of the function to pass any text string value (e.g., "ABC") or text string expression as a parameter into the function. These parameters can then be used within the function as a text string expression.

Like the function itself, a parameter can be of subtype *simple*, *series*, or it can be of another subtype, type *reference*. Each subtype is described next.

### Simple Parameters

Simple parameters are constant values that are set in the trading signal or analysis technique that calls the function. Simple parameters require less memory and improve speed. They retain their values within the function; simple parameters cannot have values assigned to them within the body of the function.

When the user is expected to provide a number, for instance (i.e., 10, 15, or 20), you should define the parameter as numeric simple. For example, the *Average* function provides a parameter called *Length*, which enables you to specify the number of bars to use when calculating the average. Since this number does not change from bar to bar (it is a fixed number such as 9, 18, or 50) there is no need to store previous values of it. Therefore, to improve speed and memory usage of the function, *Length* is defined as a *numeric simple* parameter.

When the function calls for a simple parameter, the user can supply any value, function, variable, or array.

### Series Parameters

Like simple parameters, series parameters are constant values that are set in the trading signal or analysis technique that calls the function. However, when the function refers to previous values of the value you use as the parameter (e.g., *Value1*, *Condition1*, or *Close*), then this parameter must be defined as a series parameter.

The values of series parameters are stored for each bar, and current and historical values are accessible from within the body of the function. This allows the function to refer to the previous bar's value of the parameter (regardless of whether the function itself is of type simple or series). Series parameters consume more memory and impact the speed of your calculations to some extent, but they are needed to refer to historical values of the parameter.

For example, the *Average* function provides a parameter called *Price*, which enables you to specify what value is going to be averaged. To calculate a 10-bar average of the close, the function will need to access the last 10 closing prices of the symbol; therefore, the parameter *Price* is defined as a *numeric series* parameter.

However, series parameters cannot have values assigned to them within the body of the function. When the function calls for a series parameter, the user can supply any value, function, variable, or array.

### **Reference Parameters**

Parameters can be passed by value or by reference. When the parameter passes information by value, as is the case with simple and series type parameters, the function creates a copy of the information passed into it, and whatever is done with the parameter in the function does not affect the value of the parameter within the trading signal or analysis technique that called the function.

However, when information is passed by reference, the function uses the original information from the trading signal or analysis technique that called the function, and any calculations the function performs on the parameter are reflected in the value of the parameter within the trading signal analysis technique that called the function as well as within the function.

This is best visualized using an example. Suppose that you have added a picture to a word processor document. If a picture is added by value, a copy of the picture is created in the word processor document. If the original picture is modified, the picture in the word processor document remains unchanged, and vice versa.

However, if the picture is inserted by reference, the document uses the original picture, and if the picture is modified in the word processor document, the original picture is modified as well. Also, if the original picture is modified, the picture in the word processor document reflects the change.

When a parameter passes information by value, it can be either *simple* or *series*. When it passes information by reference, it must be of type *reference*. You can use variables, functions, and arrays when the function calls for reference parameters.

When a variable is passed by reference, the function will use the variable from the trading signal or analysis technique that called the function, so any operations the function performs on the parameters will be reflected in the variable in the trading signal or analysis technique as well as in the function.

For example, suppose there is an indicator that calculates two numbers representing the upper and lower values of a channel. Instead of creating two functions, one to calculate the upper band and one to calculate the lower band, a function can accept two variables by reference. Then, the function can calculate these two values and assign the result to each one of the variables passed by reference. Once the function is called, the variables in the indicator will have the values corresponding to the upper and lower bands.

Figure 2-10 shows the EasyLanguage for the *Bands* Indicator. The function we wrote to calculate the two bands is called *MyBands*. Notice how the variables for the indicator are also the parameters we passed by reference to the *MyBands* function.

Figure 2-10. Indicator using a function with inputs passed by reference

The *MyBands* function is shown next. This function defines the upper band as the highest high of the last 10 bars, and the lower band as the lowest low of the last 10 bars.

```
Inputs: UpperBand(NumericRef), LowerBand(NumericRef);
UpperBand = Highest(High, 10);
LowerBand = Lowest(Low, 10);
MyBands = 1;
```

Notice that the function assigns a value of 1 to *MyBands*. This is a required statement, and in the indicator, the value (1) is assigned to the variable *Value1*. Remember that every function must contain an assignment statement, and will return the value assigned. However, the purpose of the function in the example is to calculate and assign the values to the *UpperBand* and *LowerBand* variables, and these values *are* used by the indicator.

Given that the values of variables and arrays are stored on a bar by bar basis, reference parameters allow the reference of previous values using bar offsets.

The first line in the above function is an Input Declaration statement, which specifies the parameters that must be supplied by the user when using the function. The next section covers how to declare the parameters when writing a function.

# **Defining Parameters**

As discussed in the previous section, parameters can be of type *numeric*, *true/false*, or *string*, and they can be of subtype *simple*, *series* or *reference*.

When writing a function, you must define what parameters the function will require from the user of the function. To do so, you use the Input Declaration statement. You can declare multiple parameters (of same or different types) using one Input Declaration statement. For example:

```
Input: MyNumber(NumericSimple);
```

The above Input Declaration statement declares a numeric simple parameter. To define a numeric series parameter, you use:

Input: MyNumber(NumericSeries);

To define a numeric reference parameter, you use:

Input: MyNumber(NumericRef);

The prefix determines the type: *Numeric*, *TrueFalse*, or *String*, and the suffix determines the subtype, *Simple*, *Series*, or *Ref*. For example, to define two true/false parameters, one series and one reference, you would use the following Input Declaration statement:

Inputs: MyValue(TrueFalseSeries), MyValue1(TrueFalseRef);

Or, to define a string simple parameter:

```
Input: MyString(StringSimple) ;
```

*Note:* You can define the parameter as Numeric, TrueFalse, or String, without specifying the subtype. In this case, EasyLanguage automatically detects whether the parameter is simple or series (however, if the parameter is subtype reference, you must explicitly define it as such).

### Working with Arrays

Declaring a parameter as an array is a little different. To declare an array, you must specify whether it is numeric, true/false, or string, that it is an array, and whether or not it is of subtype reference.

#### Syntax:

```
Input: MyArray[M](Input Type);
```

*MyArray* is the name of your array, *M* is the expression representing the size and dimensions of the array, and *Input Type* is one of the array parameter types:

- NumericArray
- NumericArrayRef
- TrueFalseArray
- *TrueFalseArrayRef*
- StringArray
- StringArrayRef

*Note:* The suffix 'Ref' is used when you are passing the array by reference; those without are expecting an array passed by value.

When the array used has more than one dimension, use a corresponding list of letters separated by commas. For example, the following Input Declaration statement means the function is expecting a numeric array with three dimensions:

Input: MyNumericArray[X,Y,Z](NumericArray);

When the array is sent from the trading signal or analysis technique to the function, these letters (in the above example, the letters X, Y, Z) will take the numeric values corresponding to the size of the array, and you can use the words within the body of the function to work with the array. For example, if a function receives a one dimensional true/false array, the following statements can be used to traverse the array using a For loop:

```
Input: MyArray[M](TrueFalseArray);
Value2 = 0 ;
For Value1 = 0 To M Begin
    Value2 = Value2 + MyArray[Value1] ;
End;
```

Given that the contents of the array are stored for every bar (to allow trading signals, analysis techniques, and functions to refer to previous values of the array elements), it is possible to refer to previous values of the array.

For example, assume you want the function to refer to value 10 bars ago of the first element of an array passed into a function, in order to compare it to the current bar's high. To do so, you can use the following statements:

```
Input: MyArray[M](NumericArray);
If MyArray[0][10] > High Then
    { EasyLanguage instruction } ;
```

When an array is passed by value (i.e., when it is not passed by reference), it is not possible to assign or modify the values of the elements of the array. However, the values can be read and used within the body of the function, and you can refer to previous values of the elements.

For example, the following statements make up a function called *MaxValArray*, which will find the maximum value stored in the array (but it doesn't change the values of any of the elements within the array):

When an array is passed by reference, all its values can be modified in the body of the function; any changes made in the function will be reflected in the trading signal or analysis technique that called the function.

For example, the following statements make up a function called *SortMyArray* that accepts an array and sorts it using the 'bubble sort' technique (i.e., drops the value in the last element of the array, fills each element with the value in the element before it, and places the latest value in the first element):

```
Input: MyArray[N](NumericArrayRef);
Variables: Done(False), Counter(0);
Done = False;
While Done = False Begin
Done = True;
For Counter = 0 To N - 1 Begin
If MyArray[Counter] > MyArray[Counter+1] Then Begin
Value1 = MyArray[Counter];
MyArray[Counter] = MyArray[Counter+1];
MyArray[Counter] = MyArray[Counter+1];
MyArray[Counter + 1] = Value1;
Done = False;
End;
End;
End;
```

Notice that a dummy statement is included in the above function (highlighted in gray). The function returns the value 1; however, in this example, the true purpose of the function is the manipulation of the array that you pass by reference. This array is changed by the function, and the change is reflected in the trading signal or analysis technique that called the function, regardless of the value the function returns.

The following statement calls the function in the above example.

Value1 = SortMyArray(MyArray[12]) ;

This statement could be included in any trading signal or analysis technique. Again, in this case, the value stored in *Value1* is of no importance. However, once the function is called, the array *MyArray* is modified (in this case, a value has been added to the array, and the existing elements bubble sorted).

# **Output Methods**

In addition to the conventional means of plotting information, EasyLanguage provides many ways of displaying information about the data being analyzed. Among the most useful methods are Commentary, the Message Log window, the Debug window, and writing to a file. This section discusses these four alternative output methods.

### Working with Commentary

The objective of creating commentary for a trading signal, analysis technique, or function is to send additional information about the specific price bar selected by the user of the procedure to the Expert Commentary window. The information sent can be anything you want; for example, market commentary or debugging messages can be included in the commentary text for the user to review. An example of commentary is shown in Figure 2-11.

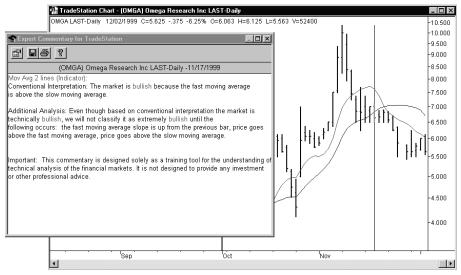

Figure 2-11. Chart with the Expert Commentary window

**Note:** In the case of grid applications, like the OptionStation Position Analysis window, the commentary will always be based on the most current bar, since there is no way to select a historical bar in a grid application.

It is important to remember that when commentary is requested for a bar, the trading strategy or analysis technique is recalculated for the entire chart or symbol on the grid (similar to turning the status of the trading strategy or analysis technique off and then on). This is needed because due to the optimization routines used by EasyLanguage, certain calculations are only performed when commentary is obtained; therefore, when commentary is requested, these calculations need to be performed from the beginning of the chart or entire data set.

The reserved words used to work with commentary are described next.

### Commentary

This reserved word sends the expression (or list of expressions) to the Expert Commentary window for whatever bar is selected on the price chart (or the last bar in the case of a grid application).

You can use this reserved word multiple times, but it does not add a carriage return after the expression or list of expressions.

Syntax: Commentary( MyExpression );

*MyExpression* is the numeric, text string, or true/false expression that is to be sent to the Expert Commentary window. You can send multiple expressions; they must be separated by commas.

To include a carriage return in your Commentary, use the reserved word *NewLine* as a Commentary expression where needed. You can also use the reserved word *CommentaryCL* instead (discussed next).

For example, the following statements produce the commentary shown in Figure 2-12

```
Commentary("This is commentary ");
Commentary("written in one line");
```

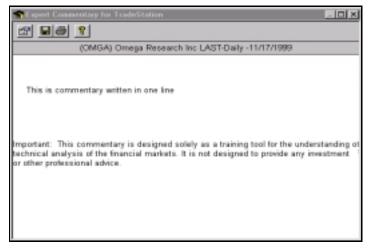

Figure 2-12. Expert Commentary window

As mentioned above, to include line breaks in the commentary, you need to use the *NewLine* reserved word. For example, the following statements produce two lines of commentary text:

```
Commentary("The 10-bar avg of the close", NewLine);
Commentary(" is:", Average(Close, 10));
```

Also, you can create links in your Commentary text to the Windows Media Player (to play an audio clip) and to definitions in the Online User Manual. The links are words in your Commentary that appear in a different color and that when clicked, play an audio clip or bring up the specified definition in the Online User Manual. These words are referred to as *jump words*. To create a jump word that plays a music (.WAV) file, enclose the complete file name and path of the sound file using the following syntax:

```
\wb<path\filename>\we
```

For example, to link your commentary to the file *c:\windows\ding.wav*, you could write the following statement:

```
Commentary("This links to a file: \wbc:\ding.wav\we");
```

To create a jump word that brings up the existing definition in the Online User Manual, enclose the word using the following syntax:

\pb<word>\pe

or

\hb<word>\he

The Expert Commentary window uses the HELP\_KEY WinHelp API call and retrieves the specified topic from the TradeStation Technologies Online User Manual. The text string between \pb and \pe is used as the keyword, and ", **defined**" (space, comma, defined) is appended to the text string. For example, the following syntax retrieves the topic *Bottom, defined* from the Online User Manual.

\pbBottom\pe

The text string between \hb and \he is used as the keyword, and " (**Indicator**)" (space, open parenthesis, Indicator, close parenthesis) is appended to the text string. For example, the following syntax retrieved the topic *ADX* (*Indicator*) from the Online User Manual.

\hbADX\he

Before creating a jump word, make sure the definition exists in the Online User Manual. To determine that it exists, search the Online User Manual index. You can create jump words for any index entry that has the suffix ", defined" or " (Indicator)".

### CommentaryCL

This reserved word sends the expression (or list of expressions) to the Expert Commentary window for whatever bar is selected by the Expert Commentary pointer (or for the last bar in the case of a grid application).

You can use this reserved word multiple times, and it will include a carriage return at the end of each expression (or list of expressions) sent.

### Syntax:

CommentaryCL( MyExpression );

*MyExpression* is a single or a comma separated list of numeric, text string, or true/false expressions that are sent to the Expert Commentary window.

For example, the following statements produce the commentary shown in Figure 2-13.

```
CommentaryCL("The close of today is:", Close);
CommentaryCL("The 10-day average of the close is:",
Average(Close,10));
```

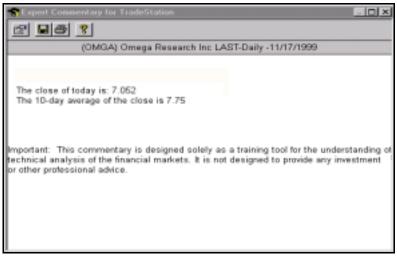

Figure 2-13. Expert Commentary window

You can also create links in your Commentary text to the Windows Media Player (to play a video or audio clip) using the *CommentaryCL* reserved word. Refer to the discussion of jump words in the description of the *Commentary* reserved word.

### AtCommentaryBar

This reserved word returns a value of True on the bar clicked by the user with the Expert Commentary pointer. It will return a value of False for all other bars. This allows you to optimize your trading signals, analysis techniques, and functions for speed, as it will allow EasyLanguage to skip all commentary-related calculations for all bars except for the one where the commentary is requested.

#### Syntax:

AtCommentaryBar

The difference between *AtCommentaryBar* and *CommentaryEnabled* (discussed next) is that *CommentaryEnabled* returns a value of True for ALL bars when the Expert Commentary window is open, while the *AtCommentaryBar* returns a value of True only for the bar clicked with the Expert Commentary pointer.

For example, the following statements display a 50-bar average of the volume in the Expert Commentary window but avoids calculating this 50-bar average for every other bar of the chart:

```
If AtCommentaryBar Then
Commentary("The 50-bar vol avg: ", Average(Volume, 50));
```

**Note**: Although the statements that follow this reserved word are sometimes ignored, the trading signal, analysis technique, or function still takes into account the statements when it determines the number of bars necessary for the indicator or study to perform its calculations (MaxBarsBack), also any series functions within the statements are calculated. See the section "Using Commentary Compiler Directives" for information on additional reserved words you can use to have the statements both ignored completely.

# CommentaryEnabled

This reserved word returns a value of True only when the Expert Commentary window is open and Commentary has been requested. This allows you to optimize your trading signals, analysis techniques, and functions for speed, as it allows EasyLanguage to perform commentary-related calculations only when the Expert Commentary window is open.

Syntax: CommentaryEnabled

The difference between *CommentaryEnabled* and *AtCommentaryBar* is that *CommentaryEnabled* returns a value of True for ALL bars when the Expert Commentary window is open, while the *AtCommentaryBar* returns a value of True only for the bar clicked with the Expert Commentary pointer.

For example, the following statements calculate a cumulative advance/decline line to be displayed in the Expert Commentary window:

```
If CommentaryEnabled Then Begin
```

```
If Close > Close[1] Then
    Value1 = Value1 + Volume
Else
    Value1 = Value1 - Volume;
Commentary("The value of the A/D line is: ", Value1);
End;
```

**Note**: Although the statements that follow this reserved word are sometimes ignored, the trading signal, analysis technique, or function still takes into account the

statements when it determines the number of bars necessary for the indicator or study to perform its calculations (MaxBarsBack), also any series functions within the

statements are calculated. See the section "Using Commentary Compiler Directives" for information on additional reserved words you can use to have the statements both ignored completely.

# Using Commentary Compiler Directives

These reserved words are complier directives that cause your trading signal, analysis technique, or function to completely ignore the statements that follow the reserved word unless the alert is enabled for the indicator or study. The trading signal, analysis technique, or function will not take into account the statements following these words when it determines the number of bars necessary to perform its calculations, nor will it calculate any series functions.

#### **#BeginCmtry**

When the commentary statements are not necessary for the normal calculation of the trading signal, analysis technique or function, use this reserved word, *#BeginCmtry*. The statements between this compiler directive and the reserved word *#End* are evaluated only when the commentary is requested. You must use the reserved word *#End* with this reserved word.

#### Syntax:

```
#BeginCmtry ;
    {EasyLanguage instruction(s) } ;
```

#End ;

For example, an indicator that calculates the 10-bar momentum of the closing price needs ten bars in order to start plotting results. However, if commentary is added to this indicator and the commentary uses a 50-bar average of the volume, then the *MaxBarsBack* setting is increased to fifty. However, the 50-bar average is only used for the commentary, so there is no need to have the indicator *wait* fifty bars before giving results unless Commentary is requested.

To have the indicator plot after 10 bars and ignore the 50-bar requirement, the indicator can be written as follows:

```
Plot1( Close - Close[10], "Momentum");
#BeginCmtry;
If Plot1 > 0 Then
    Commentary("Momentum is positive, ")
Else
    Commentary("Momentum is negative, ");
If Volume > Average(Volume, 50) Then
    Commentary(" and volume is greater than average.")
Else
```

**Commentary**(" and volume is lower than average.");

#### #End;

This indicator plots the momentum and the commentary states whether the momentum is positive or negative, and if the volume is over or under the 50-bar average of the volume. When the indicator is applied without using commentary, it will require only 10 bars to start calculating. When commentary is requested, the indicator is recalculated, the statements within the compiler directives are evaluated, and the new minimum number of bars required is 50. Any series functions within these reserved words are also ignored.

## **#BeginCmtryOrAlert**

When the commentary and alert statements are intertwined, and the commentary and alert statements are not necessary for the normal calculation of the trading signal, analysis technique, or function, use this reserved word, *#BeginCmtryOrAlert*. The statements between this compiler directive and the reserved word *#End* are evaluated only when either commentary is requested or the alert is enabled. The statements are not considered when determining the *MaxBarsBack* setting, and any series functions within these reserved words are ignored. You must use the reserved word *#End* with this reserved word.

#### Syntax:

```
#BeginCmtryOrAlert ;
   {EasyLanguage instruction(s) } ;
#End ;
```

For example, the following uses the same indicator as described in the previous reserved word, but an alert is triggered when the volume is twice its average:

```
Plot1( Close - Close[10], "Momentum");
#BeginCmtryOrAlert;
If Plot1 > 0 Then
    Commentary("Momentum is positive, ")
Else
    Commentary("Momentum is negative, ");
If Volume > Average(Volume, 50) Then Begin
    Commentary(" and volume is greater than average.");
    If Volume > 2 * Average(Volume, 50) Then
        Alert;
End
Else
```

**Commentary**(" and volume is lower than average.");

#End;

# Using the Message Log Window

You can send any type of information to the Message Log window from trading signals, analysis techniques, and functions. The Message Log window is an active document that resides in the ProSuite 2000*i* Desktop within a workspace just like any other ProSuite 2000*i* window. It has an extensive application program interface (API) that allows other applications to interface with it and write requests to it.

Printing information into the Message Log should be done whenever additional information that is not easily shown elsewhere is required from a trading signal, analysis technique, or function. Examples of this type of information are specialized reports or plain English messages that cannot be shown properly in a chart or grid window. You can also send information to the EasyLanguage Debug window, which resides in the EasyLanguage PowerEditor and is for use when debugging your trading signals, analysis techniques, and functions. Refer to the next section for information on sending text to the Debug window, file, or printer.

**Note:** As of Service Pack 3 of Version 2000i, the Message Log window is not installed automatically (unless you are upgrading from a previous version). If you are not upgrading, and you want to use the window, you must choose to install the window from the **Custom** installation menu. This section assumes it is installed.

#### MessageLog

This reserved word sends an expression or comma-separated list of expressions to the Message Log window.

#### Syntax:

MessageLog( Expression );

*Expression* is any EasyLanguage expression, or a comma-separated list of expressions. The expressions can be numeric, true/false, or text string, or any combination.

As mentioned above, the resulting expressions are sent to the Message Log window and are displayed real time in the window. The Message Log has a limit of 255 characters per line.

For example, the following statements send the date and time, the last traded price, the highest high and lowest low of the current year, the volume, and the average volume for the last bar of the chart to the Message Log:

## If LastBarOnChart Then Begin

```
MessageLog("Average Volume: ", Average(Volume, 50));
MessageLog("Volume: ", Volume);
MessageLog("Highest High:", HighY(0),"Lowest Low: ",LowY(0));
MessageLog("Last: ", Close);
```

MessageLog("Date: ",ELDateToString(Date)," Time: ",Time);
...

End;

The Message Log updates from the top down, the most recent line sent to the Message Log is displayed at the top of the window. Keep this in mind when you send information to it.

You can also format numeric expressions sent to the Message Log, as follows:

```
MessageLog( Value1:N:M );
```

*Value1* is any numeric expression, N is the minimum number of integers to use, and M is the number of decimals to use.

If the numeric expression being sent to the Message Log has more integers than what is specified by *n*, the *MessageLog* reserved word will use as many digits as necessary. The decimal values will be rounded to the nearest value.

For example, assume Value1 is equal to 3.14159 and we have written the following:

```
MessageLog(Value1:0:4);
```

The numeric expression displayed in the Message Log would be 3.1416.

# Sending Information to the Debug Window, File, or Printer

You can send information from any trading signal, analysis technique, or function to the Debug window. This window resides in the EasyLanguage PowerEditor, and can be used to send text that would help you see intermediate calculations that are not shown in the end results of the trading signal, analysis technique, or function, or any message that would help determine the exact behavior of an EasyLanguage statement.

The EasyLanguage Debug window does not offer an API, nor can it be included in a workspace (it resides in the EasyLanguage PowerEditor), but it is very efficient and easy to use for debugging purposes.

*Note:* The Debug window replaced the Print Log, which was available in previous versions of TradeStation Technologies products.

The same reserved word used to send information to the Debug window can be used to send information to a file or printer instead.

# Print

This reserved word sends information to the EasyLanguage Debug Window, a file, or the default Windows printer. Regardless of where you send the information, the *Print* reserved word always adds a carriage return at the end of the expressions, so each new statement is placed on a new line.

```
Syntax:
Print( [Printer, | File("<File Name>"),] Expression );
```

<*File Name>* is the complete path and name of the file to which the Print statement is to send the expression(s), and *Expression* is any expression, or a comma-separated list of expressions. The expressions can be numeric, true/false, or text string (or any combination).

<u>To use the EasyLanguage Debug window as the output method</u>, include the list of expressions without any additional information. For example, the following statement sends the date, time, and close to the Debug window:

Print(Date, Time, Close);

You can format the numeric expressions displayed using the *Print* reserved word. To do so, use the following syntax:

Print( Value1:N:M );

*Value 1* is any numeric expression, *N* is the minimum number of integers to use, and *M* is the number of decimals to use. If the numeric expression being sent to the Debug window has more integers than what is specified by *N*, the *Print* statement uses as many digits as necessary, and the decimal values are rounded to the nearest value.

For example, assume *Value1* is equal to 3.14159 and we have written the following statement:

Print(Value1:0:4);

The numeric expression displayed in the Debug window would be 3.1416. As another example, to format the closing prices, you can use the following statement:

```
Print(ELDateToString(Date), Time, Close:0:4);
```

<u>To send information to the default printer</u>, *Printer* needs to be the first expression included in the parentheses of the reserved word. For example, the following statement sends the date, time, and the close of every bar of a chart to the default printer:

```
Print( Printer, Date, Time, Close);
```

Print statements for historical bars print multiple lines per page; however, Print statements for data collected on a real-time/delayed basis print at the close of each bar.

For example, if the trading strategy or analysis technique is applied to a chart with 500 bars, and the trading strategy or analysis technique sends one line to the printer for every bar on the chart, the first printout will consist of 500 lines, with as many lines per page as each page can hold. Then, as data is collected on a real-time/delayed basis, one line will be sent to the printer at the close of each bar (one line per page each time the bar closes). The same holds true when sending the information to a file, and for all applications.

<u>To send information to a file</u>, the first expression included in parentheses of the reserved word must be *File* along with the full path and name of the file enclosed in quotation marks. For example, the following statement sends the EasyLanguage date, time, and the close of every bar of a chart to a file instead of the printer:

```
Print( File("c:\tradestation\MyText.txt"),
    Date, Time, Close);
```

**Important**: Every time the trading signal, analysis technique, or function is recalculated, or deleted and reapplied to the chart, the target file is overwritten. Also, you cannot use a text string expression as the file name, it must be the actual path and name of the file. Refer to the discussion of the reserved word FileAppend (below) for information on appending to the file instead of overwriting it. When sending information to the printer or a file, we recommend you use the FileAppend reserved word instead of Print.

# FileAppend

This reserved word creates and appends text string expressions to the specified file. When sending information to the printer or a file, we recommend you use this reserved word instead of *Print*.

# Syntax:

```
FileAppend( "<FileName>", Text );
```

<*FileName>* is a text string expression representing the full path and name of the file to write to, and *Text* is a text string expression to append to the file.

This reserved word accepts a text string expression for the file name, it will not delete the target file when the trading strategy or analysis technique is applied to the chart (or grid) or recalculated, it will not add a carriage return at the end of the expression sent to the file, and finally, it only accepts text string expressions.

The fact that it will allow a text string expression as the file name enables users to specify the file name to be written to through a variable and/or inputs. For example, the following statements use the symbol name as a file name:

```
Variable: Txt(" ");
Txt = "c:\My Documents\" + GetSymbolName + ".txt";
FileAppend( Txt, "This will be sent to a file" );
```

This reserved word provides an alternative to the *Print* statement that does not delete the target file every time the trading strategy or analysis technique is applied or recalculated. This target file grows until it is manually edited or deleted.

*Note:* You can use the reserved word FileDelete to delete the file and simulate the behavior of the Print statement.

A carriage return is not added to the end of each expression sent; use the reserved word *NewLine* whenever you want to include a carriage return. For example, the following statement writes the text to the file, one line for each bar on the chart:

```
FileAppend("c:\My Documents\text.txt", "This text will be
sent to a file" + NewLine);
```

Also, because this reserved word accepts only text string expressions, any dates or numbers must be converted to text strings. For example, the following statement sends the date and the closing price of every bar to the file:

```
FileAppend("c:\My Documents\text.txt",
ELDateToString(Date) + NumToStr(Close,2));
```

Notice that the date of the current bar is included, but as a parameter to the reserved word *ELDateToString*, which converts an EasyLanguage date (YYYMMDD format) to a text string expression. Likewise, the closing price is included as the parameter for the *NumToStr* reserved, which converts numbers to text string expressions.

# **Drawing Text on Price Charts**

Another way to display information on screen is to write text on a price chart. The first concept you need to understand to start working with text is that each instance of a text drawing object on a chart, called a *text object*, has a distinct identification (ID) number. All EasyLanguage reserved words use the ID number to refer to a specific text object.

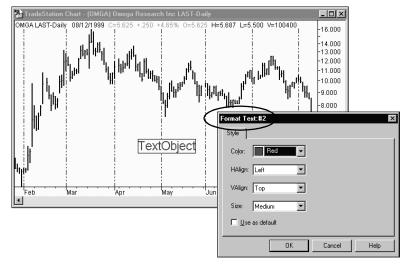

To view the ID number for a text object, double-click the text object to display the **Format Text** dialog box; the caption will contain the ID number, as shown in Figure 2-14.

You can draw text objects using trading signals, analysis techniques (indicators and studies) or functions, or by using the drawing object tool. When you use trading signals, analysis techniques, or functions to draw text objects, they are added to a chart using the default size, color, and alignment of the charting application. These attributes can be modified using the EasyLanguage text object reserved words.

In order to place text on the chart, you need to define the specific point on the chart to draw the text. You define the point by specifying a date and time (x-axis) and a price (y-axis). This is the basic information that you manipulate when working with text objects; additional information that you manipulate with the reserved words is the color, text string, and alignment of the text.

All of the reserved words used to work with text objects return a numeric value representing the result of the operation they performed. If the reserved word was able to carry out its task successfully, it will return a value of 0; however, if an error occurred, the reserved word will return a numeric value representing the specific error. The following table lists the possible return values of the text object reserved words.

# Value Explanation

| -2 | The identification number used was invalid (i.e., there is no object on the chart with this ID number). |
|----|----------------------------------------------------------------------------------------------------|
| -3 | The data number (Data2, Data3, etc.) passed to the function was                                         |

invalid. There is no symbol (or data stream) on the chart with this data number.

Figure 2-14. Formatting a text object on a chart

| Value | <b>Explanation</b>                                                                                                    |
|-------|----------------------------------------------------------------------------------------------------|
| -4    | The value passed to a SET function was invalid (for example, an invalid color or line thickness was used).                                                                          |
| -5    | The beginning and ending points were the same (only when working with trendlines). Can occur when you relocate a trendline or change the begin/end points.                          |
| -6    | The function was unable to load the default values for the tool.                                                                                                    |
| -7    | Unable to add the object. Possibly due to an out of memory condition.<br>Your system resources have been taxed and it cannot process the<br>request.                                |
| -8    | Invalid pointer.Your system resources have been taxed and it cannot process the request.                                                                                            |
| -9    | <i>Previous failure.Once an object returns an error code, no additional objects can be created by the trading signal, analysis technique, or function that generated the error.</i> |
| -10   | Too many trendline objects on the chart.                                                                                                    |
| -11   | Too many text objects on the chart.                                                                                                    |

Whenever any of the text object reserved words is unable to perform its task and returns an error, the trading signal, analysis technique, function will stop manipulating all text objects from that bar forward. The trading signal, analysis technique, or function itself will continue to be evaluated, but all statements that include text object reserved words will return a value of -9 (Previous failure error) and will not perform the intended action.

Also, it is very important that you store the ID number of the text objects drawn in the price chart; if you have any intention of modifying or referring to this object in any way, you need the ID number. If you are adding multiple text objects to the price chart, we recommended you use arrays to store their ID numbers (refer to "Understanding Arrays" on page 45 for information on using arrays).

# **Text Object Reserved Words**

Following is the list of all the text object reserved words available in EasyLanguage.

# Text\_New

This reserved word adds the specified text string to a price chart, at the specified bar and price value. It returns a numeric expression corresponding to the ID number of the text object added to the chart. If you want to modify the text object in any way, it is very important that you capture and keep this number; the ID number is the only way of referencing a specific text object.

Syntax: Value1 = Text\_New(BarDate, BarTime, Price, "MyText")

## **Parameters:**

*BarDate* and *BarTime* are numeric expressions corresponding to the date and time, respectively, for the bar on which you want to anchor the text object, *Price* is a numeric expression representing the price value at which to anchor the text object, and *MyText* is the text string expression to add to the price chart.

All text objects are anchored at a specific bar and price value on the price chart. You need to provide this information to the *Text\_New* reserved word in order for the trading signal, analysis technique, or function to add a text object to the chart.

#### Notes:

Value1 is any numeric variable or array, and holds the ID number for the new text object.

Text objects are added to the chart using the default color, and vertical and horizontal alignment of the charting application. As you will see, you can change any of these properties using the reserved words listed in this section.

#### Example:

For example, the following statements add a text string "Key" to a price chart every time there is a key reversal pattern:

### Text\_Delete

This reserved word removes from the chart the text object with the ID number that matches the one specified. It is important to remember that if an invalid ID number is used, the reserved word will return a value of -2 and no additional operations will be performed on any text objects by the trading signal, analysis technique, or function that generated the error.

#### Syntax:

Value1 = Text\_Delete(Text\_ID)

#### **Parameters:**

*Text\_ID* is a numeric expression representing the identification number of the text object to delete.

#### Notes:

*Value1* is any numeric variable or array. You must assign the text object reserved word to a numeric variable or array so that you can determine whether or not the reserved word performed its operation successfully.

#### **Example:**

The following statements write the text string "Key" wherever there is a key reversal pattern on the price chart, and delete old text from the chart as new key reversals are found:

```
Variables: OldKeyID(-1), ID(-1);

If Low < Low[1] AND Close > High[1] Then Begin
    OldKeyID = ID;
    ID = Text_New(Date, Time, Low, "Key");
    If OldKeyID <> -1 Then
        Value1 = Text_Delete(OldKeyID);
End;
```

In the above example, we declare two variables to hold the Text IDs for the existing and new text objects. When we find a new key reversal, we assign the ID number of the current text object to the variable *OldKeyID*. We then create a new text object at the new key reversal. Finally, we delete the text object with the ID number held in the variable *OldKeyID*. We first check for *OldKeyID* to be -1, because it will be -1 until we draw the second text object on the chart, and we don't want to reference a text object that doesn't exist.

# Text\_GetColor

This reserved word returns a numeric expression corresponding to the color assigned to a specified text object. It is important to remember that if an invalid ID number is used, it will return a value of -2 and no additional operations will be performed on any text objects by the trading signal, analysis technique, or function that generated the error.

Syntax:

Value1 = Text\_GetColor(Text\_ID)

#### **Parameters:**

*Text\_ID* is a numeric expression representing the ID number of the text object for which to obtain the color.

#### Notes:

*Value1* is any numeric variable or array. You must assign the text object reserved word to a numeric variable or array so that you can determine whether or not the reserved word performed its operation successfully.

For a list of the supported colors, refer to Appendix B of this book.

# Example:

For example, the following statements write the text string "Key" wherever there is a key reversal pattern on the price chart, and compares the color of the text object with the background of the price chart. If the colors match, the indicator draws the text string using a different color:

```
Variables: ID(-1), TxtColor(0);
If Low < Low[1] AND Close > High[1] Then Begin
ID = Text_New(Date, Time, Low, "Key");
TxtColor = Text_GetColor(ID);
```

```
If TxtColor = GetBackGroundColor Then
Value1 = Text_SetColor(ID, TxtColor + 1);
```

#### End;

In the above example, we first declare two variables, one to hold the text object ID number, the second to hold the number representing the color of the text object. Then, when we find a key reversal, we draw the text object at the low of the bar. We also obtain the color of the text object, and then compare the text object color to the color of the chart background. If it is the same, we change the color of the text object (add one to the existing color number).

#### Text\_GetDate

This reserved word returns a numeric expression corresponding to the EasyLanguage date of the bar on which the specified text object is drawn. It is important to remember that if an invalid ID number is used, it will return a value of -2 and no additional operations will be performed on any text objects by the trading signal, analysis technique, or function that generated the error.

#### Syntax:

Value1 = Text\_GetDate(Text\_ID)

#### **Parameters:**

*Text\_ID* is a numeric expression representing the ID number of the text object whose date you want to obtain.

#### Notes:

*Value1* can be any numeric variable or array. The EasyLanguage date obtained is assigned to this variable or array.

#### Example:

The following statement assigns to the variable *Value1* the EasyLanguage date of the bar where the text object with the ID number 5 is drawn:

```
Value1 = Text_GetDate(5);
```

#### Text\_GetFirst

You can draw text objects using trading signals, analysis techniques (indicators and studies) or functions, or by using the drawing object tool. EasyLanguage enables you to search for text objects based on how they were created.

This reserved word returns the ID number of the oldest text object on the price chart (the first drawn). It is important to remember that if an invalid ID number is used, the reserved word will return a value of -2 and no additional operations will be performed on any text objects by the trading signal, analysis technique, or function that generated the error.

Syntax: Value1 = Text\_GetFirst(Num)

#### **Parameters:**

*Num* is a numeric expression representing the origin type of the text object. The possible values for *num* are:

| Value of <i>num</i> | <b>Description</b>                                                                                              |
|---------------------|----------------------------------------------------------------------------------------------------|
| 1                   | <i>Text created by a trading signal, analysis technique, or func-</i><br><i>tion</i>                            |
| 2                   | Text created by the text drawing object tool only                                                               |
| 3                   | <i>Text created by either the text drawing object tool or a trading signal, analysis technique, or function</i> |

If a value different than 1, 2, or 3 is used, EasyLanguage will assume a value of 3.

#### Notes:

Value1 is any numeric variable or array that holds the ID number of the desired text object.

#### Example:

The following statements delete the oldest text object on a price chart drawn by a trading signal, analysis technique, or function:

Value1 = Text\_GetFirst(1); Value2 = Text\_Delete(Value1);

*Note*: When the oldest (first) text object is deleted, the next oldest (second) text object becomes the first drawn on the price chart, and so on.

### Text\_GetHStyle

A text object is always anchored to a specific bar. Because of this, there are three possible ways to horizontally align a text object: to the left of the bar where it is drawn, to the right, or centered. This reserved word returns a numeric value indicating the horizontal alignment of the text object.

```
Syntax:
Value1 = Text_GetHStyle(Text_ID)
```

#### **Parameters:**

*Text\_ID* is a numeric expression representing the ID number of the text object whose horizontal alignment value you want to obtain.

#### Notes:

*Value1* is any numeric variable or array that holds the horizontal alignment of the desired text object. The reserved word can return one of these three values:

| <u>Value</u> | <u>Placement</u> |
|--------------|------------------|
| 0            | Left             |
| 1            | Right            |
| 2            | Centered         |

# Example:

The following instructions obtain the horizontal alignment of text object #10 and align it to right of the bar:

```
If Text_GetHStyle(10) <> 1 Then
Value1 = Text_SetHStyle(1);
```

# Text\_GetNext

You can draw text objects using trading signals, analysis techniques (indicators and studies) or functions, or by using the drawing object tool. EasyLanguage enables you to search for text objects based on how they were created.

The charting application stores the chronological order of all text objects added to a chart, and this information is made available to EasyLanguage. This reserved word returns the ID number of the text object on the price chart added immediately after the text object specified. You can use this reserved word together with the reserved word *Text\_GetFirst* to traverse all the text objects in a price chart.

It is important to remember that if an invalid ID number is used, the reserved word will return a value of -2 and no additional operations will be performed on any text objects by the trading signal, analysis technique, or function that generated the error.

# Syntax:

Value1 = Text\_GetNext(Text\_ID, Num)

# **Parameters:**

Text\_ID is a numeric expression representing the ID number of the text object, and *Num* is a numeric expression representing the origin type of the text object. The possible values for *Num* are:

| Value of <i>num</i> | Description                                                                                                    |
|---------------------|----------------------------------------------------------------------------------------------------|
| 1                   | Text created by a trading signal, analysis technique, or function                                                     |
| 2                   | Text created by the text drawing object tool only                                                                     |
| 3                   | <i>Text created by either the text drawing object tool or a trading sig-<br/>nal, analysis technique, or function</i> |

If a value different than 1, 2, or 3 is used, EasyLanguage will assume a value of 3.

#### Notes:

*Value1* is any numeric variable or array, and holds the ID number of the text object added after the text object specified.

#### Example:

The following statements set the color of all text objects in the chart to yellow:

```
Value1 = Text_GetFirst(3);
While Value1 <> -2 Begin
Value2 = Text_SetColor(Value1, Yellow);
Value1 = Text_GetNext(Value1, 3);
End:
```

End;

In the above example, we obtain the ID number for the first text object drawn on the chart. Then, we set its color to yellow. We then obtain the ID number of the next text object and set that to yellow. This loop continues until *Text\_GetNext* returns -2 indicating that there are no more text objects on the chart. Keep in mind that once the trading signal, analysis technique, or function returns -2, it cannot draw any more text objects on the chart. In this situation, you may want to use one trading signal, analysis technique, or function to draw the text objects, and another to change their color.

#### Text\_GetString

This reserved word returns the text string expression corresponding to the text object specified. It is important to remember that if an invalid ID number is used, the reserved word will return a value of -2 and no additional operations will be performed on any text objects by the trading signal, analysis technique, or function that generated the error.

#### Syntax:

MyText = Text\_GetString(Text\_ID)

#### **Parameters:**

*Text\_ID* is a numeric expression representing the ID number of the text object whose text string expression you want to obtain.

#### Notes:

MyText is any text variable or array, and holds the text string expression corresponding to the text object with the ID number specified.

#### Example:

The following statements print the contents of text object #5 to the Debug window:

```
Variable: MyText (" ") ;
```

```
Print( Text_GetString(5) );
```

## Text\_GetTime

This reserved word returns a numeric expression corresponding to the EasyLanguage time of the bar on which the specified text object is anchored. It is important to remember that

if an invalid ID number is used, the reserved word will return a value of -2 and no additional operations will be performed on any text objects by the trading signal, analysis technique, or function that generated the error.

## Syntax:

Value1 = Text\_GetTime(Text\_ID)

## **Parameters:**

Text\_ID is a numeric expression representing the ID number of the text object for which you want to obtain the time.

## Notes:

Value1 is any numeric variable or array, and holds the time of the specified text object.

## Example:

The following statement assigns the EasyLanguage time of the bar where the text object with the ID number 5 is drawn to the variable *Value1* :

Value1 = Text\_GetTime(5);

# Text\_GetValue

Text objects are drawn at a specific price value on the price chart. This reserved word returns a numeric value corresponding to the price at which the specified text object is anchored. It is important to remember that if an invalid ID number is used, the reserved word will return a value of -2 and no additional operations will be performed on any text objects by the trading signal, analysis technique, or function that generated the error.

# Syntax:

Value1 = Text\_GetValue(Text\_ID)

# **Parameters:**

*Text\_ID* is a numeric expression representing the ID number of the text object whose price value you want to obtain.

# Notes:

*Value1* is any numeric variable or array, and holds the price value at which the specified object is anchored.

# Example:

For example, the following statement can be used to print to the Debug window the value at which text object 10 is drawn:

```
Print( Text_GetValue(10) ) ;
```

# Text\_GetVStyle

A text object is always anchored at a specific price value on a price chart, and there are three possible ways to align the text object vertically: the top being at the specified price, the bottom being at the specified price, or centered. This reserved word returns a numeric value representing the vertical alignment of the specified text object.

It is important to remember that if an invalid ID number is used, the reserved word will return a value of -2 and no additional operations will be performed on any text objects by the trading signal, analysis technique, or function that generated the error.

#### Syntax:

```
Value1 = Text_GetVStyle(Text_ID)
```

### **Parameters:**

*Text\_ID* is a numeric expression representing the ID number of the text object whose vertical alignment you want to obtain.

#### Notes:

*Value1* can be any numeric variable or array, and holds the price value at which the specified object is anchored.

This reserved word returns one of three values:

| <u>Value</u> | <u>Placement</u> |
|--------------|------------------|
| 0            | Тор              |
| 1            | Bottom           |
| 2            | Centered         |
|              |                  |

#### **Example:**

The following instructions obtain the vertical alignment of text object #10 and set it to Bottom:

If Text\_GetHStyle(10) <> 1 Then

Value1 = Text\_SetVStyle(1);

# Text\_SetColor

This reserved word sets the color of the specified text object.

#### Syntax:

```
Value1 = Text_SetColor(Text_ID, Color)
```

#### **Parameters:**

*Text\_ID* is a numeric expression representing the ID number of the text object, and *Color* is an EasyLanguage color or its numeric equivalent.

For a list of the available colors, refer to Appendix B of this book.

#### Notes:

*Value1* is any numeric variable or array. You must assign the text object reserved word to a numeric variable or array so that you can determine whether or not the reserved word performed its operation successfully.

It is important to remember that if an invalid ID number is used, the reserved word will return a value of -2 and no additional operations will be performed on any text objects by the trading signal, analysis technique, or function that generated the error.

# Example:

The following indicator displays the word "Key" wherever there is a key reversal pattern on the price chart, and compares the color of the text object with the background of the price chart. If the colors match, the indicator sets the text object to a different color (it adds 1 to the current color):

```
Variables: ID(-1), TxtColor(0);
If Low < Low[1] AND Close > High[1] Then Begin
ID = Text_New(Date, Time, Low, "Key");
TxtColor = Text_GetColor(ID);
If TxtColor = GetBackgroundColor Then
Valuel = Text_SetColor(ID, TxtColor + 1);
```

End;

# Text\_SetLocation

All text objects are anchored at a specific bar and price value on the price chart. This reserved word modifies the point at which the specified text object is anchored.

## Syntax:

```
Valuel = Text_SetLocation(Text_ID, BarDate, BarTime, Price)
```

# **Parameters:**

*Text\_ID* is a numeric expression representing the ID number of the text object to modify; *BarDate* and *BarTime* are numeric expressions representing the new EasyLanguage date and time, respectively, at which to anchor the text object; and *Price* is the new price value at which to anchor the text object.

# Notes:

*Value1* is any numeric variable or array. You must assign the text object reserved word to a numeric variable or array so that you can determine whether or not the reserved word performed its operation successfully.

It is important to remember that if an invalid ID number is used, the reserved word will return a value of -2 and no additional operations will be performed on any text objects by the trading signal, analysis technique, or function that generated the error.

We recommend that you change the location of the text object rather than delete the text object and draw a new one. Relocating an existing object is faster and generates fewer ID numbers to keep track of.

# **Example:**

These statements display the name of the symbol above the first bar in the chart (after *Max-BarsBack*) and then change the location of the text to always display it on the last bar of the chart:

```
If BarNumber = 1 Then
```

```
Value1 = Text_New(Date, Time, High *1.01, GetSymbolName);
Value2 = Text_SetLocation(Value1, Date, Time, High * 1.01);
```

# Text\_SetString

This reserved word changes the text string expression of the specified text object.

#### Syntax:

```
Value1 = Text_SetString(Text_ID, "MyText")
```

## **Parameters:**

Text\_ID is a numeric expression representing the ID number of the text object whose text string expression you want to modify, and *MyText* is the new text string expression for the text object.

## Notes:

*Value1* is any numeric variable or array. You must assign the text object reserved word to a numeric variable or array so that you can determine whether or not the reserved word performed its operation successfully.

It is important to remember that if an invalid ID number is used, the reserved word will return a value of -2 and no additional operations will be performed on any text objects by the trading signal, analysis technique, or function that generated the error.

We recommend that you change the text string expression of the text object rather than delete the text object and draw a new one. Changing an existing text object is faster and generates fewer ID numbers to keep track of.

#### **Example:**

These statements display the closing price of the symbol above the first bar in the chart (after *MaxBarsBack*) and then change the location of the text and the text to always display the closing price of the last bar on the chart:

```
If BarNumber = 1 Then
Value1=Text_New(Date,Time,High*1.01,NumToString(Close,2));
Value2 = Text_SetLocation(Value1, Date, Time, High * 1.01);
Value3 = Text_SetString(Value1, NumToString(Close,2));
```

# Text\_SetStyle

A text object is always anchored at a specific bar and price value. There are three horizontal alignment settings: to the left of the bar where it is drawn, to the right, or centered. Also, there are three vertical alignment settings: the top being at the specified price, the bottom being at the specified price, or centered.

This reserved word changes the horizontal and vertical alignment of the specified text object.

```
Syntax:
Value1 = Text_SetStyle(Text_ID, HVal, VVal)
```

## **Parameters:**

*Text\_ID* is a numeric expression representing the ID number of the text object whose alignment you want to change, and *HVal* and *VVal* are numeric expressions representing the horizontal and vertical alignment of the text object, respectively.

You can use one of three horizontal alignment values (HVal):

| <u>Value</u> | <u>Placement</u> |
|--------------|------------------|
| 0            | Left             |
| 1            | Right            |
| 2            | Centered         |

You can use one of three vertical alignment values (VVal):

| <u>Value</u> | <u>Placement</u> |
|--------------|------------------|
| 0            | Тор              |
| 1            | Bottom           |
| 2            | Centered         |

If there are no text objects with the ID number you specify, or if the operation fails in any way, this reserved word will return a numeric expression corresponding to one of the EasyLanguage drawing objects error codes, and no additional operations will be performed on any text objects by the trading signal, analysis technique, or function that generated the error.

#### Notes:

*Value1* is any numeric variable or array. You must assign the text object reserved word to a numeric variable or array so that you can determine whether or not the reserved word performed its operation successfully.

#### Example:

The following statement changes the alignment of text object #3 so it is right aligned and sits above the specified price:

```
Value1 = Text_SetStyle(3, 1, 1) ;
```

# **Drawing Trendlines on Price Charts**

You can draw and manipulate trendlines on a price chart from a trading signal, analysis technique (indicators and studies) or functions. The very first concept you need to understand to start working with trendlines is that each instance of a trendline drawing object on a chart has a distinct identification (ID) number. All EasyLanguage commands use the ID number to refer to a specific trendline.

To view the ID number for a trendline, double-click the trendline to display the **Format Trendline** dialog box; the caption will contain the ID number, as shown in Figure 2-15.

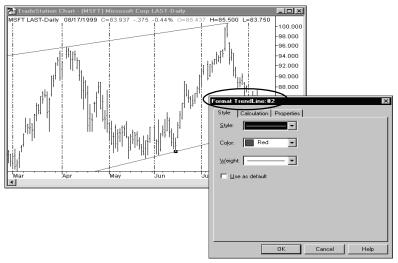

Figure 2-15. Formatting a trendline on a chart

Trendlines are added to a chart using the default properties (i.e., color, thickness, line style, extension status, and alert status) of the charting application. You can modify these attributes using the trendline-related reserved words.

To place a trendline on the chart, you need to define its start and end points. Each point is defined using a date and time (x axis) and a price value (y axis). This is the basic information that you manipulate when working with trendlines; additional information that you manipulate using reserved words includes the color, thickness, and line style, as well as extension and alert status.

All of the reserved words used to work with trendlines return a numeric value representing the result of the operation they performed. If the reserved word was able to carry out its task successfully, it will return a value of 0; however, if an error occurred, the reserved word returns a numeric value representing the specific error. The following table lists the possible return values of the trendline reserved words:

| <u>Value</u> | <u>Explanation</u>                                                                                                    |
|--------------|----------------------------------------------------------------------------------------------------|
| -2           | The identification number used was invalid (i.e., there is no object on the chart with this ID number).                                          |
| -3           | The data number (Data2, Data3, etc.) passed to the function was invalid. There is no symbol (or data stream) on the chart with this data number. |
| -4           | The value passed to a SET function was invalid (for example, an invalid color or line thickness was used).                                       |

| <u>Value</u> | <b>Explanation</b>                                                                                                    |
|--------------|----------------------------------------------------------------------------------------------------|
| -5           | The beginning and ending points were the same (only when working with trendlines). Can occur when you relocate a trendline or change the begin/end points.                           |
| -6           | The function was unable to load the default values for the tool.                                                                                                    |
| -7           | Unable to add the object. Possibly due to an out of memory condition. Your system resources have been taxed and it cannot process the request.                                       |
| -8           | Invalid pointer. Your system resources have been taxed and it cannot process the request.                                                                                            |
| -9           | Previous failure.Once an object returns an error code, no<br>additional objects can be created by the trading signal, anal-<br>ysis technique, or function that generated the error. |
| -10          | Too many trendline objects on the chart.                                                                                                    |
| -11          | Too many text objects on the chart.                                                                                                    |

Whenever any of the trendline reserved words is unable to perform its task and returns an error, the trading signal, analysis technique, or function will stop manipulating all trendlines from that bar forward. The trading signal, analysis technique, or function itself will continue to be evaluated, but all statements that include trendline reserved words will return a value of -9 (Previous failure error) and will not perform the intended action.

If you have any intention of modifying or referring to the trendline drawn in the price chart in any way, you must store the ID number of the trendline. If you are adding multiple trendlines to the price chart, we recommended you use arrays to store their ID numbers.

# **Trendline Reserved Words**

Following is a list of all the trendline reserved words available in EasyLanguage.

# TL\_New

This reserved word adds a trendline with the specified starting and ending points to a price chart. It returns a numeric expression corresponding to the ID number of the trendline added to the chart. If you want to modify the trendline in any way, it is very important that you capture and keep the number; the ID number is the only way of referencing a specific trendline.

## **Parameters:**

*iBarDate, iBarTime,* and *iPrice* are numeric expressions corresponding to the date, time, and price, respectively, of the starting point; *eBarDate, eBarTime,* and *ePrice* are numeric expressions corresponding to the date, time, and price, respectively, of the end point of the trendline.

## Notes:

Value1 is any numeric variable or array, and holds the ID number for the new trendline.

A minimum of two different points are needed in order to draw any trendline on a price chart, and this is the information that you need to provide to the *TL\_New* reserved word to draw a trendline on the price chart from a trading signal, analysis technique, or function.

Trendlines are added to the chart using the default properties set in the charting application. As you will see, you can change any of these properties using the reserved words listed in this section.

For example, the following statements add a trendline to the price chart (and extend it to the right) every time there is a key reversal pattern:

```
Variable: ID(-1);
If Low < Low[1] AND Close > High[1] Then Begin
ID = TL_New(Date[1], Time[1], Low, Date, Time, Low);
Value1 = TL_SetExtRight(ID, True);
End;
```

# TL\_Delete

This reserved word deletes the specified trendline from the price chart.

Syntax: Value1 = TL\_Delete(Tl\_ID)

#### **Parameters:**

*Tl\_ID* is a numeric expression representing the ID number of the trendline to delete.

#### Notes:

*Value1* is any numeric variable or array. You must assign the trendline reserved word to a numeric variable or array so that you can determine whether or not the reserved word performed its operation successfully.

It is important to remember that if an invalid ID number is used, the reserved word will return a value of -2 and no additional operations will be performed on any trendlines by the trading signal, analysis technique, or function that generated the error.

# **Example:**

The following statements draw a trendline at the low of a key reversal and extend it to the right, and in addition, delete the old trendline from the chart when a new key reversal is found:

```
Variables: OldKeyID(-1), ID(-1);

If Low < Low[1] AND Close > High[1] Then Begin
    OldKeyID = ID;
    ID = TL_New(Date[1], Time[1], Low, Date, Time, Low);
    Value1 = TL_SetExtRight(ID, True);
    If OldKeyID <> -1 Then
        Value1 = TL_Delete(OldKeyID);
End;
```

In the above example, first we declare two variables, one to hold the ID number of the old trendline, and one to hold the ID number for the new trendline. When we find a new key reversal, we store the existing trendline's ID number in *OldKeyID*, and create a new trendline at the low of the key reversal bar and extend it to the right. Then, we delete the old trendline. Before deleting the old trendline, we first check to make sure the ID number in *OldKeyID* is not -1, which it will be until the second trendline is drawn. This way, we don't reference an invalid ID number.

# TL\_GetAlert

This reserved word obtains the alert setting for the specified trendline.

```
Syntax:
Value1 = TL_GetAlert(Tl_ID)
```

#### **Parameters:**

*Tl\_ID* is a numeric expression representing the ID number of the trendline whose alert status you want to obtain.

#### Notes:

*Value1* can be any numeric variable or array, and holds the alert status. This reserved word returns one of these three values:

| <u>Value</u> | <b>Description</b>      |
|--------------|-------------------------|
| 0            | None - no alert enabled |
| 1            | Breakout Intrabar       |
| 2            | Breakout on Close       |

An alert set to *Breakout on Close* is triggered when on the previous bar, the close of the symbol was lower than the trendline, and on the current bar, the close is higher than the trendline. This type of alert is only evaluated once the bar is closed.

An alert set to *Breakout Intrabar* is triggered if the high crosses over the trendline or if the low crosses under the trendline. This alert is triggered at the moment the trendline is broken.

#### **Example:**

The following statement checks the alert status for trendline #10 and if it is not set to *Breakout on Close*, it enables it and sets it to *Breakout on Close*:

```
If TL_GetAlert(10) <> 2 Then
Value1 = TL_SetAlert(10, 2);
```

## TL\_GetBeginDate

This reserved word returns the date of the starting point of the trendline. The start point is the one with the earlier date. If the trendline is vertical, the lower of the two points is considered to be the starting point.

```
Syntax:
```

Value1 = TL\_GetBeginDate(Tl\_ID)

#### **Parameters:**

*Tl\_ID* is a numeric expression representing the ID number of the trendline whose start date you want to obtain.

#### Notes:

*Value1* is any numeric variable or array, and holds the date of the starting point.

It is important to remember that if an invalid ID number is used, the reserved word will return a value of -2 and no additional operations will be performed on any trendlines by the trading signal, analysis technique, or function that generated the error.

#### **Example:**

The following statement assigns the EasyLanguage date of the bar used as the start point for the trendline with the ID number 5 to the variable *Value1*:

```
Value1 = TL_GetBeginDate(5);
```

# TL\_GetBeginTime

This reserved word returns the time of the starting point of the trendline. The start point is the one with the earlier date. If the trendline is vertical, the lower of the two points is considered to be the starting point.

```
Syntax:
```

Value1 = TL\_GetBeginTime(Tl\_ID)

#### **Parameters:**

Tl\_ID is a numeric expression representing the ID number of the trendline whose starting time you want to obtain.

#### Notes:

Value1 is any numeric variable or array, and holds the date of the starting point.

It is important to remember that if an invalid ID number is used, the reserved word will return a value of -2 and no additional operations will be performed on any trendlines by the trading signal, analysis technique, or function that generated the error.

#### Example:

The following statement assigns the EasyLanguage time of the bar used as the start point for the trendline with the ID number 5 to the variable *Value1*:

```
Value1 = TL_GetBeginTime(5);
```

# TL\_GetBeginVal

This reserved word returns a numeric expression corresponding to the price value used as the starting point of the trendline. The starting point of the trendline is the one with the earlier date; if the trendline is vertical, the lower of the two points is considered to be the starting point.

## Syntax:

Value1 = TL\_GetBeginVal(Tl\_ID)

## **Parameters:**

*Tl\_ID* is a numeric expression representing the ID number of the trendline whose starting price value you want to obtain.

### Notes:

*Value1* is any numeric variable or array, and holds the price value of the starting point of the trendline.

It is important to remember that if an invalid ID number is used, the reserved word will return a value of -2 and no additional operations will be performed on any trendlines by the trading signal, analysis technique, or function that generated the error.

#### Example:

The following statement assigns the price value of the starting point of trendline #5 to the variable *Value1*:

```
Value1 = TL_GetBeginVal(5);
```

# TL\_GetColor

This reserved word returns a numeric expression corresponding to the color assigned to the specified trendline.

#### Syntax:

Value1 = TL\_GetColor(Tl\_ID)

#### **Parameters:**

*Tl\_ID* is a numeric expression representing the ID number of the trendline whose color you want to obtain.

#### Notes:

*Value1* is any numeric variable or array, and holds the EasyLanguage color or numeric equivalent of the specified trendline.

It is important to remember that if an invalid ID number is used, the reserved word will return a value of -2 and no additional operations will be performed on any trendlines by the trading signal, analysis technique, or function that generated the error.

For a list of supported colors, refer to Appendix B of this book.

#### Example:

The following statements draw a trendline at the low of each key reversal pattern. If the color of the trendline matches the background color of the chart, the indicator sets the trendline to a different color (it adds 1 to the current color):

```
Variable: ID(-1);
If Low < Low[1] AND Close > High[1] Then Begin
ID = TL_New(Date[1], Time[1], Low, Date, Time, Low);
Value1 = TL_GetColor(ID);
If Value1 = GetBackGroundColor Then
Value2 = TL_SetColor(ID, Value1 + 1);
End;
```

# TL\_GetEndDate

This reserved word returns the date of the ending point of the trendline. The ending point of the trendline is the one with the later date; if the trendline is vertical, the higher of the two points is considered to be the ending point.

#### Syntax:

Value1 = TL\_GetEndDate(Tl\_ID)

#### **Parameters:**

*Tl\_ID* is a numeric expression representing the ID number of the trendline whose end date you want to obtain.

#### Notes:

*Value1* is any numeric variable or array, and holds the date of the starting point.

It is important to remember that if an invalid ID number is used, the reserved word will return a value of -2 and no additional operations will be performed on any trendlines by the trading signal, analysis technique, or function that generated the error.

#### **Example:**

The following statement assigns the EasyLanguage date of the bar used as the end point for the trendline with the ID number 5 to the variable *Value1*:

```
Value1 = TL_GetEndDate(5);
```

# TL\_GetEndTime

This reserved word returns the time of the ending point of the trendline. The ending point of the trendline is the one with the later date; if the trendline is vertical, the higher of the two points is considered to be the ending point.

## Syntax:

Value1 = TL\_GetEndTime(Tl\_ID)

# **Parameters:**

*Tl\_ID* is a numeric expression representing the ID number of the trendline whose ending time you want to obtain.

## Notes:

Value1 is any numeric variable or array, and holds the date of the ending point.

It is important to remember that if an invalid ID number is used, the reserved word will return a value of -2 and no additional operations will be performed on any trendlines by the trading signal, analysis technique, or function that generated the error.

# **Example:**

The following statement assigns the EasyLanguage time of the bar used as the end point for the trendline with the ID number 5 to the variable *Value1*:

```
Value1 = TL_GetEndTime(5);
```

# TL\_GetEndVal

This reserved word returns a numeric expression corresponding to the price value used as the ending point of the trendline. The ending point of the trendline is the one with the later date; if the trendline is vertical, the higher of the two points is considered to be the ending point.

#### Syntax:

Value1 = TL\_GetEndVal(Tl\_ID)

#### **Parameters:**

Tl\_ID is a numeric expression representing the ID number of the trendline whose ending price value you want to obtain.

#### Notes:

*Value1* is any numeric variable or array, and holds the price value of the ending point of the trendline.

It is important to remember that if an invalid ID number is used, the reserved word will return a value of -2 and no additional operations will be performed on any trendlines by the trading signal, analysis technique, or function that generated the error.

#### **Example:**

The following statement assigns the price value of the ending point of trendline #5 to the variable *Value1*:

```
Value1 = TL_GetEndVal(5);
```

## TL\_GetExtLeft

Trendlines can be extended to the right or left. This reserved word returns a value of True or False. If the trendline is extended to the left, it will return a value of True; otherwise, it will return a value of False.

#### Syntax:

```
Condition1 = TL_GetExtLeft(Tl_ID)
```

#### **Parameters:**

*Tl\_ID* is a numeric expression representing the ID number of the trendline whose extension status you want to obtain.

#### Notes:

*Condition1* can be any true/false variable or array, and holds the true/false value determining whether or not the trendline is extended. If an invalid ID number is used, the value False is returned.

#### Example:

The following instructions extend the trendline #10 to the left if it is not already extended:

```
If TL_GetExtLeft(10) = False Then
Value1 = TL SetExtLeft(10, True);
```

# TL\_GetExtRight

Trendlines can be extended to the right or left. This reserved word returns a value of True or False. If the trendline is extended to the right, it will return a value of True; otherwise, it will return a value of False.

```
Syntax:
```

```
Condition1 = TL_GetExtRight(Tl_ID);
```

### **Parameters:**

*Tl\_ID* is a numeric expression representing the ID number of the trendline whose extension status you want to obtain.

#### Notes:

*Condition1* can be any true/false variable or array, and holds the true/false value determining whether or not the trendline is extended. If an invalid ID number is used, the value False is returned.

#### **Example:**

The following instructions extend the trendline #10 to the right if it is not already extended:

```
If TL_GetExtRight(10) = False Then
Value1 = TL_SetExtRight(10, True);
```

# TL\_GetFirst

You can draw trendlines using trading signals, analysis techniques (indicators and studies) or functions, or by using the drawing object tool. EasyLanguage enables you to search for trendlines based on how and in what order they were created.

The charting application stores the chronological order of all trendlines added to a chart, and this information is made available to EasyLanguage. This reserved word returns the ID number of the first trendline added to the price chart (by a trading signal, analysis technique, or function, or by a drawing tool, or by either).

It is important to remember that if an invalid ID number is used, the reserved word will return a value of -2 and no additional operations will be performed on any trendlines by the trading signal, analysis technique, or function that generated the error.

#### Syntax:

Value1 = TL\_GetFirst(Num)

#### **Parameters:**

*Num* is a numeric expression representing the origin type of the trendline. The possible values for *Num* are:

| Value of Num | Description                                                                                                    |
|--------------|----------------------------------------------------------------------------------------------------|
| 1            | Trendline created by a trading signal, analysis technique, or function                                             |
| 2            | Trendline created by the trendline drawing object tool only                                                        |
| 3            | Trendline created by either the trendline drawing object tool or a trading signal, analysis technique, or function |

If a value different than 1, 2, or 3 is used, EasyLanguage will assume a value of 3.

#### Notes:

*Value1* is any numeric variable or array that holds the ID number of the desired trendline.

# Example:

The following statements delete the oldest trendline on a price chart drawn by a trading signal, analysis technique, or function:

Value1 = TL\_GetFirst(1); Value2 = TL\_Delete(Value1);

*Note*: When the oldest (first) trendline is deleted, the next oldest (second) trendline becomes the first drawn on the price chart, and so on.

# TL\_GetNext

You can draw trendlines using trading signals, analysis techniques (indicators or studies), or functions, or by using the drawing object tool. EasyLanguage enables you to search for trendlines based on how they were created.

The charting application stores the chronological order of all trendlines added to a chart, and this information is made available to EasyLanguage. This reserved word returns the ID number of the trendline on the price chart added immediately after the trendline specified. You can use this reserved word together with the reserved word *TL\_GetFirst* to traverse all the trendlines in a price chart.

It is important to remember that if an invalid ID number is used, the reserved word will return a value of -2 and no additional operations will be performed on any trendlines by the trading signal, analysis technique, or function that generated the error.

#### Syntax:

Value1 = TL\_GetNext(TL\_ID, Num)

#### **Parameters:**

*TL\_ID* is a numeric expression representing the ID number of the trendline, and *Num* is a numeric expression representing the origin type of the trendline. The possible values for *Num* are:

# Value of Num Description

| 1 | Trendline created by a trading signal, analysis technique, or function                                             |
|---|----------------------------------------------------------------------------------------------------|
| 2 | Trendline created by the trendline drawing object tool only                                                        |
| 3 | Trendline created by either the trendline drawing object tool or a trading signal, analysis technique, or function |

If a value different than 1, 2, or 3 is used, EasyLanguage will assume a value of 3.

#### Notes:

*Value1* is any numeric variable or array, and holds the ID number of the trendline added after the trendline specified.

#### Example:

The following statements set the color of all trendlines in the chart to yellow:

```
Value1 = TL_GetFirst(3);
While Value1 <> -2 Begin
Value2 = TL_SetColor(Value1, Yellow);
Value1 = TL_GetNext(Value1, 3);
End;
```

In the above example, we obtain the ID number for the first trendline drawn on the chart. Then, we set its color to yellow. We then obtain the ID number of the next trendline and set that to yellow. This loop continues until *TL\_GetNext* returns -2 indicating that there are no more trendlines on the chart. Keep in mind that once the trading signal, analysis technique, or function returns -2, it cannot draw any more trendline on the chart. In this situation, you may want to use one trading signal, analysis technique, or function to draw the trendlines, and another to change their color.

# TL\_GetSize

This reserved word returns a numeric expression representing the thickness of the trendline, where 0 is the thinnest, and 6 is the thickest.

#### Syntax:

Value1 = TL\_GetSize(Tl\_ID)

#### **Parameters:**

*Tl\_ID* is a numeric expression representing the ID number of the trendline whose thickness setting you want to obtain.

#### Notes:

Value1 can be any numeric variable or array, and holds the thickness setting.

It is important to remember that if an invalid ID number is used, the reserved word will return a value of -2 and no additional operations will be performed on any trendlines by the trading signal, analysis technique, or function that generated the error.

#### Example:

The following statement assigns the thickness of trendline #10 to the variable Value1:

```
Value1 = TL_GetSize(10);
```

# TL\_GetStyle

This reserved word returns a numeric expression representing the line style used for the specified trendline.

#### Syntax:

Value1 = TL\_GetStyle(Tl\_ID)

#### **Parameters:**

*Tl\_ID* is a numeric expression representing the ID number of the trendline whose line style you want to obtain.

#### Notes:

*Value1* is any numeric variable or array, and holds the numeric expression representing the line style of the specified trendline. Following are the possible return values and their numeric equivalents:

| <br>Tool_Solid   | 1 |
|------------------|---|
| <br>Tool_Dashed  | 2 |
| <br>Tool_Dotted  | 3 |
| <br>Tool_Dashed2 | 4 |
| <br>Tool_Dashed3 | 5 |

You can use either the numbers or the EasyLanguage reserved word.

It is important to remember that if an invalid ID number is used, the reserved word will return a value of -2 and no additional operations will be performed on any trendlines by the trading signal, analysis technique, or function that generated the error.

#### Example:

The following IF-THEN statement verifies that a trendline is solid before executing the EasyLanguage instruction:

```
If TL_GetStyle(10) = Tool_Solid Then
```

```
{EasyLanguage instruction } ;
```

#### TL\_GetValue

This reserved word returns a numeric expression corresponding to the value of a trendline at a specific bar. It is important to remember that this reserved word returns a value even if the trendline is not shown on or projected through the bar specified. For example, if a trendline is drawn from December 1st to January 5th, and the following statement is used:

Value1 = TL\_GetValue(10, 990203, 1400);

Even though the date specified is in February, the *TL\_GetValue* reserved word will return the trendline value as if the trendline were extended to that particular bar (along the same slope).

#### Syntax:

Value1 = TL\_GetValue(Tl\_ID, TLDate, TLTime)

#### **Parameters:**

*Tl\_ID* is a numeric expression representing the ID number of the trendline whose price value you want to obtain. *TLDate* and *TLTime* are the date and time, respectively, of the bar for which you want to obtain the trendline's value.

#### Notes:

*Value1* is any numeric variable or array. You must assign the trendline reserved word to a numeric variable or array so that you can determine whether or not the reserved word performed its operation successfully.

It is important to remember that if an invalid ID number is used, the reserved word will return a value of -2 and no additional operations will be performed on any trendlines by the trading signal, analysis technique, or function that generated the error.

#### **Example:**

The following statement triggers an alert when the close crosses over trendline #10:

```
If Close Crosses Over TL\_GetValue(10, Date, Time) Then
```

```
Alert("Trendline is broken");
```

# **TL\_SetAlert**

This reserved word changes the alert status for a trendline.

#### Syntax:

Value1 = TL\_SetAlert(Tl\_ID, AlertVal)

#### **Parameters:**

*Tl\_ID* is a numeric expression representing the identification number of the trendline, and *AlertVal* is a numeric expression representing the alert setting for the trendline. You can specify one of these three values:

| <u>Value</u> | <u>Description</u>      |
|--------------|-------------------------|
| 0            | None - no alert enabled |
| 1            | Breakout Intrabar       |
| 2            | Breakout on Close       |

An alert set to *Breakout on Close* is triggered when on the previous bar, the close of the symbol was lower than the trendline, and on the current bar, the close is higher than the trendline. This type of alert is only evaluated once the bar is closed.

An alert set to *Breakout Intrabar* is triggered if the high crosses over the trendline or if the low crosses under the trendline. This alert is triggered at the moment the trendline is broken.

## Notes:

*Value1* is any numeric variable or array. You must assign the trendline reserved word to a numeric variable or array so that you can determine whether or not the reserved word performed its operation successfully.

It is important to remember that if an invalid ID number is used, the reserved word will return a value of -2 and no additional operations will be performed on any trendlines by the trading signal, analysis technique, or function that generated the error.

#### **Example:**

The following statement checks the alert status for trendline #10 and if it is not set to *Breakout on Close*, it enables it and sets it to *Breakout on Close*:

```
If TL_GetAlert(10) <> 2 Then
Value1 = TL_SetAlert(10, 2);
```

#### TL\_SetBegin

This reserved word changes the start point of the specified trendline. It is very important to know which is the starting point and which is the ending point for a trendline; the start point has an earlier date and time. If the trendline is vertical, the point with the lower price value is considered the starting point.

However, if the starting point of a trendline is changed (by EasyLanguage or by using the drawing tool) such that it has a later date than the ending point, the starting point then becomes the old ending point of the trendline.

```
Syntax:
```

```
Value1 = TL_SetBegin(Tl_ID, iDate, iTime, iVal)
```

#### **Parameters:**

*Tl\_ID* is a numeric expression representing the identification number of the trendline, and iDate, iTime, and iVal are numeric expressions representing the trendline's starting point date, time, and value respectively.

#### Notes:

*Value1* is any numeric variable or array. You must assign the trendline reserved word to a numeric variable or array so that you can determine whether or not the reserved word performed its operation successfully.

This reserved word returns zero (0) when it successfully changes the beginning point of a trendline, and it returns one of the EasyLanguage drawing object errors when it fails. For example, if the start point of the trendline is set to exactly the same value as the ending point, the reserved word will return the error -5. Also, it is important to remember that if an invalid ID number is used, the reserved word will return a value of -2, and no additional operations will be performed on any trendlines by the trading signal, analysis technique, or function that generated the error.

#### **Example:**

The following statement sets the start point of trendline #5 to the high price 10 bars ago:

```
Value1 = TL_SetBegin(5, Date[10], Time[10], High[10]);
```

## TL\_SetColor

This reserved word changes the color of the specified trendline.

#### Syntax:

```
Value1 = TL_SetColor(Tl_ID, Color)
```

#### **Parameters:**

*Tl\_ID* is a numeric expression representing the ID number of the trendline whose color you want to change, and *Color* is one of the EasyLanguage supported colors.

For a list of supported colors, refer to Appendix B of this book.

### Notes:

*Value1* is any numeric variable or array. You must assign the trendline reserved word to a numeric variable or array so that you can determine whether or not the reserved word performed its operation successfully.

It is important to remember that if an invalid ID number is used, the reserved word will return a value of -2 and no additional operations will be performed on any trendlines by the trading signal, analysis technique, or function that generated the error.

### Example:

The following statements draw a trendline at the low of a key reversal, and compare the color of the trendline with the background of the chart. If the colors match, the EasyLanguage instructions add 1 to the color, and set the trendline to this new color:

```
Variables: ID(-1), TLColor(0);

If Low < Low[1] AND Close > High[1] Then Begin
    ID = TL_New(Date[1], Time[1], Low, Date, Time, Low);
    TLColor = TL_GetColor(ID);
    If TLColor = GetBackgroundColor Then
        Value1 = TL_SetColor(ID, TxtColor+1);
End:
```

End;

### TL\_SetEnd

This reserved word changes the end point of the specified trendline. It is very important to know which is the starting point and which is the ending point for a trendline; the end point has a later date and time. If the trendline is vertical, the point with the higher price value is considered the ending point.

However, if the ending point of a trendline is changed (by EasyLanguage or by using the drawing tool) such that it has an earlier date than the starting point, the ending point then becomes the original starting point of the trendline.

### Syntax:

```
Value1 = TL_SetEnd(Tl_ID, eDate, eTime, eVal)
```

### **Parameters:**

*Tl\_ID* is a numeric expression representing the identification number of the trendline, and *eDate, eTime,* and *eVal* are numeric expressions representing the trendline's new ending point date, time, and price value, respectively.

### Notes:

*Value1* is any numeric variable or array. You must assign the trendline reserved word to a numeric variable or array so that you can determine whether or not the reserved word performed its operation successfully.

This reserved word returns zero (0) when it successfully changes the end point of a trendline, and one of the EasyLanguage drawing object errors when it fails. For example, if the end point of the trendline is set to exactly the same value of the start point, the

reserved word will return an error -5. Also, it is important to remember that if an invalid ID number is used, the reserved word will return a value of -2 and no additional operations will be performed on any trendlines by the trading signal, analysis technique, or function that generated the error.

### Example:

The following statement sets the end point of trendline #5 to the current bar's high price:

```
Value1 = TL_SetEnd(5, Date, Time, High);
```

### TL\_SetExtLeft

Trendlines can be extended to the left or right. This reserved word enables you to toggle the trendline between extended to the left and not extended.

Syntax:

Value1 = TL\_SetExtLeft(Tl\_ID, Extend)

### **Parameters:**

*Tl\_ID* is a numeric expression representing the ID number of the trendline, and *Extend* is a true/false expression that either extends the trendline to the left or not.

### Notes:

*Value1* is any numeric variable or array. You must assign the trendline reserved word to a numeric variable or array so that you can determine whether or not the reserved word performed its operation successfully.

It is important to remember that if an invalid ID number is used, the reserved word will return a value of -2 and no additional operations will be performed on any trendlines by the trading signal, analysis technique, or function that generated the error.

### Example:

The following statements draw a trendline at the low of a key reversal bar and extend it to the right:

```
Variable: ID(-1);
If Low < Low[1] AND Close > High[1] Then Begin
ID = TL_New(Date[1], Time[1], Low, Date, Time, Low);
Value1 = TL_SetExtRight(ID, True);
End;
```

### TL\_SetExtRight

Trendlines can be extended to the left or right. This reserved word enables you to toggle the trendline between extended to the right and not extended.

Syntax: Value1 = TL\_SetExtRight(Tl\_ID, Extend)

### **Parameters:**

*Tl\_ID* is a numeric expression representing the ID number of the trendline, and *Extend* is a true/false expression that either extends the trendline to the right or not.

### Notes:

*Value1* is any numeric variable or array. You must assign the trendline reserved word to a numeric variable or array so that you can determine whether or not the reserved word performed its operation successfully.

It is important to remember that if an invalid ID number is used, the reserved word will return a value of -2 and no additional operations will be performed on any trendlines by the trading signal, analysis technique, or function that generated the error.

### **Example:**

The following statements draw a trendline at the low of a key reversal bar and extend it to the left and right:

```
Variable: ID(-1);
```

```
If Low < Low[1] AND Close > High[1] Then Begin
    ID = TL_New(Date[1], Time[1], Low, Date, Time, Low);
    Value1 = TL_SetExtRight(ID, True);
    Value1 = TL_SetExtLeft(ID, True);
End;
```

### TL\_SetSize

This reserved word changes the thickness of the specified trendline. Zero (0) is the thinnest and six (6) is the thickest setting.

### Syntax:

Value1 = TL\_SetSize(Tl\_ID, Num)

### **Parameters:**

*Tl\_ID* is a numeric expression representing the ID number of the trendline, and *Num* is a numeric expression representing the thickness of the trendline, 0 - 6.

### Notes:

*Value1* is any numeric variable or array. You must assign the trendline reserved word to a numeric variable or array so that you can determine whether or not the reserved word performed its operation successfully.

It is important to remember that if an invalid ID number is used, the reserved word will return a value of -2 and no additional operations will be performed on any trendlines by the trading signal, analysis technique, or function that generated the error.

### Example:

The following statement sets the line style of trendline #10 to the thinnest line style setting:

```
Value1 = TL_SetSize(10, 0);
```

### TL\_SetStyle

This reserved word enables you to modify the style of the specified trendline.

#### Syntax:

```
Value1 = TL_SetStyle(Tl_ID, Style);
```

### **Parameters:**

*Tl\_ID* is a numeric expression representing the ID number of the trendline whose style you want to change, and *Style* is a numeric expression representing the new line style for the trendline.

The possible styles are:

| <br>Tool_Solid   | 1 |
|------------------|---|
| <br>Tool_Dashed  | 2 |
| <br>Tool_Dotted  | 3 |
| <br>Tool_Dashed2 | 4 |
| <br>Tool_Dashed3 | 5 |

You can use either the number or the reserved word. The style only applies when the trendline is set to the thinnest size, which is zero (0).

### Notes:

*Value1* is any numeric variable or array. You must assign the trendline reserved word to a numeric variable or array so that you can determine whether or not the reserved word performed its operation successfully.

It is important to remember that if an invalid ID number is used, the reserved word will return a value of -2 and no additional operations will be performed on any trendlines by the trading signal, analysis technique, or function that generated the error.

### **Example:**

The following statement changes the line style of trendline #10 to a dotted line:

```
Value1 = TL_SetStyle(10, Tool_dotted);
```

# **Understanding Quote Fields**

There is a category of reserved words called Quote Fields. These words are data-related words specific to a symbol that are offered by the datafeed, and that are forwarded through the GlobalServer and made available to you in EasyLanguage for use with RadarScreen and OptionStation. This data is available only as snapshot information—no historical values are available.

The main purpose of these words is to allow indicators applied to RadarScreen and OptionStation to use less memory and be more efficient; in other words, to optimize the performance of your grid applications.

It is important to remember that it is not possible to refer to historical values for any of these quote fields. They are useful for performing analysis on intraday minute and tick bars and referencing the current day's information (e.g., daily high, low, open).

Following is a list of the quote fields available in the ProSuite 2000*i* applications. For descriptions of these words, including examples of their use, see Appendix C, "Reserved Word Quick Reference":

# **PLEASE NOTE:** Availability of the data for any quote field depends on the datafeed.

- Category
- Description
- ExpirationRule
- ExpirationYear
- FirstNoticeDate
- Maturity
- PointValue
- q\_Ask
- q\_AskSize
- q\_BidExchange
- q\_Close
- q\_Date
- q\_DateLastTrade
- q\_ExchangeListed
- q\_Headline
- q\_High
- q\_Last
- q\_Low
- q\_Minute

- Cusip
- ExpirationMonth
- ExpirationStyle
- Expired
- HistorySettings
- MinMove
- q\_7DayYield
- q\_AskExchange
- q\_Bid
- q\_BidSize
- q\_Datafeed
- q\_DateLastAsk
- q\_DownVolume
- q\_ExpirationDate
- q\_HeadlineCount
- q\_Hour
- q\_LastTradingDate
- q\_Margin
- q\_MinutesDelayed

- q\_Month
- q\_NetChange
- q\_NewsDay
- q\_Open
- q\_OptionType
- q\_PreviousDate
- q\_PreviousLow
- q\_PreviousOpenInterest
- q\_PreviousVolume
- q\_TimeLastAsk
- q\_TimeLastTrade
- q\_TradeVolume
- q\_UpVolume
- q\_Yield
- Sessions
- SymbolName
- SymbolRoot

- q\_NetAssetValue
- q\_NewsCount
- q\_NewsTime
- q\_OpenInterest
- q\_PreviousClose
- q\_PreviousHigh
- q\_PreviousOpen
- q\_PreviousTime
- q\_Time
- q\_TimeLastBid
- q\_TotalVolume
- q\_UnchangedVolume
- q\_Year
- q\_StrikePrice
- StrikeConfidence
- SymbolNumber
- *Note:* If a quote field has the same name as another reserved word, to reference the quote field, you must use the pound sign ( # ) as a prefix.

# Multimedia and EasyLanguage

You can include a sound (.wav) file or a video file (.avi) in any of your trading signals, analysis techniques, or functions. Common uses of audio and video include alerts and commentary. You can write your analysis techniques such that when an alert is triggered, a video and/or a sound file is played.

The reserved words you use to include sound and video files are described next.

# **Playing Sound Files**

There is only one reserved word you use to play sounds; it is described below.

### PlaySound

This reserved word finds and plays the specified sound file (.wav file). This reserved word returns a value of True if it was able to find and play the sound file, and it returns a value of False if it is not able to find or play it.

### Syntax:

Condition1 = PlaySound(FileName);

### **Parameters:**

*Condition1* is any true/false variable or array, and *FileName* is any text string expression that represents the full path and file name of the sound file to be played. Only .wav files can be played.

### Notes:

We recommended that you use this reserved word only on the last bar of the chart or on bars where the commentary is obtained. Otherwise, you may find that the .wav file is played more often than you intended. For example, if your intention is to play a .wav file whenever a certain bar pattern occurs, and this pattern occurs 50 times in the price chart, the trading signal, analysis technique, or function will play the .wav file 50 times when it is applied to the price chart. Also, the .wav file is only played once per bar, even if the event occurs more than once intrabar (unless the **Update Every Tick** option is enabled, in which case, the .wav file will play with each new tick while the event is True).

### Example:

The following statements play the sound file Ding.wav when there is a key reversal pattern on the last bar of the chart:

```
If LastBarOnChart AND Low < Low[1] AND Close > High[1] Then
Condition1 = PlaySound("c:\windows\sounds\ding.wav");
```

# **Playing Video Files**

You can play a video file (.avi file) using a combination of three reserved words.

EasyLanguage allows you to build video clips out of many different .avi files, and it allows you to mix and match video clips at will.

First, you obtain a video clip ID number for each video clip that you will be using in your trading signal, analysis technique, or function, then you specify what .avi files will make up that video clip. You can play the resulting video clip at any time.

The three reserved words necessary to create video clips are described next.

### MakeNewMovieRef

This reserved word creates a new video clip and returns a numeric value representing the ID number of the new video clip created.

```
Syntax:
```

Value1 = MakeNewMovieRef;

### **Parameters:**

*Value1* is any numeric variable or array.

Notes:

Once you create the video clip using this reserved word, you can add one or more .avi files to it using the reserved word *AddToMovieChain*. You must save the ID number of

the video clip as it will be the way to reference the video clip in order to add .avi files as well as play it.

### Example:

The following statement creates a new video clip and assigns the ID number to the variable *Value1*:

```
Value1 = MakeNewMovieRef;
```

### AddToMovieChain

This reserved word adds .avi files to an existing video clip and returns a true/false value representing the success of the operation. If the reserved word was able to add the .avi file to the video clip, it returns a value of True; if it was not, it returns a value of False.

```
Syntax:
```

```
Condition1 = AddToMovieChain(Movie_ID, File);
```

### **Parameters:**

*Condition1* is any true/false variable or array, *Movie\_ID* is a numeric expression representing the ID number of the video clip to which you're adding the .avi file, and *File* is a text string expression representing the full path and file name of the .avi file to add to the video clip.

### Notes:

When a video clip is played, it will play all the .avi files in the order they were added to the video clip.

### Example:

The following statements create a video clip and add two .avi files to it:

```
Variable: ID(-1);
ID = MakeNewMovieRef ;
Condition1 = AddToMovieChain(ID, "c:\MyMovie.avi");
Condition2 = AddToMovieChain(ID, "c:\MyOtherMovie.avi");
```

### PlayMovieChain

This reserved word plays a video clip and returns a true/false expression representing the success of the operation. If the reserved word was able to play the video clip, it returns a value of True, if it was not, it returns a value of False.

```
Syntax:
```

```
Condition1 = PlayMovieChain(Movie_ID);
```

### **Parameters:**

*Condition1* is any true/false variable or array, *Movie\_ID* is a numeric expression representing the ID number of the video clip.

### Notes:

Once you have created a video clip using the reserved word *MakeNewMovieRef* and added .avi files to the video clip, you are ready to play it. We recommend you use the reserved word *PlayMovieChain* only on the last bar of the chart or on bars where the commentary is obtained (using the *AtCommentaryBar* or *LastBarOnChart* reserved words). Otherwise, you may find that the video clip is played more often than you need it to.

If your intention is to play the video clip when a certain bar pattern occurs, and this pattern occurs 50 times the price chart, the trading signal, analysis technique, or function will play the video clip 50 times when applied to the price chart.

### Example:

The following statements create and play a video clip on the bar where commentary is obtained:

```
Variable: ID(-1);
If BarNumber = 1 Then Begin
ID = MakeNewMovieRef;
Condition1 = AddToMovieChain(ID, "c:\MyMovie.avi");
Condition2 = AddToMovieChain(ID, "c:\MyOtherMovie.avi");
```

End;

```
If AtCommentaryBar Then
```

Condition1 = **PlayMovieChain**(ID);

Notice that the video clip is created and the video files are added to it only once by using an IF-THEN statement to check for the first bar of the chart. If we don't use this IF-THEN statement, the indicator will create as many video clips as there are bars in the chart.

*Note:* You can also use the reserved word LastBarOnChart instead of AtCommentaryBar.

# CHAPTER 3

# EasyLanguage for TradeStation

This chapter covers EasyLanguage specifically for use with TradeStation 2000*i*.

You are introduced to syntax for writing Trading Signals as well as the Trading Strategy Testing Engine, which is the engine that performs the backtesting and automation of your Trading Strategies.

This chapter also describes the reserved words for use with indicators and studies (ShowMe, PaintBar, ActivityBar, and ProbabilityMap) when working with TradeStation.

# In This Chapter

- Writing Trading Signals ...... 116
- The Trading Strategy Testing Engine .. 117
- Understanding Built-in Stops ...... 144
- Writing ShowMe and PaintBar Studies 154
- Writing ProbabilityMap Studies ...... 159
- Writing ActivityBar Studies...... 166

# Writing Trading Signals

EasyLanguage enables you to express your trading ideas very specifically using TradeStation Trading Signals. An example of a statement within a Trading Signal is:

```
Buy 100 Shares Next Bar at Market;
```

The statements used to create in your Trading Signal have two parts, which are very similar to the language you use to communicate with your broker. The first part of the statement is the *trading order*, which is a description of the action you want to perform; for example, *buy 100 shares*. The second part of the statement is the *execution method*, which is exactly how (when and at what price) the order should be carried out; for example, *next bar at market*.

There are four reserved words you can use to express your trading ideas when writing Trading Signals. We refer to these words as *trading verbs*, and these are:

| Trading Verb | Description                                            |
|--------------|--------------------------------------------------------|
| Buy          | Cover all short positions and initiate a long position |
| Sell         | Cover all long positions and initiate a short position |
| ExitLong     | Close a long position                                  |
| ExitShort    | Close a short position                                 |

Figure 3-1. Trading Verbs

Each one of these orders can have four different execution methods:

- ... this bar on close
- ... next bar at market
- ... next bar at price stop
- ... next bar at price limit

As with all other EasyLanguage statements, the statements created using these trading verbs are evaluated at the end of every bar, at which point an order is placed.

When an order is executed *this bar on close* (i.e., at the close of the current bar), it is executed immediately when the bar is closed. If it is specified as a *next bar at market* order, it is executed at the opening price of the next bar. Stop and limit orders are left as open orders that remain active throughout the next bar, until the price specified is met or the bar is closed (completed).

Depending on the trading verb used, stop and limit orders translate into *or higher* or *or low-er* than the specified price. The statement *Buy next bar at 100 limit* opens a long position during the next bar at the first price available at or under 100. Similarly, the statement *ExitShort next bar at 50 stop* closes a short position during the next bar at the first traded price at or over 50. It is possible for stop and limit orders not to be filled (i.e., price never reached); in this case, the orders are canceled at the close of the bar.

Figure 3-2 shows the meaning of the different orders.

| Trading Verb | Stop      | Limit     |
|--------------|-----------|-----------|
| Buy          | or Higher | or Lower  |
| Sell         | or Lower  | or Higher |
| ExitLong     | or Lower  | or Higher |
| ExitShort    | or Higher | or Lower  |

Figure 3-2. Stop and Limit orders

Each component of a trading order is discussed in the section "Trading Verbs" on page 131.

# The Trading Strategy Testing Engine

To as accurately as possible reproduce how a Trading Strategy would have performed in the past, and to keep track of your trading rules as new data is collected, TradeStation uses a powerful Trading Strategy Testing Engine. This engine takes all the orders generated by the Trading Strategy applied to the chart and creates the TradeStation Strategy Performance Report.

This section covers all the different procedures that the Trading Strategy Testing Engine uses, and the assumptions it makes in order to evaluate the Trading Strategy applied to a chart.

The Trading Strategy Testing Engine performs two functions, backtesting and automation. Backtesting is the process of analyzing historical data and deriving historical profitability results, and automation is the process of monitoring and analyzing new data as it is obtained. This section describes each process in detail.

# **Overview**

Once you create a price chart and apply a Trading Strategy to it, TradeStation evaluates all the Trading Strategy rules for the very first (oldest) bar on the chart—as it does with all EasyLanguage procedures—and generates the trading orders (to buy, sell or exit) to be executed either at the close of that first bar or on the next bar.

Once TradeStation evaluates all instructions for the first bar on the chart, it reads the second bar of data and evaluates any orders that were left active from the first bar with the prices of the second bar, looking for possible fills. If tick data is available, TradeStation can look at each traded price, or tick, to determine the price at which the orders would have been filled, or if they would have been filled at all. If there is no tick data available, TradeStation simulates the fill prices using several market assumptions explained later in this section.

Once the Trading Strategy Testing Engine is done evaluating the orders that were active through the second bar, TradeStation returns to the EasyLanguage instructions that compose the Trading Strategy and generates the necessary orders for the close of the second bar and places those for the third bar. This process, called backtesting, is repeated on every bar until the last bar on the chart is reached (the most recent bar). The results of each trade are stored and are presented in a variety of ways in the TradeStation Strategy Performance Report, which is commonly referred to as the Strategy Report.

The second part of the process is the automation of new orders. Backtesting takes a few seconds to complete, at which point, TradeStation begins to evaluate the new data as it is received. TradeStation also monitors any outstanding orders remaining from the backtesting process. When each new bar is completed, TradeStation evaluates the EasyLanguage instructions of the Trading Strategy for this new bar, and places any orders for the close of the current bar and/or the next bar. This process is repeated on every new bar until the Trading Strategy is deleted from the chart or the workspace is closed.

Automation and backtesting are discussed in detail next.

# Automation

Automation is the process of monitoring new data that is received by the GlobalServer for the symbol to which the Trading Strategy is applied. The rules followed by the Trading Strategy Testing Engine to evaluate the Trading Strategy orders are described next.

### Price at Which Orders are Placed and Filled

The very first thing TradeStation does to any order it receives from a Trading Strategy is verify that the order has a valid price for the instrument to which it is applied.

A valid price is any price that has a valid decimal value compared to the settings of the charted symbol. The settings are the *price scale* and the *minimum value*.

If the price scale of a given symbol is 1/100, and the minimum movement is 10, then this symbol only trades in 10ths of a point; therefore, 100.1, 950.5 and 10,000.7 are valid prices whereas 95.125 is not.

If the order being processed is an *or higher* order, the price is rounded up to the nearest valid trading price. If it is an *or lower* order, the price is rounded down to the nearest price. Figure 3-3 describes how orders are interpreted by the Trading Strategy Testing Engine.

| Trading Verb | Stop      | Limit     |
|--------------|-----------|-----------|
| Buy          | or Higher | or Lower  |
| Sell         | or Lower  | or Higher |
| ExitLong     | or Lower  | or Higher |
| ExitShort    | or Higher | or Lower  |

Figure 3-3. Stop and Limit orders

To continue with the above example, in which the price scale is 1/100 and the minimum movement is 10, if an order to *Buy at 100.125 limit* is placed, this order will be placed in TradeStation as an order to *Buy at 100.1 or anything lower*. If an order is placed to *Buy at 100.125 stop*, this order will be placed as *Buy at 100.2 or higher*.

This rounding is essential because if an order is received to buy at 100.125 or higher, it means that you do not want to buy at 100.124, or at 100.120, or much less at 100.1 because the order stated '100.125 or higher'; therefore, the only alternative is to round up to the nearest valid trading price. The opposite is done for *or lower* orders for the same reason.

# **Determining Which Order to Fill**

A Trading Strategy can place more than one order of the same type (buy, sell, or exit) for a particular bar, and when it does, the Trading Strategy Testing Engine determines which order to fill by following two rules:

### Rule 1: Orders on Close and Next Bar at Market

Orders that are placed to be filled this bar at the close have the highest priority, once all these orders have been filled, the *next bar at market* orders are evaluated. If there is more than one order of the same type (e.g., three orders to buy this bar on the close), then the order that was placed first takes priority and is filled first. This is important to remember when designing a Trading Strategy that contains multiple entry orders that could enter the market on the same bar.

For example, assume your Trading Strategy has a Trading Signal that will enter a long position at the open of the next bar after a moving average crossover is found, and a second signal that will enter a short position at the open of the next bar after a hammer candlestick pattern formation is found. If both the long and short conditions are met on the same bar, the Trading Strategy will issue orders to enter both a short and long position is executed first, and the second order is executed immediately after.

If the entry signal to establish a short position is listed second, the Trading Strategy will end that bar with a short position open. However, if the signal to establish a long position is listed second, the Trading Strategy will end the bar with a long position.

In similar fashion, a Trading Signal can have multiple orders. If this is the case, the one that appears first in the PowerEditor Trading Signal document will be filled first, and if there are multiple signals in the Trading Strategy that place the same type of order, then the orders from the signal that is listed first in the **Signal** tab of the TradeStation StrategyBuilder is given priority (Figure 3-4). You can rearrange the Trading Signals using the **Move Up** and **Move Down** buttons in the **Signals** tab.

| Syster | System Properties: Candlestick Patterns             |               |           |             |                |  |  |  |
|--------|-----------------------------------------------------|---------------|-----------|-------------|----------------|--|--|--|
|        | eral Signals   Inputs   Pyramidin<br>nals included: | ng Position ] |           |             |                |  |  |  |
|        | Name                                                | Long Entry    | Long Exit | Short Entry | Short Exit     |  |  |  |
| 1      | Hammer                                              |               |           |             |                |  |  |  |
| 2      | Morning Star                                        |               |           |             |                |  |  |  |
| 3      | Dark Cloud                                          |               |           | V           |                |  |  |  |
| 4      | Hanging Man                                         |               |           |             |                |  |  |  |
| 5      | ATR Trailing LX                                     |               |           |             |                |  |  |  |
| 6      | ATR Trailing SX                                     |               |           |             |                |  |  |  |
|        | Move Up Move Down                                   |               |           | Add         | <u>D</u> elete |  |  |  |
|        |                                                     |               | OK        | Cancel      | Help           |  |  |  |

Figure 3-4. Trading Signals in the TradeStation StrategyBuilder. You can move the signals up or down to specify the order in which they are read by the engine.

Another example is when a Trading Strategy includes two Trading Signals to enter a long position, *Signal A* and *Signal B*. Each will enter a position with different position sizes. Assume that *Signal A* will open a position with 100 shares, and *Signal B* will open a position with 500 shares. If both signals issue an order to buy on the same bar, whichever signal is listed first in the TradeStation StrategyBuilder is filled, the second order is ignored.

*Note:* It is possible to enable pyramiding for a Trading Strategy, in which case multiple entries in the same direction can be filled. The rules used to process orders for Trading Strategies that allow pyramiding are explained on page 124.

To summarize this rule: *this bar on close* orders are evaluated first, then *next bar at market* orders. If there are multiple orders of the same type, then the orders that come from the signal that is listed first in the TradeStation StrategyBuilder have a higher priority. Furthermore, if there is more than one order of the same type in a Trading Signal, the orders that appear first in the PowerEditor Trading Signal document are evaluated first, and the rest are ignored (unless pyramiding is allowed).

As shown in Figure 3-5, if *Signal A* is listed first in the TradeStation StrategyBuilder then *Order A1* will be executed and the rest ignored; whereas if *Signal B* is listed first in the TradeStation StrategyBuilder, then *Order B1* will be filled.

| Strategy                            |
|-------------------------------------|
| ⊂Signal A<br>⊢ Order A1<br>Order A2 |
| └Signal B<br>└─ Order B1            |

Figure 3-5. Trading Strategy with multiple Trading Signals and orders.

### **Rule 2: Stop and Limit Orders**

Once all market orders are evaluated, the Trading Strategy Testing Engine analyzes stop and limit orders. If there are multiple stop or limit orders, the Trading Strategy Testing Engine gives a higher priority to the order that is closest to the market (closest to the current price).

This is done in order to simulate how stop and limit orders are actually filled. If a symbol is trading at 950, and there are two limit orders to buy—one at 949 and one at 948—as the market drops, the order to buy at 949 would be filled first, and the order to buy at 948 would be filled second. Therefore, the TradeStation Strategy Engine fills these orders in that way, producing results are as realistic as possible.

As another example, assume there are three (or more) different orders to buy at a limit price (e.g., buy 100 shares at 101 limit, buy 300 shares at 98 limit, and buy 500 shares at 95 limit). In this case, when pyramiding is disabled, TradeStation only displays the order

to buy 100 shares at 101 limit, which is closest to the market. If pyramiding is enabled, then all three orders are shown, and the orders that are closest to the market are filled first.

To summarize this rule: if the stop or limit orders are an "or higher" order, TradeStation gives a higher priority when filling orders to the order with the lowest price target. If the stop or limit orders are "or lower," TradeStation gives a higher priority when filling orders to the highest price target.

### Advanced Tips: 'Acceptable Orders'

Although many brokers will not accept buy stop or sell limit orders below the market or buy limit or sell stop orders above the market, TradeStation **will** accept these orders and fill them on the next bar at the first available price, which will usually be the open of the bar. For example, if the market is trading at 950 and the Trading Strategy places an order to buy at 1,000 limit, TradeStation will fill this order during the next bar at the first price under 1,000, which will probably be the open of the next bar.

### **Determining the Number of Shares when Opening Positions**

When formatting Trading Strategies under the **Costs** tab (Figure 3-6) there is an option to specify the default number of shares (or contracts) that the Trading Strategy will use when opening a position. This number is used unless the Trading Strategy's buy or sell order specifies the number of shares/contracts to buy, sell or close out (as discussed in the section, "Trading Verbs" on page 131). When the order specifies the number of shares/contracts, it will override the setting in the **Costs** tab.

| Format Strategy:                    |                          |              |                                              | ×             |
|-------------------------------------|--------------------------|--------------|----------------------------------------------|---------------|
| Inputs Style                        | Costs Propert            | ies          |                                              |               |
| Commission –<br>Amount              | \$ 0.000000              |              | Per <u>U</u> nit<br>Per <u>I</u> ransaction  |               |
| Slippage<br>A <u>m</u> ount         | \$ 0.000000              |              | <u>P</u> er Unit<br>Per Tra <u>n</u> saction |               |
| – Margin (future<br>Am <u>o</u> unt | es only)<br>\$ 0.000000  |              | <b>_</b>                                     |               |
| Default Trade                       |                          | 1            |                                              |               |
|                                     |                          | \$ 10000.000 | 0000                                         | $) \mid \mid$ |
|                                     | ninimum <u>l</u> ot size | 1            |                                              |               |
| Use cost se                         | ettings as strategy      | defaults     |                                              |               |
|                                     |                          |              |                                              |               |
|                                     |                          | OK           | Cancel                                       | Help          |

Figure 3-6. Format Strategy - Costs tab

Once it has determined the number of contracts/shares, the Trading Strategy Testing Engine will look at the setting under the **Properties** tab labeled **Entry Settings: Maximum Number of contracts/shares per position** (shown in Figure 3-7). If necessary, the number of contracts/shares of any orders are adjusted so that the total number of contracts/shares in an open position does not exceed the number specified in this option.

If there is no open position, and a Trading Strategy places an order to buy 5,500 shares, and the number entered under the **Properties** tab is 5,000, the Trading Strategy Testing Engine will reduce the number of shares to 5,000.

Also, assuming the same maximum limit, if the Trading Strategy allows for pyramiding, and there are 1,000 shares in the open position, and the Trading Strategy places an order to buy 5,500 shares, the Trading Strategy Testing Engine will modify the order to 4,000 shares.

In summary, to determine how many contracts/shares the order will include, we need to find the lowest of the two numbers:

- Maximum contracts/shares per position (minus the current shares/contracts held) as specified in the **Properties** tab
- Number of contracts/shares requested by the order

The **Maximum contracts/shares per position** option enables you to set a global limit to the number of contracts/shares traded by a Trading Strategy. This allows you to vary the limit depending on the symbol you are trading without having to modify the Trading Signal(s) within the Trading Strategy.

### Limiting the Number of Open Entries per Position

When you enable pyramiding, it is possible for a Trading Strategy to buy (or sell short) a number of consecutive times (increasing the size of the position). You can specify the maximum number of times the Trading Strategy can buy (or sell short) without closing any of the open entries. You set this in the **Entry Settings** section of the **Format Strategy** dialog box, as shown in Figure 3-7.

The **Maximum open entries per position** option enables you to force the Trading Strategy to ignore any new orders to add to the current position once the Trading Strategy has

already bought (or sold short) a specified number of consecutive times in a single position.

| Format Strategy:                                                                                                    | х |
|----------------------------------------------------------------------------------------------------|---|
| Inputs Style Costs Properties                                                                                                    | _ |
| Pyramiding Settings (multiple entries in same direction)     Do not allow     Allow for different entry signals only     Allow for same and different entry signals |   |
| Entry Settings                                                                                                    |   |
| Maximum open entries per position 50                                                                                                    |   |
| Maximum contracts/shares per position 65000                                                                                                    |   |
| Backtesting Settings                                                                                                    |   |
| Strategy testing resolution                                                                                                    |   |
| C Iick C Minute D Day                                                                                                    |   |
| Max number of bars strategy will reference 50                                                                                                    |   |
| Generate orders for next <u>b</u> ar                                                                                                    |   |
| Use as strategy default                                                                                                    |   |
|                                                                                                    |   |
|                                                                                                    | 4 |
| OK Cancel Help                                                                                                    |   |

Figure 3-7. Format Strategy - Properties tab.

# Stand-by Orders

Stand-by orders are orders that are generated by the Trading Strategy that are not active. They remain on stand-by for the duration of the bar on which they were placed until either the bar is closed and the order is discarded, or conditions change during the bar such that the order is made active.

For example, assume you have applied a Trading Strategy to a daily chart, the bar being evaluated is a Monday, and your current position is flat (neither long nor short). At this point, the Trading Strategy places an order to exit a long position on the next bar at the low or anything lower. Since you are not currently in a long position, TradeStation generates this order and places it on stand-by. You are not informed that this order has been generated, it is invisible to you.

Now, assume that subsequently, an order to buy is placed for the next bar. During the next bar (the Tuesday bar), the entry order is filled (and now your position is long). At that point, the status of the exit order changes from stand by to active (and is listed on the **Active Orders** tab of the Tracking Center window). Conditions changed such that the order was made active. However, if no long position had been established during the Tuesday bar, the exit order would have been discarded.

This stand-by feature enables you to place protective stops on the bar of entry; the order is placed on stand-by only until the close of the bar on which it is placed. Following is a list of scenarios under which orders are placed on stand-by:

### CHAPTER 3

### **General Scenarios:**

- If the Trading Strategy is not in a long position, all exit orders for long positions are placed in stand-by.
- If an exit order for a long position is tied to a specific entry, and the current long position was not initiated by the entry to which the exit is tied, the exit order is placed in stand-by.
- If the Trading Strategy is not in a short position, all exit orders for short positions are placed in stand-by.
- If an exit order for a short position is tied to a specific entry, and the current short position was not initiated by the entry to which the exit is tied, the exit order is placed in stand-by.
- If there are multiple *or higher* exit orders, the Trading Strategy traverses the orders, starting from the order with the lowest price, and adds the number of shares/ contracts in each exit order. Any orders above and beyond the number of outstanding shares/contracts are placed in stand-by.
- If there are multiple *or lower* exit orders, the Trading Strategy traverses the orders, starting from the order with the highest price, and adds the shares/contracts that each order is covering. Any orders above and beyond the number of outstanding shares/contracts are placed in stand-by.

### No Pyramiding:

- All cases already described under 'General Scenarios'.
- If the Trading Strategy is already in a long position, any additional stop or limit buy orders are placed on stand-by.
- If the Trading Strategy is in a short position, any additional stop or limit sell orders are placed on stand-by.
- If the Trading Strategy is in a long or short position, and there is more than one *or higher* exit order, all exit orders except the one with the lowest target price are placed on stand-by.
- If the Trading Strategy is in a long or short position, and there is more than one *or lower* exit order, all exit orders except the one with the highest target price will be placed on stand-by.
- If there are multiple *or higher* or *or lower* entry orders while the Trading Strategy is not in a long or short position, all orders except the order that is closest to the market will be placed on stand-by.

# *Pyramiding - Allow Multiple Orders in Same Direction by Same and Different Entry Orders:*

- All cases already described under 'General Scenarios'.
- If the Trading Strategy has more than one *or higher* entry orders, it will consider the lower orders first, and if the combined orders reach the maximum number of shares/contracts allowed by the Trading Strategy, then all additional higher entry orders will be placed on stand-by.
- If the Trading Strategy has more than one *or lower* entry orders, it will consider the highest orders first, and if the combined orders reach the maximum number of shares/contracts allowed by the Trading Strategy, then all additional higher entry orders will be placed on stand-by.

# Pyramiding - Allow Multiple Orders in Same Direction by Different Entry Orders:

- All cases already described under 'General Scenarios'.
- If a Trading Strategy is in a long or short position, and a new order is generated by the same entry signal that opened the position, then the order is placed on standby.

### **Canceling Orders**

As a general rule, all stop and limit orders are canceled at the close of the bar. For example, if a trading strategy is applied to a daily price chart, and a buy limit order is placed on Monday, then the order is active throughout the Tuesday bar. This limit order is canceled at the close of the session on Tuesday if the target price of the limit order is not met by the market. This applies to intra-day charts as well.

Note that we use the word *bar* instead of day. This implies that if you apply a trading strategy to a 30-minute bar, and the trading strategy places a buy limit order at 10am, the order is active from 10am to 10:30am (or the duration of the bar) and canceled if the order is not filled at the close of the bar.

There is one exception to this rule, and that is when a trading strategy places the exact same order for two or more consecutive bars. In this case, TradeStation will not cancel an order to replace it with an exact duplicate. Instead, it leaves the order active until it is filled, or the order is not placed (or it is changed in some way).

For example, let's assume that the trading strategy we apply to a daily chart places an order to buy 100 shares at 50 limit on Monday. This order remains active through Tuesday, and is canceled at the end of the trading session on Tuesday *unless* the trading strategy places another order to buy 100 shares at 50 limit during the Tuesday bar. If any element of the order changes, such as the number of shares, the price, etc., the order is canceled, and a new active order is placed.

When you work with intra-day charts, you can write day-only orders (orders that are canceled at the end of the day) by having the trading strategy place the exact same order repeatedly throughout the day once it finds its entry point.

Stop and limit orders are canceled at the close of the bar when:

- The order was not placed on this bar by the trading strategy
- The order was placed but either the number of shares or the target price changed from last bar
- A different trading signal generated the order in the current bar
- A different trading signal with a higher/lower target price was placed at a price closer to the market (then the order is placed in stand-by mode)

# Backtesting

During backtesting, TradeStation reviews all the historical data and derives the historical results for the Trading Strategy applied to the price chart.

### **Strategy Testing Data Resolution**

The finer the data resolution that the strategy can analyze, the more accurate the Trading Strategy results are when comparing real-time results to backtested results. In real time, stop and limit orders are monitored for possible fill prices on every tick received from your datafeed; therefore, when your Trading Strategy includes stop and/or limit orders, to achieve the same results when backtesting your Trading Strategy, it is necessary to have all the historical tick data available.

A bar has four prices: the open, high, low, and close. By reading these four values, the only certain fact is that the first and last prices traded correspond to the values of the open and close, respectively. The order in which the market reached the high and low, and how much the market oscillated when building the bar cannot be inferred from these four prices. Therefore, when the tick data is not available, TradeStation must make assumptions about how the market moved 'inside the bar.'

As shown in Figure 3-8, when formatting a Trading Strategy, the **Properties** tab includes a section labeled **Backtesting Settings** that contains the option **Strategy testing resolution**. This option enables you to specify the data resolution to use when backtesting your Trading Strategies. If you don't specify an option, the data resolution of the price chart to which the Trading Strategy is applied is used.

Figure 3-8. Format Strategy - Properties tab.

When you set this option to test to the tick level (assuming that the data is available), the Trading Strategy Testing Engine behaves the same way for backtesting as it would for automation (real-time trading).

However, many times, it is not be feasible to have all the tick data necessary for extensive back testing. In these cases, TradeStation evaluates as much tick data as is available, and uses bar assumptions for the rest of the data.

Also, due to performance considerations (memory and speed), it may not be convenient or necessary to backtest on every tick, but to backtest using a fine resolution instead. For example, if a test is performed across 5,000 daily bars, the Trading Strategy can look at 10-minute bars to find the fill prices instead of every tick, since 5,000 days of tick data is an enormous amount of data to load and use on a price chart. In this case, TradeStation will apply the bar assumptions to each 10-minute bar, looking for fill prices for the stop and/or limit orders placed by the Trading Strategy. This significantly improves the accuracy of the results (over using daily data to backtest) but reduces considerably the resource requirements when compared to testing the Trading Strategy on a one tick resolution.

On the other hand, if a Trading Strategy only places orders at the close of the current bar or on the next bar at market, it is not necessary to backtest using a fine resolution because these prices are always known.

Remember, from the four prices every bar has, we know at which price the bar opened and at which price the bar closed, so if a Trading Strategy includes an order to buy at the open of the next bar, this price will not be any different historically than in real time. Examining the ticks that compose a bar reveals no additional information about the open or closing prices of the bar. Therefore, enabling the backtesting resolution setting for Trading Strategies containing only these types of orders does not increase the backtesting accuracy of the Trading Strategy.

### **Bar Assumptions**

When tick data is not available, TradeStation makes certain assumptions about how each price bar was formed. These bar assumptions apply only when the Trading Strategy uses stop and/or limit orders; they do not apply when it includes only on close or at market orders, as described in the section above.

After extensive research, a few rules were established to describe the 'normal' behavior of bars. The Trading Strategy Testing Engine follows these rules in an attempt to simulate the market activity when there is not sufficient data available. However, these are market assumptions designed to improve the accuracy of the testing when there is not enough data available, and historical results will not always match real-time results. The assumptions are:

- 1. The market traded at every valid price throughout the range of the bar.
- 2. If the open price is nearer to the low than to the high (i.e., the open is in the bottom half of the bar), the intra-bar movement is assumed to be Open -> Low -> High -> Close, chronologically (see Figure 3-9).
- 3. If the open price is in the upper half of the bar (i.e., nearer to the high than the low), the intra-bar movement is assumed to Open -> High -> Low -> Close, chronologically (see Figure 3-9).

The first assumption implies that the fill prices of stop and limit orders during backtesting may not be exactly the same as the results obtained while trading real time. Stop and limit orders are interpreted as the first price available over or under a a certain level; if you place a buy stop order at 100, and the market trades at 99.875, and then the next trade jumps in price to 100.5, the real-time order is filled at 100.5, but if the backtest is performed and the tick data is not available to the Trading Strategy, TradeStation will have no way of knowing

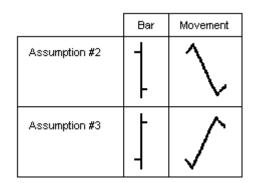

Figure 3-9. Intra-bar movement assumption

that the market jumped in price, so the order is filled at 100.

The second and third assumptions are important only when there are multiple active orders in one bar. If a Trading Strategy places both a stop loss and a profit target order, and both prices are reached during one particular bar, the behavior of the market inside that bar determines if the trade is a winner or a loser.

For instance, if the market dropped, reached the low, and then rallied to the high, the stop loss was hit first and the trade lost money. However, if the high is reached first, the profit target makes the trade a winner. Without the tick data available, there is no certain way to determine how the market moved during the bar. The assumptions may or may not be correct.

Keep in mind however, that by law of averages, if a backtest includes sufficient incidents of these scenarios, and they are resolved in a consistent fashion, the errors in favor and against tend to offset each other.

### **Bouncing Ticks**

The markets do not move in straight lines, and they tend to oscillate even when in a strong trend. In fact, the market will rarely, if ever, move in the straight line as assumed by the second and third market assumptions explained in the previous section. Even within a bar, the market will usually oscillate as it reaches the highs and lows, and its movement will generally more closely resemble the illustration in Figure 3-10 than a straight line.

To simulate this behavior, the Trading Strategy Testing Engine uses a technique called 'bouncing ticks' that simulates market oscillations whenever stop or limit orders are filled.

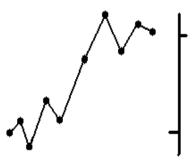

Figure 3-10. Normal intra-bar price movement

The method by which TradeStation's Strategy Testing Engine simulates this market activity is by *bouncing* the assumed price a certain percentage of the bar's range (10% by default) in the opposite direction of any filled stop or limit order.

For example, if the range of the bar is 10 points, and a buy stop order is filled, TradeStation looks *down* the bar as far as 1 point under the entry price of the buy stop order looking for other orders to fill before continuing with the bar assumptions (Figure 3-11). If the stop or limit order filled is read as an *or higher* order, the Trading Strategy Testing Engine bounces the tick down, if the order is read as an *or lower* order, it bounces the tick up.

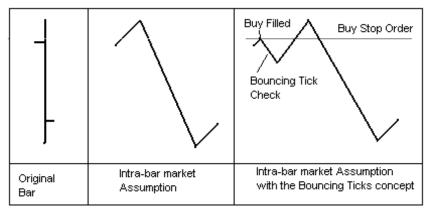

Figure 3-11. Bouncing tick

Bouncing ticks affect Trading Strategy results in a very minor way, and only when the Trading Strategy includes multiple stop and limit orders that are placed very close to each other.

Let's look an example of how bouncing ticks can affect your Trading Strategy results.

Suppose there are three orders active for a particular bar: a buy stop order at 100, a sell short stop order at 99.125, and an *ExitLong* limit order at 103. The market opens at 99.5, goes up to 105, falls to 90, and finally closes at 92. What trades took place, and what is the your market position at the close of the bar?

If bouncing ticks is not enabled (set to 0%), the buy stop order is filled first, followed by the *ExitLong* limit order, resulting in a profit, and then the sell short order is filled, leaving you in a short position at the close of the bar.

If bouncing ticks is set to 10%, the buy stop order is filled, then TradeStation bounces the price 10% lower, hitting the sell stop (this exits you from the long position with a loss and establishes a short position), and bounces the price again, this time upwards. At this point, since there are no valid orders left (the *ExitLong* order is ignored since you are in a short position), TradeStation finishes traversing the bar normally, and leaves you in a short position. This example is illustrated in Figure 3-12.

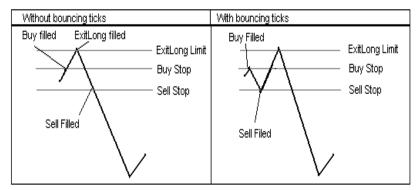

Figure 3-12. Bouncing tick example

With this technique, TradeStation introduces several oscillations into the intra-bar movement without having the underlying tick data. This particular example showed how the bouncing tick technique can turn a winning trade to a losing trade; however, it can just as easily turn a losing trade into a winning trade. Again, if a backtest includes sufficient incidents of these scenarios, and they are resolved in a consistent fashion, the errors in favor and against tend to offset each other.

It is very important to remember that this technique is designed to simulate market activity, but it is only a simulation. Actual market movement may differ significantly from this simulation, and produce differences in the TradeStation Strategy Performance Report results.

# **Trading Verbs**

Using the four trading verbs, you can simulate a wide variety of trading ideas and order types. This section describes the four trading verbs—*Buy*, *Sell*, *ExitLong*, and *ExitShort*—in detail.

# Buy

This trading verb is used to open a long position (it covers your short positions and opens a long position). The specifics of the order are defined by the optional parameters used in the statement (i.e., number of shares, at what price, etc.).

### Syntax:

```
Buy [("Order Name")] [Number of Shares] [Execution Method];
```

Only the word *Buy* is required to open a long position. The following is a complete Easy-Language statement:

Buy ;

When the parameters are not specified, the default values used for this statement are:

Buy ("Buy") This Bar on Close ;

The above order uses the default number of shares/contracts specified by the Trading Strategy in the **Costs** tab when formatting the strategy.

Each portion of the statement, Order Name, Number of Shares, and Execution Method is described next.

# Order Name

If your Trading Signal or your Trading Strategy includes multiple long entries, it is helpful to label each entry order with a different name. By naming entry orders, you can easily identify all positions, both on the chart and in the TradeStation Strategy Performance Report. Also, naming the entry orders allows you to tie an exit to a particular entry order (for information on doing this, refer to the discussion of the trading verb *ExitLong* on 136).

To name a long entry order, include a descriptive name in quotation marks and within parenthesis after the trading verb *Buy*. For example:

```
Buy ("My Entry");
```

This instruction initiates a long position named *My Entry*. Again, when a Trading Signal or Strategy that contains this statement is applied to a price chart, the order name (also referred to as signal name) is displayed on the chart under the onscreen arrows that correspond to

| Indestation Chart         (MSFT) Microsoft D           MSFT LAST-Daily         07/23/1999         C=90.937           MSFT LAST-Daily         07/23/1999         C=90.937           Image: A straight of the straight of the | 25<br>-56.0<br>-52.0<br>-48.0<br>-48.0 | 00<br>00<br>00<br>Station Syst       |                       | ort        |                               |             |                                 | _                          | ×   |
|----------------------------------------------------------------------------------------------------|----------------------------------------|--------------------------------------|-----------------------|------------|-------------------------------|-------------|---------------------------------|----------------------------|-----|
| Volume Average(15,50,black,black) 4869500                                                                                                    | Std. 💌<br>Trade #                      | 🖬 🎒 🎯<br>Date                        | Туре                  | Cnts       | Price                         | Signal Name | Entry P/L                       | Cumulative                 |     |
|                                                                                                    | 65<br>66                               | 6/3/1998<br>6/30/1998<br>6/30/1998   | Buy<br>LExit<br>Sell  | 232        | 43.0000<br>52.6250<br>52.6250 | -BG         | \$2,233.000                     | \$1,878.641                | -   |
|                                                                                                    | 67                                     | 7/13/1998<br>8/7/1998<br>8/31/1998   | SExit<br>Buy<br>LExit | 187        | 57.0620<br>53.7190<br>51.5000 | MS          | (\$843.030)<br>(\$414.953)      | \$1,035.611<br>\$620.658   | -   |
|                                                                                                    | 68                                     | 9/25/1998<br>10/6/1998               | Sell<br>SExit         | 183<br>183 | 54.5000<br>51.5000            | HM<br>Hmr   | \$549.000                       | \$1,169.658                | -   |
|                                                                                                    | 69<br>70                               | 10/6/1998<br>10/8/1998<br>10/12/1998 |                       | 194        | 51.5000<br>44.0000<br>49.6250 | ATR         | (\$1,455.000)                   | (\$285.342)                |     |
|                                                                                                    | Summary                                | 1/13/1999<br>Trades A                | LExit                 |            | 49.8250<br>68.0000<br>Monthly |             | \$3,785.250<br>Win   Loss   Tir | \$3,499.908<br>ne Graphs S | - 💌 |

this statement, and in the TradeStation Strategy Performance Report under the **Trade by Trade** tab (Figure 3-13).

Figure 3-13. Naming Trading Signals

### Number of Shares/Contracts

To specify how many shares (or contracts) to open the long position with, place a numeric expression followed by the words *shares* (or *contracts*) after the trading verb *Buy* (and entry order name if used). Some examples:

```
Buy ("My Entry") 100 Shares;
Buy 5 Contracts;
Buy Value1 Shares;
```

Note: The words shares and contracts are synonymous.

If the number of shares/contracts is not specified, the value entered under the **Costs** tab of the **Format Strategy** dialog box is used. The **Costs** tab contains a section that controls the default trade amount; this can be set to either a fixed unit or dollars per transaction. Whatever is specified in this dialog box is used by the Trading Strategy Engine only if the *Buy* statement does not specify the number of shares/contracts with which to open the position.

### **Execution Method**

You can use four different execution methods with the *Buy* trading verb:

```
... this bar on close
... next bar at market
```

... next bar at price Stop ... next bar at price Limit

The execution method *this bar on close* is provided for backtesting purposes only; it enables you to backtest 'market at close' orders, which you cannot automate using TradeStation. Given that all orders are evaluated and executed at the end of each bar, TradeStation reads and issues the *this bar on close* order once the bar has closed (e.g., once the daily trading session has ended). TradeStation fills the order using the close of the current bar, but you must place an order at market for execution on the next bar. This invariably introduces slippage.

The execution method *next bar at price limit* instructs TradeStation to buy at the first opportunity at the specified price or lower. The execution method *next bar at price stop* instructs TradeStation to buy at the first opportunity at the specified price or higher.

Stop and limit orders are filled as market if touched (MIT) orders. A MIT order becomes a market order when the price of the symbol meets the specified order price. It is possible for stop and limit orders not to be filled (i.e., price never met); in this case, the orders are canceled at the close of the bar.

Typically, traders use *next bar at market* and *this bar on close* execution methods when the exact entry price is not crucial to their trading strategy and they expect a large upward move.

Traders use buy limit orders when attempting to enter long positions at lower prices, when working with support levels, or when attempting to establish a position at a bottom. And, conversely, they use buy stop orders when searching for volatility or price break outs, or when looking to ride momentum. Again, these are the common usages of these types of orders; they are flexible enough to be used in many different ways.

### Examples

The following statement buys 100 contracts/shares at the closing price of the bar:

Buy 100 Shares This Bar on Close;

The following statement buys the default number of contracts/shares specified in the **Costs** tab at the open of the next bar, and names this entry order *Entry#1*:

Buy ("Entry#1") Next Bar at Market;

The next statement places an order to buy 5 contracts at the high of the current bar plus the range of the current bar, or any price higher. Note that *Range* is a function that returns the high minus the low. This order remains active throughout the next bar (until filled or canceled):

Buy 5 Contracts Next Bar at High + Range Stop;

The next statement places an order to buy 100 shares at the lowest low of the last 10 bars, or any price lower. This order remains active throughout the next bar (until filled or canceled), and the order is named *LowBuy*:

Buy ("LowBuy") 100 Shares Next Bar at Lowest(Low,10) Limit ;

### Sell

This trading verb is used to open a short position (it closes your long position and opens a short one). The specifics of the order are defined by the optional parameters used in the statement (i.e., number of shares, at what price, etc.).

#### Syntax:

```
Sell [("Order Name")] [Number of Shares] [Execution Method] ;
```

Only the word *Sell* is required to open a short position. The following is a complete Easy-Language statement:

Sell ;

When the parameters are not specified, the default values used for this statement are:

Sell ("Sell") This Bar on Close;

The above order uses the default number of shares/contracts specified by the Trading Strategy in the **Costs** tab when formatting the strategy.

Each portion of the statement, Order Name, Number of Shares, and Execution Method is described next.

### **Order Name**

If your Trading Signal or your Trading Strategy includes multiple short entries, it is helpful to label each entry order with a different name. By naming entry orders, you can easily identify all positions both on the chart and in the TradeStation Strategy Performance Report. Also, naming the entry orders allows you to tie an exit to a particular entry order (for information on doing this, refer to the discussion of the trading verb *ExitShort* on page 141).

To name a short entry order, include a descriptive name in quotation marks and within parenthesis after the trading verb *Sell*. For example:

```
Sell ("My Entry");
```

This instruction initiates a short position named *My Entry*. Again, when a Trading Signal or Strategy that contains this statement is applied to a price chart, the order name (also referred to as signal name) is displayed on the chart over the onscreen arrows that correspond to this statement, and in the TradeStation Strategy Performance Report under the **Trade by Trade** tab (see Figure 3-13, "Naming Trading Signals," on page 132).

### Number of Shares/Contracts

To specify how many shares (or contracts) to open the short position with, place a numeric expression followed by the words *shares* (or *contracts*) after the trading verb *Sell* (and entry order name if used). Some examples:

Sell ("My Entry") 100 Shares; Sell 5 Contracts;

```
Sell Value1 Shares;
```

Note: The words shares and contracts are synonymous.

If the number of shares/contracts is not specified, the value entered under the **Costs** tab of the **Format Strategy** dialog box is used. The **Costs** tab contains a section that controls the default trade amount; this can be set to either a fixed unit or dollars per transaction. Whatever is specified in this dialog box is used by the Trading Strategy Engine only if the *Sell* statement does not specify the number of shares/contracts with which to open the position.

### **Execution Method**

You can use four different execution methods with the trading verb Sell:

... this bar on close; ... next bar at market; ... next bar at price Stop; ... next bar at price Limit;

The execution method *this bar on close* is provided for backtesting purposes only; it enables you to backtest 'market at close' orders, which you cannot automate using TradeStation. Given that all orders are read and executed at the end of each bar, TradeStation evaluates and issues the *this bar on close* order once the bar has closed (e.g., once the daily trading session has ended). TradeStation fills the order using the close of the current bar, but you have to place an order at market to be executed on the next bar. This invariably introduces slippage.

An order to *Sell next bar at price Limit* instructs TradeStation to sell at the first opportunity at the specified price or higher. A *Sell next bar at price Stop* order instructs TradeStation to sell at the first opportunity at the specified price or lower. Stop and limit orders are filled as market if touched (MIT) orders. A MIT order becomes a market order when the price of the traded symbol meets the specified order price. It is possible for stop and limit orders not to be filled (i.e., price never met); in this case, the orders are canceled at the close of the bar.

As a general guideline, traders use market and at the close orders when the exact entry price is not critical to the trading strategy and a large downward move is expected. They use Sell limit orders when attempting to enter short positions at higher prices, when working with resistance levels, or when attempting to sell short at a top. And conversely, they use Sell stop orders whenever searching for volatility or price 'break unders', or when looking to ride negative momentum. Again, these are the common usages of these types of orders; they are flexible enough to be used in many different ways.

### Examples

The following statement sells 100 contracts/shares at the closing price of the current bar:

```
Sell 100 Shares This Bar on Close;
```

This statement sells the default number of contracts/shares specified in the **Costs** tab of the **Format** dialog box at the open of the next bar, and names this order *Entry#2*:

```
Sell ("Entry#2") Next Bar at Market;
```

The following statement places an order to sell 5 contracts at the low of the current bar minus the range of the current bar, or any price lower. Note that *Range* is an EasyLanguage function that returns the high minus the low of the current bar. This order remains active throughout the next bar (until filled or canceled).

Sell 5 Contracts Next Bar at Low - Range Stop;

The following statement places an order to sell 100 shares at the highest high of the last 10 bars, or any price higher. This order remains active throughout the next bar (until filled or canceled) and is named *HighSell*:

Sell ("HighSell") 100 Shares Next Bar at Highest(High, 10) Limit;

### ExitLong

This trading verb is used to close a long position. The specifics of the order are defined by the optional components used in the statement (i.e., how many shares/contracts, at what price, etc.).

Exit orders do not pyramid. Once the exit criteria is met and the exit order filled, the order is ignored for that position until the position is modified (i.e., more shares/ contracts are bought or a new long position is established).

Syntax:

```
ExitLong [("Order Name")] [from entry ("Entry Name")] [ Number of
Shares [Total]] [Execution Method];
```

Only the word *ExitLong* is required to exit a long position. For example:

ExitLong ;

The default values used for the rest of the expression when they are not specified are:

ExitLong ("LX") This Bar on Close;

The above statement exits all long positions.

Each portion of the statement, Order Name, Number of Shares, and Execution Method is described next.

### Order Name

If your Trading Signal or Trading Strategy includes multiple exits, it is helpful to label each one with a different name. As shown in Figure 3-13, this enables you to identify these exit orders in both the price chart and the TradeStation Strategy Performance Report. The order name is included in both these windows.

To assign an exit order a name, specify a name in quotation marks and within parentheses immediately after the word *ExitLong*. For example:

ExitLong ("My Exit");

This instruction closes the entire long position, and the order is labeled My Exit.

### Tying an Exit to an Entry

It is possible to tie an exit instruction to a specific entry. This can be achieved only if you named the long entry, and the long entry is in the same Trading Signal as the exit order. Consider the following Trading Signal:

```
Buy ("MyBuy") 10 Shares Next Bar at Market;
Buy 20 Shares Next Bar at High + 1 Point Stop ;
ExitLong From Entry ("MyBuy") Next Bar at High + 3 Points Stop;
```

In the above example, the Trading Signal buys 30 shares total; your long position is 30 shares. However, the *ExitLong* instruction only closes out the 10 shares bought using the *MyBuy* entry order. It ignores any other order, and does not close out the other 20 shares. Therefore, this signal leaves you long 20 shares.

You can also close padrt of an entry order. For example, if your entry, which you named "MyBuy" buys 10 shares, you can specify that you want to exit from entry "MyBuy" but only close out 5 shares, not the entire 10:

```
Exitlong From Entry ("MyBuy") 5 Shares Next Bar at High + 3
Points Stop;
```

**Important**: The entry name is case sensitive. Be sure to use consistent capitalization. Also, it is important to remember that exit orders do not pyramid; therefore, if an exit does not close out a position, you will need another exit order (or buy/sell order) in order to close out the position.

### Number of Shares/Contracts

To specify how many shares (or contracts) to close, place a numeric expression followed by the word *shares* or *contracts* after the trading verb *ExitLong*. Some examples:

```
ExitLong 100 Shares;
ExitLong From Entry ("MovAvg") 10 Shares Next Bar at High + 1
Point Stop ;
```

Note: The words shares and contracts are synonymous.

If you do not specify the number of shares or contracts in the *ExitLong* instruction, the exit order closes out the entire long position, rendering your position flat.

When you specify the number of shares/contracts, the *ExitLong* instruction exits the specified number of shares/contracts from every open entry.

Therefore, if the Trading Strategy allows for pyramiding, and has bought 500 shares twice (for a total of 1,000 shares), and an order to *ExitLong 100 shares* is placed by the Trading Strategy, the instruction will exit a total of 200 shares: 100 shares from each of the two entries. Figure 3-14 illustrates this example. After buying a total of 1,000 shares (500 at two different entry points), the order based on the instruction *Exitlong 100 shares next bar at market* exits a total of 200 shares, 100 from each entry, leaving you in a long position consisting of 800 shares. The onscreen cues in Figure 3-14 show you how many shares you hold in your current position.

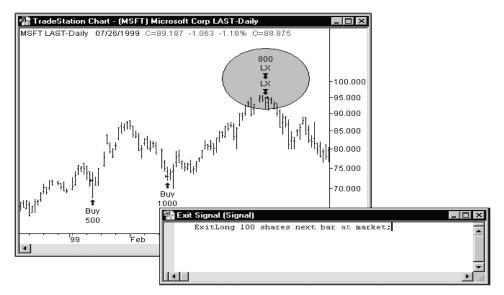

Figure 3-14. The instruction 'ExitLong 100 shares next bar at market' exits 100 shares out of each open entry.

However, if you want to exit a <u>total</u> of 100 shares, you can use the word *Total* in the *ExitLong* instruction. Using the word *Total* instructs the Trading Strategy to exit 100 shares from the first open entry (first in, first out). This example is illustrated in Figure 3-15.

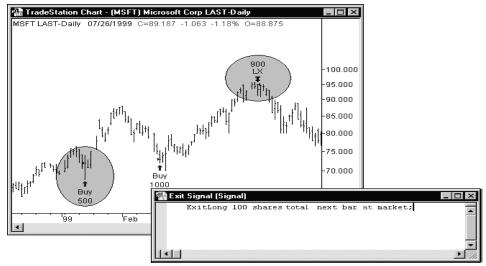

Figure 3-15. The instruction 'ExitLong 100 shares total next bar at market' exits 100 shares out of the oldest open entr(ies).

### **Execution Method**

You can use four different execution methods with the trading verb ExitLong:

... this bar on close ... next bar at market ... next bar at price Stop ... next bar at price Limit

The execution method *this bar on close* is provided for backtesting purposes only; it enables you to backtest 'market at close' orders, which you use with TradeStation when trading on a real-time/delayed basis. Given that all orders are read and executed at the end of each bar, TradeStation evaluates and issues the *this bar on close* order once the bar has closed (e.g., once the daily trading session has ended). TradeStation fills the order using the close of the current bar, but you have to place an order at market to be executed on the next bar. This invariably introduces slippage.

An order to *ExitLong at price Limit* instructs TradeStation to exit a long position at the first opportunity at the specified price or higher. An *ExitLong at price Stop* instructs TradeStation to exit a long position at the first opportunity at the specified price or lower. Stop and limit orders are treated by TradeStation as market if touched (MIT) orders. It is possible for stop and limit orders not to be filled (i.e., price never reached); in this case, the orders are canceled at the close of the bar.

As a general guideline, traders use market and close orders when the exact entry price is not critical to their trading strategy after a large move occurred. They use limit orders when they are attempting to exit long positions at higher prices, to exit at resistance levels, or to exit at a top. And finally, they generally use stop orders whenever looking to stop losses, or to place trailing stops. Again, these are common usage for the different type of orders; they are flexible enough to be used in many different ways.

### <u>Tying the Exit Price to the Bar of Entry</u>

When specifying the execution method, you can vary stop and limit orders by using 'At\$' instead of 'at'. Using At\$ forces the Trading Signal to refer to the value the numerical expression *Price* had on the bar where the entry order was generated. Consider the following statement:

```
ExitLong From Entry ("MyBuy") Next Bar At$ Low - 1 Point Stop;
```

The above statement places an order to exit the long position at one point lower than the low of the bar where the order to establish the long position was generated (e.g., if an order to *buy next bar*... is generated today, the prices referenced will be today's, not tomorrow's. Even though the order was placed and filled tomorrow, it was generated today, and that is the bar referenced).

To use the At\$ reserved word, you must name the entry order, and the *ExitLong* instruction must refer to the specific entry order.

As another example, if the maximum risk you will tolerate for a position is 5 points under the closing price of the bar on which you generated the entry order, you can use the following statement:

```
ExitLong From Entry ("MyBuy") Next Bar At$ Close - 5 Points
Stop;
```

This is a valuable technique that allows you to refer easily to the prices of the bar on which the entry order was generated.

### **Examples**

This statement exits all contracts/shares of your open long position at the close of the current bar. Your position will be flat.

ExitLong This Bar on Close;

The next instruction exits all contracts/shares of your positions opened by the entry order *Entry#1* at the open of the next bar, and the exit order is named *LongExit*.

```
ExitLong ("LongExit") From Entry ("Entry#1") Next Bar at Market;
```

The following statement places an order to close 5 contracts/shares in total at the low of the current bar minus 1 point or anything lower. This order is active throughout the next bar (until filled or canceled):

```
ExitLong 5 Contracts Total Next Bar at Low - 1 Point Stop;
```

The next instruction places an order to exit 100 shares from every entry at the high plus the range of the current bar or anything higher. This order is active throughout the next bar (until filled or canceled) and will be named *HighExit*.

**ExitLong** ("HighExit") 100 Shares Next Bar at High + Range Limit;

The following statement allows you to monitor your risk by placing an exit order 5 points below the closing price of the bar that generated the long entry order:

```
ExitLong From Entry ("MyBuy") Next Bar At$ Close - 5 Points
Stop;
```

# ExitShort

This trading verb is used to cover a short position. The specifics of the order are defined by the optional components used in the statement (i.e., how many shares/contracts, at what price, etc.).

Exit orders do not pyramid. Once the exit criteria is met and the exit order filled, the order is ignored for that position until the position is modified (i.e., more shares/ contracts are sold or a new short position is established).

# Syntax:

ExitShort [("Order Name")] [from entry ("Entry Name")] [Number of Shares [Total]] [Execution Method] ;

Only the word *ExitShort* is required to exit a short position. For example:

ExitShort ;

The default values used for the rest of the expression when they are not specified are:

ExitShort ("SX") This Bar on Close ;

The above statement covers the entire short position.

Each portion of the statement, *Order Name*, *Entry Name*, *Number of Shares*, and *Execution Method* is described next.

# **Order Name**

If a Trading Strategy includes multiple exits, it is helpful to label each one with a different name. As shown in Figure 3-13, this helps to identify these exit orders in both the price chart and the TradeStation Strategy Performance Report.

To name an exit, specify a name in quotation marks and parentheses after the trading verb *ExitShort*. For example:

ExitShort ("My Exit");

This statement exits the short position in its entirety, and the order is named My Exit.

# Tying an Exit to an Entry

It is possible to tie an exit instruction to a specific entry. This can be done only if you name the short entry, and if the short entry is in the same Trading Signal as the exit. For example:

```
Sell ("MySell");
ExitShort from Entry ("MySell");
```

In the previous example, the *ExitShort* statement only acts upon entries established from the entry named *MySell* and ignores entries by any other statements.

**Important**: The entry name is case sensitive. Be sure to use consistent capitalization. Also, it is important to remember that exit orders do not pyramid; therefore, if an exit does not close out a position, you will need another exit order (or buy/sell order) in order to close out a position.

# Number of Shares/Contracts

To specify how many shares/contracts to close out, use a numeric expression followed by the word *shares* after the trading verb *ExitShort*. For example:

```
ExitShort 100 Shares;
```

```
or
```

ExitShort 5 Contracts;

Note: The words shares and contracts are synonymous.

If you do not specify the number of shares/contracts in the *ExitShort* instruction, the order exits all shares/contracts, rendering your position flat.

If you do specify the number of shares/contracts, the *ExitShort* instruction exits the determined number of shares/contracts out of every open entry. For example, if the Trading Strategy allows for pyramiding, and has shorted 500 shares three times (for a total of 1,500 shares), and an order to *ExitShort 100 shares* is placed, the exit order will exit a total of 300 shares: 100 shares from each one of the three entries. Refer to the discussion on the trading verb *ExitLong* on page 136 for an additional examples and charts illustrating this feature.

However, if the purpose of the *ExitShort* statement is to exit a <u>total</u> of 100 shares, you can use the reserved word *Total* in the *ExitShort* statement. Using the word *Total* causes the Trading Strategy to exit 100 shares from the oldest open entry (first in, first out).

# **Execution Method**

You can use four different execution methods with the trading verb *ExitShort*:

```
... this bar on close;
... next bar at market;
... next bar at price Stop;
... next bar at price Limit;
```

The execution method *this bar on close* is provided for backtesting purposes only; it enables you to backtest 'market at close' orders, which you use with TradeStation when trading on a real-time/delayed basis. Given that all orders are read and executed at the end of each bar, TradeStation evaluates and issues the *this bar on close* order once the bar closes. TradeStation fills the order using the close of the current bar, but you must place an order at market to be executed on the next bar. This invariably introduces slippage.

An order to *ExitShort at price Limit* causes TradeStation to close a short position at the first opportunity at the specified price or lower. An *ExitShort at price stop* order causes TradeStation to close at the first opportunity at the specified price or higher. Stop and limit orders are filled as market if touched (MIT) orders. A MIT order becomes a market order when the price of the traded symbol reaches the specified target price. It is possible for stop and limit orders not to be filled (i.e., price never reached); in this case, the orders are canceled at the close of the bar.

As a general guideline, traders use *at market* and *on the close* orders when the exact entry price is not critical to their trading strategy, and after a large move occurred. They generally use *ExitShort* limit orders when attempting to exit short positions at lower prices, at support levels, or at a bottom. And finally, they use *ExitShort* stop orders whenever looking to stop losses or place trailing stops. Again, this is the common usage for these type of orders; they are flexible enough to be used in many different ways.

# Tying the Exit Price to the Bar of Entry

When specifying the execution method, you can vary the stop and limit orders by using 'At\$' instead of 'at'. Using At\$ forces the Trading Signal to refer to the value the numerical expression *Price* had on the bar where the entry order was generated. Consider the following statement:

```
ExitShort From Entry ("MyBuy") Next Bar At$ High + 1 Point Stop;
```

The statement places an order to exit the short position at one point higher than the high of the bar where the specified short entry order was generated. For example, if an order to *sell next bar* is generated today, the prices referenced will be today's, not tomorrow's. Even though the order was placed and filled tomorrow, it was generated today and that is the bar referenced.

To use the reserved word At\$, you must name the entry order, and the *ExitShort* instruction must refer to the name of the specific entry order.

As another example, if the maximum risk you will tolerate for a position is 5 points over the closing price of the bar on which you generated the order to enter the market, you can use the following expression:

```
ExitShort From Entry ("MySell") Next Bar At$ Close + 5 Points
Stop;
```

This is a valuable technique that allows you to refer easily to the prices of the bar on which the entry order was generated.

# Examples

The next statement exits all contracts/shares of all open short entries at the close of the current bar:

#### ExitShort This Bar on Close;

The following instruction exits all contracts/shares of any short entries opened by the entry order *Entry#1* at the open of the next bar, and this order is named *ShortExit*.

```
ExitShort ("ShortExit") From Entry ("Entry#1") Next Bar at
Market;
```

The next instruction places an order to close 5 contracts in total at the high of the current bar plus 1 point or anything higher. This order is active throughout the next bar (until filled or canceled):

```
ExitShort 5 Contracts Total Next Bar at High + 1 Point Stop;
```

The next instruction places an order to exit 100 shares out of every open entry at the low minus the range of the current bar or anything lower. This order is active throughout the next bar (until filled or canceled), and is named *HighExit*.

ExitShort ("HighExit") 100 Shares Next Bar at Low - Range Limit;

The following statement enables you to monitor your risk by placing an exit order 5 points over the closing price of the bar on which you generated the short entry order:

```
ExitShort From Entry ("MySell") Next Bar At$ Close + 5 Points
Stop;
```

# Understanding Built-in Stops

Stops are exit trading signals that are not market driven; they exit you from the market based on your risk tolerance or desired profit. TradeStation provides six built-in stops (trading signals) that are written using specific reserved words. The built-in stops are unique because the reserved words they use are recalculated on every tick instead at the completion of a bar. In other words, they are active on the bar of entry and updated for every bar of a position on a tick-by-tick basis. All other EasyLanguage instructions you write are calculated at the completion of a bar only.

This unique behavior is especially important to remember when using the trailing stop. Once a built-in stop order is placed, the value of the trailing stop is recalculated on every tick, and if necessary, the stop order is canceled and a new stop order is placed before the completion of a bar. This means that a built-in stop order can be generated, placed, and filled on the same bar using the prices from that bar.

For example, assume you apply a trading strategy that contains a built in trailing stop to a daily chart (when collecting real-time/delayed data). The price at which the order is placed is recalculated every tick. If the price for the order differs from the last calculation (e.g., because the market made a new high), then the open order is canceled and a new order is placed on the current bar, regardless of the status of the bar.

The drawback to using the built-in stops (or your own trading signals written with the specific reserved words) is that since they are updated on every tick, the given stop price may not be realistically attainable because of the tick by tick updating of the stop

price. In addition, the results of these stops (like any entry/exit trading signals) can be affected by bar assumptions.

You can use the six built-in stops in your trading strategies, or you can use the specific reserved words in your own exit trading signals. The eight specific reserved words are listed next, along with a description of the corresponding trading signal.

# SetBreakEven

This reserved word is used to place an order to exit the position or contract/share at the breakeven point once the specified amount of profit is reached.

#### Syntax:

SetBreakEven(FloorAmnt)

## Parameters:

*FloorAmnt* is the amount of profit to be reached before the exit order is placed.

**Notes:** Use with *SetStopContract* or *SetStopPosition*.

#### **Trading Signal:**

*Breakeven Stop-Floor* — When the profit (for the position or per contract/share) exceeds the breakeven floor, an exit order is generated. The exit order is a stop order placed at the entry price (average entry price if multiple entries) plus the commission specified in the **Costs** tab when formatting the strategy.

The profit on a position basis is calculated by subtracting any commissions specified in the **Costs** tab from the overall position profit. The profit on a contract/share basis is calculated by dividing the overall position profit by the number of contracts/shares and then subtracting the commissions from the resulting value.

The *Breakeven Stop-Floor* trading signal only takes effect once a certain amount of profit is reached, so in a given position, it may never take effect. Therefore, you should not use it to limit losses.

# SetExitOnClose

This reserved word is used to place an order to exit the position or contract/share at the close of the current bar.

## Syntax:

SetExitOnClose

#### Parameters: None

#### **Trading Signal:**

*Close at End of Day* — The *Close at End of Day* trading signal has no inputs. It will exit all open positions at the close of the day. It is particularly useful for day traders who do not want to hold any positions overnight.

# SetDollarTrailing

This reserved word is used to specify the amount, based on the maximum open position profit, you are willing to lose (in dollars). The position or contract/share is closed out when the specified amount is lost.

#### Syntax:

SetDollarTrailing(DollarValue)

#### **Parameters:**

*DollarValue* is the amount of the maximum open profit that you are willing to lose.

#### Notes:

Use with SetStopContract or SetStopPosition.

#### **Trading Signal:**

*Dllr Risk Trailing* — The *Dllr Risk Trailing* trading signal allows you to indicate the maximum amount of money you are willing to risk on a position, based on the maximum open position profit. The maximum profit is calculated from the point of entry using the highest high when long, or the lowest low when short. The dollar amount of profit per contract or per position you are willing to risk is then subtracted, and the trailing stop is placed at that point.

For example, assume that a dollar risk trailing stop is placed for \$500. A protective stop would be placed for the maximum profit minus \$500. If the amount you are willing to risk is greater than the maximum open position profit, this trailing stop does not take effect.

Consequently, the *Dllr Risk Trailing* trading signal only locks in profits; it does not exit a position if you have a loss on the trade. Therefore, you should not use it to limit losses.

# SetPercentTrailing

This reserved word is used to specify the amount of the maximum open position profit you are willing to lose (as a percent) as well as the profit level that must be reached in order for the stop to take effect. The position or contract/share is closed out when the specified percentage of the maximum profit is lost.

#### Syntax:

SetPercentTrailing(FloorAmnt, Amount)

#### **Parameters:**

*FloorAmnt* is the amount of profit to be reached before the stop takes effect. *Amount* is the percent of the profit you are willing to lose.

#### Notes:

Use with SetStopContract or SetStopPosition.

# **Trading Signal:**

*Percent Risk Trailing* — The *Percent Risk Trailing* trading signal enables you to indicate what percent of the maximum position profit you are willing to give back before the position is automatically closed out. It also requires that you provide a minimum profit level that must be reached by the position before the stop will take effect.

The maximum profit is calculated from the point of entry using the highest high when long or the lowest low when short. The percent of this amount per contract that you are willing to risk is then subtracted, and the trailing stop is placed at that point.

For example, assume that a *Percent Risk Trailing* Stop is placed at 20% with a floor of \$500. Once profits exceed the floor value of \$500, the stop will become active. The stop is then placed for the maximum profit to date minus 20%.

If the maximum open position profit for the trade does not exceed the floor level, this trailing stop does not take effect. Consequently, this stop only locks in profits, it does not limit losses.

# **SetProfitTarget**

This reserved word is used to specify the amount of profit you want to reach in order to close out the position or per contract/share.

Syntax:

SetProfitTarget(DollarValue)

## **Parameters:**

*DollarValue* is the amount of profit to reach in order to close the position (or exit from the contracts/shares).

**Notes:** Use with *SetStopContract* or *SetStopPosition*.

## **Trading Signal:**

*Profit Target* — The *Profit Target* trading signal enables you to set a profit target (in dollars per contract/share or per position) at which your position is automatically closed out. If that profit level is never reached, the stop will not take effect. This stop locks in profits, it does not limit losses.

# SetStopLoss

This reserved word is used to specify the amount you are willing to lose per position or per contract/share.

## Syntax:

SetStopLoss(DollarValue)

# **Parameters:**

*DollarValue* is the amount you are willing to lose per position or per contract/share.

## Notes:

Use with SetStopContract or SetStopPosition.

# **Trading Signal:**

Stop Loss

The *Stop Loss* trading signal enables you to specify the maximum amount of money you are willing to risk on any position, or on any one contract/share.

For example, if you specify a per position stop loss of \$500 on your S&P 500 Futures contracts, TradeStation automatically exits the entire position when losses on the position reach \$500. If on S&P 500 Futures, you specify a per contract stop loss of \$500, TradeStation automatically exits the position when losses for any contract reach \$500.

A *Stop Loss* trading signal should never be used as the only exit your trading strategy is using as it requires the position to lose money in order to exit the trade.

For example, if the market goes in your favor, and you achieve a great deal of profit, you would have to lose all of that profit, plus the amount you specify as the stop loss value before the trading strategy would issue an order liquidating the contract/share or position.

# SetStopContract

This reserved word forces the stop that is used to be evaluated per contract/share. If neither *SetStopContract* or *SetStopPosition* is used, the stop is evaluated on a position basis.

# SetStopPosition

This reserved word forces the stop that is used to be evaluated on a position basis. If neither *SetStopContract* or *SetStopPosition* is used, the stop is evaluated on a position basis.

# Writing Indicators and Studies

Indicators and studies display information on a price chart. The most common definition of an indicator is a mathematical formula that returns a number for every bar on a chart, with its resulting value displayed as a line, histogram, or series of points.

Studies are much like indicators, except that they have specific formatting built-in. The studies available to you in TradeStation are ShowMe, PaintBar, ProbabilityMap, and ActivityBar.

This section discusses how to write indicators, and is followed by sections describing how to write studies (ShowMe, PaintBar, ProbabilityMap, and ActivityBar).

# Writing Indicators

When you apply an indicator to a price chart, you can format the indicator to display their values in different ways; for example, as shown in Figure 3-16, you can format

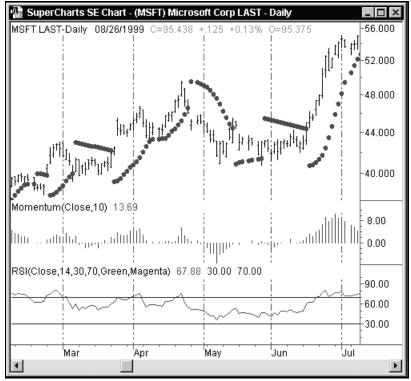

the indicator to display as a line chart, as a histogram from the bottom of the chart, or as a series of dots, etc.

Figure 3-16. Different formatting styles of indicators

You can even format the properties of an indicator to display as a bar chart. For example, in the case of an indicator with three plots, such as the *3-Line Moving Average* Indicator, you can format the indicator and set one plot to *bar high*, another to

*bar low,* and another to *right tick.* The 3-Line Moving Average indicator displayed as a bar chart is shown in Figure 3-17.

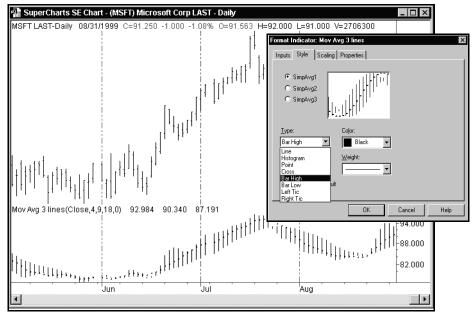

Figure 3-17. Indicator formatted to display as a bar chart

For more information on formatting indicators, please refer to the Online User Manual.

Also, make sure you understand the concept of scaling with respect to price charts and indicators. Using different scaling can dramatically alter the display of your indicators. For information on scaling, search the Online User Manual Answer Wizard for *Indicator Formatting*.

The Plot statements used to write indicators for price charts are discussed next.

# PlotN(Expression, "<PlotName>", ForeColor, BackColor, Width)

Displays values, resulting from a calculation or an expression, in a price chart. For price charts, the values displayed can only be numeric.

# Syntax:

PlotN(Expression[, "<PlotName>"[,ForeColor[,BackColor,[,Width]]]]);

# **Parameters:**

*N* is a number between 1 and 4, representing one of the four available plots. *Expression* is the numeric value plotted, and *<PlotName>* is the name of the plot. *ForeColor* is an Easy-Language color used for the plot (also referred to as *PlotColor*), *BackColor* specifies the background color (for use only with the OptionStation Position Analysis and RadarScreen windows), and *Width* is a numeric value representing the width of the plot. The parameters *<PlotName>*, *ForeColor*, *BackColor*, and *Width* are optional.

For a list of the available colors and widths, refer to Appendix B of this book.

# Notes:

The *BackColor* parameter has no effect when plotting the indicator in a price chart window; however, a value for the parameter is required in order to specify a width, as discussed in the example.

# Example:

Any one or more of the optional parameters can be omitted, as long as there are no other parameters to the right. For example, the *BackColor* and *Width* parameters can be excluded from a statement as follows:

Plot1( Volume, "V", Red);

But the plot name cannot be omitted if you want to specify the plot color and width. For instance, the following example generates a syntax error because the name of the plot statement is expected:

<u>Incorrect:</u> Plot1( Volume, Black, White, 2); <u>Correct:</u> Plot1( Volume, "V", Black, White, 2);

The only required parameter for a valid Plot statement is the value to be plotted. So the following statement is valid:

Plot1(Volume);

When no plot name is specified, EasyLanguage uses Plot1, Plot2, Plot3, or Plot4 as the plot names for each plot. The first plot is named Plot1, the second Plot2, and so on.

Whenever referring to the plot color or width, you can use the word *Default* in place of the parameter(s) to have the Plot statement use the default color and/or width selected in the **Properties** tab of the **Format** *indicator* dialog box.

For example, the following statement will display the volume in the default color but specifies a specific width:

Plot1( Volume, "V", Default, Default, 3);

Again, you can use the word *Default* for the color parameters or the width parameter.

Also, the same plot (i.e., Plot1, Plot2) can be used more than once in an analysis technique; the only requirement is that you use the same plot name in both instances of the Plot statement. If no name is assigned, then the default plot name is used (i.e., Plot1, Plot2).

For example, if you want to plot the net change using red when it is negative and green when it is positive, you can use the same plot number (in this case Plot1) twice, as long a the name of the plot is the same:

```
Value1 = Close - Close[1];
If Value1 > 0 Then
    Plot1( Value1, "NetChg", Green )
Else
    Plot1( Value1, "NetChg", Red );
```

In this example, the plot name "NetChg" must be the same in both instances of the Plot statement.

*Note:* Once you have defined a plot using the PlotN reserved word, you can reference the value of the plot simply by using the reserved word, PlotN. In the example below, the reserved word Plot1 is used to plot the accumulation distribution of the volume. The value of the plot is referenced in the next statement, in order to write the alert criteria:

```
Plot1(AccumDist(Volume), "AccumDist") ;
If Plot1 > Highest(Plot1, 20) then Alert ;
```

# SetPlotColor(Number, Color)

This reserved word is used to change the color of a particular plot in a price chart window.

#### Syntax:

SetPlotColor(Number, Color);

#### **Parameters:**

*Number* is a number from 1 to 4 representing the number of the plot to modify. *Color* is the EasyLanguage color to be used for the plot.

For a list of the available colors, refer to Appendix B of this book.

## Example:

The following EasyLanguage statements color the plot red when the RSI Indicator is over 75, and green when it is under 25:

```
Plot1(RSI(Close, 9), "RSI") ;
SetPlotColor(1, Default);
If Plot1 > 75 Then
    SetPlotColor(1, Red);
If Plot1 < 25 Then
    SetPlotColor(1, Green);</pre>
```

In this example, the *RSI* Indicator has three possible colors: red when it is over 75, green when it is below 25, and the default color when it is between 25 and 75. If you

only set two colors, one for over 75 and one for under 25, it would remain one of the two colors (which ever it was set to last) when it is between 25 and 75.

What you need to do is reset the plot color to a default color every bar so that it is only red when above 75 and green when below 25. The rest of the time it is the default color. In this example, we used the *SetPlotColor* reserved word to reset the plot to the default color.

You can also set the default color of the plot using the *Plot*N reserved word. If you set the default color in the *Plot*N statement, then you don't have to use the first *SetPlotColor* statement; instead your instructions would be as follows:

```
Plot1(RSI(Close, 9), "RSI", Default) ;
If Plot1 > 75 Then
   SetPlotColor(1, Red) ;
If Plot1 < 25 Then
   SetPlotColor(1, Green) ;</pre>
```

# SetPlotWidth(Number, Width)

This reserved word sets the width of the specified plot.

```
Syntax:
SetPlotWidth(Number, Width);
```

# **Parameters:**

*Number* is a number from 1 to 4 representing the number of the plot to modify. *Width* is the EasyLanguage width to be used for the plot.

For a list of the available widths, refer to Appendix B of this book.

## Example:

The following EasyLanguage statements change the width of the plot to a thicker line when the Momentum Indicator is over 0, and to a thinner line when it is under 0:

```
Plot1(Momentum(Close, 10), "Momentum") ;
If Plot1 > 0 Then
    SetPlotWidth(1, 4);
If Plot1 < 0 Then
    SetPlotWidth(1, 1);</pre>
```

In this example, the *Momentum* Indicator has two possible widths: thicker when it is over 0, and thinner when it is below 0. However, in some cases you will want the indicator to have three or more possible widths. Please refer to the example for the previous reserved word, *SetPlotColor* for a variation on the usage of the *SetPlotWidth* reserved word.

# Specifying the Availability of Indicators

When you create an indicator in the EasyLanguage PowerEditor, you are prompted to specify the windows e.g., price chart, OptionStation Position Analysis window, RadarScreen window) for which your indicator will be available. By available, we mean it will appear in the library of indicators to apply when you choose to insert an indicator into the application.

The choices available to you depend on which TradeStation Technologies product(s) you purchased. For example, if you purchased ProSuite 2000*i*, by default, the indicator is available in TradeStation charts, RadarScreen, and all sections of the Position Analysis window.

For information on specifying the applications for which your indicator is available, search the Online User Manual Answer Wizard for the phrase *Specifying Applications*.

# Writing ShowMe and PaintBar Studies

ShowMe and PaintBar studies are somewhat similar to one another, in that both look for a bar that meets a specific condition and marks the bar if the condition is met. Their difference lies in the way each study marks the bar: the PaintBar study colors the entire bar, while the ShowMe studies typically place a mark above or below the bar.

A ShowMe study is best used when the objective of the analysis is to find a criteria that normally happens once every certain number of bars. A mark (usually a round dot) is placed above or below these bars. The intention of the ShowMe study is to save you the work of scrolling through the chart looking for bars that meet a certain criteria.

A PaintBar study is best used to highlight when a market enters a certain mode or trend. In other words, it is best used in order to highlight an event that happens for a number of consecutive bars. For example, in Figure 3-18, we see how a ShowMe study is used to

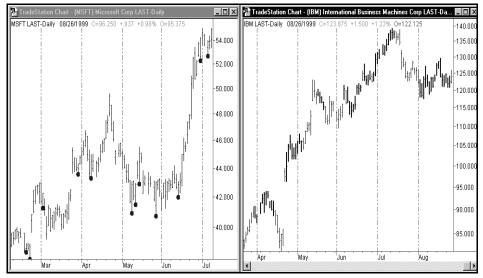

find all Bullish Key Reversal bars, and a PaintBar study is used to find whenever the momentum of the symbol is positive.

Figure 3-18. ShowMe and Paintbar studies

# **ShowMe Studies**

To write ShowMe studies, you use the *Plot*N reserved word described on page 150 but instead of plotting a value for every tick or bar, you specify the conditions under which you want the Plot statement to be executed using an IF-THEN statement. Also, instead of specifying the value to plot, you specify the value on the bar at which to place the mark when the conditions are met (for example, the high, low, open, close, or any other numeric value).

Below is an example of the *Outside Bar* ShowMe study, which places a mark at the high of the bar when the high is higher than the previous high and the low is lower than the previous low:

```
If High > High[1] AND Low < Low[1] Then
    Plot1(High, "Outside Bar") ;</pre>
```

In the above example, we specified only the value at which to place the mark, in this case, the high price of the bar, and we named the plot *Outside Bar*. We could also specify the color of the mark and the width, or thickness, of the mark, as described in the discussion of the reserved word *Plot*N.

When working with ShowMe studies, you have an additional reserved word available to you, *NoPlot*.

# NoPlot(Num)

This reserved word removes the specified plot from the current bar in the price chart.

Syntax: NoPlot(Num)

#### **Parameters:**

*Num* is a numeric expression representing the number of the plot to remove.

#### Notes:

This reserved word is useful when collecting data on a real-time/delayed basis and you have the **Update Every Tick** check box selected for the ShowMe study. If the ShowMe study condition becomes true during the bar, but is not true at the end of the bar, the mark is removed. If you do not use this reserved word, the mark would be placed on the bar when the condition became true and left there even when the condition was no longer true.

#### Example:

The following ShowMe study marks the low of a gap down bar, but removes the mark if the condition is no longer true for the bar:

```
If High < Low of 1 Bar Ago Then
    Plot1(Low, "GapDown")
Else
    NoPlot(1) ;</pre>
```

# PaintBar Studies

To write PaintBar studies, you use the reserved words described next.

PlotPaintBar(BarHigh, BarLow, "PlotName", ForeColor, BackColor, Width)

This reserved word is used only within a PaintBar study, and enables you to paint the entire bar a specified color or paint the bar between two specified values.

#### Syntax:

```
PlotPaintBar( BarHigh, BarLow [, BarOpen [, BarClose
      [, "<PlotName>"[, ForeColor[, BackColor[, Width]]]]]);
```

## **Parameters:**

*BarHigh, BarLow, BarOpen* and *BarClose* are numeric expressions representing the high, low, open and closing prices for the bar to be drawn by the PaintBar study, and *<PlotName>* is the name of the plot. *ForeColor* is an EasyLanguage color that will be used to paint the bar, *BackColor* is an EasyLanguage color that is currently not used, and *Width* is a numeric value representing the width of the plot.

Notes:

You can also specify only two of the bar parameters instead of the four: *BarHigh*, *BarLow*, *BarOpen* or *BarClose*. However, you must specify either two or four of the bar parameters.

The parameter *BackColor* currently has no effect on a chart; however, you do need to include it in the statement when you want to specify *Width*.

You can abbreviate the *PlotPaintBar* reserved word to *PlotPB*. Also, you can use the *PlotN* reserved word described previously to write a PaintBar study; however, we recommend you use the *PlotPaintBar* reserved word.

For a list of the available colors and widths, refer to Appendix B of this book.

#### Example:

For example, the following instructions can be used in order to paint red the bars with twice the 10-bar average of the volume:

If Volume > 2 \* Average(Volume, 10) Then
PlotPB(High, Low, Open, Close, "AvgVol", Red );

The following instructions paint the area between the two plots of the Bollinger Bands Indicator when the 14-bar ADX value is lower than 25:

```
Variables: Top(0), Bottom(0);
Top = BollingerBand(Close, 14, 2);
Bottom = BollingerBand(Close, 14, -2);
If ADX(14) < 25 Then
PlotPaintBar(Top, Bottom, "Area", Blue);
```

In this last example, notice that although we omitted the *BarLow* and *BarClose* parameters, we are still able to specify the name and color of the plot. We applied this PaintBar study to a chart and formatted it to use a dotted line. The result is shown in Figure 3-19.

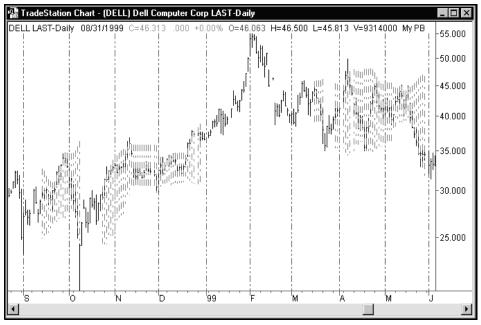

Figure 3-19. Use of a PaintBar study to shade an area of the chart

# NoPlot(Num)

This reserved word removes the specified plot from the current bar in the price chart.

## Syntax:

NoPlot(Num)

## **Parameters:**

*Num* is a numeric expression representing the number of the plot to remove.

# Notes:

This reserved word is useful when collecting data on a real-time/delayed basis and you have the **Update Every Tick** check box selected for the PaintBar study. If the PaintBar study condition becomes true during the bar, but is not true at the end of the bar, the plot is removed from that bar. If you do not use this reserved word, the bar is painted when the condition becomes true and remains painted even when the condition is no longer true.

# **Example:**

The following PaintBar study paints the bars while the close is less than the 10-bar average of the close, but removes the plot from the current bar if the condition is no longer true:

```
If Close < Average(Close, 10) Then
    PlotPaintBar(High, Low, "Price<BarAvg")
Else
    NoPlot(1) ;</pre>
```

A PaintBar study uses one plot for two parameters; therefore, to remove the above plot, you need to use one *NoPlot* statement, as shown above. If you use four price parameters with the *PlotPaintBar* reserved word, then you use two *NoPlot* statements to remove the plot, *NoPlot(1)* and *NoPlot(2)*.

# Writing ProbabilityMap Studies

ProbabilityMap studies create a 'drawing area' to the right of any bar clicked in the charting application. They are most commonly used to show the most probable path, or area where the symbol will move to in the future. An example of this is show in Figure 3-20.

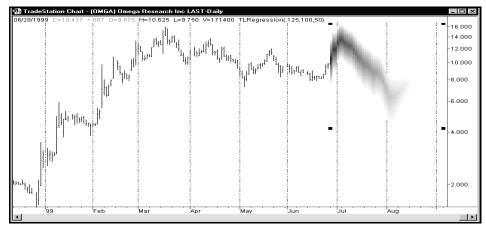

Figure 3-20. A ProbabilityMap study attempting to forecast future market activity.

You can also base ProbabilityMap studies on other analysis techniques, thereby providing a forecast of values based on the analysis technique.

However, this is not the only use for ProbabilityMap studies, as the analysis technique provides a canvas on which you can draw any pattern or figure.

As mentioned above, when creating a new ProbabilityMap study, your first task is to define the drawing area. This area is rectangular and divided into a grid with rows and columns. As illustrated in Figure 3-21, the number of rows is defined by a top and bottom price, and a row height, and the number of columns defined as a number of bars. You set these values using reserved words.

When the grid is initially created, it contains zeros (0) in all cells. Therefore, after you define the drawing area, you should assign a number between 0 and 100 to each one of the

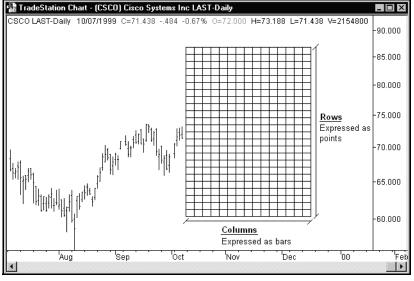

cells in the grid. This number reflects the probability that the price (or value) will reach that particular cell.

Figure 3-21. ProbabilityMap Study drawing area

As explained above, when creating a ProbabilityMap study, a rectangular area is created and divided into a grid with a specified number of rows and columns. Each one of the cells in this grid is assigned a value from 0 to 100, representing the probability that the price will reach that cell. When the ProbabilityMap study is applied to price chart, a color is assigned to each cell of the drawing area, thereby creating the ProbabilityMap graph.

As shown in Figure 3-22, there are three available patterns: fire, smoke, and fade. You specify the pattern using the **Properties** tab in the **Format** dialog box.

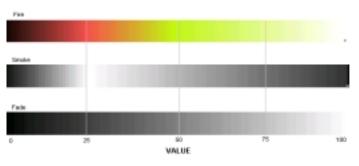

Figure 3-22. ProbabilityMaps color patterns

When creating ProbabilityMap studies, it is important to know that they are evaluated the same way as other analysis techniques (and as is explained in Chapter 2, "The Basic Elements of EasyLanguage"); however, they do not take into account all the bars on the price

chart, as do other analysis techniques. They take into account only however many bars are specified by the *MaxBarsBack* setting.

For instance, if 50 bars are specified in the *MaxBarsBack* setting, and we place our ProbabilityMap pointer on the 53rd bar of the price chart, the ProbabilityMap study begins calculating on the 50th bar of the chart, and so on until the 53rd bar until it displays the drawing area. However, if we place our pointer on the 100th bar of the price chart, the ProbabilityMap study will begin calculating on the 51st bar of the chart and so on until the most recent bar, at which point it will display the drawing area (the drawing area is actually created for each of the 50 bars, however, it is displayed for one bar at a time, that is why it is visible only on the selected bar).

This is illustrated in Figure 3-23.

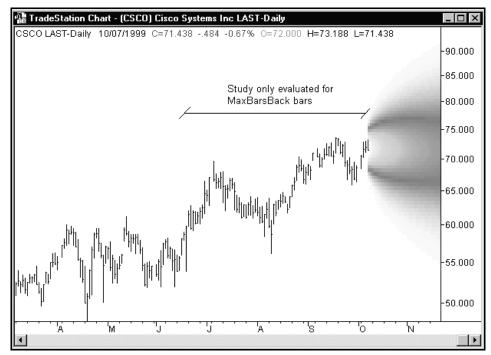

Figure 3-23. ProbabilityMap studies calculate only on the last MaxBarsBack of the chart

As with any trading strategy or analysis technique, you must specify the number of bars to use in the **Maximum Number of Bars study will reference** box (MaxBarsBack).

The reserved words available for the use of ProbabilityMap studies are divided into two groups: set reserved words and get reserved words. The set reserved words are used to define the properties of the ProbabilityMap studies and to draw the graph itself. The get reserved words, on the other hand, are used to read the values of an existing ProbabilityMap study or other analysis techniques applied to the price chart.

# Set Reserved Words

To create a ProbabilityMap, you will use all the ProbabilityMap set reserved words. These words define the size and properties of the ProbabilityMap study drawing area.

# PM\_SetHigh(Num)

This reserved word specifies the upper boundary of the ProbabilityMap area. The ProbabilityMap is not drawn above the value specified.

```
Syntax:
PM_SetHigh(Num)
```

# **Parameters:**

*Num* is a numeric expression representing the upper boundary of the ProbabilityMap. study.

# **Example:**

The following statement sets the upper boundary of the ProbabilityMap study to a value of the close plus three times the range of the current bar:

```
PM_SetHigh(Close + (Range * 3));
```

# PM\_SetLow(Num)

This reserved word specifies the lower boundary of the ProbabilityMap area. The ProbabilityMap is not drawn below the value specified.

Syntax: PM\_SetLow(Num)

## **Parameters:**

Num is a numeric expression representing the lower boundary of the ProbabilityMap.

## **Example:**

The following statement sets the lower boundary of the ProbabilityMap study to the a value equal to the lowest low of the last 20 bars:

```
PM_SetLow(Lowest(Low, 20));
```

# PM\_SetNumColumns(Num)

This reserved word is used to determine the number of columns inside the ProbabilityMap drawing area. The ProbabilityMap is not drawn past the number of bars specified.

## Syntax:

PM\_SetNumColumns(Num)

## **Parameters:**

*Num* is a numeric expression representing the maximum number of bars to the right of the current bar that the ProbabilityMap is to be drawn.

# Example:

The following statement defines the ProbabilityMap study drawing area to 50 bars:

PM\_SetNumColumns(50);

You can use the following expression to set the ProbabilityMap drawing area to have as many columns as bars to the right available in the chart:

```
PM_SetNumColumns(MaxBarsForward);
```

# PM\_SetRowHeight(Num)

This reserved word is used to specify (in points) the height of each row of the ProbabilityMap drawing area.

Syntax:
PM\_SetRowHeight(Num)

# **Parameters:**

*Num* is a numeric expression representing the row height.

Notes:

The row height of the drawing area is usually specified as:

(ProbabilityMap Upper Boundary - ProbabilityMap Lower Boundary) / Number of Rows

So, for instance, if the difference between the upper and lower boundaries of the ProbabilityMap is 50, and you want 100 rows, the row height must be 0.5. The more rows there are in the ProbabilityMap, the better 'resolution'; in other words, the grid cells are smaller and the resulting graph appears smother and more detailed. However, it takes more time to draw, as there are more cells to calculate and for which to draw ProbabilityMap values.

# **Example:**

If you want to have 50 rows in the ProbabilityMap, the following instructions specify the appropriate row height:

```
PM_SetRowHeight((PM_High - PM_Low) / 50 );
```

# PM\_SetCellValue(Column, Price, Value)

This reserved word is used to set the value of an individual cell in the ProbabilityMap drawing area.

## Syntax:

PM\_SetCellValue(Column, Price, Value)

## **Parameters:**

*Column, Price,* and *Value* are numeric expressions. *Column* and *Price* are the column and the row of the drawing area, respectively, and *Value* is a numeric expression between 0 and 100 that colors that particular cell according to the color patterns shown in Figure 3-22.

#### Example:

The following statement sets the cell in the column corresponding to the close of the last bar on the chart (the first bar in the ProbabilityMap drawing area) to a value of 100:

```
PM_SetCellValue(1, Close, 100);
```

# Get Reserved Words

The get reserved words enable trading strategies, analysis techniques, and functions to read information from the ProbabilityMap study.

# PM\_Low

This reserved word returns a numeric value representing the lower boundary of the ProbabilityMap study drawing area. This value is important to ensure that you don't query values outside of the ProbabilityMap study drawing area.

Syntax: PM\_Low

Parameters: None

#### Example:

The following statement checks whether or not a particular value is inside the upper and lower boundaries of the ProbabilityMap study drawing area before assigning a color value to a cell:

```
If Value1 >= PM_Low AND Value1 <= PM_High Then
    PM_SetCellValue(1, Value1, 100);</pre>
```

# PM\_High

This reserved word returns a numeric value representing the upper boundary of the ProbabilityMap study drawing area. This value is important to ensure that you don't query the values outside of the ProbabilityMap study drawing area.

#### Syntax: PM\_High

Parameters: None

#### Example:

The following statement checks whether or not a particular value is inside the upper and lower boundaries of the ProbabilityMap study drawing area before assigning a color value to a cell:

```
If Value1 >= PM_Low AND Value1 <= PM_High Then
    PM_SetCellValue(1, Value1, 100);</pre>
```

# PM\_GetRowHeight

This reserved word returns numeric value representing the height (in points) of the cells of the ProbabilityMap study drawing area.

## Syntax:

PM\_GetRowHeight

## **Parameters:**

None. To obtain the value returned by this reserved word, you can assign the value to a numeric variable, for example, *Value1*.

#### Notes:

This value should be used as an increment when traversing the ProbabilityMap study drawing area.

#### Example:

The following loop traverses the first column of the ProbabilityMap study drawing area:

```
Value1 = PM_Low;
While Value1 < PM_High Begin
   { EasyLanguage instructions }
   Value1 = Value1 + PM_GetRowHeight;
End;
```

# PM\_GetNumColumns

This reserved word returns a numeric value representing the number of columns of the ProbabilityMap study drawing area.

```
Syntax:
```

```
Value1 = PM_GetNumColumns
```

## **Parameters:**

None. To obtain the value returned by this reserved word, you can assign the value to a numeric variable, for example, *Value1*.

## Example:

The following loop traverses a row of the ProbabilityMap study drawing area from the first to the last column:

```
For Value1 = 1 To PM_GetNumColumns Begin
   { EasyLanguage instruction(s) }
End;
```

# **PM\_GetCellValue**(*Column, Price*)

This reserved word returns the number corresponding to the value of the specified cell of the ProbabilityMap study drawing area. The number returned by this reserved word is between 0 and 100, corresponding to the color patterns shown in Figure 3-22.

## Syntax:

Value1 = PM\_GetCellValue(Column, Price)

# **Parameters:**

*Column* and *Price* are numeric expressions representing the cell in the ProbabilityMap study drawing area for which you want to obtain the value. To obtain the value returned by this reserved word, you can assign the value to a numeric variable, for example, *Value1*.

# Example:

The following statement obtains the value of the cell in the lower left corner of the ProbabilityMap study drawing area:

Value1 = PM\_GetCellValue(1, PM\_Low);

# Writing ActivityBar Studies

ActivityBar studies provide you with the ability to show trading patterns that occur within a range of bars on a chart. Unlike other indicators or studies, which consist of lines drawn between price points or that plot symbols above or below a bar, ActivityBar studies produce a series of cells to the right or left of a bar that show additional information about the trading activity *within* each bar.

ActivityBar studies break down each bar into smaller bars by adding cells to the right or left of the bar following the EasyLanguage instructions provided in the ActivityBar study. When writing new ActivityBar studies in the PowerEditor, it is helpful to think of the studies as multi-data analysis techniques, where the two data streams are for the same symbol, but one data stream has a finer resolution (smaller data compression) than the other and is placed in a hidden subgraph.

All the EasyLanguage instructions are evaluated on the hidden data stream, referred to as the *ActivityData* data stream, and the resulting cells are added to the visible bars.

When creating an ActivityBar study, only two instructions are necessary. The first is the instruction that defines the height of the cells, which is determined on a bar-by-bar basis. The other is the instruction or criteria that determines whether or not a cell is added.

You can also define and draw a zone around the ActivityBar study cells. You can draw this zone to the left, right, or on both sides of the bar. The EasyLanguage instructions define the upper and lower boundaries for the left and right zone separately, the width is automatically determined by the longest row of cells. For example, if the longest row has 35 cells, the zone is drawn wide enough to include all 35 cells.

You can also draw an arrow or pointer to highlight a specific price of the bar. You can draw this arrow on the left or right side of the bar (or both). By default, these pointers are drawn on the open and closing prices of the bar.

The ActivityBar study reserved words can be divided into three groups: 1) reserved words used to set the properties of the ActivityBar study, 2) get keywords used to obtain information on an existing ActivityBar study, and 3) other reserved words that are not necessary to when creating ActivityBar studies, but are helpful when working with them. Reserved words in the first two groups, set and get, are described next. For information on reserved words in the third group, refer to the Reserved Word Library in the Online User Manual.

# Set Reserved Words

There are many ActivityBar study reserved words, but only two are required to write an ActivityBar study: *AB\_AddCell* and *AB\_SetRowHeight*. These and the other set reserved words for ActivityBar studies are discussed next.

# AB\_AddCell(Price, Side, Str\_Char, Color, Value)

This reserved word is used to add a cell to the current bar of the chart. You can only add cells to the bar currently being analyzed (e.g.,  $AB\_AddCell(...)[1]$  is not allowed). This reserved word must be included in an ActivityBar study.

# Syntax:

AB\_AddCell(Price, Side, Str\_Char, Color, Value)

# **Parameters:**

*Price* is a numeric expression representing the price value at which the cell is added. It can be any value inside or outside the range of the bar.

*Side* specifies the side of the bar on which the cell is placed, and it accepts one of two reserved words, *LeftSide* or *RightSide*.

*Str\_Char* is the text string expression representing the text stored in the cell being added. The expression is limited to one character. If the text string expression is longer than one character, only the first character is used (e.g., if you use the text string expression "High" the letter "H" is placed in the cell).

*Color* is the EasyLanguage color or its numeric equivalent representing the color in which the cell is drawn. For a list of the available colors, see Appendix B of this book.

*Value* is a numeric expression stored in the cell. This value is required; however, it does not affect the calculation of the ActivityBar study, and is solely for your use. You can refer to the value later from the ActivityBar study itself or from other analysis techniques that reference the ActivityBar study. Use zero (0) for this parameter if you do not want to specify a meaningful value.

# Notes:

When writing an ActivityBar study, you must also specify the cell height. To do so, use the reserved word *AB\_SetRowHeight*, described next.

## Example:

The following statement adds a green cell to the right side of the bar for every tick. Each cell contains the letter A, and stores the trade volume for the tick in each cell:

```
AB_AddCell(Close of ActivityData, RightSide, "A", Green,
```

```
Volume of ActivityData);
```

# AB\_SetRowHeight(Value)

This reserved word is used to define the height of each cell (row) on a bar-by-bar basis; it is required when writing an ActivityBar study.

## Syntax:

AB\_SetRowHeight(Value)

# Parameters:

Value is a numeric expression representing the row height.

# Notes:

You want the row height to be dynamic because symbols vary greatly in price from one symbol to another. For example, a row height of 0.25 will work nicely if the instrument is trading at \$50, but it will be an enormous row height for a penny stock trading at \$1 per share. Also, the trading range for a symbol can change significantly during a span of several years (e.g., a stock adjusted for several stock splits), and an appropriate row height for to-day may not work well in the past or the future. The built-in ActivityBar studies use the reserved word *AB\_RowCalc* as the parameter for this reserved word to calculate a dynamic row height.

When writing an ActivityBar study, you must also use the *AB\_AddCell* reserved word (discussed previously) to add cells.

# Example:

The following statement sets the row height to 1/20th of the average range of the last 10 bars. The result is approximately 20 rows of cells per bar:

```
AB_SetRowHeight(Average(Range, 10) / 20);
```

# AB\_SetZone(*HighVal*, *LowVal*, *Side*)

This reserved word defines the properties of the ActivityBar study zone.

## Syntax:

AB\_SetZone(HighVal, LowVal, Side)

# **Parameters:**

*HighVal* and *LowVal* are numeric expressions representing the upper and lower boundaries of the ActivityBar study zone, respectively. *Side* is one of two reserved words *LeftSide* or *RightSide*, which specifies the side of the bar on which the zone is drawn.

### Notes:

The zone is drawn on every bar using the same drawing properties (color and thickness) of the bars, and is wide enough to fit the widest row of cells of that bar. The ActivityBar study zone is not drawn if there are no cells for a bar.

#### Example:

The following statements draw the ActivityBar study zone to the left of each bar at one standard deviation above and below the median price of the ActivityBar cells:

```
Value1 = AB_Median(RightSide);
Value2 = AB_StdDev(1, RightSide);
AB_SetZone(Value1 + Value2, Value1 - Value2, RightSide);
```

The above example uses the reserved words *AB\_Median* and *AB\_StdDev*. These reserved words are described in Appendix C, "Reserved Words Quick Reference," as well as the Online User Manual.

# AB\_SetActiveCell(*Price*, *Side*)

ActivityBar studies display price markers on each bar on the chart. By default, these markers are drawn at the open (left side) and closing prices (right side). This reserved word overrides the default placement of these markers, allowing you to place them at any location on the bar.

#### Syntax:

AB\_SetActiveCell(Price, Side)

#### **Parameters:**

*Price* is a numeric expression representing the price at which you want to place the marker, and *Side* defines the marker to move (left or right). *Side* only accepts one of two reserved words, *LeftSide* or *RightSide*.

#### **Example:**

The following statements place the right side marker at the modal cell of the ActivityBar study:

```
Value1 = AB_Mode(RightSide);
AB_SetActiveCell(Value1, RightSide);
```

# AB\_RemoveCell(*Price*, *Offset*, *Side*)

This reserved word is used to remove a cell from the current bar of an ActivityBar study.

#### Syntax:

AB\_RemoveCell(Price, Offset, Side)

#### **Parameters:**

*Price* is a numeric expression representing the price of the row from which the cell is to be removed. *Offset* is the column number of the cell to be removed (where column 1 is the closest to the bar), and *Side* specifies the side of the bar on which the cell is located (you must use one of two reserved words, *LeftSide* or *RightSide*, to specify the side).

#### Notes:

If the specified cell does not exist, the ActivityBar study generates a run time error with the message "ActivityBar tried to reference an empty row."

#### **Example:**

The following statement removes the last cell on the right side of the bar, from the row corresponding to the close of the bar:

```
Value1 = AB_GetNumCells(Close of Data1, RightSide);
```

```
AB_RemoveCell(Close of Data1, Value1, RightSide);
```

This example uses the reserved word *AB\_GetNumCells* to obtain the number of cells on the right side of the ActivityBar, and then uses the value obtained as the *Offset* parameter for *AB\_RemoveCell*.

# **Get Reserved Words**

Using the reserved words described in this section, you can reference information on existing ActivityBar study cells from any other analysis technique, trading strategy, or function.

# AB\_GetCellChar(Price, Side, Offset)

This reserved word returns the text string expression held by the specified cell.

```
Syntax:
AB_GetCellChar(Price, Side, Offset)
```

#### **Parameters:**

*Price* is a numeric expression representing the price of the cell referenced. *Side* specifies the side of the bar on which the cell is located (you must use one of two reserved words, *LeftSide* or *RightSide*, to specify the side), and *Offset* is the column number of the cell referenced (where column 1 is the closest to the bar).

#### Notes:

You can use this reserved word in an ActivityBar study as well as any other analysis technique, trading strategy, or function. To store the text string expression returned by the reserved word, you can assign this reserved word to a text string variable. If you reference a cell that does not exist, a runtime error will occur.

#### **Example:**

The following statements retrieve the text string expression held in the first cell of the row corresponding to the closing price of the current bar:

```
Variable: Str(" ");
Str = AB_GetCellChar(Close of data1, LeftSide, 1);
```

# AB\_GetCellColor(Price, Side, Offset)

This reserved word returns a number representing the color used to draw the specified cell.

# Syntax:

AB\_GetCellColor(Price, Side, Offset)

# **Parameters:**

*Price* is a numeric expression representing the price of the cell referenced. *Side* specifies the side of the bar on which the cell is located (you must use one of two reserved words, *LeftSide* or *RightSide*, to specify the side), and *Offset* is the column number of the cell referenced (where column 1 is the closest to the bar).

# Notes:

To store the number returned by the reserved word, you can assign this reserved word to a numeric variable. The numeric value returned is the EasyLanguage numeric equivalent used to specify colors. For a list of the available colors, refer to Appendix B of this book. You can use this reserved word in an ActivityBar study as well as any other analysis technique, trading strategy, or function. If you reference a cell that does not exist, a runtime error will occur.

# Example:

The following statement retrieves the color of the first cell on the right side located at the opening price of the bar. The color is assigned to the variable *Value1*:

```
Value1 = AB_GetCellColor(Open of Data1, RightSide, 1);
```

# AB\_GetCellDate(Price, Side, Offset)

Each time a cell is added to a bar, the date and time of when it was added is stored with the cell. This reserved word returns the EasyLanguage date corresponding to the date the cell was added to the bar.

# Syntax:

AB\_GetCellDate(Price, Side, Offset)

# **Parameters:**

*Price* is a numeric expression representing the price of the cell being referenced. *Side* specifies the side of the bar on which the cell is located (you must use one of two reserved words, *LeftSide* or *RightSide*, to specify the side), and *Offset* is the column number of the cell referenced (where column 1 is the closest to the bar).

# Notes:

To store the date returned by the reserved word, you can assign this reserved word to a numeric variable. You can use this reserved word in an ActivityBar study as well as any other analysis technique, trading strategy, or function. If you reference a cell that does not exist, a runtime error will occur.

#### **Example:**

The following statement retrieves the date of the first cell on the right side at the opening price of the bar, and assign this date to the numeric variable *Value1*:

```
Value1 = AB_GetCellDate(Open of Data1, RightSide, 1);
```

# AB\_GetCellTime(*Price*, *Side*, *Offset*)

Each time a cell is added to a bar, the date and time of when it was added is stored with the cell. This reserved word returns the time that the cell was added to the bar.

#### Syntax:

AB\_GetCellTime(Price, Side, Offset)

#### **Parameters:**

*Price* is a numeric expression representing the price of the cell being referenced. *Side* specifies the side of the bar on which the cell is located (you must use one of two reserved words, *LeftSide* or *RightSide*, to specify the side), and *Offset* is the column number of the cell referenced (where column 1 is the closest to the bar).

#### Notes:

To store the time returned by the reserved word, you can assign this reserved word to a numeric variable. You can use this reserved word in an ActivityBar study as well as any other analysis technique, trading strategy, or function. If you reference a cell that does not exist, a runtime error will occur.

#### **Example:**

The following statement retrieves the time of the first cell on the right side at the opening price of the bar, and assigns this date to the numeric variable *Value1*:

```
Value1 = AB_GetCellDate(Open of Data1, RightSide, 1);
```

# AB\_GetCellValue(Price, Side, Offset)

When you add a cell to a bar using the *AB\_AddCell* reserved word, you can store a value in the cell. You use the *AB\_GetCellValue* reserved word to obtain the value.

#### Syntax:

AB\_GetCellValue(Price, Side, Offset)

#### **Parameters:**

*Price* is a numeric expression representing the price of the cell being referenced. *Side* specifies the side of the bar on which the cell is located (you must use one of two reserved words, *LeftSide* or *RightSide*, to specify the side), and *Offset* is the column number of the cell referenced (where column 1 is the closest to the bar).

#### Notes:

To store the value returned by the reserved word, you can assign this reserved word to a numeric variable. You can use this reserved word in an ActivityBar study as well as any other analysis technique, trading strategy, or function. If you reference a cell that does not exist, a runtime error will occur.

# Example:

The following statement retrieves the value stored in the first cell on the right side at the opening price of the bar, and assigns this value to the numeric variable *Value1*:

```
Value1 = AB_GetCellValue(Open of Data1, RightSide, 1);
```

# AB\_GetNumCells(Price, Side)

This reserved word returns the number of cells in a specified row.

# Syntax:

AB\_GetNumCells(Price, Side)

# **Parameters:**

*Price* is a numeric expression representing the price of the row being referenced, and *Side* specifies the side of the bar (*Side* accepts one of two reserved words, *LeftSide* or *RightSide*).

# Notes:

If you reference any attribute of a non-existent cell, a run time error is generated by the ActivityBar study when applied to a chart. For example, if at price 100 there are 5 cells to the right of the bar, and the study attempts to obtain the color of cell number 6, an error is generated and the study is turned off. You can avoid these errors by using the *AB\_GetNumCells* reserved word to determine the number of available cells before attempting to reference any of them.

To store the resulting value, you can assign this reserved word to a numeric variable. You can use this reserved word in an ActivityBar study as well as any other analysis technique, trading strategy, or function.

# Example:

The following statements obtain the text string expression stored in the last cell in the row corresponding to the open of the bar. Notice that we first obtain the total number of cells in the desired row, and store this number in the variable *Value1*. We then use the resulting number (*Value1*) to obtain the text string expression:

```
Variable: Str(" ");
Valuel = AB_GetNumCells(Open of Data1, RightSide);
Str = AB_GetCellChar(Open of Data1, Value1, RightSide);
```

# AB\_GetZoneHigh(Side)

This reserved word returns a numeric value representing the upper boundary of the ActivityBar study zone.

## Syntax:

AB\_GetZoneHigh(Side)

# **Parameters:**

*Side* specifies the side for which to obtain the value. *Side* accepts one of two reserved words, *LeftSide* or *RightSide*.

## Notes:

To store the resulting value, you can assign this reserved word to a numeric variable. You can use this reserved word in an ActivityBar study as well as any other analysis technique, trading strategy, or function.

# **Example:**

The following statement assigns the high price of the ActivityBar zone to the numeric variable *Value1*:

```
Value1 = AB_GetZoneHigh(RightSide);
```

# AB\_GetZoneLow(Side)

This reserved word returns a numeric value representing the lower boundary of the ActivityBar study zone.

## Syntax:

AB\_GetZoneLow(Side)

# **Parameters:**

*Side* specifies the side for which to obtain the value. *Side* accepts one of two reserved words, *LeftSide* or *RightSide*.

# Notes:

To store the resulting value, you can assign this reserved word to a numeric variable. You can use this reserved word in an ActivityBar study as well as any other analysis technique, trading strategy, or function.

## Example:

The following statement assigns the high price of the ActivityBar zone to the numeric variable *Value1*:

Value1 = AB\_GetZoneLow(RightSide);

# **AB\_High**

This reserved word returns a numeric value representing the highest price on the bar at which a cell is drawn.

#### Syntax: AB\_High

Parameters:

None.

## Notes:

If no cells are drawn, a value of zero (0) is returned. To store the resulting value, you can assign this reserved word to a numeric variable. You can use this reserved word in an ActivityBar study as well as any other analysis technique, trading strategy, or function.

# Example:

The following statements use a While loop to traverse all the possible cells:

```
Value1 = AB_High;
While Value1 > AB_Low Begin
    { EasyLanguage Instruction(s) }
    Value1 = Value1 - AB_GetRowHeight;
End;
```

First, we use  $AB_High$  to obtain the highest price at which a cell is drawn, and we assign this value to *Value1*. In each iteration of the While loop, we subtract the value equal to one row (which we obtain using  $AB_GetRowHeight$ ). The loop continues as long as *Value1* is greater than the lowest price on the bar at which a cell is drawn.

# AB\_Low

This reserved word returns a numeric value representing the lower of two values: the lowest price of the bar on which the ActivityBar study is applied, or the lowest price on the bar at which a cell is drawn.

Syntax:

AB\_Low

## **Parameters:**

None.

## Notes:

If no cells are drawn, a value of zero (0) is returned. To store the resulting value, you can assign this reserved word to a numeric variable. You can use this reserved word in an ActivityBar study as well as any other analysis technique, trading strategy, or function.

## Example:

The following statements use a While loop to traverse all the possible cells:

```
Value1 = AB_Low;
While Value1 < AB_High Begin
    { EasyLanguage Instruction(s) }
    Value1 = Value1 + AB_GetRowHeight;
End;
```

First, we use  $AB\_Low$  to obtain the lowest price at which a cell is drawn, and we assign this value to *Value1*. In each iteration of the While loop, we add the value equal to one row (which we obtain using  $AB\_GetRowHeight$ ). The loop continues as long as *Value1* is less than the highest price on the bar at which a cell is drawn.

# Other Reserved Words Related to ActivityBar Studies

The following is a list of reserved words you can use when writing ActivityBar studies.

# **ActivityData**

This reserved word is a data alias used to reference the hidden data stream used by the ActivityBar study. When you want to refer to the ActivityBar data stream, and the reserved word that you are using is not an ActivityBar-related reserved word (thereby referencing the ActivityBar study data stream by default), you must use this data alias.

Syntax:

... of ActivityData

**Parameters:** 

None.

Notes:

The reserved word Of is used with ActivityData to make it easier to read.

# Example:

The following statement calculates the average of the last 10 closing prices of the ActivityBar study data stream. For instance, assume the ActivityBar study uses a data compression of 30 minutes and is applied to a daily chart. In this case, the statement calculates the average of the last ten 30-minute bars:

```
Value1 = Average(Close, 10) of ActivityData;
```

# BarStatus(DataNum)

It can be very useful to know when the ActivityBar study is being called for the last trade of a particular bar, or when the ActivityBar study is being read for a trade 'inside the bar'. This reserved word obtains this information.

Syntax:

BarStatus(DataNum)

# **Parameters:**

*DataNum* is a numeric expression representing the data stream that is being evaluated, and can be between 1 and 50, inclusive.

# Notes:

This reserved word will return one of four possible values:

- 2 = the closing tick of a bar
- 1 = a tick within a bar
- 0 = the opening tick of a bar
- -1 = an error occurred while executing the reserved word

#### Example:

The following statements reset the numeric variable *Value1* to 0 when the bar to which the ActivityBar study is applied is closed:

```
If BarStatus(1) = 2 Then
    Value1 = 0
Else
    Value1 = Value1 + 1;
```

#### LeftSide

This reserved word is used with the other ActivityBar reserved words to specify the side of the ActivityBar you want to reference. It specifies that you are referencing the left side of the bar.

#### Syntax:

LeftSide

## Parameters:

None.

#### **Example:**

The following statement obtains the number of cells on the left side of a bar, for the row corresponding to the closing price:

```
Value1 = AB_GetNumCells(Close of Data1, LeftSide);
```

#### **RightSide**

This reserved word is used with the other ActivityBar reserved words to specify the side of the ActivityBar you want to reference. It specifies that you are referencing the right side of the bar.

#### Syntax:

RightSide

#### **Parameters:** None.

#### **Example:**

The following statement obtains the number of cells on the right side of a bar, for the row corresponding to the open price:

```
Value1 = AB_GetNumCells(Open of Data1, RightSide);
```

# CHAPTER 4

# EasyLanguage for RadarScreen

This chapter covers EasyLanguage specifically for use with RadarScreen 2000i.

When working with RadarScreen, you can write indicators for use in the RadarScreen window as well as price charts. RadarScreen 2000*i* enables you to scan and rank symbols based on almost any criteria imaginable. Unlike price charts, where your indicators are restricted to plotting a numeric value, your RadarScreen indicators can plot a numeric or text string expression. This, combined with the ability to sort your symbols by up to four indicators (in ascending or descending order), allows you a great deal of power and flexibility when ranking your symbols.

This chapter describes the reserved words you'll be using to write your RadarScreen indicators, and the considerations you should keep in mind when writing them to maximize the power of RadarScreen.

Keep in mind that the information in this chapter builds on the foundation outlined in Chapter 2, "The Basic EasyLanguage Elements." Therefore, we recommend you read and understand the material in Chapter 2 before continuing with this chapter, particularly the section titled, "How EasyLanguage is Evaluated," at the beginning of Chapter 2.

## In This Chapter

- Writing RadarScreen Indicators ...... 180

# Writing RadarScreen Indicators

When working with price charts, an indicator is a mathematical formula that returns a numeric value. These values are then displayed in a price chart, either overlaid on the price data or in a subgraph below it. However, when working with RadarScreen, an indicator can return a numeric or text string value. This enables you to scan your symbols as well as rank them.

For instance, you can display thousands of symbols, scan the data for certain criteria, and enable alerts so you are notified when your symbols meet any of the criteria in your specific indicator(s). You can also rank the symbols. In other words, you can sort the symbols by certain indicators, so that instantly, the symbols you want to trade are listed at the top of the window, or grouping.

Let's take a look at a RadarScreen window. Each column is an indicator, and the value shown in each cell represents the value of the indicator calculated for the symbol in that particular row. Also, the values displayed are the values of the indicators for the latest data point available (most recent bar). Figure 4-1 shows a RadarScreen window containing several indicators.

|    | Symbol | Description                  | Last (Day) | Net<br>Change | Percent<br>Change | High (Day) | Low (Day) | Mov Avg 1 line | Filter<br>Highest | RSI I  |
|----|--------|------------------------------|------------|---------------|-------------------|------------|-----------|----------------|-------------------|--------|
| 1  | MRK    | Merck & Co Inc               | 74.750     | 1.000         | 1.36%             | 75.188     | 73.625    | 69.931         | Т                 | 68.589 |
| 2  | GM     | General Motors Corporation   | 67.625     | 0.313         | 0.46%             | 69.250     | 67.438    | 64.965         | Т                 | 64.392 |
| 3  | WMT    | Wal-Mart Stores Inc          | 54.313     | -1.063        | -1.92%            | 55.063     | 54.000    | 50.563         | F                 | 70.156 |
| 4  | AXP    | American Express Company     | 147.625    | -2.063        | -1.38%            | 149.500    | 147.125   | 140.896        | F                 | 62.556 |
| 5  | т      | AT&T Corp                    | 48.188     | 0.750         | 1.58%             | 48.188     | 47.563    | 45.097         | F                 | 61.306 |
| 6  | GE     | General Electric Co          | 123.625    | -1.125        | -0.90%            | 124.438    | 123.500   | 120.959        | F                 | 60.907 |
| 7  | JNJ    | Johnson & Johnson            | 98.063     | -0.688        | -0.70%            | 99.375     | 98.063    | 94.750         | F                 | 58.303 |
| 8  | ALD    | Allied Signal Inc            | 63.875     | 2.563         | 4.18%             | 64.250     | 61.188    | 60.702         | F                 | 58.223 |
| 9  | CAT    | Caterpillar Inc              | 58.563     | 1.938         | 3.42%             | 58.750     | 57.188    | 55.667         | F                 | 57.413 |
| 10 | С      | Citigroup Inc                | 46.000     | -0.563        | -1.21%            | 47.000     | 45.875    | 44.972         | F                 | 57.037 |
| 11 | UK     | Union Carbide Corp           | 58.438     | -0.188        | -0.32%            | 59.375     | 58.313    | 56.868         | F                 | 56.271 |
| 12 | MCD    | Mc Donald's Corp             | 43.688     | 0.438         | 1.01%             | 44.188     | 43.188    | 43.396         | F                 | 55.959 |
| 13 | DD     | Du Pont (El) De Nemours & Co | 65.438     | -1.813        | -2.70%            | 67.313     | 65.438    | 63.889         | F                 | 53.636 |
| 14 | AA     | Alcoa Inc                    | 63.063     | 1.438         | 2.33%             | 63.063     | 61.313    | 61.924         | F                 | 51.109 |
| 15 | PG     | Proctor & Gamble Co          | 97.688     | -0.375        | -0.38%            | 98.938     | 97.500    | 96.084         | F                 | 50.607 |
| 16 | IP     | International Paper Co       | 48.375     | 0.813         | 1.71%             | 48.750     | 47.750    | 46.653         | F                 | 48.943 |
| 17 | MMM    | Minnesota Mining & Mfg Co    | 94.750     | -0.500        | -0.52%            | 95.438     | 94.375    | 94.229         | F                 | 49.188 |
| 18 | GT     | Goodyear Tire & Rubber Co    | 50.250     | -0.500        | -0.99%            | 51.000     | 50.250    | 49.653         | F                 | 48.128 |
| 19 | KO     | Coca Cola Co                 | 52.375     | -0.688        | -1.30%            | 53.500     | 52.063    | 50.188         | F                 | 47.571 |
| 20 | EK     | Eastman Kodak Co             | 74.063     | -0.688        | -0.92%            | 74.500     | 73.938    | 75.438         | F                 | 46.792 |
| 21 | UTX    | United Technologies Corp     | 58.125     | -1.125        | -1.90%            | 59.125     | 57.688    | 57.847         | F                 | 43.619 |
| 22 | JPM    | Morgan (JP) & Co Inc         | 116.750    | -1.375        | -1.16%            | 118.313    | 116.375   | 116.278        | F                 | 42.055 |

Figure 4-1. Various indicators in a RadarScreen window

You can set alerts on individual indicators, as well as sort your symbols by up to four indicators. Keep in mind also, that the concept of price bars and data compression on a price chart also applies when working with a RadarScreen window. For instance, in RadarScreen, the data compression can vary just like it does in a price chart, and when an indicator refers to bars, it is referring to the data compression selected for the symbol.

For example, if a *Moving Average 1 Line* Indicator is applied to a RadarScreen window, and the symbol's data compression is set to daily (the default), and the *Length* input of the indicator is set to 10, this indicator will calculate the 10-day average of this symbol. How-

ever, if another symbol's data compression is set to 30 minutes, then the same indicator will calculate the 5-hour average for that symbol.

How EasyLanguage evaluates data for the RadarScreen window is discussed in detail in Chapter 2, "The Basic EasyLanguage Elements." Refer to the first section of that chapter, titled, "How EasyLanguage Evaluates Data." It provides an important foundation you'll need to understand the RadarScreen Plot statements and begin writing your indicators.

The reserved words used to write indicators for use with RadarScreen are described next.

## **Plot Statements**

The reserved words used to create indicators result in statements referred to as plot statements because they control how information is displayed, or plotted, either in a grid (i.e., a RadarScreen window) or in a price chart.

### PlotN(Expression, "<PlotName>", ForeColor, BackColor)

Displays values, resulting from a calculation or an expression, in a RadarScreen window. The values can be numeric or text string.

#### Syntax:

```
PlotN(Expression [, "<PlotName>"[,ForeColor[,BackColor ]]]);
```

#### **Parameters:**

*N* is a number between 1 and 4, representing one of the four available plots. *Expression* is the value that will be plotted (either numeric or text string expression), and *<PlotName>* is the name of the plot. *ForeColor* is an EasyLanguage color that will be used for the plot foreground, and *BackColor* is an EasyLanguage color that will be used for the plot back-ground. The parameters *<PlotName>*, *ForeColor*, and *BackColor* are optional. When plotting a text string expression, the expression must be enclosed in quotation marks (e.g., "T").

For a list of the available colors, refer to Appendix B of this book.

#### Notes:

There is a category of reserved words called Quote Fields. These words enable you to access snapshot information from the datafeed, and allows indicators applied to RadarScreen to use less memory and be more efficient in its calculations; in other words, to optimize its performance. They are very useful for performing analysis on intraday minute and tick bars and referencing the current day's information (e.g., daily high, low, open). For information on Quote Fields, refer to Chapter 2, "The Basics EasyLanguage Elements."

#### **Example:**

Any one or more of the optional parameters can be omitted, as long as there are no other parameters to the right. For example, the background color can be excluded from the statement, as follows:

Plot1( Volume, "V", Black );

But the plot name cannot be omitted if you want to specify the plot colors. For instance, the following example generates a syntax error because the name of the plot statement is expected:

```
Incorrect:
Plot1( Volume, Black, White);
Correct:
Plot1( Volume, "V", Black, White);
```

The only required parameter for a valid Plot statement is the value plotted. So the following statement is valid:

Plot1(Volume);

When no plot name is specified, EasyLanguage will use Plot1, Plot2, Plot3, or Plot4 as the plot names for each plot. The first plot will be named Plot1, the second Plot2, and so on.

Whenever referring to the foreground color or background color, you can use the word *Default* in place of the parameter(s) to have the Plot statement use the default colors selected in the **Properties** tab of the **Format** *indicator* dialog box.

For example, the following statement can be used to display the volume in the default foreground color but a specific background color:

```
Plot1( Volume, "V", Default, Red);
```

Again, you can use the word *Default* for either of the color parameters.

Also, the same plot (i.e., Plot1, Plot2) can be used more than once in an indicator; the only requirement is that you use the same plot name in both instances of the Plot statement. If no name is assigned, then the default plot name is used (i.e., Plot1, Plot2).

For example, if you want to plot the net change using red when it is negative and green when it is positive, you can use the same plot number (in this case Plot1) twice, as long a the name of the plot is the same:

```
Value1 = Close - Close[1];
If Value1 > 0 Then
    Plot1( Value1, "NetChg", Green )
Else
    Plot1( Value1, "NetChg", Red );
```

In this example, the plot name "NetChg" must be the same in both instances of the Plot statement.

As discussed, the power of RadarScreen lies in its ability to plot not only numeric values but also text string values. For example, the following indicator displays a  $\mathbf{T}$  in the cell when the symbol experiences a key reversal, and an  $\mathbf{F}$  when it does not:

```
If Low < Low[1] AND Close > Close[1] Then
    Plot1( "T", "KR")
Else
    Plot1( "F", "KR");
```

#### SetPlotColor(Number, Color)

This reserved word is used to change the foreground or plot color of a particular plot.

#### Syntax:

SetPlotColor(Number, Color);

#### **Parameters:**

*Number* is a number from 1 to 4 representing the number of the plot to modify. *Color* is the EasyLanguage color to be used for the plot.

#### Notes:

This reserved word changes the color of the plot; the reserved word described next, *SetPlotBGColor*, changes the background color of the plot (for use only with grid applications; in other words, the RadarScreen or OptionStation Position Analysis windows).

For a list of the available colors, refer to Appendix B of this book.

#### **Example:**

The color of the plot can be changed for each price; for example, if the indicator value is negative, the plot can be displayed in red, and when the indicator value is positive, the plot can be displayed in green. The following statements show how to modify the color of an indicator; in this case, the *Momentum* Indicator:

```
Plot1(Momentum(Close, 10), "Momentum");
If Plot1 > 0 Then
   SetPlotColor(1, Green)
Else
   SetPlotColor(1, Red);
```

In this example, the Momentum Indicator has two possible colors: green when it is over 0, red when it is below 0. Please refer to the example for the next reserved word, *SetPlotBGColor* for a variation on the usage of this reserved word.

#### SetPlotBGColor(Number, Color)

This reserved word is used to change the background color of the cell where the value of the plot is displayed.

#### Syntax:

SetPlotBGColor(Number, Color);

#### **Parameters:**

*Number* is a number from 1 to 4 identifying the plot to modify, and *Color* is the EasyLanguage color to be used for the background of the cell.

#### Notes:

The color of the plot can be set as you create the plot, using the reserved word *Plot*N; the *SetPlotBGColor* reserved word is used to change the color on a value by value

basis. For example, if a symbol is overpriced, the indicator can change the background color of the cell to red, and when the symbol is under priced, the indicator can set the color to green.

For a list of the available colors, refer to Appendix B of this book.

#### Example:

The following EasyLanguage statements color the background of the cell red when the RSI Indicator is over 75, and green when it is under 25:

```
Plot1(RSI(Close, 9), "RSI") ;
SetPlotBGColor(1, Default);
If RSI(Close, 9) > 75 Then
    SetPlotBGColor(1, Red);
If RSI(Close, 9) < 25 Then
    SetPlotBGColor(1, Green);</pre>
```

In this example, the RSI Indicator has three possible colors: red when it is over 75, green when it is below 25, and the default color when it is between 25 and 75. If you only set two colors, one for over 75 and one for under 25, it would remain one of the two colors (which ever it was set to last) when it is between 25 and 75. What you need to do is reset the plot color to another color every bar so that it is only red when above 75 and green when below 25. The rest of the time it is the other color. In this example, we used the *SetPlotBGColor* reserved word to reset the plot to the default color.

You can also set the default color of the plot using the *Plot*N reserved word. If you set the default color in the *Plot*N statement, then you don't have to use the first *SetPlotBGColor* statement; instead your instructions would be as follows:

```
Plot1(RSI(Close, 9), "RSI", Default, Default) ;
If RSI(Close, 9) > 75 Then
   SetPlotBGColor(1, Red);
If RSI(Close, 9) < 25 Then
   SetPlotBGColor(1, Green);</pre>
```

The same applies for the previous reserved word, SetPlotColor.

#### NoPlot(Num)

This reserved word removes the specified plot from the cell.

#### Syntax:

NoPlot(Num)

#### **Parameters:**

*Num* is a numeric expression representing the number of the plot to remove.

#### Notes:

This reserved word is useful when you want the cell to revert back to a blank cell.

#### Example:

The following indicator displays the percentage change of the price (from the open) when it is more than 5% in either direction, up or down. When the percentage change is less than 5% either up or down, the cell is blank:

```
Value1 = ((Close - Open)/Open) * 100 ;
If Value1 >= 5 or Value1 <= 5 Then
    Plot1(Value1, "Pcnt Change")
Else
    NoPlot(1) ;</pre>
```

# Writing Indicators for SuperCharts SE

This section discusses how to write indicators for use with SuperCharts SE, and is intended for those who have purchased RadarScreen only. In this case, you have SuperCharts SE available for your charting and technical analysis needs.

If you purchased ProSuite 2000*i* or TradeStation, you will have TradeStation available for your charting and trading strategy testing needs, and you should refer instead to the chapter of this book titled, "EasyLanguage for TradeStation," for information on writing trading signals, indicators, and studies for use with TradeStation.

## Writing Indicators

When working with price charts, indicators calculate a mathematical formula and display their values on the price chart. When you apply an indicator to a price chart, you can format the indicator to display their values in different ways; for example, as shown in Figure 4-2, you can format the indicator to display as a line chart, as a histogram, or as a series of dots.

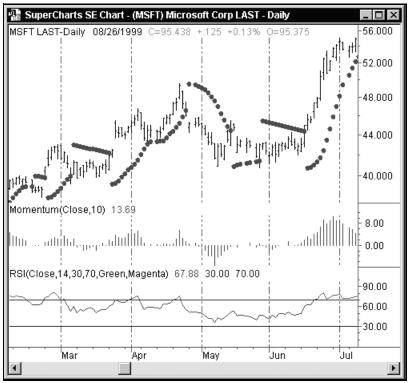

Figure 4-2. Different forms of indicators

You can even format the properties of an indicator to display as a bar chart. For example, in the case of an indicator with three plots, such as the *3-Line Moving Average* Indicator, you can format the indicator and set one plot to *bar high*, another to *bar low*, and another to *right tick*. The revised 3-Line Moving Average indicator displayed as a bar chart is shown in Figure 4-3.

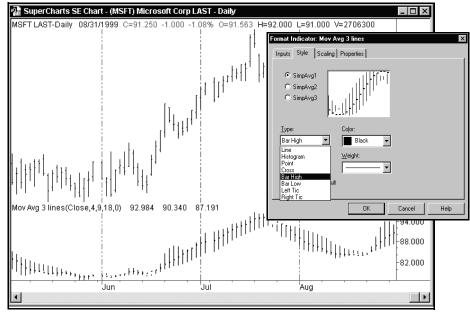

Figure 4-3. Indicator formatted to display as a bar chart

For more information on formatting indicators, please refer to the Online User Manual.

Also, make sure you understand the concept of scaling with respect to price charts and indicators. Using different scaling can dramatically alter the display of your indicators. For information on scaling, search the Online User Manual Answer Wizard for *Indicator Formatting*.

You use two of the same plot statements to create an indicator for use in a price chart as you do for use in the RadarScreen window, *Plot*N and *SetPlotColor*; however, there are some parameters for these plot statements that apply only when working with price charts. Therefore, the plot statements are discussed again, this time with the focus on the parameters and considerations that apply when working with price charts.

#### PlotN(Expression, "<PlotName>", ForeColor, BackColor, Width)

Displays values, resulting from a calculation or an expression, in a price chart. For price charts, the values displayed can only be numeric.

#### Syntax:

PlotN(Expression[, "<PlotName>"[,ForeColor,[BackColor,[,Width]]]));

#### **Parameters:**

*N* is a number between 1 and 4, representing one of the four available plots. *Expression* is the numeric value that will be plotted, and *<PlotName>* is the name of the plot. *ForeColor* is an EasyLanguage color that is used for the plot, *BackColor* specifies the background col-

or (for use only with the RadarScreen and OptionStation Position Analysis windows), and *Width* is a numeric value representing the width of the plot. The parameters *<PlotName>*, *ForeColor*, *BackColor*, and *Width* are optional.

For a list of the available colors and widths, refer to Appendix B of this book.

#### Notes:

The *BackColor* parameter has no effect when plotting the indicator in a price chart window; however, it is required in order to specify a width, as discussed in the example.

#### Example:

Any one or more of the optional parameters can be omitted, as long as there are no other parameters to the right. For example, the *BackColor* and *Width* parameters can be excluded from a statement as follows:

Plot1( Volume, "V", Black);

But the plot name cannot be omitted if you want to specify the plot color and width. For instance, the following example generates a syntax error because the name of the plot statement is expected:

```
Incorrect:
Plot1( Volume, Black, White, 2);
Correct:
Plot1( Volume, "V", Black, White, 2);
```

The only required parameter for a valid Plot statement is the value that will be plotted. So the following statement is valid:

```
Plot1(Volume);
```

When no plot name is specified, EasyLanguage will use Plot1, Plot2, Plot3, or Plot4 as the plot names for each plot. The first plot will be named Plot1, the second Plot2 and so on.

Whenever referring to the plot color or width, you can use the word *Default* in place of the parameter(s) to have the Plot statement use the default color and/or width selected in the **Properties** tab of the **Format** *indicator* dialog box.

For example, the following statement can be used to display the volume in the default color but a specific width:

```
Plot1( Volume, "V", Default, Default, 3);
```

Again, you can use the word *Default* for the color parameters or the width parameter.

Also, the same plot (i.e., Plot1, Plot2) can be used more than once in an analysis technique; the only requirement is that you use the same plot name in both instances of the Plot statement. If no name is assigned, then the default plot name is used (i.e., Plot1, Plot2).

For example, if you want to plot the net change using red when it is negative and green when it is positive, you can use the same plot number (in this case Plot1) twice, as long a the name of the plot is the same:

```
Value1 = Close - Close[1];
If Value1 > 0 Then
    Plot1( Value1, "NetChg", Green )
Else
    Plot1( Value1, "NetChg", Red );
```

In this example, the plot name "NetChg" must be the same in both instances of the Plot statement.

*Note:* Once you have defined a plot using the PlotN reserved word, you can reference the value of the plot simply by using the reserved word, PlotN. In the example below, the reserved word Plot1 is used to plot the accumulation distribution of the volume. The value of the plot is referenced in the next statement, in order to write the alert criteria:

```
Plot1(AccumDist(Volume), "AccumDist") ;
If Plot1 > Highest(Plot1, 20) then Alert ;
```

#### SetPlotColor(Number, Color)

This reserved word is used to change the color of a particular plot in a price chart window.

```
Syntax:
SetPlotColor(Number, Color);
```

#### **Parameters:**

*Number* is a number from 1 to 4 representing the number of the plot to modify. *Color* is the EasyLanguage color to be used for the plot.

For a list of the available colors, refer to Appendix B of this book.

#### **Example:**

The following EasyLanguage statements color the plot red when the RSI Indicator is over 75, and green when it is under 25:

```
Plot1(RSI(Close, 9), "RSI") ;
SetPlotColor(1, Default);
If Plot1 > 75 Then
    SetPlotColor(1, Red);
If Plot1 < 25 Then
    SetPlotColor(1, Green);</pre>
```

In this example, the RSI Indicator has three possible colors: red when it is over 75, green when it is below 25, and the default color when it is between 25 and 75.

If you only set two colors, one for over 75 and one for under 25, it would remain one of the two colors (which ever it was set to last) when it is between 25 and 75.

What you need to do is reset the plot color to a default color every bar so that it is only red when above 75 and green when below 25. The rest of the time it is the default color. In this example, we used the *SetPlotColor* reserved word to reset the plot to the default color.

You can also set the default color of the plot using the *Plot*N reserved word. If you set the default color in the *Plot*N statement, then you don't have to use the first *SetPlotColor* statement; instead your instructions would be as follows:

```
Plot1(RSI(Close, 9), "RSI", Default) ;
If Plot1 > 75 Then
   SetPlotColor(1, Red);
If Plot1 < 25 Then
   SetPlotColor(1, Green);</pre>
```

#### SetPlotWidth(*Number*, *Width*)

This reserved word sets the width of the specified plot.

```
Syntax:
SetPlotWidth(Number, Width);
```

#### **Parameters:**

*Number* is a number from 1 to 4 representing the number of the plot to modify. *Width* is the EasyLanguage width to be used for the plot.

For a list of the available widths, refer to Appendix B of this book.

#### **Example:**

The following EasyLanguage statements change the width of the plot to a thicker line when the *Momentum* Indicator is over 0, and to a thinner line when it is under 0:

```
Plot1(Momentum(Close, 10), "Momentum") ;
If Plot1 > 0 Then
    setPlotWidth(1, 2);
If Plot1 < 0 Then
    setPlotWidth(1, 6);</pre>
```

In this example, the *Momentum* Indicator has two possible widths: thicker when it is over 0, and thinner when it is below 0. However, in some cases you will want the indicator to have three or more possible widths. Please refer to the example for the previous reserved word, *SetPlotColor* for a variation on the usage of the reserved word. The same applies for *SetPlotWidth*.

# **Specifying Availability of Indicators**

When you create an indicator in the EasyLanguage PowerEditor, you are prompted to specify the applications (i.e., price chart, RadarScreen window) for which your indicator will be available. By available, we mean it will appear in the library of indicators to apply when you choose to insert an indicator into the application.

The choices available to you depend on which TradeStation Technologies product(s) you purchased. For example, if you purchased ProSuite 2000*i*, by default, the indicator will be available in TradeStation charts, RadarScreen, and all sections of the Position Analysis window. For information on specifying the applications for which your indicator is available, search the Online User Manual Answer Wizard for the phrase *Specifying Applications*.

# CHAPTER 5

# EasyLanguage for OptionStation

This chapter covers EasyLanguage that is specifically for use with OptionStation 2000i.

You can write indicators for use with the OptionStation Position Analysis window as well as price charts. You can also create custom Search Strategies, for use with the Position Search Wizard, and Pricing, Volatility, and Bid/Ask Models, which enable you to fully customize OptionStation's price modeling and position search calculations.

This chapter first reviews how OptionStation uses the Price Modeling Engine to process the data it receives from the GlobalServer, derive the modeled values, and prepare the data for analysis. The chapter then describes the OptionStation-specific reserved words, providing contextual examples to create OptionStation indicators, Search Strategies, and models.

Included with the explanation of the reserved words are descriptions of the Position Search Engine and Price Modeling Engine, so you'll understand the effect of your EasyLanguage instructions on the Engines' calculations.

## In This Chapter

- OptionStation Data Analysis ...... 194
- Reading OptionStation Data...... 195
- Writing OptionStation Indicators .. 204
- Writing Indicators for SuperCharts SE......208
- Writing Search Strategies ......215
- Writing OptionStation Models......223
- OptionStation Global Variables.....235

# **OptionStation Data Analysis**

When developing indicators, Search Strategies, and models in OptionStation, it is necessary to understand how OptionStation processes the data it receives from the GlobalServer, how it performs its calculations, and what data is available to you at what point during the calculations. The OptionStation data analysis process occurs in three general steps, as shown in Figure 5-1.

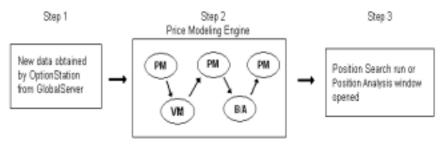

PM = Pricing Model VM = Volatility Model B/A = Bid/Ask Model

Figure 5-1. OptionStation data analysis process

First, any new data for the underlying asset and options currently being analyzed is passed from the GlobalServer into OptionStation. This is the beginning of the data analysis process and therefore considered Step 1.

Automatically, as soon as any new data is received by OptionStation, the OptionStation Price Modeling Engine calculates the necessary modeled values and prepares all data for analysis. The modeled values calculated are the Market Implied Volatility (MIV) on Close, MIV on Bid, and MIV on Ask; the volatility, theoretical, and greek values for all options being analyzed; the modeled Bid and Ask values for the options; and the MIV for the modeled Bid and Ask values. This automatic process is considered Step 2. It is a resource-intensive step because the values are being calculated for the underlying asset(s) chosen for analysis and all the options included in the analysis.

Pricing, Volatility, and/or Bid/Ask Models are used during Step 2. The Price Modeling Engine is described in detail in the section of this chapter titled, "Writing OptionStation Models."

Step 3 occurs when you run a Position Search or open an OptionStation Position Analysis window. During the Position Search, any Search Strategies selected are executed using data from the GlobalServer and the values calculated in Step 2. Similarly, when you open a Position Analysis window, all indicators are executed using the data from the GlobalServer and the values calculated in Step 2.

What this means is that when you write OptionStation indicators, Search Strategies and/or models, you have to keep in mind what data is available. For example, you cannot reference position information when you're writing a Pricing, Volatility, or Bid/Ask Model, because positions are not established until Step 3. The table in Figure 5-2 shows the availability of

|                                                                                                    | OPTIONSTATION EASYLANGUAGE DOCUMENTS |         |         |            |                 |  |  |  |  |
|----------------------------------------------------------------------------------------------------|--------------------------------------|---------|---------|------------|-----------------|--|--|--|--|
| DATA AVAILABLE                                                                                                    |                                      | Models  |         | Indicators | Search Strategy |  |  |  |  |
|                                                                                                    | Volatility                           | Price   | Bid/Ask | musantis   |                 |  |  |  |  |
| Underlying asset price data<br>Option price data<br>MIV on raw last, Bid, and Ask<br>Model Volatility<br>Theoretical Value and Greeks<br>Modeled Bid and Ask<br>MIV on modeled Bid and Ask<br>Position Information | ***                                  | * * * * | ****    | ****       | ****            |  |  |  |  |

data in different OptionStation EasyLanguage documents (Indicator, Search Strategy, Pricing Model, Volatility Model, or Bid/Ask Model).

Figure 5-2. OptionStation data availability

Keep the information in the above table in mind when you write your indicators, Search Strategies, and/or models to ensure that you reference data that is available.

# **Reading OptionStation Data**

The previous section provides an overview of the order in which OptionStation performs its calculations and what data is available to you at each stage. There is a tremendous amount of information available to you, and depending on the OptionStation EasyLanguage document (Indicator, Search Strategy, Pricing Model, Volatility Model, or Bid/Ask Model) you are creating, you can refer to information on the underlying asset, option, and/or position.

To enable you to manage the vast amount of information available, OptionStation EasyLanguage provides reserved words that act as qualifiers to enable you to specify whether you want to refer to information on the underlying asset, option, or position.

For instance, to calculate the intrinsic value of an option, you retrieve the strike price of the option as well as the closing price of the underlying asset. In this case, you need to specify that you want to refer to the closing price of the underlying asset as opposed to the close of the option. The way to do this is by using the reserved words outlined next as qualifiers (or data aliases).

The reserved words you can use as qualifiers are listed next, grouped by the type of information they provide: asset, option, or position.

## Asset Information

EasyLanguage enables you to reference, through a set of reserved words, the information related to the underlying asset being analyzed. These reserved words are available when working with all OptionStation EasyLanguage documents (Indicator, Search Strategy, Pricing Model, Volatility Model, or Bid/Ask Model).

#### Asset

This reserved word is used as a qualifier, or data alias, to reference information for the underlying asset (stock or index) of the option being analyzed.

Syntax: Value of asset

#### **Parameters:**

None.

*Value* is any value you can obtain for the underlying asset; for example, a piece of information such as the closing price, trade volume, etc. *Of* is a skip word that makes the expression easier to read.

#### Notes:

This reserved word is for use with stocks and indexes. For referencing futures, use *Of Future* or *Of Future*(*num*). If you use *Of Asset* to refer to a future contract, OptionStation will obtain the information for the same series future contract only.

#### Example:

The following expression refers to the last closing price of the underlying asset:

Close of asset

The following expression obtains the 10-bar average of the volume of the underlying asset:

Average(Volume of asset, 10)

#### Future

This reserved word is used as a qualifier, or data alias, to reference information for the underlying asset when analyzing options on future contracts.

Syntax: Value of future

#### **Parameters:**

None.

*Value* is any value you can obtain for the underlying asset; for example, a piece of information such as the closing price, trade volume, etc. *Of* is a skip word that makes the expression easier to read.

**Notes:** See notes for *Future(num)* 

#### Example:

The following expression refers to the last closing price of the underlying asset:

Close of future

The following calculates the 10-bar average of the volume of the underlying asset:

```
Average(Volume of future, 10)
```

#### Future(*num*)

This reserved word is used as a qualifier, or data alias, to reference information for a specific future contract, not just the future contract being analyzed.

#### Syntax:

Value of future(num)

#### **Parameters:**

*Num* is a numeric expression representing the future contract to which the expression is referring.

*Value* is any value you can obtain for the future contract, for example, a piece of information (e.g., closing price, volume, expiration date). *Of* is a skip word that makes the expression easier to read.

#### Notes:

When you apply an indicator to the Assets or Options section of the Position Analysis window, the indicator references the future contract in the row to which it is applied. However, you can reference information for any of the available future contracts, using the reserved word *Of Future(num)*.

For example, assume you have three future contracts listed in the Assets section of your Position Analysis window. If you use the qualifier *Of Future* in your indicator, the calculations will reference only the future contract in the row to which the indicator is applied. However, when you use *Of Future(num)*, the indicator can reference any future contract being analyzed.

Likewise, when we apply the indicator to the Options section of the window, if we use Of Future(num), we can refer to the future contract underlying the option in the row to which the indicator is applied or to any future contract being analyzed.

When OptionStation obtains the future contracts from the GlobalServer, it numbers them arbitrarily, from 1 through *n*. Therefore, to refer to a particular contract, you must first determine what number OptionStation has assigned to it. The only identifying characteristic of a future contract is its expiration date, which means you can use the reserved word *ExpirationDate* to find specific contracts.

For example, if you know the expiration date for the future contract you want to refer to, you can find the number assigned to it using the following instructions:

```
For Value1 = 1 To NumFutures of asset Begin
    If ExpirationDate of future = ExpirationDate of
       future(Value1) Then Value2 = Value1;
End;
```

When the loop is done, the variable *Value2* will contain the number assigned by OptionStation to the future contract, and you can use it in place of the *num* parameter. The examples here use the reserved word *NumFutures*, which is described next.

Or, we can find the front contract (the one that will expire next) by looking for the future contract that is closest to current date. We can find the future contract with the smallest number when we subtract the current date from the expiration date.

```
Variables: OurNumber(0), Counter(0) ;
Valuel = DateToJulian(ExpirationDate of future(1)) -
DateToJulian(CurrentDate);
For Counter = 1 To NumFutures of asset Begin
If DateToJulian(ExpirationDate of future(Counter)) -
DateToJulian(CurrentDate) < Valuel Then Begin
Valuel = DateToJulian(ExpirationDate of
future(Counter)) - DateToJulian(CurrentDate);
OurNumber = Counter;
End;
```

End ;

First, we declare our two variables, *OurNumber* and *Counter*. We also use a predeclared variable *Value1*.

We then subtract the current date from the expiration date of the future assigned number 1 and assign the result to the variable *Value1*.

Then, using a *For* loop, we subtract the current date from the expiration date of each future contract available (1 through *NumFutures*), and compare the result to the value in *Value1*. If the result is less than the value in *Value1*, then a new value is assigned to Value1 and the number for the future contract is assigned to *OurNumber*.

When the loop is done, the variable *OurNumber* will contain the number assigned by OptionStation to the front future contract.

**Note:** OptionStation depends on the GlobalServer to mark options 'expired'. The GlobalServer marks symbols as expired during Nightly Maintenance. Allowing Nightly Maintenance to run each night as scheduled will ensure all expired options are marked as such and therefore not included in the analysis.

#### Example:

The following refers to the closing price of the first future contract listed:

```
Close of future(1)
```

The following obtains the highest high of the last 10 bars of the second future contract:

```
Highest(High of future(2), 10)
```

#### **NumFutures**

This reserved word is not a data alias, but returns the total number of future contracts loaded in the current Position Analysis window.

Syntax: NumFutures data alias

#### **Parameters:**

None; however, you must use the data alias *Of Asset* (where *Of* is a skip word that makes the expression easier to read).

#### Notes:

When *NumFutures* returns a value of 0, it means the underlying asset is a stock or index.

#### **Example:**

You can use the *NumFutures* reserved word to traverse through all available future contracts using a *For* loop. As described with the reserved word *Futures(num)*, the following instructions enable you to find the number OptionStation assigns to a specific futures contract when you know its expiration date:

```
For Value1 = 1 to NumFutures of asset Begin
If ExpirationDate of future = ExpirationDate of
future(Value1) Then Value2 = Value1;
```

End;

## **Option Information**

EasyLanguage enables you to reference, through a set of reserved words, information related to the options being analyzed. These reserved words are available when working with all OptionStation EasyLanguage documents (Indicator, Search Strategy, Pricing Model, Volatility Model, or Bid/Ask Model) as specified in Figure 5-2 on page 195.

#### Option

This reserved word is used as a qualifier, or data alias, to reference the information for the option being analyzed.

Syntax: Value of option

Parameters: None.

*Value* is any value you can obtain for the option; for example, a calculated function or a piece of information such as the closing price, strike price, etc. *Of* is a skip word that makes the expression easier to read.

#### Notes:

When used in an indicator applied to the Options section of the Position Analysis window, the instructions will apply to the single option in each row to which the indicator is applied. The instructions apply to the specific option being analyzed. To reference an option other than the one currently being analyzed, use *Of Option(num)*, which is described next.

#### Example:

The following calculates the intrinsic value of a call:

```
Value1 = Strike of option - Close of asset;
```

#### **Option**(*num*)

This reserved word is used as a qualifier, or data alias, to reference the information for a specific option. It enables you to reference the values of any available option, not just the option being analyzed.

Syntax: Value of option(num)

#### **Parameters:**

*Num* is a numeric expression representing the option to which the expression is referring.

*Value* is any value you can obtain for the option; for example, a piece of information such as the closing price, strike price, etc. *Of* is a skip word that makes the expression easier to read.

#### Notes:

When OptionStation obtains the options from the GlobalServer, it numbers them arbitrarily, from 1 through *n*. Therefore, to refer to a particular option, you must first determine what number OptionStation has assigned to it. The identifying characteristics of an option are the expiration date, type of option, and the strike price; therefore, you can use the reserved words *ExpirationDate, OptionType*, and *Strike* to identify the number assigned to an option.

For your convenience, OptionStation provides two user functions designed to determine the number assigned to an option, *OS\_FindCall* and *OS\_FindPut*. Please refer to the Function Library in the Online User Manual for information on these user functions.

#### **Example:**

The following instructions return a summation of the open interest for all Put options:

```
For Value1 = 1 To NumOptions of asset Begin
If OptionType of option(Value1) = Put Then
TotalPutI = TotalPutI + OpenInt of option(Value1) ;
End ;
```

The IF-THEN statement within the loop adds the open interest of all put options being analyzed, and stores the result in the variable *TotalPutI*. The above example uses the reserved word *NumOptions*, which is described next.

#### **NumOptions**

This reserved word is not a data alias; it returns the total number of options being analyzed.

```
Syntax:
```

NumOptions of asset

#### **Parameters:**

None; however, you must use the data alias *Of Asset* (where *Of* is a skip word that makes the expression easier to read).

#### Example:

The following instructions traverse through all available options using a *For* loop; in this case, the loop adds the open interest for all Put options and stores them in the variable *TotalPutI*.

```
For Value1 = 1 To NumOptions of asset Begin
If OptionType of option(Value1) = Put Then
TotalPutI = TotalPutI + OpenInt of option(Value1) ;
```

End;

## **Position Information**

EasyLanguage also offers the possibility of referencing position-related information, through a set of reserved words that will allow the manipulation of both position and position leg-related information. These reserved words are available when working with Search Strategies and indicators specifically written for the Positions section of the Position Analysis window.

#### Position

This reserved word is used to reference the information for the position being analyzed. You cannot reference another position, only the position in the row in the Position Analysis window to which the indicator is applied.

Syntax: Value of position

Parameters: None.

*Value* is any value you can obtain for the position; for example, a piece of information such as the Delta value. *Of* is a skip word that makes the expression easier to read.

#### **Example:**

The following statement assigns the delta of the position to the variable Value1:

```
Value1 = Delta of position;
```

#### Leg(num)

This reserved word is used to reference information for any leg of the position being analyzed.

Syntax: Value of leg(num)

#### **Parameters:**

*Num* is a numeric expression representing the leg of the position to which the expression is referring.

*Value* is any value you can obtain for the leg; for example, a piece of information such as the expiration date, strike price, etc. *Of* is a skip word that makes the expression easier to read.

#### Notes:

Legs are numbered arbitrarily, from 1 through n. To reference a specific leg, you need to first determine which number is assigned to the leg you want to analyze. To do so, use the expression LegType of Leg(num), Strike of Leg(num), or ExpirationDate of Leg(num) to determine which option comprises the specific leg.

#### **Example:**

The following Search Strategy will create a position that consists of writing a call and buying

a second call. The *Of Leg(num)* qualifier is used to compare the strike prices of the two legs being evaluated:

```
CreateLeg(1, Call);
CreateLeg(-1, Call);
Condition1 = Strike of leg(1) < Strike of leg(2) - 10 ;
PositionStatus(Condition1) ;
```

For information on Search Strategies, see the section later in this chapter, titled "Writing Search Strategies."

#### **ModelPosition**

This reserved word is used to reference information for the modeled positions built when a Position Search is run. This reserved word is available only when writing Search Strategies.

```
Syntax: Value of ModelPosition
```

#### **Parameters:**

None.

*Value* is any value you can obtain for the modeled position; for example, a calculated function or a piece of information such as the theoretical value. *Of* is a skip word that makes the expression easier to read.

#### Notes:

This information is used when evaluating the criteria in a Search Strategy to determine whether or not to include the position in the search results.

#### Example:

The following statement obtains the Delta of the modeled position and assigns it to the variable *Value1*:

Value1 = Delta of ModelPosition;

#### NumLegs

This reserved word returns the number of legs in the position being analyzed. It enables you to know exactly how many legs are open at any point in time.

Syntax: NumLegs data alias

#### **Parameters:**

None; however, you must specify *Of Position* or *Of ModelPosition* (*Of* is a skip word that makes the expression easier to read).

#### Example:

The following loop adds the total cost of all legs in a position and stores the result in the variable *Sum*:

```
Variable: Sum(0);
For Value1 = 1 To NumLegs of position Begin
   Sum = Sum + Cost of leg(Value1);
End;
```

# Writing OptionStation Indicators

An indicator is a mathematical formula that returns a value. These values are displayed either in a grid, like in the OptionStation Position Analysis window, or in a price chart. This section first covers writing indicators for the Position Analysis window, and then discusses writing indicators for price charts.

In the Position Analysis window, shown in Figure 5-3, you have three sections available for your analysis: the *Assets* section, the *Options* section, and the *Positions* section.

The Assets section refers to the underlying asset (or assets) used as the basis for the analysis window, the *Options* section includes information on all of the options available in the GlobalServer for the asset(s), and the *Positions* section includes all the information about any position(s) added to the Position Analysis window. You can write indicators

| Ī         | 🕼 OptionStation Analysis - Microsoft Corp |                          |                    |           |                   |                     |     |                         |                   |                    |                       | X   |  |  |  |
|-----------|-------------------------------------------|--------------------------|--------------------|-----------|-------------------|---------------------|-----|-------------------------|-------------------|--------------------|-----------------------|-----|--|--|--|
|           |                                           | Assets                   | Pos1<br>Units Cost |           | Last              | Net Change<br>(Day) |     | Percent Change<br>(Day) | High (Day)        | Low (Day)          | Total Volume<br>(Day) | Tre |  |  |  |
| Assets    | 1                                         | MSFT                     | 0                  | 0.000     | 82.5              | 1.5                 | 500 | 1.85%                   | 84                | 80                 | 46,050,900            |     |  |  |  |
|           | ┛                                         |                          |                    |           |                   | Þ                   |     |                         |                   |                    |                       |     |  |  |  |
|           |                                           | Options                  | Pos1               |           | Last              | Net Chan            | -   | Percent Change          | High (Day)        | Low (Day)          | Total Volume          |     |  |  |  |
|           |                                           |                          | Units              | Cost      |                   | (Day)               |     | (Day)                   |                   |                    | (Day)                 |     |  |  |  |
|           | 1                                         | MSQ EA                   | 0                  | 0.000     | <sup>66</sup> 18  |                     | 063 | -14.29%                 | 19                |                    | 2,700                 |     |  |  |  |
| Options—— | -2                                        | MSQ EP                   | 0                  | 0.000     | 6 <sup>6</sup> 16 |                     | 750 | 13.33%                  | 7 <sup>2</sup> 16 | 5 <sup>2</sup> 16  | 4,400                 |     |  |  |  |
|           | 3                                         | MSQ EQ                   | 5                  | 3.625     | 3 12              | e 0.1               | 250 | 7.14%                   | 4 <sup>8</sup> 16 | 2 <sup>14</sup> 16 | 9,200                 |     |  |  |  |
|           | 4                                         | MSQ ER                   | 0                  | 0.000     | 2 <sup>2</sup> 18 | 0.1                 | 125 | 6.25%                   | 2 <sup>8</sup> 16 | 1 <sup>8</sup> 16  | 4,200                 |     |  |  |  |
|           | 5                                         | MSQ ES                   | 0                  | 0.000     | 1                 | -0.12               |     | -11.11%                 | 1 <sup>8</sup> 16 | <sup>14</sup> 16   | 1,400                 |     |  |  |  |
|           | 6                                         | MSQ ET                   | 0                  | 0.000     | 9 <sub>10</sub>   | -0.                 | 063 | -10.00%                 | <sup>14</sup> 10  | <sup>9</sup> 16    | 3,100                 | -   |  |  |  |
|           |                                           |                          |                    |           |                   |                     |     |                         |                   |                    |                       |     |  |  |  |
|           |                                           | Positions Gross In Gross |                    | 1.0       | ross P&L          | Prob% Calculator    |     |                         |                   |                    |                       |     |  |  |  |
| Positions |                                           | 1 00/20113               | Actual Actu        |           | ial 🔰             | 10001 QE            | Ab  | ove High % 🛛 Be         | low Low %         | Between %          | Component             | s   |  |  |  |
|           | 1                                         | Pos1                     | (\$1,812.5         | 0) \$1,81 | 2.50              | \$0.00              |     | 25.88%                  | 23.73%            | 50.399             | 6 High Target =       | = 9 |  |  |  |
|           | ┛                                         |                          |                    |           |                   |                     |     |                         |                   |                    |                       | ▶   |  |  |  |

to use data from any of the three sections in order to calculate and display custom information.

Figure 5-3. OptionStation Position Analysis window

Since all of the information on the underlying asset(s), options, and option positions is available to you through EasyLanguage, you can create OptionStation indicators that use any of this information.

However, if you apply an indicator referencing position information to the Assets or Options sections of the Position Analysis window, you will obtain zero values. You cannot reference position information from the Assets or Options sections. Due to the nature of the Position Analysis window, it is of no analytical value to reference position information in the Assets or Options sections; therefore, OptionStation does not allow it.

The next section describes the reserved words used to create indicators.

## **Plot Statements**

The reserved words used to create indicators result in statements referred to as plot statements because they control how information is displayed, or plotted, either in a grid (the Position Analysis window) or in a price chart.

#### PlotNum(Expression, ''PlotName'', ForeColor, BackColor)

Displays values, resulting from a mathematical calculation or an expression, in a price chart or grid. For price charts, the values displayed can be only numeric, whereas for the Position Analysis window, the values can be numeric, true/false, or string.

#### Syntax:

PlotNum( Expression [, "<PlotName>" [, ForeColor [, BackColor]]] );

#### **Parameters:**

*Num* is a number between 1 and 4, representing one of the four available plots. *Expression* is the value that will be plotted, and *<PlotName>* is the name of the plot. *ForeColor* is an EasyLanguage color that will be used for the plot foreground, and *BackColor* is an Easy-Language color that will be used for the plot background. The parameters *<Plot Name>*, *ForeColor*, and *BackColor* are optional.

For a list of the available colors, refer to Appendix B of this book.

#### Notes:

The background color setting has no effect when the indicator is applied to a price chart.

#### Notes:

There is a category of reserved words called Quote Fields. These words enable you to access snapshot information from the datafeed, and allows indicators applied to OptionStation to use less memory and be more efficient; in other words, to optimize its performance. They are very useful for performing analysis on intraday minute and tick bars and referencing the current day's information (e.g., daily high, low, open). For information on Quote Fields, refer to Chapter 2, "The Basics EasyLanguage Elements."

#### **Example:**

Any one or more of the optional parameters can be omitted, as long as there are no other parameters to the right. For example, the *Width* parameter can be excluded from a statement, as follows:

Plot1(Strike of option, "Strike", Black, White);

But the plot name cannot be omitted while specifying the colors and/or the width. So the following example will generate a syntax error because the name of the Plot statement is expected:

```
Incorrect:
Plot1(Strike of option, Black, White, 2);
Correct:
Plot1(Strike of option, "Strike", Black, White, 2);
```

The only required parameter is the value that is plotted. So the following statement is valid:

```
Plot1(Strike of option);
```

When no plot name is specified, EasyLanguage assigns Plot1, Plot2, Plot3, or Plot4, in that order, as the plot names for each respective plot.

Whenever referring to the foreground color, background color, or the width, the word *De*-*fault* can be used in place of the parameter(s) to have the Plot statement use the default color and/or width selected in the **Properties** tab of the **Format** *indicator* dialog box.

For example, the following statement can be used in order to display the strike price of an option with the default foreground and a yellow background:

```
Plot1(Strike of option, "Strike", Default, Yellow);
```

The same plot number (i.e., Plot1, Plot2, etc.) can be used more than once in an analysis technique; the only requirement is that you use the same plot name in both instances of the Plot statement. If no name is assigned, then the default plot name is used (Plot1, Plot2, etc.).

For example, if you want to plot the net change using red when it is negative and green when it is positive, you can use the same plot number (in this case Plot1) twice, as long as the name of the plot is the same.

```
Value1 = TheoreticalValue of option - Close of option;
If Value1 > 0 Then
     Plot1( Value1, "TValue", Green)
Else
```

Plot1( Value1, "TValue", Red);

In this example, the plot name "*TValue*" has to be the same in both instances of the Plot statement.

#### SetPlotColor(PlotNumber, Color)

This reserved word is used to change the foreground or plot color of a particular plot, and can be used when applying indicators to a price chart or a Position Analysis window.

```
Syntax:
```

SetPlotColor(PlotNumber, Color);

#### **Parameters:**

*PlotNumber* is a number from 1 to 4 representing the number of the plot to modify. *Color* is the EasyLanguage color to be used for the plot.

#### Notes:

This reserved word changes the color of the plot; the reserved word described next, *SetPlotBGColor*, changes the background color of the plot (for use only with the Position Analysis window).

For a list of the available colors, refer to Appendix B of this book.

#### Example:

The color of the plot can be changed for each price; for example, if the indicator value is negative, the plot can be displayed in red, and when the indicator value is positive, the plot can be displayed in green. The following statements show how to modify the color of an indicator; in this case, the Momentum Indicator:

```
Plot1(Momentum(Close of asset, 10), "Momentum");
If Plot1 > 0 Then
   SetPlotColor(1, Green)
Else
   SetPlotColor(1, Red);
```

#### SetPlotBGColor(PlotNumber, Color)

This reserved word is used to change the background color of the cell where the value of the plot is displayed. This reserved word works only when the indicator is applied to the Position Analysis window; it is ignored when applied to a price chart.

#### Syntax:

SetPlotBGColor(PlotNumber, Color);

#### **Parameters:**

*PlotNumber* is a number from 1 to 4 identifying the plot to modify, and *Color* is the EasyLanguage color to be used for the background of the cell.

#### Notes:

The color of the plot can be set as you create the plot, by using the reserved word *Plot*Num; this reserved word is used to change the color on a value by value basis. For example, if a symbol is overpriced, an indicator can change the background color of the cell to red, when a symbol is underpriced, the indicator can change it to green.

For a list of the available colors, refer to Appendix B of this book.

#### **Example:**

The following statements color the background of the cell red when the RSI Indicator is over 75, and green when it is under 25:

```
Plot1(RSI(Close of asset, 9), "RSI") ;
SetPlotBGColor(1, Default);
If RSI(Close of asset, 9) > 75 Then SetPlotBGColor(1, Red);
If RSI(Close of asset, 9) < 25 Then SetPlotBGColor(1, Green);</pre>
```

In this example, the *RSI* Indicator has three possible colors: red when it is over 75, green when it is below 25, and the default color when it is between 25 and 75. If you only set two colors, one for over 75 and one for under 25, it would remain one of the two colors (which ever it was set to last) when it is between 25 and 75. What you need to do is reset the plot color to a default color every bar so that it is only red when above 75 and green when below 25. The rest of the time it is the default color. In this example, we used the *SetPlotBGColor* reserved word to reset the plot to the default color.

You can also set the default color of the plot using the *Plot*Num reserved word. If you set the default color in the *Plot*Num statement, then you don't have to use the first *SetPlotBGColor* statement; instead your instructions would be as follows:

```
Plot1(RSI(Close of asset, 9), "RSI", Default, Default) ;
If RSI(Close of asset, 9) > 75 Then
   SetPlotBGColor(1, Red);
If RSI(Close of asset, 9) < 25 Then
   SetPlotBGColor(1, Green);</pre>
```

# Writing Indicators for SuperCharts SE

This section discusses how to write indicators for use with SuperCharts SE, and is intended only for those who have purchased OptionStation only, in which case, you have SuperCharts SE available for your charting and technical analysis needs. Please review the section titled, "Writing OptionStation Indicators," and then continue with this section.

If you purchased ProSuite 2000*i* or TradeStation, you will have TradeStation available for your charting and trading strategy testing needs, and you should refer instead to the chapter of this book titled, "EasyLanguage for TradeStation," for information on writing trading signals, indicators, and studies for use with TradeStation.

## Writing Indicators

Indicators calculate a mathematical formula and display their values on a chart. When you apply an indicator to a price chart, you can format the indicator to display their values in different ways; for example, as shown in Figure 5-4, you can format the indicator to display as a line chart, as a histogram from the bottom of the chart, or as a series of dots, etc.

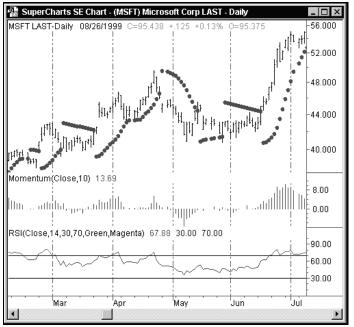

Figure 5-4. Different forms of indicators

You can even format the properties of an indicator to display as a bar chart. For example, in the case of an indicator with three plots, such as the 3-Line Moving Average Indicator, you can format the indicator and set one plot to *bar high*, another to *bar low* and another to *right tick* The 3-Line Moving Average indicator displayed as a bar chart is shown in Figure 5-5.

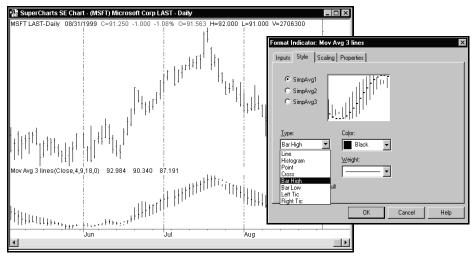

Figure 5-5. Indicator formatted to display as a bar chart

For more information on formatting indicators, please refer to the Online User Manual. Also, make sure you understand the concept of scaling with respect to price charts and indicators. Using different scaling can dramatically alter the display of your indicators. For information on scaling, search the Online User Manual Answer Wizard for *Indicator Formatting*.

You use two of the same plot statements to create an indicator for use in a price chart as you do for use in the OptionStation Position Analysis window, *Plot*Num and *SetPlotColor*; however, there are some parameters for these plot statements that apply only when working with price charts. Therefore, the plot statements are discussed again, this time with the focus on the parameters and considerations that apply when working with price charts.

#### PlotNum(Expression, "<PlotName>", ForeColor, BackColor, Width)

Displays values, resulting from a calculation or an expression, in a price chart. For price charts, the values displayed can only be numeric.

#### Syntax:

```
PlotNum(Expression[, "<PlotName>"[, ForeColor, [Back-
Color,[,Width]]]);
```

#### **Parameters:**

*N* is a number between 1 and 4, representing one of the four available plots. *Expression* is the numeric value that will be plotted, and *<PlotName>* is the name of the plot. *ForeColor* is an EasyLanguage color that is used for the plot, *BackColor* specifies the background color (for use only with the OptionStation Position Analysis and RadarScreen windows), and *Width* is a numeric value representing the width of the plot. The parameters *<PlotName>*, *ForeColor*, *BackColor*, and *Width* are optional.

For a list of the available colors and widths, refer to Appendix B of this book.

#### Notes:

The *BackColor* parameter has no effect when plotting the indicator in a price chart window; however, it is required in order to specify a width, as discussed in the example.

#### Example:

Any one or more of the optional parameters can be omitted, as long as there are no other parameters to the right. For example, the *BackColor* and *Width* parameters can be excluded from a statement as follows:

Plot1( Volume, "V", Black);

But the plot name cannot be omitted if you want to specify the plot color and width. For instance, the following example generates a syntax error because the name of the plot statement is expected:

```
Incorrect:

Plot1( Volume, Black, White, 2);

Correct:

Plot1( Volume, "V", Black, White, 2);
```

The only required parameter for a valid Plot statement is the value that will be plotted. So the following statement is valid:

Plot1(Volume);

When no plot name is specified, EasyLanguage will use Plot1, Plot2, Plot3, or Plot4 as the plot names for each plot. The first plot will be named Plot1, the second Plot2 and so on.

Whenever referring to the plot color or width, you can use the word *Default* in place of the parameter(s) to have the Plot statement use the default color and/or width selected in the **Properties** tab of the **Format** *indicator* dialog box.

For example, the following statement can be used to display the volume in the default color but a specific width:

```
Plot1( Volume, "V", Default, Default, 3);
```

Again, you can use the word *Default* for the color parameters or the width parameter.

Also, the same plot (i.e., Plot1, Plot2) can be used more than once in an analysis technique; the only requirement is that you use the same plot name in both instances of the Plot statement. If no name is assigned, then the default plot name is used (i.e., Plot1, Plot2).

For example, if you want to plot the net change using red when it is negative and green when it is positive, you can use the same plot number (in this case Plot1) twice, as long a the name of the plot is the same:

```
Value1 = Close - Close[1];
If Value1 > 0 Then
    Plot1( Value1, "NetChg", Green )
Else
    Plot1( Value1, "NetChg", Red );
```

In this example, the plot name "NetChg" must be the same in both instances of the Plot statement.

*Note:* Once you have defined a plot using the PlotNum reserved word, you can reference the value of the plot simply by using the reserved word, PlotNum. In the example below, the reserved word Plot1 is used to plot the accumulation distribution of the volume. The value of the plot is referenced in the next statement, in order to write the alert criteria:

```
Plot1(AccumDist(Volume), "AccumDist") ;
If Plot1 > Highest(Plot1, 20) then Alert ;
```

#### SetPlotColor(Number, Color)

This reserved word is used to change the color of a particular plot in a price chart window.

#### Syntax:

SetPlotColor(Number, Color);

#### **Parameters:**

*Number* is a number from 1 to 4 representing the number of the plot to modify. *Color* is the EasyLanguage color to be used for the plot.

For a list of the available colors, refer to Appendix B of this book.

#### Example:

The following EasyLanguage statements color the plot red when the RSI Indicator is over 75, and green when it is under 25:

```
Plot1(RSI(Close, 9), "RSI") ;
SetPlotColor(1, Default);
If Plot1 > 75 Then
    SetPlotColor(1, Red);
If Plot1 < 25 Then
    SetPlotColor(1, Green);</pre>
```

In this example, the RSI Indicator has three possible colors: red when it is over 75, green when it is below 25, and the default color when it is between 25 and 75.

If you only set two colors, one for over 75 and one for under 25, it would remain one of the two colors (which ever it was set to last) when it is between 25 and 75.

What you need to do is reset the plot color to a default color every bar so that it is only red when above 75 and green when below 25. The rest of the time it is the default color. In this example, we used the *SetPlotColor* reserved word to reset the plot to the default color.

You can also set the default color of the plot using the *Plot*Num reserved word. If you set the default color in the *Plot*Num statement, then you don't have to use the first *SetPlotColor* statement; instead your instructions would be as follows:

```
Plot1(RSI(Close, 9), "RSI", Default) ;
If Plot1 > 75 Then
   SetPlotColor(1, Red);
If Plot1 < 25 Then
   SetPlotColor(1, Green);</pre>
```

#### SetPlotWidth(Number, Width)

This reserved word sets the width of the specified plot.

```
Syntax:
SetPlotWidth(Number, Width);
```

#### **Parameters:**

*Number* is a number from 1 to 4 representing the number of the plot to modify. *Width* is the EasyLanguage width to be used for the plot.

For a list of the available widths, refer to Appendix B of this book.

#### **Example:**

The following EasyLanguage statements change the width of the plot to a thicker line when the Momentum Indicator is over 0, and to a thinner line when it is under 0:

```
Plot1(Momentum(Close, 10), "Momentum") ;
If Plot1 > 0 Then
   setPlotWidth(1, 2);
If Plot1 < 0 Then
   setPlotWidth(1, 6);</pre>
```

In this example, the Momentum Indicator has two possible widths: thicker when it is over 0, and thinner when it is below 0. However, in some cases you will want the indicator to have three or more possible widths. Please refer to the example for the previous reserved word, *SetPlotColor* for a variation on the usage of the reserved word. The same applies for *SetPlotWidth*.

# Specifying Availability of Indicators

When you create an indicator in the EasyLanguage PowerEditor, you are prompted to specify the applications (i.e., price chart, Position Analysis window) for which your indicator will be available. By available, we mean it will appear in the library of indicators to apply when you choose to insert an indicator into the application.

The choices available to you depend on which TradeStation Technologies product(s) you purchased. For example, if you purchased ProSuite 2000*i*, by default, the indicator will be available in TradeStation charts, RadarScreen, and all sections of the Position Analysis window.

For information on specifying the applications for which your indicator is available, search the Online User Manual Answer Wizard for the phrase *Specifying Applications*.

# Writing Search Strategies

The OptionStation Position Search Wizard allows you to search through all available options for those that meet your criteria and rank them in order of theoretical profitability based on your market assumptions. One criteria you must specify before completing the Position Search Wizard is a Search Strategy. The Position Search Wizard provides many built-in Search Strategies—Bear or Bull Credit Spreads, Butterfly Calls, Straddles, Strangles, etc.—but you can also create your own for use in the Position Search Wizard.

In order to create a Search Strategy, you must first understand how the Position Search Engine works.

# The Position Search Engine

The OptionStation Position Search Engine obtains and evaluates every possible combination of options based on the assumptions and the Search Strategy or Strategies you've specified in the Position Search Wizard. It then lists the positions found (up to 50) sorted in order of theoretical profitability.

For example, let's assume we used a Search Strategy that specifies writing one call and three puts with Delta close to neutral, and we are analyzing Microsoft options. Microsoft is at 95, and we think it will not move much from here to December 17 (the expiration date we specified).

We want the Delta as close to delta neutral as possible because we think MSFT will not move, but if it does, the calls and puts will not change much in value and hopefully will expire either at a lower price than we sold them for, or worthless (leaving us with at least the money we got up front as the premium).

When we run the Position Search, the OptionStation Position Search Engine will go through every combination of one call versus three puts and do the following process on each, one at a time:

- 1. Run through the Search Strategy and determine if it evaluates to True. In other words, see if the current combination of one call and three puts it meets the criteria specified by the Search Strategy. If not, it will obtain a different combination of one call versus three puts and evaluate again until it finds a position that meets the criteria
- 2. As soon as it finds a position that meets the criteria of the Search Strategy, the four options making up the position are run through the Price Modeling Engine using the current values (date, time, price and volatility) of the underlying symbol in order to find all the values the models offer for each one of the four options. Then a position is established by buying (on the modeled ask) or selling (on the modeled bid) each one of the legs of the position.
- 3. Then, the Position Search Engine calls the Price Modeling Engine and runs the position through it using the search assumptions (date, time, price and volatility) for the underlying symbol in order to find all the values the models offer. Then the position is exited by selling (on the modeled bid) or buying (on the modeled ask) each one of the legs. Subtracting this from the values obtained in Step 2 (minus commission) results in the theoretical profit of the position based on the assumptions.
- 4. The results for this position are saved in the Position Search report if it is one of the 50 most profitable.

If there are more option combinations to test, the Position Search Engine begins again at Step 1. Once there are no more option combinations to test, OptionStation lists up to fifty (50) of the most profitable positions (theoretically) in the Position Search window.

Three of the more important dialog boxes of the Position Search Wizard are discussed next: the Holding Period, Volatility, and Underlying Target Price.

#### **The Holding Period**

The objective of a Position Search is to find the best position, based on some price and volatility assumptions, at a specific point in time. This point in time can be the present, or any other date in the future. The first dialog box of the Position Search Wizard, the **Holding Period** dialog box, shown in Figure 5-6, enables you to specify the date on which the valuation of the positions will be performed.

| Holding period |                                                                                                    |
|----------------|----------------------------------------------------------------------------------------------------|
| Sell Bays      | Holding period<br>Specify the date to close the position. Position Search needs to know how long you<br>want to hold the position. For example, if you want to close the position 20 days from<br>today, select the second radio button.<br>C Close the position at the end of the session on the nearest expiration date<br>C Close the position after<br>Second Second S |
|                | < Back Next > Cancel Help                                                                                                    |

Figure 5-6. OptionStation Position Search Wizard holding period

You have three choices:

Close the position at the end of the session on the nearest expiration date <u>Close the position after X day(s) at the end of the session</u> <u>Close the position at a specific date and time (local time)</u>

Your choice gives OptionStation a specific date to work with to calculate the valuation of all positions.

#### Volatility

Volatility is defined as a measure of the amount by which an underlying asset is expected to fluctuate in a given period of time. It is generally measured by the annual standard deviation of the daily price changes in the asset. Volatility is an important factor in working with accurate options data. You have three choices when specifying the volatility to use during the Position Search. They are shown in Figure 5-7.

| Sell Buy          |                                                                            | stility based on the Vo | ion position values. Position Searc<br>latility Model selected, or you can s |      |
|-------------------|----------------------------------------------------------------------------|-------------------------|------------------------------------------------------------------------------|------|
| Capital Puts Sell | Use the current volat                                                      | lity for each underlyin | g asset                                                                      |      |
| Time              | <ul> <li>Use a volatility range</li> <li>Specify a range of vol</li> </ul> | · ·                     | oove and below the current volatilit<br>ying asset                           | у    |
| Price             | Asset                                                                      | High Volatility         | Low Volatility                                                               |      |
|                   | MSFT (DayBar)                                                              | 15                      | 15                                                                           |      |
|                   |                                                                            |                         |                                                                              |      |
|                   |                                                                            |                         |                                                                              |      |
|                   |                                                                            |                         |                                                                              |      |
| →                 |                                                                            |                         |                                                                              |      |
|                   |                                                                            |                         |                                                                              |      |
|                   |                                                                            | < <u>B</u> ack          | Next > Cancel                                                                | Help |

Figure 5-7. OptionStation Position Search Wizard volatility assumptions

#### Use current volatility for each underlying asset

OptionStation will use the volatility obtained from the OptionStation Price Modeling Engine calculated using the most current data available.

#### Use a volatility range of X% above and below the current volatility

OptionStation uses the percentage specified above and below the current volatility (obtained from the Price Modeling Engine) and calculates the profitability of each position using the high and low volatility values.

#### Specify a range of volatility for each underlying asset

You select the high and low values for the range of volatility expected during the holding period. OptionStation calculates the profitability of each position using these high and low values.

#### **Underlying Asset Target Price**

In the Underlying Asset Target Price dialog box, you specify the expected movement of the underlying asset during the holding period specified. The OptionStation Search Engine then values each position's profit at the ending date and time of the holding period, using the volatility and price assumptions specified.

| Inderlying Asset Target F | Target price assumptions<br>This is where you specify<br>example, if you think IBM<br>idea here.<br>C Use the current price<br>© Use a price target for | Target price assumptions<br>This is where you specify your price movement assumptions for the underlying asset. For<br>example, if you think IBM is going to make a 10% move above the current price, enter that<br>idea here.<br>© Use the current price as the target price for each underlying asset<br>© Use a price target for each asset<br>10 % above v the current price |                |                          |      |
|---------------------------|----------------------------------------------------------------------------------------------------|----------------------------------------------------------------------------------------------------|----------------|--------------------------|------|
| Price                     | Asset<br>MSFT (DayBar)                                                                                                    | Price 1                                                                                                    | Price 2        | Style<br>Exactly Price 1 |      |
|                           |                                                                                                    | < <u>B</u> ack                                                                                                    | <u>N</u> ext > | Cancel                   | Help |

Your three target price assumption choices are shown in Figure 5-8:

Figure 5-8. OptionStation Position Search Wizard - target price assumptions

#### Use the current price as the target price for each underlying asset

The OptionStation Search Engine uses the current price of the underlying asset as the target price at the end of the holding period.

#### Use a price target for each asset X% above/below the current price

The OptionStation Search Engine uses the specified percent above or below the current price of the underlying asset as the target price at the end of the holding period to value the profit or loss of each position.

*Specify a target price style and a target price range for each underlying asset* The following are available under this choice:

Exactly Price 1

The OptionStation Search Engine uses the specified price with the volatility assumptions at the end of the holding period to value the profit or loss of each position.

Price1 to Price2

This setting accepts a target price range instead of a single value. The OptionStation Search Engine divides the specified range by 100, and values each position on each one of the 100 prices.

For example, if the search is to look for the *bullish limited risk* Search Strategy with the best profit, and the position will be held 30 days, assuming that current volatility will be maintained and the price range expected is between 1330 and 1340, the OptionStation Search Engine will value each *bullish limited risk* Search Strategy using an underlying asset price of 1330, then 1330.1, 1330.2, 1330.3, etc. until it reaches 1340. It will call on the Price

Modeling Engine to valuate each position through 100 valid prices in the price range and will select those with the highest resulting P/L.

If the volatility assumption is also a range, the OptionStation Search Engine will run through 100 tests for each one of the volatility values. So it will value each position a total 200 times.

Price1 to Price2 using probability

This works the same as *Price1 to Price2* except that when all the resulting 100 values of the test are done, the resulting profit or loss of each test is multiplied by the probability of the underlying asset reaching that particular target price.

This means that if a particular position is extremely profitable, but the statistical probability of the underlying asset reaching that level is very low, the position will be penalized by lowering the resulting P/L in order to favor other results that have better statistical chances of occurring.

The probability of the underlying asset reaching the specified price is calculated in the same way as the *Probability Calculator* Indicator provided with OptionStation. The following is the calculation performed when the target price is above the current price:

```
ExpDays = SquareRoot(NearDays * .002739);
StdD1 = Log(Price1/Close of asset) / (Volatility *
    ExpDays);
AnswerH = 1 - NormalSCDensity(StdD1);
```

And, the following is the calculation performed when the target price is under the current price:

```
ExpDays = SquareRoot(NearDays * .002739);
StdD2 = Log(Price2/Close of asset) / (Volatility *
    ExpDays);
AnswerL = NormalSCDensity(StdD2);
```

Where *NearDays* is the number of days left until the holding period is over, and *NormalSCDensity* is the Normal Standard Cumulative Density calculation.

Price1 +/- X volatilities

This method of determining the price assumption is similar to the price range methodology, only that the high and low values of the price range are determined by adding and subtracting *X* number of standard deviations based on the current volatility of the underlying asset from the target price specified. The same evaluation methodology as described in *Price1 to Price 2* is used.

■ Price1 +/- X volatilities using probability

This method of determining the price assumption is similar to the price range methodology, only that the high and low values of the price range are determined by adding and subtracting *X* number of standard deviations based on the current volatility of the underlying asset from the target price specified. The same evaluation methodology as described in *Price1 to Price 2 using probability* is used.

## **Position Search Reserved Words**

Every Search Strategy must contain the following two reserved words: *CreateLeg* and *PositionStatus*.

#### CreateLeg(Contracts, LegType)

This reserved word is used to create a leg for a position.

#### Syntax:

CreateLeg(Contracts, LegType)

#### **Parameters:**

*Contracts* is the number of contracts, and *LegType* is Call, Put, or AssetType.

#### Notes:

*Contracts* is the number of contracts (or shares) with which this leg will be created. If a positive number is used, then the leg will purchase the specified number of contracts; if a negative number is used, then the leg will sell (or write) the specified number of contracts.

*LegType* can be Call, Put, or AssetType, and defines what instrument to use for the specific leg. Call and Put are self-explanatory; AssetType specifies to use shares/contracts of the underlying asset.

Figure 5-9 shows a table with the combination of possible alternatives when working with the *CreateLeg* reserved word:

| Contracts | LegType   | Interpretation                                 |
|-----------|-----------|------------------------------------------------|
| n         | Call      | Buy n call contract(s)                         |
| -n        | Call      | Write n call contract(s)                       |
| n         | Put       | Buy n put contract(s)                          |
| -n        | Put       | Write n put contract(s)                        |
| n         | AssetType | Buy n shares/contract(s) of underlying         |
| -n        | AssetType | Sell (short) n shares/contrac(s) of underlying |

Figure 5-9. CreateLeg variations

#### **Example:**

See the example for the reserved word *PositionStatus*.

#### **PositionStatus**(Condition)

This reserved word determines whether or not the position is valid based on your own criteria, and therefore accepted for evaluation in the Position Search results.

#### Syntax:

PositionStatus(Condition)

#### **Parameters:**

Condition is any true/false expression.

#### Notes:

When an expression that evaluates to True is passed to this reserved word, the position is accepted and considered for the search results; if it evaluates to False, the position is discarded.

#### **Example:**

For example, the following instructions are used to create a position that consists of buying only in-the-money calls:

```
CreateLeg(1, Call);
Condition1 = (Strike of leg(1) < Close of asset);
PositionStatus(Condition1);
```

# Writing OptionStation Models

Writing OptionStation Models (Pricing, Volatility, and Bid/Ask) in EasyLanguage is more of an exercise in translating the mathematical procedures of calculating these values into EasyLanguage than anything else. In order to do this, you only need to be aware of how to read all the option-related data (see the previous section in this chapter titled, "Reading OptionStation Data") and EasyLanguage syntax.

This section describes how OptionStation performs its calculations, along with the reserved words you'll use to create your own models.

## The Price Modeling Engine

OptionStation uses the Price Modeling Engine for now-analysis and future-time analysis.

The now-analysis consists of evaluating the Pricing Model using the most current price information for the underlying asset and all the options, as well as the current date and time to run through the Price Modeling Engine. This is done primarily in the Position Analysis window to keep track of the current option chain and positions on a real-time and/or delayed basis.

The future-time analysis consists of evaluating the Pricing Model using market assumptions. By changing the date and time, underlying price, or volatility, OptionStation can determine how much a position may be worth under specific circumstances. This is done during the Position Search and in the Position Chart window, where OptionStation finds the best position given a user-specified market assumption.

The mathematics of Pricing, Volatility, and Bid/Ask Models is very complex and advanced, and the purpose of this section is to explain how these models are used by OptionStation, not to explain their rationale or mathematical principles.

In order for a Pricing Model to produce valuable results, it must have all of the following pieces of information:

- 1. Price of the underlying asset
- 2. Strike price of the option
- 3. Interest rates
- 4. Time to expiration of option
- 5. Volatility

The price of the underlying asset and the strike price of each option are provided by the GlobalServer. The interest rates are somewhat of a constant number that can be input into the OptionStation Pricing Model by the user. The time to expiration of the option is fixed and therefore easily calculated by OptionStation. Volatility is the value most open to interpretation, as there are several methods used to calculate it, depending on your preference and the data available.

Once the Price Modeling Engine has received the first four pieces of information, it will run through the OptionStation models and will derive MIV (Market Implied Volatility) on raw Bid and Ask; MIV on Last; Theoretical Value of the option; Delta, Gamma, Rho, Theta, Vega; modeled Bid and Ask; MIV on modeled Bid and Ask; and modeled Volatility (not necessarily in that order).

When the Price Modeling Engine finishes calculating, all this information is available for the analysis of the options and underlying asset.

The Price Modeling Engine enhances the options data that is sent from the datafeed to the GlobalServer and OptionStation with all the option-specific data mentioned before. All this is done through a five-step iterative process, described next.

# The Five-Step Iterative Process

The OptionStation Price Modeling Engine calculates all prices through a five-step process. This process includes three different models: Pricing Model, Volatility Model, and Bid/Ask Model. Figure 5-10 illustrates this five-step process.

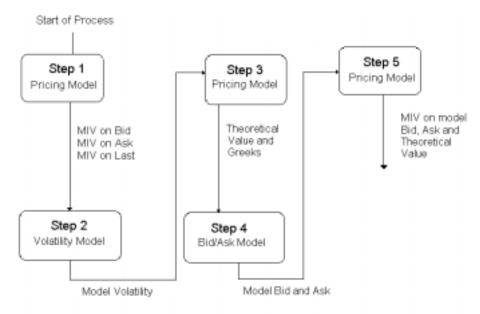

Figure 5-10. OptionStation Five-Step Pricing Model Engine

This process is repeated for every option available to OptionStation at a particular moment. In other words, OptionStation iterates through this process as many times as there are options in the symbol portfolio for the underlying asset being analyzed.

### Step 1: Obtaining MIVs from the Pricing Model

The objective of this step is to find the Market Implied Volatility (MIV) for the raw last, Bid, and Ask sent by the datafeed for an option. This is an iterative process (as shown in Figure 5-10) which intelligently picks different volatility values to run the Pricing Model in order to estimate what volatility is needed to derive a price equaling the last, Bid, and Ask values received from the GlobalServer.

Therefore, knowing the last traded price of the underlying asset, the strike, and days to expiration of the option, the interest rate and the last traded price of the option, OptionStation iterates through the Pricing Model feeding it different volatility values in or

OptionStation iterates through the Pricing Model, feeding it different volatility values in order to try to approximate as closely as possible the result of the Pricing Model to the last price transmitted from the datafeed. The same is also done with the Bid and Ask values.

From this process OptionStation derives the MIV on Close, MIV on Bid, and MIV on Ask.

#### Step 2: Volatility Model

The objective of this second step is to find the volatility for a particular option. The Volatility Model will calculate the volatility for each option using the raw MIV values derived in Step 1 and a Newton-Raphson search method using the option's Vega (for a description of this method, refer to <u>Option Volatility & Pricing</u>, by Sheldon Natenberg, McGraw-Hill, 1994. Page 446).

#### **Step 3: Pricing Model**

The objective of this third step (and second pass through the Pricing Model) is to calculate the Theoretical Value (TV) of a particular option as well as all its Greek values (Delta, Gamma, Theta, Rho, and Vega).

Using the underlying asset's price, strike price, and days to expiration of the option, the interest rates, and the model volatility calculated in Step 2, OptionStation will run through the Pricing Model and set the Theoretical Value of the option and all its Greek values.

#### Step 4: Bid/Ask Model

The objective of this fourth step is to calculate modeled Bid and Ask values for the option. Given that Bid and Ask prices are not always accurately transmitted by the datafeeds, it is sometimes desirable to have modeled Bid and Ask values.

When a Bid/Ask Model other than raw Bid and Ask is selected, the Bid/Ask Model uses all the values obtained during the first three steps and calculates smart Bid and Ask values to replace values transmitted from the datafeed.

#### Step 5: Obtaining Modeled MIVs with the Theoretical Model

This fifth step (and third pass through the Pricing Model) is done with the intention of calculating the MIV values for the modeled Bid and Ask calculated in Step 4. As in Step 1, this is an iterative step, where the Volatility Model and Vega are run repeatedly with different values for volatility attempting to find the MIV for the smart Bid and Ask values obtained in Step 4.

# Update Logic of the Price Modeling Engine

The five-step process is performed for every option available for the underlying asset. In other words, OptionStation will run through this process for each and every option available in the GlobalServer for the underlying asset specified.

In spite of all the optimizations in place to speed up this process, performing it for every option is still a very labor-intensive task. Therefore, OptionStation provides three different update logic choices, as shown in Figure 5-11.

| Format Models                                                                                                    |
|----------------------------------------------------------------------------------------------------|
| Format Models                                                                                                    |
| Option Models Pricing Model                                                                                                    |
| BlackScholes Eormat Model                                                                                                    |
|                                                                                                    |
| Implied Weighted Avg                                                                                                    |
| SmartBid/SmartAsk Model Close Of Option Format Model                                                                                                    |
| Calculation Dependencies                                                                                                    |
| ☑ Update on trade tick                                                                                                    |
| Update style                                                                                                    |
| Update each symbol as it ticks or the underlying ticks Update all symbols for this underlying when any symbol for this underlying ticks Update each symbol as it ticks or the underlying ticks |
| Update each symbol as it ticks UK Cancel Apply Help                                                                                                    |

Figure 5-11. OptionStation Update Logic

They are:

- Update all symbols for this underlying when any symbol for this underlying ticks. All values for all options are calculated whenever there is an update in any of the underlying asset or option symbols. This is the most labor-intensive mode of OptionStation and in most instances, it will result in unnecessary calculations as all modeled values are re-calculated on a constant basis as ticks are received from the datafeed.
- Update each symbol as it ticks or the underlying ticks. This is the recommended setting; when the specific option ticks, the modeled values are updated; and when the underlying asset ticks, the modeled values for all options are updated.
- Update each symbol as it ticks. This setting is the least labor-intensive choice; the modeled values for the specific option are updated when the option ticks. The modeled values are not updated when the underlying asset ticks.

The three settings above can be based on either every trade tick and on every Bid and Ask tick that is received from the datafeed, or on both, by selecting the appropriate **Calculation Dependencies** check box.

The reserved words used to write your own models are discussed next.

### **Model Reserved Words**

Most of the Model reserved words function as "set" words, in that they set the different values for the options (e.g., Theoretical Value, Delta). These same words, when used in the other EasyLanguage documents, obtain the values rather than set them.

#### TheoreticalValue(num)

This reserved word is used in the Pricing Model to set the Theoretical Value of the option. When this reserved word is used in another analysis technique, it is used to obtain the Theoretical Value of the option.

Syntax:

TheoreticalValue(num)

#### Parameters:

*Num* is a numeric expression representing the Theoretical Value of the option. This parameter is needed only when setting the value in the Pricing Model, not when obtaining it.

#### Example:

For example, when writing a Pricing Model, if the value of the Theoretical Value is stored in the variable *Value1*, then the Theoretical Value for the option is set by using:

TheoreticalValue(Value1);

When writing other analysis techniques, use this word to obtain the Theoretical Value of the option. Example instructions are shown below.

Value1 = TheoreticalValue of option ;

Notice the use of the qualifier *Of Option*. For information on qualifiers, see the section earlier in this chapter, titled, "Reading OptionStation Data."

#### Delta(num)

This reserved word is used in the Pricing Model to set the Delta of the option. When this reserved word is used in another analysis technique, it is used to obtain the Delta of the option.

### Syntax:

Delta(num)

#### **Parameters:**

*Num* is a numeric expression representing the Delta of the option. This parameter is needed only when setting the value in the Pricing Model, not when obtaining it.

#### Example:

For example, when writing a Pricing Model, if the value of Delta is stored in the variable *Value1*, then the Delta for the option is set by using:

```
Delta(Value1);
```

When writing other analysis techniques, these instructions obtain the Delta for the option:

```
Value1 = Delta of option ;
```

Notice the use of the qualifier *Of Option*. For information on qualifiers, see the section earlier in this chapter, titled, "Reading OptionStation Data."

#### Gamma(num)

This reserved word is used in the Pricing Model to set the Gamma of the option. When this reserved word is used in another analysis technique, it is used to obtain the Gamma of the option.

Syntax: Gamma(num)

#### **Parameters:**

*Num* is a numeric expression representing the Gamma of the option. This parameter is needed only when setting the value in the Pricing Model, not when obtaining it.

#### Example:

For example, if in a Pricing Model the value of Gamma is stored in the variable *Value1*, then the Gamma for the option is set by using:

Gamma(Value1);

When writing other analysis techniques, these instructions obtain the Gamma for the option:

Value1 = Gamma of option ;

Notice the use of the qualifier *Of Option*. For information on qualifiers, see the section earlier in this chapter, titled, "Reading OptionStation Data."

#### Rho(num)

This reserved word is used in the Pricing Model to set the Rho of the option. When this reserved word is used in another analysis technique, it is used to obtain the Rho of the option.

#### Syntax:

Rho(num)

#### **Parameters:**

*Num* is a numeric expression representing the Rho of the option. This parameter is needed only when setting the value in the Pricing Model, not when obtaining it.

#### Example:

For example, if in a Pricing Model the value of Rho is stored in the variable *Value1*, then the Rho for the option is set by using:

```
Rho(Value1);
```

When writing other analysis techniques, these instructions obtain the Rho for the option:

Value1 = Rho of option ;

Notice the use of the qualifier *Of Option*. For information on qualifiers, see the section earlier in this chapter, titled, "Reading OptionStation Data."

#### Theta(*num*)

This reserved word is used in the Pricing Model to set the Theta of the option. When this reserved word is used in another analysis technique, it is used to obtain the Theta of the option.

Syntax: Theta(num)

#### **Parameters:**

*Num* is a numeric expression representing the Theta of the option. This parameter is needed only when setting the value in the Pricing Model, not when obtaining it.

#### Example:

For example, if in a Pricing Model the value of Theta is stored in the variable *Value1*, then the Theta of the option is set by using:

Theta(Value1);

When writing other analysis techniques, these instructions obtain the Theta for the option:

Value1 = Theta of option ;

Notice the use of the qualifier *Of Option*. For information on qualifiers, see the section earlier in this chapter, titled, "Reading OptionStation Data."

#### Vega(num)

This reserved word is used in the Pricing Model to set the Vega of the option. When this reserved word is used in another analysis technique, it is used to obtain the Vega of the option.

Syntax: Vega(num)

#### **Parameters:**

*Num* is a numeric expression representing the Vega of the option. This parameter is needed only when setting the value in the Pricing Model, not when obtaining it.

#### Example:

For example, if in a Pricing Model the value of Vega is stored in the variable *Value1* then it can be set by using:

Vega(Value1);

When writing other analysis techniques, these instructions obtain the Vega for the option:

```
Value1 = Vega of option ;
```

Notice the use of the qualifier *Of Option*. For information on qualifiers, see the section earlier in this chapter, titled, "Reading OptionStation Data."

#### ModelVolatility(num)

This reserved word is used in the Volatility Model to set the volatility of the option. When this reserved word is used in another analysis technique, it is used to obtain the volatility of the option.

```
Syntax:
ModelVolatility(num)
```

#### **Parameters:**

*Num* is a numeric expression representing the modeled volatility of the option. This parameter is needed only when setting the value in the Volatility Model, not when obtaining it.

#### Example:

For example, if in a Volatility Model the volatility value is stored in the variable *Value1*, then the volatility of the option is set by using:

```
ModelVolatility(Value1);
```

The following expression can be used in order to assign the volatility of an option to a variable in a Pricing Model:

Value1 = ModelVolatility of option ;

Notice the use of the qualifier *Of Option*. For information on qualifiers, see the section earlier in this chapter, titled, "Reading OptionStation Data."

#### Ask(num)

This reserved word is used in the Bid/Ask Model to set the Ask of the option. When this reserved word is used in another analysis technique, it is used to obtain the Ask of the option.

#### Syntax:

Åsk(num)

#### **Parameters:**

*Num* is a numeric expression representing the modeled Ask of the option. This parameter is needed only when setting the value in the Bid/Ask Model, not when obtaining it.

#### Example:

For example, if in a Bid/Ask Model the Ask value is stored in the variable *Value1*, then the Ask value is set by using:

```
Ask(Value1);
```

The following expression can be used in order to assign the Ask of an option to a variable in a Pricing Model; for example:

Value1 = Ask of option ;

Notice the use of the qualifier *Of Option*. For information on qualifiers, see the section earlier in this chapter, titled, "Reading OptionStation Data."

#### Bid(*num*)

This reserved word is used in Bid/Ask Models to set the Bid for the option. When this reserved word is used in another analysis technique, it is used to obtain the Bid of the option.

Syntax: Bid(num)

#### **Parameters:**

*Num* is a numeric expression representing the modeled Bid of the option. This parameter is needed only when setting the value in the Bid/Ask Model, not when obtaining it.

#### Example:

For example, if in a Bid/Ask Model the Bid value is stored in the variable *Value1*, then the Bid value is set by using:

Bid(Value1);

The following expression can be used in order to assign the Bid of an option to a variable in a Pricing Model; for example:

Value1 = Bid of option ;

Notice the use of the qualifier *Of Option*. For information on qualifiers, see the section earlier in this chapter, titled, "Reading OptionStation Data."

#### ModelPrice

ModelPrice is used in all three models (Pricing, Bid/Ask, and Volatility) to refer to the price of the underlying asset when performing future-time analysis (for more information, see the previous section titled, "The Price Modeling Engine").

#### Syntax:

ModelPrice data alias

#### **Parameters:**

None; however, you must use the data alias *Of Asset* (*Of* is a skip word that makes the expression easier to read).

#### Notes:

It is very important to use *ModelPrice* whenever referring to the price of the underlying asset in any of the models; it will be used in the future-time analysis performed by the Price Modeling Engine (for example, when creating Position Charts).

When you use this reserved word, its value will change as necessary in order to obtain the Theoretical Values of the positions in the future-time analysis, thus generating P/L figures for any number of different values of the underlying asset.

#### **Example:**

For example, the following expression can be used in order to assign the price of the underlying asset to a variable in a Pricing Model:

```
Value1 = ModelPrice of asset ;
```

#### TargetType

This reserved word is only valid in Pricing Models. It returns a numerical value corresponding to the step of the Price Modeling Engine for which the Pricing Model is being called.

#### Syntax:

TargetType

#### **Parameters:**

None.

#### Notes:

This reserved word returns one of these four values:

- 0 Theoretical Value and Greek calculations
- 1 MIV values on raw data
- 2 MIV values for Bid/Ask modeled values
- 3 Position Search Engine call

#### Example:

For example, if there are calculations that are specific to when the Market Implied Volatility values of the raw data are calculated, and are not necessary for the rest of the process, you can use an IF-THEN statement with *TargetType*. The following IF-THEN statement performs the instructions only when the Pricing Model is being called to calculate the MIV values on the raw data:

If TargetType = 1 Then Begin
 {EasyLanguage instruction(s) here}

End;

#### **FirstOption**

This reserved word is only valid in Volatility Models. It will return a true/false value. If the option being evaluated is the very first analyzed, then this reserved word will return True; if it is any other option, it will return False.

Syntax:

FirstOption

#### **Parameters:**

None.

Notes:

This reserved word speeds up calculations that need to be performed only once for an entire option chain.

#### Example:

For example, if the analysis is using a fixed volatility for all options, the volatility should only be calculated for the first option; the resulting value can be used for the rest of the options instead of calculating the volatility as many times as there are options. In EasyLanguage, you could write a Volatility Model in the following way:

#### If FirstOption Then Begin

{Volatility calculations here, the resulting value is assigned to global variable GVValue1}

End;

ModelVolatility(GVValue1);

Notice that in the above example, *GVValue1* is an OptionStation global variable. For a discussion of global variables, see the next section, "OptionStation Global Variables."

#### TickType

*TickType* will return a different value depending on whether the calculation of the Price Modeling Engine and indicators were initiated by a new price of the underlying asset, an option, or a modeled tick.

#### Syntax:

TickType

Parameters: None

Notes:

This reserved word returns one of these four values:

- 0 Asset (stock or index)
- 1 Future
- 2 Option
- 3 Model

This reserved word enables you to optimize your EasyLanguage calculations for speed; you can control when the analysis technique performs its calculations.

#### **Example:**

For example, in order to perform certain calculations only when the underlying asset ticks (stock, index, or future), and to ignore the calculation when an option ticks, you can write:

```
If TickType = 0 OR TickType = 1 Then Begin
    { EasyLanguage instruction(s) here }
End;
```

# **OptionStation Global Variables**

Option analysis calculations are very computationally intense. One of the main reasons option analysis is so demanding is that all three models (Pricing, Volatility, and Bid/Ask) have to be called for each option available *every* time new data is received. However, some of the calculations are redundant and can be avoided.

For example, some option analysis techniques use a general volatility value for all options (instead of a different volatility value for each option). In this case, calling the Volatility Model for each option would be redundant and a waste of resources. Also, modeled Bid and Ask values can use skew information generated in the Volatility Model.

Instead of duplicating these complex calculations, you can use placeholders in the models that maintain their value across all options and/or across OptionStation EasyLanguage documents. These placeholders are called OptionStation Global Variables.

There are three different types of OptionStation Global variables: Pricing Model Global Variables, Volatility Model Global Variables, and Bid/Ask Model Global Variables. Each is discussed next.

### **Pricing Model Global Variables**

The values of the Pricing Model Global Variables can only be set in Pricing Models, but they can be read from Volatility and Bid/Ask Models, Search Strategies, and indicators.

#### Syntax:

GPValueNum

#### **Parameters:**

Num is a number 0 through 99.

#### Notes:

Global variables are pre-declared; you do not have to declare them using a Declaration Statement.

#### **Example:**

For example, a Pricing Model can be written such that it calculates the dividend adjustment to make to the asset price for dividends once for the first option only and then uses this value for all other options (the instructions below are part of the BS Annual Dividend Pricing Model):

#### If FirstOption Then Begin

```
DivOffset = OS_AnnualDividend(AnnDiv, TInDays, IntRate) ;
GPValue2 = DivOffset ;
.
```

End;

Price = Price - GPValue2 ;

# Volatility Model Global Variables

The values of the Volatility Model Global Variables can only be set in Volatility Models, but they can be read from Pricing and Bid/Ask Models, Search Strategies, and indicators.

#### Syntax:

GVValueNum

#### **Parameters:**

Num is a number 0 through 99.

#### Notes:

Global variables are pre-declared; you do not have to declare them using a Declaration Statement.

#### **Example:**

For example, when calculating the volatility for an option chain, you can calculate this value once and make it accessible to all other options by using Volatility Global Variables:

#### If FirstOption then Begin

```
{EasyLanguage Instructions to calculate volatility here}
GVValue1 = OurVolty ;
```

End ;

```
ModelVolatility(GVValue1) ;
```

# **Bid/Ask Model Global Variables**

The values of Bid/Ask Model Global Variables can only be set in Bid/Ask Models, but they can be read from Pricing and Volatility Models, Searches Strategies, and indicators.

#### Syntax:

GBValueNum

#### **Parameters:**

Where num is a number 0 through 99.

#### Notes:

Global variables are pre-declared; you do not have to declare them using a Declaration Statement.

#### Example:

For example, Bid/Ask Models can store intermediate calculations that might be useful for indicators and Search Strategies by using global variables:

```
GBValue1 = Value1 ;
```

# CHAPTER 6

# EasyLanguage and Other Languages

EasyLanguage enables you to use functions residing in dynamic-link libraries (written in C or C++) in your trading signals, analysis techniques, and functions. This means that in addition to all the EasyLanguage reserved words and functions, you also have at your disposal any function in a DLL that is written in C or C++.

TradeStation Technologies provides an EasyLanguage DLL Extension Kit, which consists of four files and detailed documentation. This chapter introduces you to the kit and discusses the use of DLL functions with EasyLanguage.

This is an advanced topic and this chapter assumes you know C or C++ as well as how to create a Windows DLL file.

### In This Chapter

# Defining a DLL Function

Before you can call a DLL function from EasyLanguage, you must declare the DLL using a DLL Function Declaration statement.

#### Syntax:

```
DefineDLLFunc: "DLLNAME.DLL", Return Type, "FunctionName",
    Parameters ;
```

*DLLNAME.DLL* is the name of the DLL where the function resides, *Return Type* is the type of expression the function will return, *FunctionName* is the name of the function as defined in the DLL, and *Parameters* is the list of parameters expected by the function (each parameter separated by a comma).

It is very important to remember that 32-bit DLLs use case-sensitive exported functions declared using \_cdecl, \_\_stdcall, or fastcall. For DLLs to be compatible with EasyLanguage, exported functions should be created using all uppercase letters and be declared as \_stdcall. These exported functions must be listed within the EXPORTS section of the DLL's .DEF file. Using "\_declspec (dllexport)" from the function's prototype is not sufficient for EasyLanguage to locate a DLL's exported functions.

For example, the following statement declares a function called *MessageBeep* which resides in the DLL called USER32.DLL. It returns a boolean (true/false) value, and it expects one parameter, *int*.

DefineDLLFunc: "USER32.DLL", bool, "MessageBeep", int;

### **Data Types**

EasyLanguage supports a number of valid data types that may be used to send and receive information to functions contained in DLLs. Following is a list of the data types supported by EasyLanguage:

#### Fundamental Data Types:

| BYTE   | 1 byte integer data type.          |
|--------|------------------------------------|
| char   | 1 byte integer data type.          |
| int    | 4 byte signed integer data type.   |
| WORD   | 2 byte unsigned integer data type. |
| long   | 4 byte signed integer data type.   |
| DWORD  | 4 byte unsigned integer data type. |
| float  | 4 byte floating point data type.   |
| double | 8 byte floating point data type.   |
| BOOL   | 4 byte boolean data type.          |

#### <u>Variants:</u>

| UNSIGNED LONG<br>VOID | Same as <b>DWORD</b> .<br>Means "No returned value". |
|-----------------------|------------------------------------------------------|
| <u>Pointer Types:</u> |                                                      |
| LPBYTE                | Pointer to a BYTE.                                   |
| LPINT                 | Pointer to an int.                                   |
| LPWORD                | Pointer to a WORD.                                   |
| LPLONG                | Pointer to a LONG.                                   |
| LPDWORD               | Pointer to a DWORD.                                  |
| LPFLOAT               | Pointer to a float (in C++ float FAR).               |
| LPDOUBLE              | Pointer to a double (in C++ double FAR).             |
| LPSTR                 | Pointer to a char.                                   |

All pointers are **32-bit** pointers and EasyLanguage treats each of them in the same manner.

Also, it is very important to remember that all values in EasyLanguage are floats, except for the Open, High, Low and Close values, which are integers. To manipulate these prices, you will want to send to the function the price scale of the symbol being plotted.

For example, if a stock has a price scale of 1/1,000 and the last price was 105.125, this price will be sent to a DLL as 105125. For the DLL to know how to read this price, you need to send the value in the reserved word *PriceScale*, which in this case, returns a value of 1,000.

# **Using Pointer Data Types**

Pointer data types are designed to pass the memory addresses of and data point to a DLL function. All pointers used in EasyLanguage are treated as **32-bit** pointers. To obtain the pointer of any data element in EasyLanguage, the user must precede the data element with an ampersand (&).

For example, in order to refer to the address of the open, high of one bar ago and the value of variable *value1* of two bars ago you would use the following expressions:

| &Open      | Address of the open price of the current bar.   |
|------------|-------------------------------------------------|
| &High[1]   | Address of the high price of the previous bar.  |
| &Value1[2] | Address of the Value1 variable of two bars ago. |

EasyLanguage currently supports addresses for the following data objects:

- All Date, Time, Open, High, Low, Close, Volume, and OpenInt values.
- All true/false and numeric variables including predefined variables.
- All true/false and numeric arrays.

Text strings are passed by address as a default when the LPSTR parameter type is used. Do not change the size of the passed string within your DLL, as this can cause unpredictable results.

The following example uses the correct syntax for including a pointer data type as one of the parameters sent to a function from a DLL in a statement.

DefineDLLFunc: "C:\UserDLL\MyLib.DLL", int, "MyFunc", LPLONG;

If MyFunc(&Close) > 0 Then
 Buy next bar at market;

It is very important to remember that pointers cannot be correctly assigned to a variable or an array element. Because neither a variable nor an array element has the necessary accuracy to hold a pointer, you should not try to store a pointer for later use.

**PROHIBITED**: The following example is prohibited in the current version of EasyLanguage as it produces an unpredictable result when Value1 is referenced at a later time.

Value1 = & Open;

Also, do not assume that there is any relationship between two memory addresses. For example, do not assume **&Open[1]** is equal to **&Open[0]** plus 4. You should always use the provided ELKIT32 Functions to perform pointer calculations.

# Using Functions from DLLs

Once it is defined using *DefineDLLFunc* statement, a DLL function can be called from EasyLanguage in much the same way as any other EasyLanguage function is used. A DLL function can be called within an expression or as a distinct statement if the return value is not used. To call a DLL function, the user must specify the function name and enclose all parameters within parenthesis. If multiple parameters are used, they must be separated by commas.

For example, in order to use a function called *MessageBeep*, which is included in USER32.DLL the following statements can be used:

DefineDLLFunc: "USER32.DLL", bool, "MessageBeep", int;

If Open > Close Then

MessageBeep(0);

A second example follows:

```
DefineDLLFunc: "MYLIB.DLL",int, "MyAverageFunc", multiple;
```

Value1 = MyAverageFunc("Open = ",(LONG)Open);

The return value of the function MyAverageFunc is assigned to Value1. Notice the data type specifier (LONG) is included before the second parameter's value. This specifier is necessary because MyAverageFunc declares multiple parameter fields. In this instance, a data type specifier must precede each parameter. The exception to this rule is when a text string is used as a parameter of a DLL function as in Example 2. With this exception in mind, we know that the data type must be LPSTR. Therefore, no data type specifier is needed, even when MULTIPLE is used. This is why there is no data type specifier before the string "Open =".

# More About the EasyLanguage DLL Extension Kit

The EasyLanguage DLL Extension Kit consists of four files:

- ELKIT32.DLL
- ELKIT32.H
- ELKITVC.LIB (for use with VC++ only)
- ELKITBOR.LIB (for use with Borland C++ Builder only)

These files are located in the \Omega Research\Program directory, and the documentation for the kit is provided on the program CD.

The EasyLanguage Toolkit Library (ELKIT32.DLL) is a dynamic-link library that provides useful functions that can be called from any user DLL. It is commonly used to find the address of an offset of an EasyLanguage data object from within a user DLL.

For the most up to date documentation for the EasyLanguage DLL Extension Kit, review the online documentation available on the program CD. To install the documentation, browse the program CD and look for a folder called DEVKIT. Run the file *setup.exe* under this folder to install the documentation.

# APPENDIX A

# EasyLanguage Syntax Errors

Syntax errors are produced when verifying an EasyLanguage statement that is not understood or expected by the PowerEditor. Following is a list of all syntax errors and their description, listed by error number. Each entry includes the description of the error, probable causes of the error, and examples of the correct and incorrect syntax for the offending statement or instruction (where applicable).

#### 61 "Word not recognized by EasyLanguage."

This error is displayed whenever a word is not recognized by the PowerEditor. For example, if it is not an EasyLanguage reserved word; EasyLanguage function, or a declared user defined variable, array, or input name.

62 "Invalid number."

The PowerEditor displays this message whenever it finds a typographical error in a number. For example, if a letter is inserted by mistake in a number, the number will be highlighted and this error will be displayed. An example of an invalid number is *100.b4*.

63 "Number out of range."

The PowerEditor displays this error whenever it finds a number that is outside the supported range (a number which is too big). The following statement will produce this error:

Value1 = 9999999999999999999999;

65 "Invalid variable name."

The PowerEditor displays this error whenever it finds an invalid name in an variable declaration statement. Variable names cannot start with a number nor any special character other than the underline (\_).

For example, this error will be generated when the following statement is verified:

```
Variable: $MyVariable(0);
```

66 "Invalid input name."

The PowerEditor will display this error whenever it finds an invalid name in a input declaration statement. Input names cannot start with a number nor any special character other than the underline (\_).

For example, this error will be generated when the following statement is verified:

```
Input: $MyInput(0);
```

70 "Array size cannot exceed 2 billion elements."

Arrays can have up to 2 billion elements. The number of elements is calculated by multiplying all the dimensions of the array. For example, an array declared using the following statement will have 66 elements:

Array: MyArray[10,5](0);

This arrays will have rows 0 through 10 and columns 0 though 5; in other words, 11 rows and 6 columns. The resulting number from multiplying the dimensions of the array can't exceed 2 billion.

74 "Invalid array name."

The PowerEditor displays this error whenever it finds an invalid name in an array declaration statement. Array names cannot start with a number nor any special character other than the underline (\_).

For example, this error will be generated when the following statement is verified:

```
Array: $MyArray [10](0);
```

90 "The first jump command must be a begin: (\\hb,\\pb,\\wb)"

This error is displayed when the PowerEditor finds an end *jump command* without a begin *jump command* in a text string. The end jump commands are:

\he \pe \we

Before these commands, a begin jump command must be used.

*Note*: when specifying a file name for the Print() or FileAppend() words, files that start with any of the jump commands will produce this error. So a file name "c:\hello.txt" will produce this error as part of the name he.

91 "You cannot nest jump commands within other jump commands."

*Jump commands* are used in commentary-related text string expressions to highlight words, and create links to the on line help. *Jump commands* cannot be nested; that is, there cannot be multiple starting *jump commands* without having matching end *jump commands*.

92 "You must terminate all jump commands with ends (\\he,\\pe,\\we)"

This error is displayed when the PowerEditor finds a begin *jump command* without a end *jump command* in a text string. The begin *jump commands* are:

\hb \pb \wb

After these commands, an end *jump command* must be used.

*Note:* when specifying a file name for the Print() or FileAppend() words, files that start with any of the jump commands will produce this error. So a file name "c:\hello.txt" will produce this error as part of the name is \he.

151 "This word has already been defined."

User defined words (such as variables, arrays, and inputs) need to have unique names. This error is generated when a user defined word is defined more than once, such as in the following example:

```
Input: vac(10);
Variable: vac(0);
154 "=, <>, >, >=, <, <= expected here."</pre>
```

This error is displayed when the PowerEditor evaluates complex true/false expressions and it finds an error within the expression.

```
Condition1 = Condition2 = Close;
```

The intention of this statement was to assign a complex true-false value to the variable *Condition1*, by using *Condition2* and a comparison that involves the *Close*. A corrected version would look like this:

Condition1 = Condition2 AND Open = Close;

155 " '(' expected here."

The left parenthesis was expected before the highlighted word; for example, if you are using a function that requires parameters, and no parameters are listed.

Value1 = Average + 10;

In this example, the highlight signifies that a parenthesis was expected before the '+' sign.

156 " ')' expected here"

The right parenthesis was expected after the highlighted word; for example, if you are using a function that requires parameters, you must enclose them in parentheses.

Value1 = Average(Close, 10;

Here, the highlight signifies that a closing parenthesis was expected before the';'

157 "Arithmetic (numeric) expression expected here."

This error is displayed whenever the PowerEditor is expecting a number or a numeric expression and it finds a true-false expression, string value, or any other keyword that does not return a numeric expression. For example, the *Average()* function expects two numeric expressions, so the following:

Value1 = Average(Condition1, 10);

generates an error since Condition1 is a true-false expression.

**158** "An equal sign '=' expected here."

This error is displayed if the equal sign is omitted when assigning a value to a variable, array, or function (writing an assignment statement).

For example, the following statement will cause an error:

Value1 10;

and would be corrected by adding an equal sign, as in:

Value1 = 10;

159 "This word cannot start a statement."

Not all words can be used to start a statement. For example, the data word *Close* cannot be used to start a statement. Usually, reserved words that generate some action are used to start statements such as *Buy*, *Plot1*, or *If-Then*.

160 "Semicolon (;) expected here."

All EasyLanguage statements must end with a semicolon. Whenever the PowerEditor finds a word or expression that can be interpreted as a new line, it will place the cursor before this expression and show this error. For example, the following statements will produce this error:

```
Value1 = Close + Open
Buy Next Bar at Value1 Stop;
```

Given that the word *Buy* is always used at the beginning of a statement to place a trading order, a semicolon is required after the *Open*.

161 "The word THEN must follow an If condition."

This error is displayed whenever the word *Then* is omitted from a *If-Then* statement. The word *Then* must always follow the condition of the *If-Then* statement. The correct syntax for an If-Then statement is:

```
If Condition1 Then { any operation }
```

162 "STOP, LIMIT, CONTRACTS, SHARES expected here."

This error is displayed by the PowerEditor if it finds a numeric expression following a trading verb without including one of the words listed above. A numeric expression can be used in a trading order to determine the number of shares (or contracts) and/or to specify the price of the stop or limit order. For example:

Buy Next Bar at Low - Range;

is incorrect because it does not include a trading verb after the price **Range**. To be correct, you could add the word Stop or Limit, as in:

```
Buy Next Bar at Low - Range Stop;
```

```
163 "The word TO or DOWNTO was expected here."
```

This error is displayed whenever writing a *For* loop and the word *to* or *downto* is omitted. The correct syntax for a *For* loop is:

```
For Value1 = 1 To 10 Begin
{statements}
End;
```

**165** "The word BAR or BARS expected here."

This error is displayed whenever referencing to a value of a previous bar where the word *Bar* is omitted. For example, the following statement will cause this error:

Value1 = Close of 10 Ago;

The correct syntax is:

Value1 = Close of 10 Bars Ago;

**166** "The word AGO expected here."

This error is displayed when the PowerEditor finds a reference to any expression for a number of bars ago without using the phrase *Bars Ago*. For example:

Value1 = Close of 10 Bars;

produces this error because the word Ago is missing. The correct syntax for this expression is:

```
Value1 = Close of 10 Bars Ago;
```

167 " '}' was expected before end of file."

In order to add comments to your EasyLanguage, it is necessary to enclose the commentary text in the curly braces '{' and '}'. An error message is displayed when a left curly brace is found without a matching right curly brace.

```
{ this was written by Trader Joe
If Close > Highest(High, 10)[1] Then
Buy Next Bar at Market;
```

Above, the right curly brace was omitted somewhere before the vertical cursor. In this example a right curly brace should have been placed after the word 'Joe'.

```
168 " '[' was expected here."
```

When declaring, assigning, or referencing array values you are required to use the squared braces to specify the array element(s). This error is displayed if the left squared brace is not used when working with an array.

Array: MyArray(10);

For example, here the highlight shows that a squared brace, corresponding to the declared number of array element, is expected before the parenthesis.

169 "']' was expected here."

When working with bar offsets or arrays, the bar or array index must be enclosed in squared braces. This message is displayed if the right squared brace is missing.

Value1 = Close[10 \* 1.05;

In this example, the highlight indicates that a squared bracket should be placed somewhere before the semicolon. Note that since the PowerEditor is expecting a numeric value in the squared braces, it places the highlight after the last character in a numeric expression. However, in this case, the right bracket was probably intended to be placed after the number 10.

170 "Assignment to a function not allowed."

This error is displayed when you attempt to assign a value to a function. By definition, a function is an EasyLanguage procedure that returns a value, so it is not possible to assign a different value to a function (except when returning a value from within a function).

Average = 100.1245;

In this example, the highlighted function name indicates that you cannot assign it a value.

171 "A value was never assigned to user function."

By definition, a function is a set of statements that return a value. This error will be displayed when editing or creating a function and the PowerEditor finds that no value has been assigned to the function. A statement similar to the following must be included in every function:

MyFunction = Value;

where *MyFunction* is the name of the function and *Value* is the expression to be returned when the function is referenced.

**172** "Either NUMERIC, TRUEFALSE, STRING, NUMERICSIMPLE, NUMERICSERIES, TRUEFALSESIMPLE, TRUEFALSESERIES, STRINGSIMPLE, or STRINGSERIES expected."

When declaring the inputs in a function it is necessary to specify the type of each input. This error is generated when any word or value, other than a valid input type, is used when declaring function inputs.

#### 174 "Function not verified."

In order for an analysis technique to verify, all functions used by the analysis technique must be verified as well. This error is displayed if there is a function that is not verified and you attempt to verify the analysis technique.

In order to solve this, open the function and verify it, or run "Verify All" from the PowerEditor menu.

175 " ',' or ')' expected here."

This error is displayed when listing a number of elements in parentheses and a semicolon is read before the list is finished.

```
Value1 = Average(Close, 10;
```

In this case, the highlight indicates that either more parameters (separated by a comma) or a right parenthesis were expected before the semicolon.

176 "More inputs expected here."

This error is displayed whenever referencing a function or an included signal without specifying enough inputs. For example:

```
Value1 = Average(Close);
```

displays an error because only one input is specified while the *Average* function requires two inputs: 1) the price to be averaged and 2) the number of bars.

177 "Too many inputs supplied."

The PowerEditor displays this error when too many inputs are supplied for a function. For example, the *Average* function requires only two inputs, so the following statement will produce this error:

```
Value1 = Average(Close, 10, 5);
```

The correct syntax would be

Value1 = Average(Close, 10);

180 "The word #END was expected before end of file."

The compiler directive #END must be used to indicate the end of a group of statements included in the alert or commentary only section of an analysis technique. The alert and commentary compiler directives will allow certain instructions to be executed only when the alert or commentary is enabled.

**181** "There can only be 10 dimensions in an array."

Arrays can have up to 10 dimensions. The correct syntax for creating a multi-dimensional array is:

Array: MyArray[10,10,10](0);

where this statement creates a three dimensional array of 11x11x11

**183** "More than 100 errors. Verify termination."

When the PowerEditor is verifying a document for correctness, it will continue to evaluate expressions until it finds 100 errors. These errors will be found in the error log once the verification process is finished. If the PowerEditor finds more than 100 errors it will stop the process and will display this message.

**185** "Either HIGHER or LOWER expected here."

When specifying the execution instructions for an order in a signal, it is possible to use the words *or Higher* and *or Lower* as synonyms to stop and limit. This error occurs when the word *or* is found in an order without the words *Higher* or *Lower*. The following is the proper syntax for this statement:

Buy Next Bar at Low - Range or Lower;

186 "Input name too long."

Input names in any PowerEditor analysis technique can be up to 20 characters long. This error is displayed by the PowerEditor whenever an input has a name that has more than 20 characters.

187 "Variable name too long."

Variable names can have up to twenty characters. This error is displayed whenever a variable is declared with a name that contains more than twenty characters.

**188** "The word BEGIN expected here."

This error is generated whenever the PowerEditor is expecting a block statement. For example, all loops require *Begin* and *End* block statements, so writing the following will generate this error:

```
For Value1 = 1 To 10
Value10 = Value10 + Volume[Value1];
```

The correct syntax is:

```
For Value1 = 1 To 10 Begin
Value10 = Value10 + Volume[Value1];
End;
```

189 "This word not allowed in a signal."

The word highlighted by the PowerEditor is not allowed in a Signal. Words like *Plot1*, *TheoreticalValue*, *ModelVolatility*, etc., are not allowed in Signal.

190 "This word not allowed in a function."

The word highlighted by the PowerEditor is not allowed in a function. Words like *Plot1*, *Buy*, *Sell*, etc., are not allowed in functions.

**191** "This word not allowed in a study."

The word highlighted by the PowerEditor is not allowed in a study. Words like *Plot1*, *Buy*, *Sell*, etc., are not allowed in studies.

```
192 "This word not allowed in an ActivityBar."
```

The word highlighted by the PowerEditor is not allowed in an ActivityBar study. Words like *Plot1*, *Buy*, *Sell*, etc., are not allowed in ActivityBar studies.

193 "Comma (,) expected here."

Commas are used to separate elements in a list; for example when declaring multiple inputs or variables, or when listing the parameters of a function.

This error will be generated whenever the PowerEditor finds two words, that seem to be part of the list, which are not separated by a comma. For example, in the following:

```
Inputs: Price(Close) Length(10);
```

the comma after the first input is missing. The PowerEditor places the vertical cursor at the location where it was expecting a comma.

195 "Matching quote is missing."

All text string expressions need to be within double quotes. This error will be displayed whenever there are not matching quotes around a text string expression. For example, the following statement will produce this error:

```
Variable: Txt(" ");
Txt = "This is an example;
```

because there is a missing quote to the right of the text expression. The correct syntax for this expression is:

```
Variable: Txt(" ");
Txt = "This is an example";
197 "Signal not verified."
```

In order for a trading signal to verify, any signals referenced by the trading signal through the use of the *IncludeSignal* reserved word must be verified as well. This error is displayed if you attempt to verify a trading signal that references an unverified signal.

In order to solve this, open the referenced signal and verify it, or run "Verify All" from the PowerEditor menu.

200 "Error found in function."

This error is displayed whenever verifying an analysis technique that refers to an unverified function. The only solution is to open the function, verify the function, and then return to the analysis technique.

201 "User function cannot refer to current cell of itself."

A simple function cannot refer to the same value of a function within its calculations. However, if defined as a series function, it can refer to a previous value of itself. For example, the following simple function gives an error:

```
MyFunction = MyFunction + Volume;
```

because the calculation refers to the current value of the function. By setting the function **Parameter** to "Series", the following becomes a valid expression that uses a function's previous value to accumulate the volume of the chart:

```
MyFunction = MyFunction[1] + Volume;
```

204 "Orders cannot be inside a loop."

EasyLanguage does not allow trading orders to be placed inside a *For* or *While* loop. If the intention of placing an order inside a loop is to increase the number of shares or contracts that the signal will handle, this can still be done by placing the calculation of the number of shares or contracts inside a loop and then using the resulting value in the order instruction after the loop is finished. For example,

```
While Condition1 Begin
    Value1 = <calculation of number of shares>;
End;
Buy Value1 Shares Next Bar at Market;
```

**205** "Statement does not return a value."

This error is displayed when attempting to return a value from statements not designed to return a value, such as those that set or change a value. For example:

Value1 = AB\_SetZone (High, Low, RightSide);

To correct this error, do not assign the expression to a variable:

```
AB_SetZone(High, Low, RightSide);
```

**208** "CONTRACTS, SHARES expected here."

When writing an EasyLanguage statement to place an order, it is possible to specify how many contracts or shares the signal should use to open (or exit) the position. This error will be generated by the PowerEditor whenever it finds a numeric expression after the trading verb that is not followed by the words *Stop, Limit, or Higher,* or *or Lower*. For example:

Buy 100;

generates an error because it is not clear if '100' is a part of the instructions to specify the number of shares or the execution instruction (the price at which the order should be placed). A correct statement might read:

Buy 100 Shares;

209 "Signal name expected within quotes."

When specifying the name of an order, it must be enclosed within parentheses and double quotes. This error is displayed if the name is missing or not correctly provided. For example, the following statement will cause this error:

```
ExitLong From Entry () Next Bar at Market;
```

211 "Signal cannot call itself."

A signal cannot reference itself when using the *IncludeSignal* reserved word.

#### 213 "Error found in signal."

This error is displayed whenever verifying a signal that contains the *IncludeSignal* reserved word which references a signal that is not verified. The only solution is to open the unverified signal, verify it, and then return to the original signal.

```
214 "Colon (:) expected here."
```

EasyLanguage expects a colon to be used when declaring certain elements of the language like inputs, variables, arrays, and DLLs. In order to declare a new input, the word input should be followed by a colon, and then the list of input names. This error will be displayed whenever the colon is missing from this expression, for example:

```
Input MyValue(10);
```

Since there is no colon after the word 'Input', the word *MyValue* is highlighted and this error message is displayed. To correct the error, simply add a colon after 'Input':

Input: MyValue(10);

215 "Cannot use next bar's price and close order in the same signal."

EasyLanguage does not support using information from the next bar (the *Date*, *Time*, or *Open*) and placing an order at the close of the current bar in the same signal. If the instructions are not related, they should be written as different signals and merged using TradeStation StrategyBuilder.

The following produces an error because it includes a reference to the *Open of Next Bar* with a *Close* order for *This Bar* (current bar):

```
If Open of Next Bar > Price Then Buy This Bar on Close;
```

217 "Function circular reference found."

A circular reference is defined as two formulas that refer to each other in their respective calculations. This type of formula cannot be solved by EasyLanguage, so whenever a circular reference is found this error is displayed.

For example, a circular reference can happen if you have a function A, which is defined as the value of the current bar of a function B plus 1, and the definition of the function B is the value of the current bar of A plus 1. In order to calculate the value of function A, the value of B is needed, but in order to calculate B, the value of A is needed. Therefore, it is not possible to obtain the values of these functions and this error occurs.

220 "Cannot anchor a global exit."

The price date of the bar where an entry order was placed can be accessed from an exit by using At. This is only allowed when the entry order has a label and if the exit is tied to the entry. An error will be generated if the entry is not labeled or if the exit does not specify what entry it is attempting to close. For example, the following exit will cause this error:

```
If Condition1 Then
Buy ("MyEntry") This Bar on Close;
ExitLong At$ Low - 1 Stop;
```

since the exit does not specify the name of a matching entry. The correct syntax is:

```
If Condition1 Then
    Buy ("MyEntry") This Bar on Close;
ExitLong From Entry ("MyEntry") At$ Low - 1 Stop;
223 "A simple function cannot call itself."
```

Historical values of simple functions are not available to EasyLanguage, so referring to previous values of itself in its calculations is not allowed. If this is necessary, change the function to a series.

MyFunction = MyFunction [1] + Volume;

For example, if *MyFunction* is a simple function, the above reference to the value of *MyFunction* of one bar ago is not allowed in this calculation.

224 "Signal name already used."

The PowerEditor does not allow the reuse of a name in two different orders. It is mandatory that all orders have a different name. The following *Sell* statement produces this error:

```
If Condition1 Then
  Buy ("MySignal") Next Bar at Market;
If Condition2 Then
  Sell ("MySignal") Next Bar at Market;
```

because both orders cannot have the same name.

226 "Next bar's prices can only be used in a signal."

The *Open*, *Date* and *Time* of the next bar can only be referenced from a signal; no other analysis has access to this information.

227 "Default expected here."

When declaring an input in any analysis technique, you need to enclose the default value in parentheses. This error will be shown whenever there is no default value specified (the parentheses are empty). For example, the following is the correct syntax for declaring an input with the default value of 15:

Input: MyInput(15);

229 "Invalid initial value."

An initial value needs to be specified when declaring a variable or array. This initial value needs to be enclosed by parentheses and is used to 1) determine the type of the variable or array (numeric, true-false, or text string), and 2) assign the initial value of the variable or array on the first bar.

The correct syntax when declaring a variable is:

Variable: MyVariable(10);

where the initial value assigned to this variable is 10, which is a numeric value.

230 "Initial value expected here."

An initial value needs to be specified when declaring a variable or array. This initial value needs to be enclosed by parentheses and is used to 1) determine the type of the variable or array (numeric, true-false, or text string), and 2) assign the initial value of the variable or array on the first bar.

The correct syntax when declaring a variable is:

```
Variable: MyVariable(10);
```

where the initial value assigned to this variable is 10, which is a numeric value.

231 "Function has no inputs. Parenthesis not needed."

This error is shown by the PowerEditor when parentheses are used for a function which has no inputs. For example, the EasyLanguage function *Range* has no inputs, so the following statement:

Value1 = Range(10);

displays the error message and highlights the first parenthesis before the parameter.

232 "Matching left comment brace '{' is missing."

The PowerEditor displays this error whenever it finds a right comment brace "}" without a matching left comment brace. In order to fix this, find the beginning of the comment text and place a left comment brace before it. If there is no comment in your analysis technique, then remove the right comment brace.

#### 233 "Extra right parenthesis."

When writing any type of expression or statement that requires parentheses, it is necessary to have matching left and right parentheses. This error is displayed if there are extra right parentheses in the expression being evaluated. For example:

Value1 = (Close + Open))/2

234 "END found without matching BEGIN."

This error is displayed whenever a block statement does not contain a matching *End* for every *Begin*.

237 "Position Information function not allowed in a study."

Strategy position information words can only be used in signals and functions. This error will be generated if any one of these words are found in anything other than a signal or function.

238 "Performance Information function not allowed in a study."

Strategy performance information words can only be used in signals and functions. This error will be generated if any one of these words are found in anything other than a signal or function.

239 "Array name too long."

Array names can have up to 20 characters. An error message will be displayed if the array name used in the declaration statement has more than 20 characters.

240 "This signal name does not exist."

This error is displayed whenever tying an exit to a non-existent entry name. For example, the following signal produces this error:

```
Buy ("Break") Next Bar at Highest(High, 10) Stop;
ExitLong From Entry ("BreakOut") Next Bar at Low Stop;
```

because the exit incorrectly refers to an entry labeled "BreakOut" which does not exist in this signal. Changing the entry name to "Break" will correct this error.

#### 241 "Cannot exit from an exit signal."

This error is displayed when an exit signal is mistakenly tied to another exit signal. Exit signals can only be tied to an entry through the use of the instruction *from Entry* (*"entry name"*). For example, the following statements will generate this error:

```
If Condition1 Then
Buy ("MyEntry") This Bar at Close;
If Condition2 Then
ExitLong ("MyExit") This Bar at Close;
ExitLong from Entry ("MyExit") Next Bar at Lowest(Low,10) Stop;
```

Instead, the following statements are correct:

```
If Condition1 Then
Buy ("MyEntry") This Bar at Close;
If Condition2 Then
ExitLong ("MyExit") This Bar at Close;
ExitLong From Entry ("MyEntry") Next Bar at Lowest(Low,10)
Stop;
242 "Cannot exitshort from a buy signal."
```

This error will be displayed when an short exit signal is tied mistakenly to a long entry signal. Short exit signals can be tied only to a short entry through the use of the instruction *from Entry* (*"entry name"*). For example, the following statements will generate this error:

```
If Condition1 Then
Buy ("MyEntry") This Bar at Close;
ExitShort From Entry ("MyEntry") Next Bar at Lowest(Low,10)
Stop;
```

In this case, the error can be corrected by using the appropriate exit instruction, *ExitLong*:

```
If Condition1 Then
   Buy ("MyEntry") This Bar at Close;
ExitLong From Entry ("MyEntry") Next Bar at Lowest(Low,10)
Stop;
```

243 "Cannot exitlong from a sell signal."

This error will be displayed when an long exit signal is tied mistakenly to a short entry signal. Long exit signals can be tied only to a long entry through the use of the instruction *from Entry ("entry name")*. For example, the following statements will generate this error:

```
If Condition1 Then
Sell ("MyEntry") This Bar at Close;
ExitLong from Entry ("MyEntry") Next Bar at Low Stop;
```

In this case, the error can be corrected by using the appropriate exit instruction, ExitShort:

```
If Condition1 Then
   Sell ("MyEntry") This Bar at Close;
ExitShort from Entry ("MyEntry") Next Bar at Low Stop;
```

244 "At\$ cannot be used after the word TOTAL."

EasyLanguage does not allow the reserved word *Total* to be tied to reference information from the bar of entry by using the *AT*\$ instruction. For example, the following statement will generate this error:

```
ExitLong 20 Shares Total From Entry ("MyEntry") At$ Low Stop;
```

247 "References to previous values are not allowed in simple functions."

Prior values of simple functions, simple variables, or simple expressions cannot be referenced from within simple functions. If this is necessary for the calculation of a function then the function must be set as series, not simple. This incorrect example:

MyFunction = MyFunction[1] + Close;

creates an error if *MyFunction* is a simple function with a reference to previous values of itself. Setting the function **Properties** to "Series" will correct this error.

```
248 "Either PUT, CALL, ASSETTYPE, or FUTURETYPE expected here."
```

This error is displayed when creating a leg in a Position Search strategy through the *CreateLeg* keyword without specifying the appropriate leg type. The proper syntax for this statement is:

CreateLeg(5, Call);

which creates a leg that consists of buying 5 calls.

250 "Cannot reference a previous value of a simple input."

Historical values of simple inputs in functions are not stored by EasyLanguage, so referring to previous values of them is not allowed. For example, in the following:

```
Input: MyVal(NumericSimple);
MyFunction = MyVal[5];
```

the value *MyVal[5]* is not allowed in this function since it includes a reference to the value of the input of five bars ago but is declared as a *NumericSimple* input. If the reference to a previous value is necessary, change the input type to series.

251 "Variables and arrays not allowed here."

In previous product versions, prior to 2000i, this error is displayed when attempting to pass variables or arrays to series functions.

```
Value2 = Average(Close, Value1);
```

253 "Cannot reference a previous value of this input."

Historical values of simple inputs in functions are not stored by EasyLanguage, so referring to previous values of them is not allowed. For example, in the following:

```
Input: MyVal(NumericSimple);
MyFunction = MyVal[5];
```

the value *MyVal[5]* is not allowed in this function since it includes a reference to the value of the input of five bars ago but was declared as a *NumericSimple* input. If the reference to a previous value is necessary, change the input type to series.

```
258 "Variables, arrays and inputs not allowed here."
```

This error is displayed when a variable, array, or input is used as the initializer for an input value, such as:

```
Vars: MyVar(3);
Input: MyInput(MyVar);
```

259 "This number is too big."

The PowerEditor displays this error whenever it finds a number that is outside the supported range (a number which is too big). The following statement produces this error:

```
Value1 = 9999999999999999999999;
```

260 " 'Next Bar' can only be applied to 'OPEN', 'DATE' and 'TIME'."

The only prices available from the next bar that can be read from a signal are *Open*, *Date*, and *Time*. All other prices from the next bar can't be accessed.

261 "The word 'BAR' expected here."

This error is shown whenever writing an order in a signal where the word *Bar* is left out of the expression. For example, the following:

Buy Next on the Close;

generates an error because *Bar* is missing. The correct syntax is:

Buy Next Bar on the Close;

262 "At market order can only be placed for the next bar."

All analysis techniques are read and executed at the end of each bar. Because of this, market orders can only be placed for the next bar. An error will be generated whenever a market order is placed to be filled on this bar, such as:

Buy This Bar at Market;

263 "Stop and limit orders can only be placed for the next bar."

This error is displayed when trying to write a stop or limit order for the current bar. For example:

Buy This Bar at Low - Range Limit;

is not correct because a *Limit* order cannot be placed on *This Bar*. To be correct, the *Limit* order must be on the *Next Bar*:

Buy Next Bar at Low - Range Limit;

264 "On close order must be placed for this bar."

Given that all instructions are read at the close of each bar, the only types of orders that can be placed on the current bar are at the close. Whenever *This Bar* is included as part of an order it may only refer to the *at Close* price. The correct syntax for *This Bar* orders is:

Buy This Bar at Close;

265 "Cannot mix next bar prices with data streams other than data1."

EasyLanguage prohibits the reference of secondary data streams in the same signal where references to the *Date*, *Time*, or *Open* of the next price are also made. If the references to a secondary data stream and the next bar prices are not directly related, it is recommended that you write two signals, one that uses next bar prices and a second that references other data streams.

For example, the following statements included in one signal are not allowed because they reference two different data streams (*Data1* by default is the first and *Data2* in the second):

```
If Open Next Bar > High Then
   Sell Next Bar at Open Next Bar + Range Limit;
If Average(Close, 4) of Data2 < Average(Close, 7) of Data2 Then
   ExitShort Next Bar at Close;</pre>
```

Instead, writing two different signals, one containing the first IF-THEN statement and another containing the second IF-THEN statement is necessary. Later these signals can both be included as part of the same Trading Strategy through TradeStation StrategyBuilder.

266 "Library name within double quotes expected here."

The PowerEditor displays this error when defining an external DLL function and the name of the DLL is missing or incorrect. The first element of the list of parameters in the *DefineDLLFunc* statement should be the name of the DLL library within double quotes. The following statement will generate this error:

DefineDLLFunc: int , "MyFunc", int;

The correct syntax for this statement is:

DefineDLLFunc: "MyDLL", int, "MyFunc", int;

267 "DLL function name within double quotes expected here."

When defining a function from a DLL, the name of the DLL must be enclosed in double quotes. For example, the following is a proper example of such a function definition because it includes the function name "user.dll" followed by DLL's return type and parameters:

```
DefineDLLFunc: "user.dll", int, "beep";
```

274 "Return type of this DLL function must be specified."

When declaring a DLL function, the return type of the function must be the second parameter listed. Following is a correct DLL function declaration statement with the DLL's type **int** following the DLL name:

DefineDLLFunc: "MyDLL.DLL", int, "MyFunction", int;

276 "DLL name cannot be longer than 60 characters."

The name of the DLL used to define any function through the *DefineDLLFunc* statement cannot exceed 60 characters.

277 "DLL function name cannot be longer than 65 characters."

The name of a function defined using the *DefineDLLFunc* statement cannot exceed 65 characters.

278 "A variable expected here."

Whenever the PowerEditor expects a variable and finds another reserved or user defined word, it will highlight the unexpected word and give this message. An example is when a function is expecting a variable as one of the parameters (because it is expecting to receive the variable by reference).

279 "An array expected here."

Functions can now receive arrays as parameters. If a function is expecting an array and instead the PowerEditor finds a variable, input, or other reserved word (different than an array), it will display this error. In the following example the function  $Average_a()$  calculates the average of a particular array, so the following will generate the syntax error:

```
Variable: MyVar(0);
Valuel = Average_a(MyVar, 10);
```

To correct this problem, you need declare MyVar as an array instead of an integer. It should be written:

```
Array: MyArray[20](0);
Value1 = Average_a(MyArray, 10);
280 "TrueFalse expression expected here."
```

This error is displayed when the PowerEditor expects a true/false expression and finds a numeric or text string expression instead. For example:

```
Condition1 = High ;
```

281 "Mixing data types (NUMERIC, TrueFalse, String) not allowed."

This error appears when incompatible data types are combined in a single expression.

In this example:

Value1 = 100 + "12" ;

the text string "12" cannot be directly combined with a numeric value. To resolve such a problem, use the appropriate EasyLanguage reserved word to convert the data to a compatible type.

For example, use the function StrToNum to convert the text string to a numeric value:

```
Value1 = 100 + StrToNum("12") ;
```

283 "Signal has no inputs. Comma not needed."

When including a signal through the *IncludeSignal* keyword, the list of the inputs must be supplied and each input must be separated by a comma. This error is displayed if the signal has no inputs, and an input is mistakenly included in the statement.

Following is the correct syntax of an IncludeSignal statement of a signal with no inputs:

IncludeSignal: "My Trailing LX";

284 "There is no such signal."

This error is displayed by the PowerEditor whenever the signal name referenced by an *IncludeSignal* statement does not exist in the signal library.

**285** "Strategy circular reference found."

A circular reference is defined as two formulas that refer to each other's current bar value in their respective calculations. This type of formula cannot be solved by EasyLanguage, so whenever a circular reference is found this error is displayed.

286 "Cannot divide by zero."

This error will be displayed when dividing any numerical expression by the literal number 0. So when the following is written:

Value1 = Close / 0;

the PowerEditor will generate a syntax error because dividing by zero is a mathematical indetermination and cannot be solved.

**287** "File name expected here."

This error is displayed when using the *Print* statement to send information to the printer, and an invalid file name is used for the file name. The file name should be specified as text between double quotes. Note that a text string expression will not be accepted as a file name in the *Print* statement. For example, the PowerEditor will display this error when evaluating the following statement:

Print(File(Value1), Date, Time, Close);

The file name needs to be text included in double quotes; for example:

Print(File("c:\tradestation\test.txt"), Date, Time, Close);

**288** "A file or directory name must be <260 characters and may not contain "/ : \* ? < > |"."

Certain instructions like the *Print()* and *FileAppend()* statements require a file name. The file name needs to be less than 260 characters long and cannot have any of the characters listed in the error label. For example, this error will be displayed when writing:

Print(File("c:\data?.txt", Date, Time, Close);

since the '?' character is not a valid character and cannot be used as part of a file name.

291 "The word 'OVER' or 'UNDER' expected here."

This error is displayed whenever using the word *Cross* without *Over* or *Under* when writing a true-false expression. For example, the following expression will produce this error:

```
Condition1 = Close Crosses Open;
```

The correct syntax would be:

Condition1 = Close Crosses Over Open;

292 "Two constants cannot cross over each other."

The PowerEditor displays this error whenever using the logical operators *Crosses Over* or *Crosses Under* compares two constants. Since they are constants, they will never cross each other and the statement will display an error, as in:

Condition1 = 10 Crosses Over 15;

**293** "This plot has been defined using a different name."

The value of a plot can be assigned more than once within an analysis technique but it must always be referenced using the same name (or the name can be left out). For example, the following statement will cause this error:

```
Plot1( Volume, "Vol" );
If Volume > 1000000 Then
    Plot1(Volume, "V", Red);
```

because the plot has been assigned a second name "V". The correct way of writing this statement is:

```
Plot1( Volume, "Vol" );
If Volume > 1000000 Then
        Plot1(Volume, "Vol", Red);
295 "This plot name has never been defined."
```

This error is displayed whenever referencing a *Plot* with a different name than it was defined with, or a plot that doesn't exist. For example, the following statements will cause this error:

```
Plot1(High, "H");
Value1 = Plot1 + Plot2 ;
```

since Plot2 has not been defined. The PowerEditor highlights the second instance of the *Plot* command to indicate where the error occurred.

296 "This plot has never been assigned a value."

This error is generated when referring to the value of a plot that has not been previously defined in the analysis technique. For example, the following statements will produce this error:

```
Plot1( Average(Close,10) );
If Plot1 Crosses Over Plot2 Then
   Alert;
```

because Plot2 has not been defined

297 "Server field name too long; cannot be more than 30 characters."

Server Quote fields can be up to 30 characters long. This error will be generated whenever a server field with a name that has more than 30 characters is used.

298 "Strategy Information (for plots) function not allowed in a strategy."

None of the "Strategy Information for plots" words can be used within a strategy. These words are designed to be used in other analysis techniques to refer to overall performance of the strategy. However, there are strategy-specific words that can be used from the strategy to refer to these figures.

These words are:

I\_AvgEntryPrice

I\_ClosedEquity

I\_CurrentContracts

I\_MarketPosition

I\_OpenEquity

299 "Strategy Information function not allowed in a study."

Strategy information words (other than the strategy information for plots) can only be used in trading signals and functions. These words, which are listed in the EasyLanguage Dictionary under the categories *Strategy Performance* and *Strategy Position*, can only be used when writing trading signals and functions. **300** "This plot has been defined with a different type."

The value of a plot can be assigned more than once but it must always be of the same type. Plot statements can display numeric, true-false, and string expressions, but they cannot change types within an analysis technique. For example, the following pair of *Plot* statements are not allowed in a analysis technique because they include different data types, where the first plot is a text string and the second a true-false value:

```
Plot1( "This is a text string");
If Condition1 Then
    Plot1 (Condition1);
```

302 "Different number of dimensions specified in the array than the parameter."

This error is shown when an array is passed into a function with the wrong number of dimensions. For example, this error will be generated if a function is expecting a single dimension array but is sent an array with two dimensions instead.

**303** "Extraneous text is not allowed after the array-type parameter"

When passing an array into a function, only the array name should be used. This error is displayed whenever any text, words, or braces are added after the array name that is passed to a function. For example:

```
Array: MyArray[10](0);
Value1 = Average_a(MyArray[0], 10);
```

the [ will be highlighted because an array index appears after the array name. The correct syntax would be:

```
Array: MyArray[10](0);
Value1 = Average_a(MyArray, 10);
```

304 "Numeric-Array Parameter expected here."

Functions can receive arrays as parameters. If a function is expecting an array, any other type of parameter (variable, input, or reserved word) will display this error. In the following example:

```
Variable: MyVar(0);
Value1 = Average_a(MyVar, 10);
```

the function  $Average_a()$  requires an array on which to calculate an average and displays this error because MyVar is not an array.

Instead, you can write:

```
Array: MyArray[20](0);
Value1 = Average_a(MyArray, 10);
```

305 "TrueFalse-Array Parameter expected here."

Functions can now receive arrays as parameters. If a function is expecting a true-false array and, instead, the PowerEditor finds a variable, input, or other reserved word (different than a true-false array), it will display this error. For example, a function *MyTrueFalse\_a()* that correctly uses true-false arrays would be written as follows:

```
Array: MyArray[20](False);
Variable: MyTF(False);
MyTF = MyTruefalse_a(MyArray, 10);
306 "String Array Parameter expected here."
```

Functions can now receive arrays as parameters. If a function is expecting an array of text strings and, instead, the PowerEditor finds a variable, input, or other reserved word (different than an array of text strings) it will display this error. For example, a function  $Average_a()$ , which combines all the text strings that are in an array into one, should be used as follows:

```
Array: MyArray[20](" ");
Variable: MyText(" ");
MyText = Average_a(MyArray, 10);
```

307 "The word 'Cancel' must be followed by 'Alert'."

Whenever cancelling a previously enabled alert, the statement *Cancel Alert* needs to be used. This error is displayed whenever using the word *Cancel* without the word *Alert*.

308 "A data alias (POSITION) was expected here."

When working with OptionStation analysis techniques, and referring to some data information or expression referring to a position, it is necessary to specify if the data being referred to is from a position. In order to correct this error, add the qualifier *of Position* to the expression used.

**309** "This word not allowed in a Search Strategy."

The word highlighted by the PowerEditor is not allowed in a Search Strategy. Words like *Plot1*, *Buy*, *Sell*, etc., are not allowed in Search Strategies.

310 "This word not allowed in a Pricing Model."

The word highlighted by the PowerEditor is not allowed in a Pricing Model. Words like *Plot1*, *Buy*, *Sell*, etc., are not allowed in Pricing Models.

311 "The words 'Future' or 'Option' may not be numbered in a Pricing Model."

The words Future(n) and Option(n) cannot be used in a Pricing Model. These words can be used in all other OptionStation-related analysis techniques.

312 "This word not allowed in a Volatility Model."

The word highlighted by the PowerEditor is not allowed in a Volatility Model. Words like *Buy*, *Sell*, etc. are not allowed in a Volatility Model.

313 "This word not allowed in a Bid/Ask Model."

The word highlighted by the PowerEditor is not allowed in a bid-ask model. Words like *Plot1*, *Buy*, *Sell*, etc., are not allowed in this analysis technique.

314 "This word is only allowed in ActivityBar studies."

The words that are used to set the properties and draw ActivityBars are only allowed from ActivityBars and are not allowed in any other study or strategy.

315 "This value can only be assigned in a Volatility Model."

The value highlighted by the PowerEditor can only be assigned in a Volatility Model. Usually this refers to the volatility. For example, assigning a value to volatility in a bid-ask model will produce this error.

316 "This value can only be assinged in a Bid/Ask Model."

The value highlighted by the PowerEditor can only be assigned in a Bid-Ask Model. Usually this refers to modeled bid or ask values. For example, assigning a value to the modeled bid in a Pricing Model will produce this error.

317 "This value can only be assigned in a Pricing Model."

The value highlighted by the PowerEditor can only be assigned in a Pricing Model. Usually this refers to the theoretical price, or any of the greeks. For example, assigning a value to delta in a Volatility model will produce this error.

318 "A data alias (POSITION or MODELPOSITION) expected here"

When working with OptionStation analysis techniques, and referring to some data information or expression referring to a position or a modeled position, it is necessary to specify if the data being referred to is from a position or the modeled position. In order to correct this error, add the qualifier *of Position* or *of ModelPosition* to the expression used.

319 "A data alias (OPTION or LEG) expected here"

When working with OptionStation analysis techniques, and with some data information referring to an option or a leg, it is necessary to specify which option or leg you are referring to by adding the qualifier of Option(n) or of Leg(n) to the expression highlighted by the PowerEditor.

320 "A data alias (ASSET or LEG) expected here"

When working with OptionStation analysis techniques, and referring to data information, it is necessary to specify what the analysis technique is referring to: the asset or the leg. In order to correct this, add the qualified *of Asset* or *of Leg()* to the expression used.

321 "A data alias (OPTION) expected here"

When working with OptionStation analysis techniques, and with some data information referring to an option, it is necessary to specify which option or leg you are referring to by adding the qualifier *of Option*(n) to the expression highlighted by the PowerEditor.

#### 322 "A data alias (ASSET) expected here"

When working with OptionStation analysis techniques, and with some data information referring to the underlying asset, it is necessary to specifically state that the information referred to is from the asset. In order to correct this, add the qualifier *of Asset* to the expression highlighted when this error is displayed.

323 "'Value-type inputs' may not be passed into 'reference-type inputs'."

Functions can receive array and variable parameters by reference or by value. However, if a function receives a variable or array by value, it is not possible to pass the parameter to a second function by reference. If an input of a function needs to be passed by reference to another function, it must also be declared as a reference input.

324 "A data alias (LEG) expected here"

When working with OptionStation analysis techniques, and with some data information referring to a specific leg, it is necessary to specify which leg of a position should be used. In order to correct this, add the qualifier of Leg(n) to the expression highlighted.

325 "Only an array, variable, or reference-input is allowed here"

Functions can receive arrays as parameters. If a function is expecting an array, any other type of parameter (variable, input, or reserved word) will display this error. In the following example:

```
Variable: MyVar(0);
Value1 = Average a(MyVar, 10);
```

the function  $Average_a()$  requires an array on which to calculate an average and displays this error because MyVar is not an array.

Instead, you can write:

```
Array: MyArray[20](0);
Value1 = Average_a(MyArray, 10);
```

340 "This word is only allowed when defining array-type inputs."

This error is displayed when creating a function input using any input-type (such as *NumericArray*, *NumericArrayref*) without fully qualifying the input with braces. For example, this creates an error:

Input: MyInput(StringArrayRef);

because it does not include the array length parameter in brackets after the array name. The correct syntax would be:

Input: MyInput[n](StringArrayRef);

**341** "An array input word (NUMERICARRAY, STRINGARRAY, TRUEFALSEARRAY, NUMERICARRAYREF, STRINGARRAYREF, TRUEFALSEARRAYREF) was expected here."

When declaring inputs that are meant to receive an array, one of the above words are expected as the input type. For example, this error will be displayed when declaring an input for a function using the following statement:

```
Input: MyArray[M,N](Numeric);
```

since the reserved word *Numeric* is not valid for declaring arrays. However, the following will verify successfully:

Input: MyArray[M,N](NumericArray);

**342** "This word can only be used in a PaintBar study."

This error occurs when you use the reserved word *PlotPaintBar* when writing anything other than a PaintBar study.

**396** "This statement cannot specify an odd number of plots."

This error is displayed when using the *PlotPaintBar* statement and specifying an odd number of plots. There are two possible uses for this statement, either specifying only a high and low value, or specifying high, low, open, and close markers. The correct syntax for the *PlotPaintBar* statement follows:

PlotPaintBar(High, Low, "PB");

or

```
PlotPaintBar(High, Low, Open, Close, "PB");
```

**403** "Cannot implicitly convert String to Numerical"

Whenever the PowerEditor expects a numerical expression, and, instead, finds a text string expression, it will highlight the text string expression and display this message.

For example, the following statement will produce this error:

```
Variable: MyNumber(*55");
Value1 = Close + MyNumber;
```

Instead, the following expression accomplishes the expected result because it first uses the keyword *StrToNum()* to convert a text string expression to a numeric value:

```
Variable: MyNumber("55");
Value1 = Close + StrToNum(MyNumber);
```

**404** "Cannot implicitly convert String to TrueFalse"

Whenever the PowerEditor expects a true-false expression and, instead, finds a text string expression, it will highlight the text string expression and will display this message.

For example, the following statement will produce the error:

```
Input: Text1("Yes"), Text2("No");
Condition1 = Text1;
```

because the input "Text1" was declared as a text value and cannot be assigned the truefalse variable *Condition1*. Instead, the following statement is correct:

```
Input: Text1("Yes"), Text2("No");
Condition1 = (Text1 = Text2);
```

Notice that while both *Text1* and *Text2* are string values, the result of the comparison is a true-false value which is properly assigned to a true-false variable.

**405** "Cannot implicitly convert TrueFalse to String"

Whenever the PowerEditor expects a text string expression and, instead, finds a true-false expression, it will highlight the true-false expression and display this message. In this example, *Condition1* is a true-false variable and cannot be directly combined with a string:

FileAppend("Output.txt", "This is a text string" + Condition1);

Instead, the following expression corrects the problem by creating a string value based on whether *Condition1* is true or false:

```
Variable: txt(" ");
If Condition1 Then
   txt = "true"
Else
   txt = "false";
FileAppend("Output.txt", "This is a text string" + txt);
```

**406** "Cannot implicitly convert Numerical to String"

Whenever the PowerEditor expects a text string expression and, instead, finds a numerical expression, it will highlight the numerical expression and will display this message.

For example:

FileAppend("Output.txt", "This is text" + Value1);

displays an error when a numeric expression is found. Instead, the following expression will accomplish the expected results because it uses the keyword *NumToString()* to convert a numerical expression to a string:

FileAppend("Output.txt", "This is text" + NumoStr(Value1, 2));

407 "Cannot implicitly convert TrueFalse to Numerical"

Whenever the PowerEditor expects a numerical value and, instead, finds a true-false expression, it will highlight the expression and will display this message.

For example, the following statement will produce this error because the *Condition1* value is a true-false variable and cannot be assigned to the numeric variable *Value1*:

```
Value1 = Condition1;
```

**408** "Cannot implicitly convert Numerical to TrueFalse"

Whenever the PowerEditor expects a true/false expression and, instead, finds a numerical expression, it will highlight the numerical expression and will display this message. For example, the following statement produces an error because the reserved word *Open* is a numeric value and not a true/false expression:

```
Condition1 = Open;
```

Instead, assign the numeric value Open to the numeric variable Value1:

Value1 = Open ;

Or, change the statement such that it is a comparison. For example:

Condition1 = Open > Close;

Notice that while both *Open* and *Close* are numerical values, the result of the comparison is a true/false value, which is properly assigned to a true/false variable.

409 "String expression expected here"

This error is displayed whenever the PowerEditor is expecting a string expression and, instead, it finds a numeric or true-false expression. For example, this error will be displayed when writing information to a file with a *FileAppend* statement:

```
FileAppend("file.txt", Value1);
```

that includes the numeric expression *Value1* instead of a text string. Numeric expressions can be converted to strings by using the *NumToStr()* keyword. For example:

FileAppend("file.txt", NumToStr(Value1,2));

**569** "Buy or Sell name within double quotes expected here."

When specifying the name of a trading signal, only a text string literal can be used, and it can't be substituted by a variable or an input. The following statements will generate this error:

```
Variable: txt("MySignal");
Buy (txt) Next Bar at Market;
```

while the correct way of assigning a name to a signal is to use a literal string, such as:

Buy ("Signal Name") Next Bar at Market;

# APPENDIX B

# EasyLanguage Colors, Widths & Codes

## Colors

When working with analysis techniques or drawing objects using colors, you can specify any of the 17 colors listed below (including -1), using the name, EasyLanguage word, or numeric equivalent:

| Color Name                                                           | Reserved Word    | Numeric Equivalent |
|----------------------------------------------------------------------|------------------|--------------------|
| Use the color specified in<br>Properties tab of Format<br>dialog box | Default          | -1                 |
| Black                                                                | Tool_Black       | 1                  |
| Blue                                                                 | Tool_Blue        | 2                  |
| Cyan                                                                 | Tool_Cyan        | 3                  |
| Green                                                                | Tool_Green       | 4                  |
| Magenta                                                              | Tool_Magenta     | 5                  |
| Red                                                                  | Tool_Red         | 6                  |
| Yellow                                                               | Tool_Yellow      | 7                  |
| White                                                                | Tool_White       | 8                  |
| DarkBlue                                                             | Tool_DarkBlue    | 9                  |
| DarkCyan                                                             | Tool_DarkCyan    | 10                 |
| DarkGreen                                                            | Tool_DarkGreen   | 11                 |
| DarkMagenta                                                          | Tool_DarkMagenta | 12                 |
| DarkRed                                                              | Tool_DarkRed     | 13                 |
| DarkBrown                                                            | Tool_DarkBrown   | 14                 |
| DarkGray                                                             | Tool_DarkGray    | 15                 |
| LightGray                                                            | Tool_LightGray   | 16                 |

# Widths

You can specify the width of a plot in EasyLanguage by using a numerical value from 0 - 6, where 0 represents the thinnest width and 6 the thickest. Also, you can use -1 to have the analysis technique use the width specified in the **Properties** tab of the **Format** dialog box.

# **Trendline and Text Object Error Codes**

## <u>Value</u> <u>Explanation</u>

- -2 The identification number used was invalid (i.e., there is no object on the chart with this ID number).
- -3 The data number (Data2, Data3, etc.) passed to the function was invalid. There is no symbol (or data stream) on the chart with this data number.
- -4 The value passed to a SET function was invalid (for example, an invalid color or line thickness was used).
- -5 The beginning and ending points were the same (only when working with trendlines). Can occur when you relocate a trendline or change the begin/end points.
- -6 The function was unable to load the default values for the tool.
- -7 Unable to add the object. Possibly due to an out of memory condition. Your system resources have been taxed and it cannot process the request.
- -8 Invalid pointer. Your system resources have been taxed and it cannot process the request.
- -9 Previous failure. Once an object returns an error code, no additional objects can be created by the trading signal, analysis technique, or function that generated the error.
- -10 Too many trendline objects on the chart.
- -11 Too many text objects on the chart.

When the text or trendline operation was successful, zero (0) is returned.

# APPENDIX C

# Reserved Words Quick Reference (alphabetical)

#### **#BEGINALERT**

A compiler directive that executes instructions between **#BeginAlert** and **#End** only when the **Enable Alert** check box is selected.

```
Usage: #BeginAlert
```

Alert("ADX Alert");

#End;

#### **#BEGINCMTRY**

A compiler directive that executes instructions between **#BeginCmtry** and **#End** only when using the **Expert Commentary** tool to select a bar on a chart or a cell on a grid.

```
Usage: #BeginCmtry
```

```
Commentary(ExpertADX(Plot1));
```

#End;

#### **#BEGINCMTRYORALERT**

A compiler directive that executes instructions between **#BeginCmtryOrAlert** and **#End** when either the Alert or Commentary conditions exist.

```
Usage: #BeginCmtryorAlert
```

```
Alert("ADX Alert");
Commentary(ExpertADX(Plot1));
```

#End;

#### #END

A compiler directive used to terminate an alert or commentary block statement.

#### A

Skip word ignored during execution.

```
Usage: If a Close is > 100 Then {any operation};
```

#### AB\_AddCell

Adds a cell to an ActivityBar row.

| Syntax: | AB_AddCell( <i>Price, Side, Str_Char, Color, Value);</i>                           |
|---------|------------------------------------------------------------------------------------|
|         | Price: a numeric expression representing the price of a bar (e.g., Open, Close)    |
|         | Side: LeftSide,RightSide                                                           |
|         | Str_Char. a character that is displayed in the ActivityBar cell (e.g., "A ", "N ") |
|         | Color: an EasyLanguage color value (e.g., Red, Black)                              |
|         | Value: a numeric expression representing the value of the cell                     |
|         |                                                                                    |

#### AB\_AddCellRange

Adds cells to a price range of the current bar starting at LowValue to HighValue.

- Syntax: AB\_AddCellRange(*HighPrice, LowPrice, Side, str\_Char, Color, Value*) *HighPrice.* a numeric expression representing the highest *price* for a column *LowPrice.* a numeric expression representing the lowest *price* for a column *Side:* LeftSide,RightSide *str\_Char.* a character that will be placed in the ActivityBar cell (e.g., "A", "N") *Color.* an EasyLanguage color value (e.g., Red, Black) *Value:* a numeric expression representing the value of each cell to be added
   Usage: Value1 = AB AddCellRange(High of ActivityData, Low of
  - ActivityData, RightSide, "U", Green, 0);

#### **AB\_AverageCells**

Returns the average number of ActivityBar cells per row for the current bar.

- syntax: AB\_AverageCells(*Side*) *Side*: LeftSide,RightSide
- Usage: Value2 = AB\_AverageCells(RightSide);

#### **AB\_AveragePrice**

Returns the average price of the ActivityBar cells on one or both sides.

- Syntax: AB\_AveragePrice(*Side*) *Side*: LeftSide,RightSide
- Usage: Value2 = AB\_AveragePrice(LeftSide);

#### AB\_CellCount

Counts and returns the number of cells on one or both sides of an ActivityBar.

syntax: AB\_CellCount(*Side*) *Side*: LeftSide,RightSide

Usage: Value2 = AB\_CellCount(LeftSide);

#### **AB\_ColorIntervals**

Specifies the color of ActivityBar cells based on a user-defined interval.

Syntax: AB\_ColorIntervals(BStatus,MinuteInterval,ABInterval)
BStatus: normally BarStatus(1) to determine if the ActivityBar is complete
MinuteInterval: number of minutes that make up each cell color interval
ABInterval: the bar interval on which the ActivityBar is based (e.g., 5 min, 60 min)
Usage: Value1 = AB\_ColorIntervals(BarStatus(1), 10, BarInterval);
AB GetCellChar

Returns the text string expression stored in the specified cell.

 Syntax:
 AB\_GetCellChar(Price, Side, Column)

 Price:
 price value of the row containing the character

 Side:
 LeftSide, RightSide

 Column:
 number of the cell column containing the character on the side specified

Usage: Str = AB\_GetCellChar(Close, RightSide, 3) ;

## AB\_GetCellColor

Returns the color of the character stored in the specified cell.

| Returns                                      | the color of the character stored in the spectred cent.              |
|----------------------------------------------|----------------------------------------------------------------------|
| Syntax:                                      | AB_GetCellColor(Price, Side, Column)                                 |
|                                              | Same parametersparameters as AB_GetCellChar above.                   |
| Usage:                                       | Value1 = AB_GetCellChar(Open, LeftSide, 2) ;                         |
| AB_Ge                                        | tCellDate                                                            |
| Returns                                      | the corresponding date of the specified cell.                        |
| Syntax:                                      | AB_GetCellDate( <i>Price</i> , Side, Column)                         |
| - <b>)</b>                                   | Same parameters as AB_GetCellChar above.                             |
| Usage:                                       | Value2 = AB_GetCellDate(High,RightSide, 5) ;                         |
| AB_Ge                                        | tCellTime                                                            |
| Returns                                      | the corresponding time of the specified cell.                        |
| Syntax:                                      | AB_GetCellTime( <i>Price, Side, Column</i> )                         |
| , <b>,</b> , , , , , , , , , , , , , , , , , | Same parameters as AB_GetCellChar above.                             |
| Usage:                                       | Value1 = AB_GetCellTime(Low,LeftSide, 4) ;                           |
| AB_Ge                                        | tCellValue                                                           |
| Returns                                      | the extra value stored in the specified cell.                        |
| Syntax:                                      | AB_GetCellValue(Price, Side, Column)                                 |
| o ymax.                                      | Same parameters as AB_GetCellChar above.                             |
| Usage:                                       | Value2 = AB_GetCellValue(High, RightSide, 1) ;                       |
| -                                            | tNumCells                                                            |
| Returns                                      | how many cells exist at a specified price on the right or left side. |
| Syntax:                                      | AB_GetNumCells( <i>Price</i> , <i>Side</i> )                         |
| Syntax.                                      | <i>Price</i> : price value of the row                                |
|                                              | <i>Side</i> : LeftSide,RightSide                                     |
| Usage:                                       | Value1 = AB_GetNumCells(Close,LeftSide) ;                            |
| AB_Ge                                        | tZoneHigh                                                            |
| Returns                                      | the value of the top (high) of the ActivityBar zone.                 |
| Syntax:                                      | AB_GetZoneHigh( <i>Side</i> )                                        |
|                                              | Side: LeftSide,RightSide                                             |
| Usage:                                       | Value1 = AB_GetZoneHigh(LeftSide) ;                                  |
| AB_Ge                                        | tZoneLow                                                             |
| Returns                                      | the value of the bottom (low) of the ActivityBar zone.               |
| Syntax:                                      | AB_GetZoneLow(Side)                                                  |
|                                              | Side: LeftSide, RightSide                                            |
| Usage:                                       | <pre>Value2 = AB_GetZoneLow(RightSide) ;</pre>                       |

### AB\_High

Returns the high of the current ActivityBar.

Usage: Value1 = AB\_High ;

#### **AB\_LetterIntervals**

Returns an letter/number to use in an ActivityBar cell based on a user-defined interval.

| Syntax: | AB_LetterIntervals(BStatus,MinuteInterval,ABInterval)                                |
|---------|--------------------------------------------------------------------------------------|
|         | BStatus: normally BarStatus(1) to determine if the ActivityBar is complete           |
|         | MinuteInterval: number of minutes that make up each cell letter interval             |
|         | ABInterval: the bar interval on which the ActivityBar is based (e.g., 5 min, 60 min) |
| Usage:  | <pre>Value1 = AB_LetterIntervals(BarStatus(1),10,BarInterval);</pre>                 |

#### AB\_Low

Returns the low of the current ActivityBar.

Usage: Value1 = AB\_Low ;

#### **AB\_Median**

Returns the median price value of the cells for the current ActivityBar.

| Syntax: | AB_Median( <i>Side</i> )      |   |
|---------|-------------------------------|---|
|         | Side: LeftSide, RightSide     |   |
| Usage:  | Value2 = AB_Median(RightSide) | ; |

#### **AB\_ModeCount**

Returns the cell count of the row with the most cells (the Mode row).

| Syntax: | AB_ModeCount(Side)              |   |
|---------|---------------------------------|---|
|         | Side: LeftSide, RightSide       |   |
| Usage:  | Value1 = AB_ModeCount(LeftSide) | ; |

#### **AB\_ModePrice**

Calculates and returns the price of the Mode row of an ActivityBar.

```
Syntax: AB_ModePrice(Side)
Side: LeftSide,RightSide
```

Usage: Value2 = AB\_ModePrice(RightSide) ;

#### AB\_RemoveCell

Removes a cell from an ActivityBar row.

 Syntax:
 AB\_RemoveCell(Price, Column, Side)

 Price: price value of the cell to remove

 Column: number of the column containing the cell on the side specified

 Side: LeftSide,RightSide

Usage: Value1 = AB\_RemoveCell(Close, 3, RightSide) ;

#### AB\_RowCalc

Calculates and returns the row height to use for an ActivityBar.

Syntax: AB\_RowCalc(*Proximity*, *RangeLength*) *Proximity:* the approximate number of rows desired (typically between 5 and 25) *RangeLength:* number of bars back used to determine the average price rage

Usage: Value2 = AB\_RowCalc(10, 5) ;

#### **AB\_RowHeight**

Returns the row (cell) height for an ActivityBar. Often used with AB\_SetRowHeight.

```
Usage: Value1 = AB_RowHeight ;
```

#### AB\_SetActiveCell

Changes the placement of the ActivityBar marker to the specified location on the bar.

| Syntax: | AB_SetActiveCell(Price, Side)      |
|---------|------------------------------------|
|         | Price: price value of the cell row |
|         | Side: LeftSide,RightSide           |

Usage: AB\_SetActiveCell(Open,RightSide) ;

#### AB\_SetRowHeight

Changes the current ActivityBar's row-increment value.

| Syntax: | AB_SetRowHeight(RowHeight)                                                                |
|---------|-------------------------------------------------------------------------------------------|
|         | $\it Row H eight: value representing the row spacing for cells. Generally use AB_RowCalc$ |
|         | as the parameter.                                                                         |

```
Usage: AB_SetRowHeight(AB_RowCalc(10,5));
```

#### AB\_SetZone

Sets a zone range box for an ActivityBar side.

```
syntax: AB_SetZone(HighPrice,LowPrice, Side)
HighPrice: a numeric expression representing the high price of the zone range box
LowPrice: a numeric expression representing the low price of the zone range box
Side: LeftSide,RightSide
```

Usage: AB\_SetZone(Average(High, 5), Average(Low, 5), RightSide);

#### AB\_StdDev

Returns the standard deviation of the ActivityBar cells for the specified side.

```
Syntax: AB_StdDev(Multiplier, Side)
Multiplier: represents the number of standard deviations to calculate
Side: LeftSide,RightSide,Both
Usage: Value2 = AB_StdDev(2, LeftSide);
```

#### Above

Used only with Crosses to detect a value crossing above, or over, another value.

Usage: If Plot11 Crosses Above Plot2 Then {Any Operation} ;

#### AbsValue

Absolute value of num.

```
syntax: AbsValue(Num)
Num: a numeric value or expression
```

Usage: Value1 = AbsValue(-1.45); {returns a value of 1.45}

#### ActivityData

References any bar data element (Open, upticks, etc.) of the ActivityBar.

```
Usage: Value2 = AB_AddCellRange(High of ActivityData,Low of
ActivityData,Rightside,3,2);
```

#### **AddToMovieChain**

Appends movie file MFile to end of movie chain MChain.

Syntax: AddToMovieChain(MFile, MChain)

*MFile*: a numeric expression representing a movie chain ID *MChain*: a string expression representing the path and name of the \*.avi file to be added to the specified movie chain

#### Ago

References a specified number of bars back already analyzed by EasyLanguage.

Usage: Value1 = Close of 1 Bar Ago; {returns Close of the previous bar}

#### Alert

When *True*, triggers an alert for an indicator or study. The alert description is optional. Usage: If {Your Alert Criteria} Then Alert("MyAlert");

#### AlertEnabled

```
Returns True if the Enable Alert check box is selected.
```

```
Usage: If AlertEnabled Then Begin
{Your Code Here}
End ;
```

#### All

Specifies all shares/contracts are to be sold/covered when exiting a position.

Usage: If Condition1 Then ExitLong All Shares Next Bar at Market;

#### An

Skip word used to improve readability. Ignored during execution.

Usage: If an Open is > 100 Then {any operation}

#### AND

Links 2 true/false expressions together. True if both expressions are true.

```
Usage: If Plot1 Crosses Above Plot2 AND Plot2 > 5 Then 
{any operation};
```

## Arctangent

Returns the arctangent value of num degrees.

Usage: Value1 = Arctangent(45); {returns 88.7270 when num is 45 degrees}

#### Array

Used to declare an array type of variable.

| Syntax: | Array: AnyName[Elements](InitialValue)                                           |       |  |  |  |
|---------|----------------------------------------------------------------------------------|-------|--|--|--|
|         | Elements: the number of indexed values that this array can store                 |       |  |  |  |
|         | InitialValue: a numeric expression used to set the initial value of each element |       |  |  |  |
| Usage:  | Array: AnyName[4](0); {declares a 4 element array with '0' for initial va        | lues} |  |  |  |

#### Arrays

Used to declare an array type of variable.

See Array.

#### ARRAYSIZE

Reserved for use with custom DLLs designed for EasyLanguage and ELKIT32.DLL.

## ARRAYSTARTADDR

Reserved for use with custom DLLs designed for EasyLanguage and ELKIT32.DLL.

# Ask

Returns the ask value of an option or position leg calculated by a Bid/Ask Model.

```
Usage: If Ask of Option - Close of Option < .125 Then
Alert("Very Low Ask");
```

#### Asset

Refers to an option's underlying asset in OptionStation.

Usage: Value1 = Volume of Asset;

### AssetType

Evaluates a position leg to determine if it is an asset.

```
Usage: If LegType of Leg(1) = AssetType Then {any operation};
```

#### AssetVolatility

Returns the volatility of the underlying asset.

```
Usage: If AssetVolatility > 50 Then {any operation};
```

At

Skip word used to improve readability. Ignored during execution.

Usage: Buy 100 Contracts on Next Bar at Market;

## At\$

Anchors exit prices to the bar where the named entry order was placed.

Usage: ExitLong from Entry("MA Cross") At\$ Low - 1 Point Stop;

#### AtCommentaryBar

Returns *True* if the current bar was selected with the Expert Commentary Tool. Usage: If AtCommentaryBar Then *{your commentary};* 

#### AvgBarsLosTrade

The average number of bars that elapsed during losing trades for all closed trades.

Usage: Value1 = AvgBarsLosTrade; {Note: returns the integer portion of the average}

#### AvgBarsWinTrade

The average number of bars that elapsed during winning trades for all closed trades.

Usage: Value2 = AvgBarsWinTrade; {Note: returns the integer portion of the average}

### AvgEntryPrice

Returns the average entry price of each open entry in a pyramided position.

```
Usage: Value1 = AvgEntryPrice; {returns 70 for open trades entered at 45, 75 and 90}
```

#### AvgList

Returns the average of the listed values.

Usage: Value2 = AvgList(18, 67, 98, 24, 65, 19); {returns a value of 48.5}

#### Bar

References values for a specific bar based on the data compression interval.

```
Usage: Buy Next Bar at Open ;
```

#### **BarInterval**

Returns the data compression interval (in minutes) for bars on a minute-based chart.

#### Bars

References a bar occurring N bars ago based on the data compression interval.

```
Usage: Value2 = Open of 5 Bars Ago ;
```

#### BarsSinceEntry

Bars since initial entry of position, num position(s) ago.

syntax: BarsSinceEntry(Num) Num: number of positions ago, 0 for current position

### BarsSinceExit

Bars since position closed-out, num position(s) ago.

```
Syntax: BarsSinceExit(Num)
```

Num: number of positions ago, 0 for current position

## **BarStatus**

Determines if a trade (tick) opened the bar, closed the bar, or is 'inside the bar.'

| Syntax: | BarsStatus(DataSeries)                                                             |
|---------|------------------------------------------------------------------------------------|
|         | DataSeries: specifies which data series to use                                     |
|         | Returns: 0 for opening tick, 1 for inside tick, 2 for closing tick, -1 on an error |
| Usage:  | Value2 = BarStatus(2) ;                                                            |

#### Based

Skip word retained for backward compatibility.

## Begin

Used to begin a block of EasyLanguage instructions within a conditional statement.

```
Usage: If Condition1 = True Then Begin
{Your Code Line1}
{Your Code Line2, etc.}
End;
```

## Below

Used only with Crosses to detect a value crossing below, or under, another value

```
Usage: If Valuel Crosses Below Value2 Then {Any Operation} ;
```

# Beta

Returns the Beta value of a stock compared to the S&P 500 index.

#### Beta\_Down

Returns the Beta value of a stock when S&P 500 is down.

#### Beta\_Up

Returns the Beta value of a stock when S&P 500 is up.

### Bid

Returns the bid value of an option or position leg calculated by a Bid/Ask Model.

```
Usage: If Close of Option - Bid of Option < .125 Then
Alert("Very Low Bid");
```

### **BigPointValue**

Dollar amount of 1 full point move.

Usage: Value1 = BigPointValue \* Close;

#### Black

Specifies color Black (numeric value = 1) for plots and backgrounds.

#### BlockNumber

Returns the unique Security Block number attached to this computer.

# Blue

Specifies the color Blue (numeric value = 2) for plots and backgrounds.

Usage: Plot1(Value1, "Test", Blue);

### Book\_Val\_Per\_Share

Returns calculated book value per share (common shares / outstanding shares).

### BOOL

Reserved for use with custom DLLs designed for EasyLanguage and ELKIT32.DLL.

### BoxSize

Refers to minimum price change needed to add an X or O to a Point & Figure chart.

#### BreakEvenStopFloor

Reserved for backward compatibility with previous versions of the product. Replaced by the reserved word **SetBreakEven**.

### Buy

Initiates a long position. Covers any short positions & reverses an existing position.

| Syntax:                                                     | Buy [("Order Name")] [num of shares] [execution instruction]; |  |  |  |
|-------------------------------------------------------------|---------------------------------------------------------------|--|--|--|
| execution instructions: this bar on close, next bar at mark |                                                               |  |  |  |
| next bar at price stop, next bar at price limit             |                                                               |  |  |  |
| Usage:                                                      | Buy Next Bar at Market;                                       |  |  |  |

Buy("Buy Close") 20 Shares This Bar on Close; Buy 5 Contracts Next Bar at High + Range Stop; Buy("BuyLimit") Next Bar at Price Limit;

# By

Skip word ignored during execution.

Usage: Value1 = (High-Close) / by 2;

# BYTE

Reserved for use with custom DLLs designed for EasyLanguage and ELKIT32.DLL.

# С

Abbreviation for Close. Returns the closing price of a referenced bar.

Usage: If Price > Close of 1 Bar Ago Then Buy on Close;

# Call

Used to determine if an option or leg analyzed is a call.

Usage: If OptionType of Option = Call Then {Any Operation};

### CallCount

Returns the number of calls found in the option chain.

```
Usage: Value1 = CallCount of Asset;
```

## CallTMCount

This word has been reserved for future use.

### CallOTMCount

This word has been reserved for future use.

## CallSeriesCount

Returns the number of call series available in the option chain.

```
Usage: Value2 = CallSeriesCount of Asset;
```

### CallStrikeCount

Returns the number of strike prices available for calls in the option chain.

Usage: Value1 = CallStrikeCount of Asset;

### Cancel

Used in conjunction with Alert to cancel a previously triggered alert.

```
Usage: If {Any Condition} Then Cancel Alert;
```

### Category

```
Category of symbol: 0=Unspecified, 1=Stock, 2=Future, 3=Stock Option, etc.
```

```
Usage: Value1 = Category {returns a value of 3 for MSQ option of MSFT}
```

## Ceiling

Returns the lowest integer greater than num.

| Syntax: | Ceiling( <i>Num</i> );             |                        |
|---------|------------------------------------|------------------------|
|         | Num: a numeric value or expression |                        |
| Usage:  | Value1 = Ceiling(4.5)              | {returns a value of 5} |

### CHAR

Reserved for use with custom DLLs designed for EasyLanguage and ELKIT32.DLL.

#### CheckAlert

```
Returns True for the last bar when Enable Alert check box is selected.
```

```
Usage: If CheckAlert Then {Any Operation};
```

#### CheckCommentary

Returns True when the Expert Commentary Tool is applied to the current bar.

```
Usage: If CheckCommentary Then {Any Operation};
```

### ClearDebug

Clears the contents of the Debug window in the PowerEditor.

### Close

Returns the closing price of the bar being referenced.

### Commentary

Sends EasyLanguage expression(s) to the Expert Commentary window.

```
Usage: Commentary("This is expert commentary");
```

#### CommentaryCL

Sends EasyLanguage expression(s) to Expert Commentary with a carriage return.

Usage: CommentaryCL("This is a single line of expert commentary");

#### CommentaryEnabled

Returns True on any bar when the Expert Commentary window is open.

#### Commission

Returns the commission setting from the current strategy's **Costs** tab.

#### CommodityNumber

Unique number representing a particular symbol in the Symbol Dictionary (optional).

```
Usage: If CommodityNumber = 149 Then {Any Operation};
```

#### Contract

Specifies the number of units (contracts/shares) to trade within a trading strategy.

```
Usage: ExitLong 1 Contract Next Bar at Market;
```

## ContractMonth

Refers to the delivery/expiration month of any option, future, or position leg.

```
Usage: If ContractMonth of Option = 6 Then
Plot1("June Expiration", "Expires")
```

#### Contracts

Specifies the number of units (contracts/shares) to trade within a trading strategy.

Same as Contract.

#### ContractYear

Refers to the delivery/expiration year of any option, future, or position leg.

```
Usage: If ContractYear of Option = 99 AND ContractMonth = 8 Then
Plot1("August 1999 Expiration", "Expired")
```

#### Contributor

With FutureSource, returns the name of the institution that provided a quote for a specific FOREX symbol.

### Cosine

Returns the cosine value of *num* degrees.

```
Usage: Value1 = Cosine(72); {returns 0.3090 when num is 72 degrees}
```

## Cost

Returns the value of the cost of establishing a leg or position.

Usage: **Plot1**(**Cost** of **Leg**(1), "Cost");

### Cotangent

Returns the cotangent value of *num* degrees.

```
Usage: Value1 = Cotangent(45); {returns 1.0 when num is 45 degrees}
```

#### CreateLeg

Sets the size and type of position to be created in a Position Search Strategy.

```
      Syntax:
      CreateLeg(Num,LegType);

      Num:
      the number of contracts to purchase (positive value) or write (negative value)

      LegType:
      Put or Call

      Usage:
      CreateLeg(-2, Put)

      {creates a leg by writing 2 put options}
```

#### Cross

Used to detect when values have crossed over/under or above/below another value.

```
Usage: If Plot1 does Cross Above Plot2 Then {Any Operation};
```

## Crosses

Used to detect when values have crossed over/under or above/below another value.

Usage: If Value1 Crosses Below Value2 Then {Any Operation};

## Current

Reserved for future use.

#### Current\_Ratio

Returns the current ratio of a stock (Total Current Assets / Total Current Liabilities).

#### CurrentBar

Returns the number of the bar currently being evaluated.

### CurrentContracts

The number of contracts in the current position (+value is long, -value is short).

#### CurrentDate

Returns the current date in the format YYMMDD or YYYMMDD.

Usage: Value1 = CurrentDate; {returns a value of 1011220 on December 20, 2001}

### CurrentEntries

Number of entries currently open within a position.

Usage: Value2 = CurrentEntries

### CurrentTime

Returns the current time as HHMM using a 24-hour format.

```
Usage: Value2 = CurrentTime {returns a value of 1718 at 5:18 pm}
```

#### CustomerID

Returns the User ID number of the person to whom the software is registered.

## Cusip

Returns a numeric expression representing the CUSIP number for stocks.

#### Cyan

Specifies color Cyan (numeric value = 3) for plots and backgrounds.

## D

Returns the closing date of the bar referenced. (Abbreviation for **Date**).

#### DailyLimit

Number of stocks/contracts allowed traded in 1 day (from the Symbol Dictionary).

#### DarkBlue

Specifies color Dark Blue (numeric value = 9) for plots and backgrounds.

#### **DarkBrown**

Specifies color Dark Brown (numeric value = 14) for plots and backgrounds.

### DarkCyan

Specifies color Dark Cyan (numeric value = 10) for plots and backgrounds.

## DarkGray

Specifies color Dark Gray (numeric value = 15) for plots and backgrounds.

#### DarkGreen

Specifies color Dark Green (numeric value = 11) for plots and backgrounds.

#### **DarkMagenta**

Specifies color Dark Magenta (numeric value = 12) for plots and backgrounds.

#### DarkRed

Specifies color Dark Red (numeric value = 13) for plots and backgrounds.

### DataN

Used to reference information from a specified data stream.

Usage: Value1 = Low of Data10 {returns the Low for the current bar from data stream 10}

### **DataCompression**

The compression setting of the price data for the applied analysis technique.

Returns: 0 forTick, 1 for Intraday, 2 for Daily, 3 for Weekly, 4 for Monthly, 5 for Point & Figure.

```
Usage: If DataCompression=2 Then {Any Operation} {tests for daily bars}
```

### **DataInUnion**

Reserved for future use.

#### Date

Returns the closing date of the bar referenced in YYYMMDD format. Usage: If Date < 990101 Then Buy This Bar on Close;

# DateToJulian

Converts calendar date to Julian date.

```
Syntax: DateToJulian(cDate);
```

*cDate*: numeric expression for the date in YYMMDD or YYYMMDD format.

```
Usage: Value2 = DateToJulian(991024) (returns Julian value of 36457)
```

### Day

Reserved for backward compatibility. Replaced by Bar.

## **DayOfMonth**

Returns the day of month (DD) portion of the specified calendar date.

```
Syntax:DayOfMonth(cDate);<br/>cDate: numeric expression for the date in YYMMDD or YYYMMDD format.Usage:Value1 = DayOfMonth(991004) {returns day value of 4)
```

## DayOfWeek

Returns the day of week (0 for Sun., 1 for Mon., ..., 6 for Sat.) for a calendar date.

| Syntax: | DayOfWeek(c <i>Date</i> );                                                         |
|---------|------------------------------------------------------------------------------------|
|         | cDate: numeric expression for the date in YYMMDD or YYYMMDD format                 |
| Usage:  | Value1 = <b>DayOfWeek</b> (1011024){returns 3 because Oct 24, 2001 is a Wednesday) |

Days

Reserved for backward compatibility. Replaced by Bars.

## Default

Used in plot statements to set a style to its default value.

```
Usage: Plot1(Value1, "Plot1", Default, Default, 5);
```

## DefineCustField

Reserved for future use.

## DEFINEDLLFUNC

Reserved for use with custom DLLs designed for EasyLanguage and ELKIT32.DLL.

### **DeliveryMonth**

Used for contracts that expire. Returns the month of expiration (1...12).

## DeliveryYear

Used for contracts that expire. Returns the 3-digit year of expiration.

## Delta

Returns the Delta value of an option, leg, or position. Debit positions will return positive numbers and credit positions will return negative numbers.

```
Usage1: If Delta of Option > HighVal Then Alert("High Delta");
```

In a Pricing Model, used to set the value of Delta.

Usage2: Delta(0); {sets the value of Delta to zero}

# Description

Returns a string containing the description of the symbol if it is available.

Usage: TextString= Description; {symbol decription - blank if none available}

### Dividend

Returns the Dividend paid any number of periods ago.

Usage: Value1 = Dividend(2); {the last dividend amount paid 2 periods ago}

### Dividend\_Yield

Most recent cash dividend paid (or declared) times the dividend payment frequency.

### DividendCount

The number of times that dividends have been reported in the time frame considered.

### **DividendDate**

Date of reported stock dividend any number of periods ago.

| Syntax: | DividendDate(num);                                                         |  |  |  |  |
|---------|----------------------------------------------------------------------------|--|--|--|--|
|         | Num: number of periods ago, use 0 or no parameter for current period       |  |  |  |  |
| Usage:  | Value2 = <b>DividendDate</b> (4); {the date of the dividend 4 periods ago} |  |  |  |  |

## DividendTime

The time at which a stock dividend was paid out any number of periods ago.

| Syntax: | DividendTime( <i>num</i> );                                             |  |  |  |
|---------|-------------------------------------------------------------------------|--|--|--|
|         | Num: number of periods ago, use 0 or no parameter for current period    |  |  |  |
| Usage:  | Value1 = <b>DividendTime</b> ; {the time of the last reported dividend} |  |  |  |

### Does

Skip word ignored during execution.

Usage: If Plot1 Does Cross Over Plot2 Then {Any Operation}

## DOUBLE

Reserved for use with custom DLLs designed for EasyLanguage and ELKIT32.DLL.

## **DownTicks**

Number of ticks on a bar whose value is lower than the tick immediately preceding it (or an unchanged tick that follows a downtick).

## DownTo

Instructs a loop's counter to decrement and exit the loop at a specified value.

```
Usage: For Value5 = Length DownTo 0 Begin
{Any Operations}
End;
```

## DWORD

Reserved for use with custom DLLs designed for EasyLanguage and ELKIT32.DLL.

### EasyLanguageVersion

Returns the EasyLanguage version currently installed (i.e., EL 2000i is version 5.1).

```
Usage: If EasyLanguageVersion >= 5.0 Then {Any Operation}
```

### EL\_DateStr

Returns an 8 character YYYYMMDD string based on month, day, and year values.

```
syntax: EL_DateStr(Month,Day,Year);
```

(Month) is a numeric expression representing a month (e.g., January = 01).

(Day) is a numeric expression representing the day of the month.

(Year) is a numeric expression representing a four-digit year.

Usage: Value1 = **EL\_DateStr**(09,05,1999){returns the string 19990905)

### Else

Used to execute instructions when the specified 'If' condition returns False.

```
Usage: If Condition1 Then
{Operation done if condition is true}
Else
{Operations done if condition is false};
```

# End

Used with **Begin** to execute multiple statements based on a condition. See **Begin**.

### Entry

An optional Exit parameter used to reference a specific, named entry.

```
Usage: ExitLong from Entry ("MyTrade") Next Bar at Market;
```

## EntryDate

Returns the entry date for the specified period in the format YYYMMDD.

Usage: Value1 = EntryDate(2) {the date of the entry 2 periods ago}

### EntryPrice

Returns the entry price for the specified period.

Usage: Value2 = EntryPrice(1) {the price of the entry 1 period ago}

### EntryTime

Returns the entry time for the specified period in the 24-hour format HHMM.

Usage: Value1 = EntryTime(3) {the time of the entry 3 periods ago}

### EPS

Returns the reported earnings-per-share value for the specified period.

```
Usage: Value2 = EPS(5) {the Earnings-Per-Share 5 periods ago}
```

### EPS\_PChng\_Y\_Ago

The percent change in EPS this quarter vs. same quarter 1 year ago.

### EPS\_PChng\_YTD

The percent change in EPS YTD earnings vs. YTD earnings same period 1 year ago.

#### **EPSCount**

The number of times that Earnings Per Share has been reported for a specified period.

### **EPSDate**

The date on which Earnings Per Share were reported for the specified period.

Usage: Value1 = EPSDate(2) {the Earnings Per Share date 2 periods ago}

### **EPSTime**

The time at which Earnings Per Share were reported for the specified period.

```
Usage: Value1 = EPSTime {the Earnings Per Share time for this period}
```

#### ExitDate

Returns the exit date for the specified position in the format YYYMMDD.

| Usage: | Value2 | = | ExitDate(4) | {the exit date 4 positions ago} |
|--------|--------|---|-------------|---------------------------------|
|--------|--------|---|-------------|---------------------------------|

### ExitLong

A trading strategy order to partially or completely liquidate a long position.

| Syntax: | ExitLong [from entry ("MyTrade")] [ <i>num</i> of shares] [execution instruction]; |  |  |  |  |
|---------|------------------------------------------------------------------------------------|--|--|--|--|
|         | execution instructions: this bar on close, next bar at market,                     |  |  |  |  |
|         | next bar at price stop, next bar at price limit                                    |  |  |  |  |
| Usage:  | ExitLong Next Bar at Market;                                                       |  |  |  |  |
|         | ExitLong From Entry ("BuyClose") Next Bar at 75 Stop                               |  |  |  |  |
|         | ExitLong 5 Contracts Next Bar at Low + Range Stop;                                 |  |  |  |  |

ExitLong From Entry ("BuyLimit") Next Bar at Price Limit;

## ExitPrice

Returns the exit price for the specified position

Usage: Value1 = ExitPrice(2) {the exit price 2 positions ago}

## ExitShort

A trading strategy order to partially or completely cover short positions.

Syntax: ExitShort [from entry ("MyTrade")] [num of shares] [execution instruction]; execution instructions: this bar on close, next bar at market, next bar at price stop, next bar at price limit Usage: ExitShort Next Bar at Market;

```
ExitShort From Entry ("BuyClose") Next Bar at 75 Stop
ExitShort 5 Contracts Next Bar at Low + Range Stop;
ExitShort From Entry ("BuyLimit") Next Bar at Price Limit;
```

#### ExitTime

Returns the exit time for the specified position in 24-hour HHMM format.

```
Usage: Value1 = ExitTime(1) {the exit time 1 position ago}
```

### ExpirationDate

The expiration/delivery date of an option, future, or position leg as YYYMMDD.

### **ExpirationMonth**

Returns the expiration/delivery month of an option, future, or position leg as MM.

### **ExpirationRule**

Returns a string containing the description of the expiration rule used for the symbol.

### ExpirationStyle

Specifies the style of a option's expiration rule. (0 = American, 1 = European).

### ExpirationYear

Returns the expiration/delivery year of an option, future, or position leg as YYYY.

### Expired

Returns zero (0) when the option is expired and 1 when the option is not expired.

### ExpValue

Returns the exponential value of the specified number.

Usage: Value2 = ExpValue(4.5) {returns a value of 90.0171}

# False

Represents the logical value *False* when evaluating an expression or setting an input. Usage: Input:MyValue(False); {initializes MyValue to False}

### File

Sends information to a specified file from a print statement.

syntax: **File**(*strFilename*); *strFileName*: name of file to receive 'print' output

Usage: Print(File("c:\data\mydata.txt"), Date, Time, Close);

### FileAppend

Appends a text string to the end of a specified file.

Syntax: FileAppend(strFilename,strText); strFileName: name of file to which text will be appended strText text string containing information that will be added to the specified text file Usage: FileAppend("d:\myfile.txt", "Add this text to the file");

## FileDelete

Deletes the specified file.

Syntax: FileDelete(strFilename); strFileName: path name of file Usage: FileDelete("e:\path\anyfile.txt");

## FirstNoticeDate

Returns the first notice date of a futures contract, in YYYMMDD format.

# **FirstOption**

Returns true/false indicating if an option is the first option initiating an option core calculation event.

## FLOAT

Reserved for use with custom DLLs designed for EasyLanguage and ELKIT32.DLL.

#### Floor

Returns the highest integer less than the specified number.

| Floor | 6.5 | ) | {returns   | a value | of 6} |
|-------|-----|---|------------|---------|-------|
| TTOOT | 0.5 |   | II CIUIIIS | a value | 0101  |

# Usage: For

Usage:

Executes a block of instructions a specified number of times within a loop.

```
For N = 1 To 10 Begin
    Total = Total + Price[N];
End ;
```

{adds Price(N) to Total 10 times}

# FracPortion

Returns the fractional portion of a number while retaining the sign.

```
Usage: FracPortion(-1.72)
```

{returns a value of -0.72}

### FreeCshFlwPerShare

Calculates and returns the Free Cash Flow Per Share value.

### Friday

Specifies day of the week Friday (numeric value = 5).

## From

Used with Entry to specify the name of a Long or Short entry in an Exit statement.

```
Usage: ExitLong From Entry("MyTrade") Next Bar at 75 Stop ;
```

### Future

Used to reference the current futures contract in a Position Analysis window.

```
Usage: If High of Future > 1000 Then
Alert("High above 1000");
```

#### FutureType

Evaluates a position leg to determine if it is a future.

Usage: If LegType of Leg(1) = FutureType Then {Any Operation}

#### G\_Rate\_EPS\_NY

The number of years over which the Earnings Per Share Growth Rate is calculated.

#### G\_Rate\_Nt\_In\_NY

The number of years over which the Net Income Growth Rate is calculated.

# G\_Rate\_P\_Net\_Inc

The Net Income Growth Rate percentage for a stock.

### Gamma

Returns the Gamma value of an option, leg, or position. Debit positions will return positive numbers and credit positions will return negative numbers.

```
Usage1: If Gamma of Option <VLowVal Then Alert("Low Gamma");
```

In a Pricing Model, used to set the value of Gamma.

Usage2: Gamma(0); {sets the value of Gamma to zero}

## GetBackgroundColor

Returns the current chart background color (see Online User Manual for color values).

```
Usage: Value1 = GetBackgroundColor;
```

### GetBotBound

Returns the bottom boundary of a ProbabilityMap array.

```
Usage: Value2 = GetBotBound;
```

## GetCDRomDrive

Returns the drive letter of first CD-ROM found.

```
Usage: Variable: Drive("D");
Drive = GetCDRomDrive;
```

# GetExchangeName

Returns the name of the Exchange for a symbol.

```
Usage: Value1 = GetExchangeName; {i.e. ,'NYSE' for the New York Stock Exchange}
```

## GetPlotBGColor

Returns the background color of a cell on a grid.

```
Syntax: GetPlotBGColor(PlotNum);
PlotNum: value or expression representing the plot number
Usage: Value2 = GetPlotBGColor(1);
```

## GetPlotColor

Returns the numeric color value of a chart's plot line or grid's foreground color.

```
Syntax: GetPlotColor(PlotNum);
```

PlotNum: value or expression representing the plot number

```
Usage: Value1 = GetPlotColor(2);
```

## GetPlotWidth

Returns the width value of a plot line in a chart.

Syntax: GetPlotWidthPlotNum);

PlotNum: value or expression representing the plot number

```
Usage: Value2 = GetPlotWidth(1);
```

## GetPredictionValue

Returns the prediction value from a ProbabilityMap cell array.

syntax: GetPredictionValue(Column, Price);

*Column*: column number of the desired cell *Price*: the desired price level of the cell to use for the predicting value

Usage: Plot1(GetPredictionValue(4,99.25), "Predicted Value");

#### GetRowIncrement

Returns the row increment value in a ProbabilityMap array.

#### GetStrategyName

Returns the strategy name as a string value.

#### GetSymbolName

Returns a string with the symbol name to which the analysis technique is applied.

#### GetSystemName

Reserved for backward compatibility. See GetStrategyName.

#### GetTopBound

Returns the top boundary of a ProbabilityMap array. Also see GetBotBound.

#### Gr\_Rate\_P\_EPS

Returns the Earnings Per Share Growth Rate for a stock.

### Green

Specifies color Green (numeric value = 4) for plots and backgrounds.

### GrossLoss

Cumulative dollar total of all closed-out losing trades.

```
Usage: Value1 = GrossLoss; {returns -1000 for three losing trades of -500,-200, and -300}
```

## GrossProfit

Cumulative dollar total of all closed-out winning trades.

```
Usage: Value2 = GrossProfit; {returns 800 for three winning trades of 100, 300, and 400}
H
```

#### Н

Returns the highest price of the bar referenced. (abbreviation for High)

Value1 = H[2]; {returns the High of 2 bars ago}

# Usage: High

Returns the highest price of the bar referenced.

```
Usage: Value2 = High of 1 bar ago; {returns the High of the previous bar}
```

## Higher

Synonym for stop or limit orders depending on the context used within a strategy.

```
      Usage1:
      Buy Next Bar at MyEntryPrice or Higher;
      {Buy... Stop}

      ExitShort Next Bar at MyExitPrice or Higher;
      {ExitShort... Stop}

      Usage2
      Sell Next Bar at MyEntryPrice or Higher;
      {Sell... Limit}

      ExitLong Next Bar at MyEntryPrice or Higher;
      {ExitLong...Limit}
```

#### HistFundExists

True if historical fundamental info (EPS, Dividends, and Splits) exists for symbol.

# I

Number of contracts outstanding at the close of a bar (abbreviation for **OpenInt**).

Usage: Value1 = I of 1 bar ago; {returns the open interest of the previous bar}

### I\_AvgEntryPrice

Returns the average entry price of each open entry in a pyramided position. For use when writing indicators and studies.

```
Usage: Value2 = I_AvgEntryPrice; {returns150 for opens entries at 130, 145, and 175)
```

### I\_ClosedEquity

Returns the profit or loss realized when a position is closed. For use when writing indicators and studies.

## I\_CurrentContracts

Returns the number of contracts held in all open entries. For use when writing indicators and studies.

```
Usage: Value2= I_CurrentContracts; (returns 3 for 3 open enries of 1 contract each)
```

### I\_MarketPosition

```
Usage: Value1 = I_MarketPosition; {returns 1 if currently held position is Long)
```

### I\_OpenEquity

Returns the current gain or loss while a position is open.

## If

Specifies condition(s) that must be met to execute a set of instructions.

```
Usage: If Condition1 Then Begin
{Operations done if condition is true}
End;
```

# IncludeSignal

Used to include one signal's EasyLanguage instructions in another.

Syntax: IncludeSignal: "SignalName",[Input1[,InputN...]]; SignalName: Name of the signal to be included Input1: refers to one of the included signal's inputs InputN: additional input names separated by commas

Usage: IncludeSignal: "LowEntry", Price, BarCount;

#### IncludeSystem

Reserved for backward compatibility. Replaced by IncludeSignal.

#### InitialMargin

Returns the Initial Margin Requirement of a position.

```
Usage: If InitialMargin of Position > 500 Then {Any Operation}
```

### Input

Used to declare an input name that accepts a user value when applying a technique.

Usage: Input: Length(10); {declares input 'Length' with an initial value of 10}

## Inputs

Declares multiple inputs separated by commas. See Input.

Usage: Inputs: Price(5.25), Length(8), Status(True);

#### Inst\_Percent\_Held

The percent of common stock held by institutions relative to total outstanding shares.

### InStr

Returns the location of String2 within String1.

| Syntax: | InStr(String1,String2);                                                           |               |
|---------|-----------------------------------------------------------------------------------|---------------|
|         | String1: Text string to be searched                                               |               |
|         | String2: Word or phrase to be found in String1                                    |               |
|         | Returns: Character position of the start of String2, if found. Zero if not found. |               |
| Usage:  | <pre>Value1 = InStr("Net Profit Margin", "Profit");</pre>                         | {returns a 5} |

#### INT

Reserved for use with custom DLLs designed for EasyLanguage and ELKIT32.DLL.

### IntPortion

Returns the integer portion of the specified decimal number.

| Syntax: | IntPortion( <i>Num</i> );              |               |  |  |
|---------|----------------------------------------|---------------|--|--|
|         | Num: A numeric value or expression     |               |  |  |
| Usage:  | <pre>Value1 = IntPortion(4.125);</pre> | {returns a 4} |  |  |
|         |                                        |               |  |  |

### Is

Skip word ignored during execution.

Usage: If a Close is > 100 Then {any operation};

## JulianToDate

Returns the calendar date YYYMMDD for the specified Julian date.

Syntax: JulianToDate(*jDate*);

*jDate*: numeric expression for the date in Julian format.

Usage: Value2 = JulianToDate(36457); {returns Date value of 991024}

### L

Returns the lowest price of the bar referenced. (abbreviation for Low)

Usage: Value1 = L[4]; {returns the Low of 4 bars ago}

## LargestLosTrade

Returns the dollar value of the largest closed-out losing trade.

## LargestWinTrade

Returns the dollar value of the largest closed-out winning trade.

## Last\_Split\_Date

Returns the Date on which the last stock split was reported.

Last\_Split\_Fact

Returns the size or ratio of last stock split.

## LastCalcJDate

Returns the Julian date of last completed bar.

## LastCalcMMTime

Returns the time of last completed bar, in minutes since midnight.

```
Usage: Value1 = LastCalcMMTime; {returns a value of 540 if last bar was at 9:00 am}
```

## LastTradingDate

Refers to the last day an option, future, position leg, or asset may be traded.

## LeftSide

```
Used with ActivityBars to refer to actions on the left side of a bar.
```

```
Usage: Value2 = GetCellChar(Close, Leftside, 3);
```

## LeftStr

Returns the leftmost (starting) portion of a text string.

```
Syntax: LeftStr(String, Length);
```

String: A text string to evaluate. Must be enclosed in quotation marks.

Length: The number of characters to return from the start of String.

Usage: Value1 = LeftStr("Net Profit", 3); {returns the word "Net"}

## Leg

References a data element (Open, Close, OpenInt, etc.) of an position leg.

Usage: If Volume of Leg(1) > HighVal Then { any operation }

# LegType

Returns the type of position leg: asset, future, call, or put.

```
Usage: If LegType of Leg(2) = Call Then
Plot1("Call", "Leg Type");
```

### LightGray

Specifies color Light Gray (numeric value = 16) for plots and backgrounds.

#### Limit

In an entry or exit order, means 'or higher' or 'or lower', depending on the context.

Usage: Buy Next Bar at 75 Limit; {enters a long position at a price of 75 or lower} Sell Next Bar at 75 Limit; {enters a short position at a price of 75 or higher}

#### Log

Usage:

Returns the natural logarithm of a number.

Value1 = Log(172); {returns a log value of 5.1475}

## LONG

Reserved for use with custom DLLs designed for EasyLanguage and ELKIT32.DLL.

### Low

Returns the lowest price of the bar referenced.

```
Usage: Value2 = Low of 1 bar ago; {returns the Low of the previous bar}
```

### Lower

Synonym for stop or limit orders depending on the context used within a strategy.

```
Usage1: Buy Next Bar at MyEntryPrice or Lower; {Buy...Limit}
ExitShort Next Bar at MyExitPrice or Lower; {ExitShort...Limit}
Usage2: Sell Next Bar at MyEntryPrice or Lower; {Sell...Stop}
ExitLong Next Bar at MyEntryPrice or Lower; {ExitLong...Stop}
```

### LowerStr

Used to convert a string expression to lowercase letters.

```
Usage1: Value1 = LowerStr("My TextString") ; {returns "my textstring"}
```

### **LPBOOL**

Reserved for use with custom DLLs designed for EasyLanguage and ELKIT32.DLL.

### LPBYTE

Reserved for use with custom DLLs designed for EasyLanguage and ELKIT32.DLL.

### LPDOUBLE

Reserved for use with custom DLLs designed for EasyLanguage and ELKIT32.DLL.

### **LPDWORD**

Reserved for use with custom DLLs designed for EasyLanguage and ELKIT32.DLL.

# LPFLOAT

Reserved for use with custom DLLs designed for EasyLanguage and ELKIT32.DLL.

#### LPINT

Reserved for use with custom DLLs designed for EasyLanguage and ELKIT32.DLL.

### LPLONG

Reserved for use with custom DLLs designed for EasyLanguage and ELKIT32.DLL.

### LPSTR

Reserved for use with custom DLLs designed for EasyLanguage and ELKIT32.DLL.

#### LPWORD

Reserved for use with custom DLLs designed for EasyLanguage and ELKIT32.DLL.

#### Magenta

Specifies color Magenta (numeric value = 5) for plots and backgrounds.

#### MakeNewMovieRef

Creates new movie reference number.

```
Usage: Print(MakeNewMovieRef = 1);
```

### Margin

Returns the margin setting from the applied strategy's **Costs** tab

### Market

Order type referring to the opening price of the next bar.

```
Usage: Buy Next Bar at Market;
```

### **MarketPosition**

```
The market position (1 = \log, -1 = \text{short}, 0 = \text{flat}) of the specified position.
```

```
Syntax: MarketPosition(Num)
```

```
Num: number of positions ago
```

Value1 = MarketPosition(2); {returns1 if long 2 positions ago was long}

#### MaxBarsBack

Usage:

The minimum number of bars required to evaluate a study or trading strategy.

#### MaxBarsForward

Represents the number of bars to the right of the last bar on the chart.

#### MaxConsecLosers

Represents the longest chain of consecutive closed-out losing trades.

### **MaxConsecWinners**

Represents the longest chain of consecutive closed-out winning trades.

# **MaxContracts**

The maximum number of contracts held during the specified position.

```
syntax: MaxContracts(Num)
Num: number of positions ago.
```

Value1 = MaxContracts(2); {returns number of contracts held 2 positions ago}

#### **MaxContractsHeld**

Maximum number of contracts held at any one time.

#### MaxEntries

Usage:

The maximum number of entry signals for the specified position.

```
syntax: MaxEntries(Num)
Num: number of positions ago.
```

## MaxGain

Returns the Maximum Gain of the position.

```
Usage: If MaxGain of Position < HighVal Then { any operation };
```

### MaxIDDrawDown

The largest drop in equity (in dollars) throughout the entire trading period.

### MaxList

Returns the highest value of the listed inputs.

| Syntax: | MaxList( <i>Num1[,NumN]</i> )                         |                          |  |
|---------|-------------------------------------------------------|--------------------------|--|
|         | Num1 the first value or expression to compare         |                          |  |
|         | NumN additional values to compare separated by commas |                          |  |
| Usage:  | Value1 = MaxList(45, 72, 86, 125, 47);                | {returns a value of 125} |  |

## MaxList2

Returns the second highest value of the listed inputs. See MaxList for syntax.

```
Usage: Value2 = MaxList2(18, 67, 98, 24, 65, 19); {returns a value of 67}
```

#### MaxLoss

The Maximum Loss of the position.

```
Usage: If MaxLoss of Position > LowVal Then { any operation };
```

### **MaxPositionLoss**

Dollar amount of largest loss for the specified position.

```
Syntax: MaxPositionLoss(Num)
```

Num: number of positions ago.

#### MaxPositionProfit

Dollar amount of largest gain for the specified position.

Syntax: MaxPositionProfit(Num)

Num: number of positions ago.

| MessageLog        |                                                                                                    |  |  |
|-------------------|----------------------------------------------------------------------------------------------------|--|--|
| Sends in          | formation to the Message Log.                                                                                                    |  |  |
| Syntax:           | MessageLog (Item1[,ItemN]);<br>Item1: a string or numeric expression<br>ItemN: additional strings or expressions separated by commas                                                                                                |  |  |
| Usage:            | <pre>MessageLog("Today is: ",Date, Time," Close is: ", Close);</pre>                                                                                                    |  |  |
| MidStr            |                                                                                                    |  |  |
| Returns           | the middle portion of a text string.                                                                                                    |  |  |
| Syntax:           | MidStr ( <i>String,Location,Size</i> );<br><i>String</i> : text expression to evaluate<br><i>Location</i> : starting character position of the text string to be returned<br><i>Size</i> : length of the text string to be returned |  |  |
| Usage:            | <pre>Value1 = MidStr("Net Profit Value", 5, 6) {returns the word 'Profit'}</pre>                                                                                                    |  |  |
| MinList           | MinList                                                                                                    |  |  |
| Returns           | Returns the lowest value of the listed inputs.                                                                                                    |  |  |
| Syntax:<br>Usage: | <pre>MinList(Num1[,Num1[.,Num1],<br/>Num1 the first value or expression to compare<br/>NumN additional values to compare separated by commas<br/>Value1 = MinList(45, 72, 86, 125, 47); {returns a value of 45}</pre>               |  |  |
| MinList           | 2                                                                                                    |  |  |
| Returns           | the second lowest value of the listed inputs. See MinList for syntax.                                                                                                    |  |  |
| Usage:            | Value2 = MinList2(18, 67, 98, 24, 65, 19) {returns a value of 19}                                                                                                    |  |  |
| MinMo             | ve                                                                                                    |  |  |
| Minimu            | m tick movement of stock/future symbol.                                                                                                    |  |  |
| Usage:            | Value1 = MinMove * PriceScale {returns the smallest price increment}                                                                                                    |  |  |
| MIVon             | Ask                                                                                                    |  |  |
| Returns           | the market implied volatility of an option or position leg based on the ask                                                                                                    |  |  |

Returns the market implied volatility of an option or position leg based on the ask price defined by a Bid/Ask Model.

```
Usage: If ModelVolatility of Option > MIVonAsk of Option * 1.2 Then
Alert("High Modeled Volatility");
```

### **MIVonBid**

Returns the market implied volatility of an option or position leg based on the bid price defined by a Bid/Ask Model. Usage is similar to **MIVonAsk**.

## MIVonClose

Returns the market implied volatility of an option or position leg based on the closing price. Usage is similar to **MIVonAsk**.

## MIVonRawAsk

Returns the market implied volatility of an option or position leg based on the last ask price received from your datafeed. Usage is similar to **MIVonAsk**.

### **MIVonRawBid**

Returns the market implied volatility of an option or position leg based on the last bid price received from your datafeed. Usage is similar to **MIVonAsk**.

Moc

Reserved for future use.

### Mod

Divides two numbers and returns the remainder.

| Syntax: | Mod(Num,Divisor)                         |                                                  |
|---------|------------------------------------------|--------------------------------------------------|
|         | Num: any value or expression             |                                                  |
|         | Divisor: any numeric expression represen | nting the divisor.                               |
| Usage:  | Value1 = <b>Mod</b> (17, 5);             | {divides 17 by 5 and returns 2 as the remainder} |

#### ModelPosition

References a modeled position in a Search Strategy.

```
Usage: If Delta of ModelPosition < .1 Then { any operation };
```

### **ModelPrice**

The underlying price currently used by the Pricing or Volatility Model.

```
Usage: Value2 = ModelPrice * BigPointValue of Option;
```

### ModelVolatility

References the volatility calculated by the Volatility Model in OptionStation. Debit positions return positive numbers and credit positions return negative numbers.

```
Usage1: If ModelVolatility > 75 Then Alert("High Volatility");
```

In a Volatility Model, used to set the value of ModelVolatility.

Usage2: ModelVolatility(32); {sets the ModelVolatility to 32}

#### Monday

Specifies day of the week Monday (numeric value = 1).

### MoneyMgtStopAmt

Reserved for backward compatibility with previous versions of the product. Replaced by the reserved word **SetStopLoss**.

### Month

Returns the month (MM) portion of the specified calendar date, from 1 to 12. Svntax: Month(c*Date*):

| 5      | cDate: numeric expression for the date in V | YYMMDD or YYYMMDD format. |
|--------|---------------------------------------------|---------------------------|
| Usage: | Value1 = Month(991004)                      | {returns day value of 10} |

## **MULTIPLE**

Reserved for use with custom DLLs designed for EasyLanguage and ELKIT32.DLL.

#### Neg

Returns the absolute negative value of a number.

| Usage: | Value1 = <b>Neg</b> (17); | {returns a value of -17} |
|--------|---------------------------|--------------------------|
|        | Value2 = <b>Neg</b> (-9); | {returns a value of -9}  |

### Net\_Profit\_Margin

Calculates and returns the Net Profit Margin (Income after Taxes / Total Revenue).

## **NetProfit**

Cumulative dollar total of all closed-out trades, both winning and losing.

Usage: Value1 = **NetProfit** {returns 1000 for three closed trades of -500, 1200 and 300}

### NewLine

Adds carriage return/linefeed in FileAppend and commentary/file output strings.

```
FileAppend("c:\my.txt", "Text Line1" + NewLine + "Line2");
Usage:
```

# Next

Used in conjunction with **Bar** to reference the next bar in a trading strategy.

```
Buy Next Bar at Market;
Usage:
```

### NoPlot

Removes a plot from the current bar in a chart or cell in a grid.

```
If Close > Close[1] Then
Usage:
                 Plot1(High, "CloseUp")
                                                              {plots 'CloseUp' on the bar}
        Else
                 NoPlot(1);
                                                     {removes a previous plot from the bar}
```

Not

Reserved for future use.

## NthMaxList

Returns the Nth highest value of the listed inputs.

```
NthMaxList(N,Num1[,NumN...])
Syntax:
         N: an integer representing the rank in the list (1st, 2nd, 3rd, etc.)
         Num1: the first value or expression to compare
         NumN: additional values to compare separated by commas
         Value1 = NthMaxList(2, 45, 72, 86, 125, 47); {returns a value of 86}
Usage:
```

## NthMinList

Returns the Nth lowest value of the listed inputs. See syntax as NthMaxList.

Value1 = NthMaxList(2, 45, 72, 86, 125, 47); {returns a value of 47} Usage:

## Numeric

Defines an input that expects a number passed by value.

```
Usage: Input: Price(Numeric); {accepts a numeric value for Price}
```

#### NumericArray

Defines an input that expects a number passed by value for each array element.

Usage: Input: MyArray[n](NumericArray) {accepts numeric inputs by value}

#### NumericArrayRef

Defines an input that expects a numeric variable passed by reference for each array element.

```
Usage: Input: MyArray[n](NumericArrayRef) {accepts numeric inputs by reference}
```

#### NumericRef

Defines an input that expects a numeric variable passed by reference.

```
Usage: Input: Price(NumericRef); {accepts a numeric variable reference for Price}
```

#### NumericSeries

Defines an input as a numeric series expression with price history.

```
Usage: Input: Price(NumericSeries); {a numeric input allowing previous bar history}
```

## NumericSimple

Defines an input as a numeric simple expression.

```
Usage: Input: Price(NumericSimple); {a numeric input not allowing bar history}
```

#### NumFutures

Returns the total number of futures contracts associated with a future symbol root.

Usage: Value1 = NumFutures of Asset;

#### NumLegs

Returns the total number of position legs associated with any position.

```
Usage: Plot1(NumLegs of Position, "NumLegs");
```

#### NumLosTrades

Returns the total count of closed-out losing trades.

## **NumOptions**

Returns the total number of options begin analyzed for an asset or the total number of options used in the specified leg of a position.

Usage: Value1 = NumOptions of Asset;

{returns total options for an Asset}

# NumToStr

Converts the specified numeric expression to a string expression.

Syntax: **NumToStr**(*Num*, *Dec*);

Num: a numeric expression to be converted to a string

*Dec*: the number of decimal places for the string version of the value

Usage: Value1 = NumToStr(1170.5, 2); {returns the text string '1170.50'}

## NumWinTrades

Total count of closed-out winning trades.

# 0

Abbreviation for Open. Returns the opening price of a referenced bar.

```
Usage: If Price < O of 1 Bar Ago Then Sell at Market;
```

## Of

Skip word ignored during execution.

Usage: If Close of Data1 = Highest(High, 14) Then {any operation};

# On

Skip word ignored during execution.

Usage: Buy 100 Contracts on Next Bar Open;

## Open

Returns the opening price of the bar referenced.

```
Usage: Value1 = Open of 2 Bars Ago;
```

### OpenInt

The open interest, or number of contracts outstanding, at the close of a specific bar. Usage: Value2 = Average(OpenInt, 10); {returns the average OpenInt over 10 bars}

### **OpenPositionProfit**

Returns the gain or loss of current open position (only used with strategies).

### Option

```
Used to reference a data element (Open, Close, OpenInt, etc.) of a specified option.
Usage: Value1 = Close of Option(5);
```

### OptionType

Used to determine if an option is a call or put.

Usage: If OptionType = Call Then { any operation };

## Or

Links 2 true/false expressions together. True if either expression is true.

```
Usage: If Plot1 Crosses Above Plot2 Or Plot2 > 5 Then Begin
{any operations} {done if either condition is true}
End;
```

## Over

Used only with **Crosses** to detect a value crossing over, or above, another value.

```
Usage: If Plot1 Crosses Over Plot2 Then {Any Operation} ;
```

#### Pager\_DefaultName

Returns the string containing of the default Message Recipient as specified in the **Messaging** tab under the **File - Desktop Options** menu.

```
Usage: Name = Pager_DefaultName;
Pager_Send(Name, "Buy 200 AMD at Market");
```

### Pager\_Send

Sends a text message to a specified pager recipient (if pager module enabled).

Syntax: **Pager\_Send**(*sTo*,*sMessage*);

*sTa*: text string containing the name of the message recipient *sMessage*: text string containing the message contents

Usage: Pager\_Send("Joe Trader", "Buy 200 AMD at Market");

### PercentProfit

Percentage of all closed-out winning trades.

Usage: Value1 = PercentProfit; { {returns 80 if 8 of 10 trades were winners}

#### Place

Retained for backward compatibility. Skip word.

#### **PlayMovieChain**

Queues and plays the movie chain with the specified reference number.

```
Usage: Condition1 = PlayMovieChain(1); {plays the movie chain with ref number 1}
```

#### PlaySound

Plays the specified sound file (.wav file).

```
Usage: Condition1 = PlaySound("c:\sounds\thatsabuy.wav");
```

#### Plot

References the value of a specified plot.

```
Syntax: Plot(n);
    n: plot number ranging from 1-4
Usage: If Plot(Value1) < Close Then Buy Next Bar on Open;</pre>
```

# Plot1

Displays an expression (numeric or text) in a price chart or grid.

| Syntax: | Plot1(Value[,sName[,fgColor,[bgColor[,Width]]]]);                                                  |  |  |
|---------|----------------------------------------------------------------------------------------------------|--|--|
|         | Value: a numeric or text string expression or value to display on a chart or grid                  |  |  |
|         | sName: text string containing the name of the plot (optional)                                      |  |  |
|         | fgColor: color number (or Default) of the plotted object or text (optional)                        |  |  |
|         | bgColor: color number (or Default) of the cell background in a grid (optional, ignored for charts) |  |  |
|         | Width: the thickness of a line to be plotted on a chart (optional, ignored for grids)              |  |  |
| Usage:  | <pre>Plot1(Value) ;</pre>                                                                          |  |  |
|         | or                                                                                                 |  |  |
|         | <pre>Plot1(Value, "My Plot Name", Red, Default, 0);</pre>                                          |  |  |

### Plot2

Displays an expression in a price chart or grid. See Plot1 for syntax and usage.

# Plot3

Displays an expression in a price chart or grid. See Plot1 for syntax and usage.

## Plot4

Displays an expression in a price chart or grid. See Plot1 for syntax and usage.

## PlotPaintBar

For use with PaintBar studies, enables you to paint the entire bar, or part of the bar, with a single instruction.

| Syntax: | PlotPaintBar(High, Low[, Open, Close[, "PlotName"[,fgColor, [bgColor, Width]]]]);                       |
|---------|----------------------------------------------------------------------------------------------------|
|         | High: the upper price limit to paint                                                                    |
|         | Low. the lower price limit to paint                                                                     |
|         | Open: (optional) paints the opening tick mark                                                           |
|         | Close: (optional) paints the closing tick mark                                                          |
|         | PlotName: (optional) name used when referencing the plot                                                |
|         | fgColor: (optional) color number (or Default) of the paint color                                        |
|         | <i>bgColor</i> : (optional) color number (or Default) of the background (currently ignored with charts) |
|         | Width: (optional) the thickness of the lines to be plotted                                              |
| Usage1: | <pre>PlotPaintBar(High,Low,Open,Close,"My Plot Name");</pre>                                            |
|         | or                                                                                                    |
| Usage2: | <pre>PlotPaintBar(High,Low);</pre>                                                                      |

### **PlotPB**

Abbreviated version of **PlotPaintBar** (see above).

### PM\_GetCellValue

Returns the intensity value of a cell at the specified column and price location.

```
Syntax: PM_GetCellValue(ColNum,Price);

ColNum: the ProbabilityMap column number where the cell is located

Price: the price location of the cell
```

Usage: Value1 = PM\_GetCellValue(12, High) ;

# PM\_GetNumColumns

Returns the number of columns in a ProbabilityMap array.

Usage: Value1 = **PM\_GetNumColumns**;

## PM\_GetRowHeight

Returns the height or increment of the rows in a ProbabilityMap study.

### PM\_High

Returns the value of the upper range of a ProbabilityMap grid.

## PM\_Low

Returns the value of the lower range of a ProbabilityMap grid.

## **PM\_SetCellValue**

Sets the location and intensity of ProbabilityMap cells.

| Syntax: | PM_SetCellValue(ColNum, Price, Value);                             |
|---------|--------------------------------------------------------------------|
|         | ColNum: the ProbabilityMap column of the cell to be set            |
|         | Price: the price location of the cell within the column            |
|         | Value: a numeric expression representing the intensity of the cell |
|         |                                                                    |

Usage: PM\_SetCellValue(5,80,10); {sets intensity of cell to 10}

## PM\_SetHigh

Sets the upper range value of a ProbabilityMap.

| Syntax: | PM_SetHigh(Price)                                |                                       |
|---------|--------------------------------------------------|---------------------------------------|
|         | Price: a numeric expression or value for a price |                                       |
| Usage:  | <b>PM_SetHigh(Highest(High</b> ,50));            | {sets the PM top to the Highest High} |

# PM\_SetLow

Sets the lower range value of a ProbabilityMap.

| Syntax: | PM_SetLow(Price)                     |                                          |
|---------|--------------------------------------|------------------------------------------|
|         | Price: a numeric expression or value | e for a price                            |
| Usage:  | <pre>PM_SetLow(14.5) ;</pre>         | {sets the PM bottom to a price of 14.50} |

## PM\_SetNumColumns

Sets the number of columns in a probability map array.

Syntax: **PM\_SetNumColumns**(*Num*);

Num: a numeric expression or value representing the desired number of columns

Usage: PM\_SetNumColumns(PM\_BarColumns) ;

## PM\_SetRowHeight

Sets the height of the rows for a ProbabilityMap grid.

Syntax: PM\_SetRowHeight(RowHeight);

*RowHeight*: a numeric expression or value for the height of each PB row

Usage: **PM\_SetRowHeight**(.125) ; {sets the PM row height to a price of .125}

# Pob

Retained for backward compatibility. Replaced by Limit.

#### Point

The minimal fractional value a symbol can move (one increment in the Price Scale).

```
Usage: ExitLong This Bar at EntryPrice - 1 Point Stop;
```

#### POINTER

Reserved for use with custom DLLs designed for EasyLanguage and ELKIT32.DLL.

### Points

Represents multiple 'Point' increments of the Price Scale. See **Point**.

Usage: Buy This Bar at Close - 3 Points Stop;

#### **PointValue**

The dollar value per share of one increment on the price scale. Calculated as Big Point Value divided by the Price Scale using the values specified in the symbol dictionary.

```
Usage: Value1 = PointValue; {returns 2.5 for S&P Futures}
```

## Pos

Returns the absolute positive value of a number.

```
Usage: Value1 = Pos(17);
Value2 = Pos(-9);
```

```
{returns a value of 17}
{returns a value of 9}
```

### Position

References a position in a Search Strategy

```
Usage: If Delta of Position < .1 Then { any operation };
```

### **PositionID**

References the PositionID of a position in a Search Strategy.

```
Usage: Plot1(PositionID of Position, "Position ID");
```

### **PositionProfit**

```
Returns the current gain (positive) or loss (negative) of the specified position.
```

```
Usage: Value1 = PositionProfit; {returns -1.00 if the position had a loss of 1.00}
```

#### **PositionStatus**

Used in Search Strategies to create a position. Specified position is created when the expression (criteria) evaluates to *True*.

```
      Syntax:
      PositionStatus(Criteria);

      Criteria:
      a true/false expression or value for the height of each PB row

      Usage:
      Condition1= OS_CheckProx(Call, ExpDate, "OTM", Max, Min);

      PositionStatus(Condition1);
      {creates position when Condition1 is True}
```

# Power

Returns the number raised to the specified power.

| Syntax: | Power(Num,Exponent);                           |  |  |
|---------|------------------------------------------------|--|--|
|         | Num: a numeric expression or value             |  |  |
|         | Exponent: the power by which to raise the numb |  |  |
| Usage:  | Value1 = <b>Pow</b> (2,3);                     |  |  |

{returns 8 based on  $2^3$ }

### **PrevContribl**

With FutureSource, returns the name of the institution that provided the previous quote for a specific FOREX symbol.

#### Price\_To\_Book

Stock price vs. net worth of stock company.

### PriceScale

Price scale of stock/future symbol (inverted).

```
Usage: Value2 = PriceScale {returns 100 for the S&P 500 Futures representing 1/100}
```

# Print

Sends information to the Debug window in the EasyLanguage PowerEditor or, if specified, to an alternate output location (a file or the default printer).

| Syntax: | Print ( <i>Item1[,ItemN]</i> ) ;               |                                                         |  |
|---------|------------------------------------------------|---------------------------------------------------------|--|
|         | Item1: a string or numeric expression          |                                                         |  |
|         | ItemN: additional strings or expressions separ | ated by commas                                          |  |
| Usage:  | <pre>Print(Date, Time, Close);</pre>           | {prints the 3 values to the Debug window}               |  |
| Usage1: | <pre>Print(Printer, D, T, C);</pre>            | {prints the same 3 values to the default printer}       |  |
| Usage2: | <pre>Print("c:\myfile.txt", D, T,</pre>        | <b>C</b> ); {prints the 3 values to the specified file} |  |

#### Printer

Sends information to the default printer from a Print statement.

```
Usage: Print(Printer, "Today is: ", Date); {sends output to the default printer}
```

### Product

Number representing the TradeStation Technologies charting application currently being used.

|        | Product Name | Product Number       |                  |
|--------|--------------|----------------------|------------------|
|        | TradeStation | 0                    |                  |
|        | SuperCharts  | 1                    |                  |
| Usage: | If Product = | 0 Then Plot1(Value1, | "TS Indicator"); |

#### Profit

Reserved for future use.

### ProfitTargetStop

Retained for backward compatibility with previous versions of the product. Replaced by the reserved word **SetProfitTarget**.

### Protective

Reserved for future use.

#### Put

Used to determine if an option or leg analyzed is a put.

Usage: If OptionType of Option = Put Then {Any Operation};

#### **PutCount**

Returns the number of puts in the option chain.

Usage: Value1 = PutCount of Asset;

### PutITMCount

Reserved for future use.

#### PutOTMCount

Reserved for future use.

#### PutSeriesCount

Returns the number of put series available in the option chain.

Usage: Value2 = PutSeriesCount of Asset;

## PutStrikeCount

The number of strike prices available for puts in the option chain.

```
Usage: Value1 = PutStrikeCount of Asset;
```

## Q\_Ask \*

A numeric value representing the last ask for a symbol.

### Q\_AskExchange \*

A text string representing the exchange the last bid was sent from.

#### Q\_AskSize \*

A numeric value representing the number of units offered at the best ask price.

#### Q\_BaseCode \*

A character code that represents the Price Scale multiplier as sent by some datafeeds.

#### Q\_BaseCodeBidAsk \*

A character code that represents the Bid/Ask Price Scale multiplier on some datafeeds.

#### Q\_Bid \*

A numeric value representing the last bid price for a symbol.

### Q\_BidExchange \*

A text string representing the exchange the last bid was sent from.

### Q\_BidSize \*

A numeric value representing the number of units bid at the best bid price.

# Q\_Close \*

A numeric value for the price of the close of the last completed trading session.

#### Q\_DatafeedID \*

A numeric value representing the datafeed ID.

#### Q\_Date \*

The YYYMMDD date of the last time any price field for this symbol was updated.

### Q\_ExchangeListed \*

A string expression representing the exchange under which the symbol is listed.

#### **Q\_ExpirationDate** \*

The expiration date YYYMMDD for the symbol defined by the chosen expiration rule.

#### Q\_High \*

The numeric value of the highest price traded during the current trading day.

## Q\_Hour \*

The hour (HH) portion of the last time any price field of this symbol was updated.

#### Q\_Last \*

A numeric value representing the last traded price of the symbol.

#### **Q\_LastTradingDate** \*

The last trading date YYYMMDD for the symbol defined by the chosen expiration rule.

# Q\_Low \*

The numeric value of the lowest price traded during the current trading session.

#### Q\_Margin \*

A numeric expression representing the margin for a future.

### Q\_Mid \*

A legacy FOREX field representing the average Bid/Ask.

### **Q\_Minute** \*

The minutes (MM) portion of the last time any price field of this symbol was updated.

## Q\_Month \*

The month portion of the last time any price field of the symbol was updated.

### Q\_Open \*

A numeric value representing the opening price of the symbol.

### Q\_Open2 \*

A numeric value representing the opening price of the previous day.

### Q\_OpenInterest \*

A numeric value representing the last known open interest for the symbol.

### Q\_OptionType \*

A numeric expression representing the option type.

#### Q\_QuoteStatus \*

Returns the status of the last trade as:

```
REALTIME TRADE (01)
REALTIME BIDASK (02)
OPEN (04)
SETTLEMENT (08)
EXDIVIDEND (10)
HIGHSETBYBID (20)
LOWSETBYASK (40)
NOMINALDAYCLOSE (80)
NOMINAL (100)
REJECTEDTRADE (200)
```

#### Q\_Second \*

The seconds (SS) portion of the last time any price field of this symbol was updated.

#### Q\_Ticks \*

Tick count as sent by the datafeed (Bridge, Future Source, and DBC subserver).

#### Q\_TickTrend \*

The tick trend (+ positive/ - negative/ = neutral) provided by the datafeed.

### Q\_Time \*

The last time HHMM any price field of this symbol was updated.

### Q\_TradeVolume \*

A numeric value representing the trade volume of the last trade.

#### Q\_UpdateDate \*

The date of the last trade update.

#### Q\_UpdateTime \*

The time of the last trade update.

## Q\_Year \*

The year portion YYY of the last time any price field of the symbol was updated.

#### Quick\_Ratio

Calculated as (cash + short term investment + accounts receivable) / current liabilities.

## Random

Returns a pseudo-random number between 0 and num.

Syntax: Random(num);

Num: value that determines the range of possible numbers, starting with 0 and ending with Num

```
Usage: Value1 = Random(37); {randomly returns any value between 0 and 37}
```

### RawAsk

Returns the raw ask value received from the data provider.

```
Usage: If RawAsk of Option - Close of Option < .125 Then
Alert("Very Low Ask");
```

## **RawBid**

Returns the raw bid value received from the data provider.

#### Red

Specifies color Red (numeric value = 6) for plots and backgrounds.

#### Repeat

Reserved for future use.

### Ret\_On\_Avg\_Equity

Calculated as (income available to common stockholders / average common equity).

### RevSize

Reversal size of a Point & Figure chart. Set on the Settings tab under Format Symbol.

### Rho

Returns the Rho value of an option, leg, or position.

Returns the Rho value of an option, leg, or position. Debit positions will return positive numbers and credit positions will return negative numbers.

```
Usage1: If Rho of Option > HighVal Then Alert("High Rho");
```

In a Pricing Model, used to set the value of Rho.

Usage2: Rho(.4);

```
{sets the value of Rho to .4}
```

#### RightSide

Used with ActivityBars to refer to actions on the right side of a bar.

```
Usage: AB_AddCell(Open, Rightside, "A", 7, 1);
```

#### RightStr

Returns the rightmost (ending) portion of a text string.

| Syntax: | RightStr( <i>String,Length</i> );                                       |  |  |  |
|---------|-------------------------------------------------------------------------|--|--|--|
|         | String: A text string to evaluate. Must be enclosed in quotation marks. |  |  |  |
|         | Length. The number of characters to return from the end of String.      |  |  |  |
| Usage:  | Value1 = <b>RightStr(</b> "Net Profit", 6); {returns the word "Profit"} |  |  |  |

#### Round

Returns a number rounded to nearest precision.

Divides two numbers and returns the remainder.

| Syntax: | Round(Num,Precision)                            |  |  |
|---------|-------------------------------------------------|--|--|
|         | Num: any value or expression                    |  |  |
|         | Precision: the number of decimal places to keep |  |  |
| Usage:  | Value1 = Round(9.5687, 3);                      |  |  |

{returns a value of 9.569}

#### Saturday

Specifies day of the week Saturday (numeric value = 6).

#### Screen

Reserved for future use.

#### Sell

Initiates a short position. Closes any open positions & reverses an existing position.

| Syntax: | Sell [("Order Name")] [ <i>num</i> of shares] [execution instruction                                                                                                    |  |  |
|---------|----------------------------------------------------------------------------------------------------|--|--|
|         | execution instructions: <b>this bar</b> on <b>close</b> , <b>next bar</b> at <b>market</b> ,<br><b>next bar</b> at <i>price</i> <b>stop</b> , <b>next bar</b> at <i>price</i> <b>limit</b> |  |  |
| Usage:  | Sell Next Bar at Market;                                                                                                    |  |  |
|         | Sell("Buy Close") 20 Shares This Bar on Close;                                                                                                    |  |  |

```
Sell 5 Contracts Next Bar at Low + Range Stop;
Sell("BuyLimit") Next Bar at Price Limit;
```

#### **SeriesCount**

The number of series available in the option chain.

```
Value1 = SeriesCount of Asset;
Usage:
```

#### Sess1EndTime

Ending time of the first trading session for the security in 24-hour format.

```
Value2 = Sess1EndTime;
Usage:
                                                   {returns 1615 for IBM trading on the NYSE}
```

#### Sess1FirstBarTime

Completion time of the first bar in the first session in 24-hour format.

```
sage:
        Value2 = Sess1FirstBarTime;
                                                  {returns 1000 for IBM using 30 min bars}
Sess1StartTime
```

Starting time of the first trading session for the security in 24-hour format.

```
Usage:
         Value1 = Sess1StartTime;
                                                  {returns 0930 for IBM trading on the NYSE}
```

#### Sess2EndTime

Ending time of the second trading session for the security in 24-hour format. Value2 = Sess2EndTime; {returns 0745 for US Treasury Bonds on CBOE} Usage:

#### Sess2FirstBarTime

Completion time of the first bar in the second session in 24-hour format.

Usage: Value1 = Sess2FirstBarTime; {returns 1715 for S&P 500 Futures on 30 min bars}

### Sess2StartTime

Starting time of the second trading session for the security in 24-hour format.

```
Usage: Value1 = Sess2StartTime; {returns 1530 for US Treasury Bonds on CBOE}
```

#### Sessions

Returns a numeric expression representing the number of sessions.

#### SetBreakEven

Sets a breakeven stop; specifies the profit required before placing the stop. Used by the trading signal **BreakEvenStop-Floor**.

| Syntax: | SetBreakEven(Price)                  |                                                         |
|---------|--------------------------------------|---------------------------------------------------------|
|         | Price: the floor, or minimum equity, | needed for the stop to become active                    |
| Usage:  | SetStopPosition;                     | {can also use SetStopContract}                          |
|         | <pre>SetBreakEven(250);</pre>        | {places a breakeven stop after a \$250 position profit} |

#### SetDollarTrailing

Sets a dollar risk trailing stop; specifies the maximum tolerated loss amount (in dollars) of the maximum open position profit. Used by the trading signal **Dllr Risk Trailing**.

| Syntax: | SetDollarTrailing(Amount)          |                                                               |
|---------|------------------------------------|---------------------------------------------------------------|
|         | Amount: the dollar amount you are  | willing to risk per position or per contract/share            |
| Usage:  | SetStopPosition;                   | {can also use SetStopContract}                                |
|         | <pre>SetDollarTrailing(500);</pre> | {sets dollar risk trailing stop at \$500 for entire position} |
|         |                                    |                                                               |

#### **SetExitOnClose**

Usage:

Sets a stop to exit the position on the last bar of the day (for intraday charts). Used by the trading signal *Close at end of day*.

```
{exits positions at end of day}
```

### SetPercentTrailing

SetExitOnClose;

Sets a percent risk trailing stop; specifies the profit that must be reached to activate stop and the maximum tolerated loss amount (as a percentage) of the maximum open position profit. Used by the trading signal **Pcnt Risk Trailing**.

| Syntax: | SetPercentTrailing(Amount, Percent)           |                                              |  |
|---------|-----------------------------------------------|----------------------------------------------|--|
|         | Amount: the dollar amount representing the    | e minimum needed to activate the stop        |  |
|         | Percent: the percentage of the maximum equity | needed to be lost to close the trade         |  |
| Usage:  | SetStopPosition;                              | {can also use SetStopContract}               |  |
|         | <pre>SetPercentTrailing(500,15);</pre>        | {exits after returnof 15% over \$500 earned} |  |

#### **SetPlotBGColor**

Assigns a specified background color to grid cells for an indicator.

| Syntax:                       | SetPlotBGColor( <i>Num, Color</i> )<br><i>Num</i> : plot number to set<br><i>Color:</i> EasyLanguage color word (e.g., red, blac                                                                              | sk,white) or color number                       |
|-------------------------------|----------------------------------------------------------------------------------------------------|-------------------------------------------------|
| Usage:                        | <pre>SetPlotBGColor(1, Green);</pre>                                                                                                    | {sets background color of Plot1 cells to Green} |
| SetPlot                       | Color                                                                                                    |                                                 |
| Sets the<br>Syntax:<br>Usage: | <pre>color value of a chart's plot line or grid<br/>SetPlotColor(Num,Color);<br/>Num. plot number to set<br/>Color: EasyLanguage color word (e.g. red, blac<br/>SetPlotColor(2, Blue);</pre>                  |                                                 |
| SetPlot                       | Width                                                                                                    |                                                 |
| Modifie:<br>Syntax:<br>Usage: | s the width value (thickness) of a plot li<br>SetPlotWidth( <i>Num</i> , <i>Width</i> );<br><i>Num</i> : plot number to set<br><i>Width</i> : Numeric expression representing the plot<br>SetPlotWidth(1, 5); |                                                 |
|                               |                                                                                                    |                                                 |

## SetProfitTarget

Sets a profit target stop; this reserved word specifies the profit required in order to exit the position. Used by the trading signal **Profit Target**.

| Syntax: | SetProfitTarget(Amount)                       |                                               |  |
|---------|-----------------------------------------------|-----------------------------------------------|--|
|         | Amount: the dollar value of the profit target |                                               |  |
| Usage:  | SetStopContract;                              |                                               |  |
|         | <pre>SetProfitTarget(400);</pre>              | {exits a position once it has returned \$400} |  |
|         |                                               |                                               |  |

#### SetStopContract

Instructs TradeStation to evaluate all stop values of a strategy on a per contract (entry) basis. Use **SetStopPosition** to evaluate stop values on a per position basis.

| Usage: | SetStopContract;  | {sets a stop for individual contract (entry)} |  |
|--------|-------------------|-----------------------------------------------|--|
|        | SetStopLoss(50) ; |                                               |  |

#### **SetStopLoss**

Sets a stop loss order (money management stop); specifies the amount (in dollars) you are willing to lose on the position/contract before it is liquidated. Used by the trading signal *Stop Loss*.

| Syntax: | SetStopLoss(Amount)            |                                                         |
|---------|--------------------------------|---------------------------------------------------------|
|         | Amount: the dollar amount that | must be incurred before position/contract is liquidated |
| Usage:  | <pre>SetStopContract;</pre>    | {can also use SetStopContract}                          |
|         | SetStopLoss(2);                | {exits long position when down \$2 per contract}        |

Instructs TradeStation to evaluate all stop values of a strategy on a per position basis. To evaluate all stop values on a per contract (entry) basis, use **SetStopContract**.

```
Usage: SetStopPosition;
SetStopLoss(1200);
```

{places a stop loss order of \$1200 for entire position}

#### SGA\_Exp\_By\_NetSales

Annualized growth rate percentage of sales (calculated from the total revenue divided by the number of outstanding shares).

#### Share

Used to specify a contract/share for a particular buy, sell, or exit order.

```
Usage: Buy 1 Share Next Bar at Market;
```

#### Shares

Used to specify the number of contracts/shares for a particular buy, sell, or exit order.

```
Usage: ExitLong 5 Shares Next Bar at Open;
```

#### Sign

Returns 1 for a positive num, -1 for a negative num, and 0 for a num of zero.

| Syntax: | Sign( <i>Num</i> )                  |  |
|---------|-------------------------------------|--|
|         | Num: a numeric value or expression. |  |
| Usage:  | Value1 = <b>Sign</b> (-9.5687)      |  |

{returns a value of -1}

#### Sine

Returns the sine value of num degrees.

Value1 = **Sine**(72); {returns 0.9511 when *num* is 72 degrees}

## Usage: Skip

Reserved for future use.

#### Slippage

Returns the slippage per contract from the strategy's **Costs** tab.

#### SnapFundExists

True if snapshot fundamental data exists in the data stream; False otherwise.

#### Spaces

Specifies the number of blank spaces to add to a text or commentary string.

```
Usage: Print("Close" + Spaces(5) + NumToStr(Close, 3));
```

#### Square

Returns the square (2nd power) of the specified number.

```
syntax: Square(Num)
Num: a numeric value or expression
Usage: Value1 = Square(6.23) {returns a value of 38.8219}
SquareRoot
```

Returns the square root of the specified number.

```
Syntax: SquareRoot(Num)
Num: a numeric value or expression
Usage: Value1 = SquareRoot(5);
```

{returns a value of 2.2361}

#### **StartDate**

Reserved for future use.

#### **StockSplit**

Ratio of the stock split reported during a certain period.

```
Usage: Value2 = StockSplit(2); {re
```

{returns the split ratio reported 2 periods ago}

#### **StockSplitCount**

The number of stock splits that have been reported in a given time frame.

#### StockSplitDate

The date on which a stock split was reported during a certain period.

```
Usage: Value1 = StockSplitDate(3); {date of a stock split reported 3 periods ago}
```

#### StockSplitTime

The time at which a stock split occurred during a certain period.

```
Usage: Value2 = StockSplitTime; {time of the last reported stock split}
```

#### Stop

In an entry or exit order, means 'or higher' or 'or lower', depending on the context.

```
Usage: Buy Next Bar at 65 Stop; {enters a long position at a price of 65 or higher}
ExitLong Next Bar at 65 Stop; {exits a long position at a price of 65 or lower}
```

#### Strike

Usage:

Returns the strike price of an option or position leg.

```
If OptionType of Option = Call Then
    If Close of Asset > Strike of Option Then
        Plot1( "Call in-the-money", "Option" )
    Else
        Plot1( "Call out-of-the-money", "Option" );
```

#### StrikeConfidence

Returns a numeric expression of the confidence level of the strike price calculation.

#### StrikeCount

Returns the number of strikes available in the option chain.

Usage: Value1 = StrikeCount of Asset;

#### StrikeITMCount

Reserved for future use.

#### StrikeOTMCount

Reserved for future use.

#### String

Defines a function input that accepts a string expression value.

Usage: Input: MyMessage(String); {accepts a text string value}

#### StringArray

Defines a function input array that accepts multiple string expressions.

| Usage: | Input: | Messages[n]( <b>StringArray</b> ) | ; | {array that accepts text | strings} |
|--------|--------|-----------------------------------|---|--------------------------|----------|
|--------|--------|-----------------------------------|---|--------------------------|----------|

#### StringArrayRef

Defines a function input array that accepts multiple string references.

```
Usage: Input: Note[n](StringArrayRef); {array that accepts strings by reference}
```

#### StringRef

Defines a function input that accepts a string expression by reference.

| Usage: | Input: | <pre>SomeText(StringRef);</pre> | {accepts a text string by reference} |
|--------|--------|---------------------------------|--------------------------------------|
| G. • C |        |                                 |                                      |

#### StringSeries

Defines a function input that accepts string expressions that include history.

```
Usage: Input: SomeText(StringSeries); {accepts text strings with history}
```

#### StringSimple

Defines a function input that accepts simple string expressions without history.

```
Usage: Input: SomeText(StringSimple); {accepts text strings without history}
```

#### StrLen

The number of characters that make up a text string.

| Syntax: | StrLen(String)                                  |                                     |
|---------|-------------------------------------------------|-------------------------------------|
|         | String: a text string expression (a variable or | text contained within quote marks). |
| Usage:  | <pre>Value1 = StrLen("Net Profit");</pre>       | {returns a count of 10 characters}  |

#### **StrToNum**

Returns the numerical value of a text string, zero if the string not numeric.

| Syntax: | StrToNum <i>(String</i> )                          |                                    |
|---------|----------------------------------------------------|------------------------------------|
|         | String: a text string expression (a variable or te | xt contained within quote marks).  |
| Usage:  | Value2 = <b>StrToNum</b> ("1170.50");              | {returns the numeric value 1117.5} |
| SumLis  | st                                                 |                                    |
| Returns | the sum of all listed inputs.                      |                                    |
| Suntav  | Suml ist(Num1[NumN])                               |                                    |

| Symax. | Sumerst(Wannie, Wannie, Sumersteine)                      |                          |
|--------|-----------------------------------------------------------|--------------------------|
|        | Num1: the first value or expression                       |                          |
|        | <i>NumN:</i> additional values to add separated by commas |                          |
| Usage: | Value1 = <b>SumList</b> (45, 72, 86, 125, 47);            | {returns a value of 375} |

#### Sunday

Specifies day of the week Sunday (numeric value = 0).

#### SymbolName

Returns a string expression representing the symbol name. See also GetSymbolName.

#### SymbolNumber

Number representing the GlobalServer symbol. See CommodityNumber and Cusip.

#### **SymbolRoot**

Returns a text string representing the root of the symbol (for futures and options only).

#### Т

Abbreviation for Time. Returns the closing time of a referenced bar in 24-hour format.

```
Usage: If T of 1 Bar Ago >= 1100 Then
Buy at Market;
```

{buys at or after 11 AM}

{returns 3.0776 when num is 72 degrees}

#### Tangent

Returns the tangent value of num degrees.

Usage: Value1 = Tangent(72);

#### Target

Reserved for future use.

#### TargetType

Reserved for future use.

#### Text

Retained for backward compatibility.

#### Text\_Delete

Deletes the specified text object.

| Syntax: | Text_Delete( <i>TX_Ret</i> )                  |                                                    |
|---------|-----------------------------------------------|----------------------------------------------------|
|         | TX_Ref: a numeric expression represent        | ing the object identification number               |
|         | Returns: status code indicating whether or no | ot operation was successful                        |
| Usage1: | <pre>Text_Delete(3);</pre>                    | {deletes text object number 3}                     |
| Usage2: | Value1 = Text_Delete(2);                      | {returns status code after deleting text object 2} |

#### **Text GetColor**

Returns the color value of the specified text object. (see Text\_Delete for syntax)

```
Usage: Value1 = Text_GetColor(4); {returns the color of text object 4}
```

#### Text\_GetDate

Returns the date of the left edge of the specified text object.

```
Syntax: Text_Delete(TX_Ref)
```

*TX\_Ref:* a numeric expression representing the object identification number

```
Usage: Value1 = Text_GetDate(2); {returns the date of text object 2}
```

## Text\_GetFirst

Returns the text object id number for the first object of a specified type.

#### Syntax: Text\_GetFirst(*Type*)

*Type:* identifies the origin of the requested first text object

1 = text created by an analysis technique

2 = text created by the text drawing object only, and

3 = text created by either the text drawing object or an analysis technique

Returns: status code indicating whether or not operation is successful

Usage: Value2 = Text\_GetFirst(2); {returns the id of first text drawing object}

#### Text\_GetHStyle

Gets the horizontal placement style of the specified text object. (see Text\_Delete for syntax) *Returns*: 0 for left, 1 for right, 2 for center, or status code if operation not successful

Usage: Value1 = Text\_GetHStyle(5); {returns horiz style of text object 5}

#### Text\_GetNext

Returns the text object id for the next object of a specified type after specified object.

#### Syntax: **Text\_GetNext**(*TX\_Ref, Type*)

*TX\_Ref:* a numeric expression representing the object identification number *Type:* identifies the origin of the next text object

- 1 = text created by an analysis technique
- 2 = text created by the text drawing object only, and
- 3 = text created by either the text drawing object or an analysis technique

*Returns:* status code indicating whether or not operation is successful

```
Usage: Value2 = Text_GetNext(2, 1); {feturns the id of analysis text after id 2}
```

#### Text\_GetString

```
Returns the text string of the specified text object. (see Text_Delete for syntax)
```

```
Usage: TextValue1 = Text_GetString(3); {returns text string of object number 3}
```

#### Text\_GetTime

```
Returns the time of the left edge of the specified text object. (see Text_Delete for syntax)
Usage: Value2 = Text_GetTime(4); {returns the time of text object 4}
```

#### Text\_GetValue

Returns the price (vertical axis) of the specified text object. (see Text\_Delete for syntax) Usage: Value1 = Text\_GetValue(2); {returns the price of text object 2}

#### Text\_GetVStyle

Gets the vertical placement style of the specified text object. (see Text\_Delete for syntax) *Returns:* 0 for top, 1 for bottom, 2 for center, or error code if operation not successful

Usage: Value2 = Text\_GetVStyle(5);

{returns vert style of text object 5}

#### Text\_New

Creates and draws a new text object at a specified date, time, and price location.

| Syntax: | Text_New(cDate, Time, Price, Text)                                              |
|---------|---------------------------------------------------------------------------------|
|         | cDate: date in YYYMMDD format                                                   |
|         | Time: time in HHMM 24-hour format                                               |
|         | Price: value or numeric expression of the price                                 |
|         | Text: text variable or text expression within quotes                            |
|         | Returns: object number if successful, or error code if operation not successful |

**Note**: Drawing objects are numbered by type in the order they are created, from 0 to n. Therefore, 0 is the identification number of the first drawing object of that type created, and n is the last object of the same type created.

```
Usage: Value1 = Text_New(Date, Time, High + 1, "Stock Split");
```

#### Text\_SetColor

Changes the color of the specified text object.

| Change  | es the color of the specified text object.                                                        |                                      |
|---------|---------------------------------------------------------------------------------------------------|--------------------------------------|
| Syntax: | Text_SetColor( <i>TX_ref</i> , <i>Color</i> )<br><i>TX_Ref:</i> a numeric expression representing | the object identification number     |
|         | <i>Color</i> : the color name or numeric value                                                    |                                      |
| Usage:  | <pre>Text_SetColor(3,red);</pre>                                                                  | {sets text object 3 to color red}    |
| Text_8  | SetLocation                                                                                       |                                      |
| Moves   | specified text object to a new date, time,                                                        | and price location.                  |
| Syntax: | Text_SetLocation(TX_ref, cDate, Time, Pri                                                         | ce, Text)                            |
|         | TX_Ref: a numeric expression representing                                                         | j the object identification number   |
|         | cDate: date in YYYMMDD format                                                                     |                                      |
|         | Time: time in HHMM 24-hour format                                                                 |                                      |
|         | Price: value or numeric expression of the price                                                   |                                      |
|         | Text: text variable or text expression within quot                                                |                                      |
|         | Returns: 0 if successful, or error code if operation                                              |                                      |
| Usage:  | Value1 = Text_SetLocation(2,9                                                                     | 90114,1500,24.5); {moves text obj 2} |
| Text_8  | SetString                                                                                         |                                      |
| Change  | es the text of a specified text object.                                                           |                                      |
| Syntax: | Text_SetString(TX_ref, Text)                                                                      |                                      |
|         | TX_Ref: a numeric expression representing                                                         | j the object identification number   |
|         | Text: text variable or text expression within quot                                                | es                                   |
|         | Returns: 0 if successful, or error code if operation                                              | on not successful                    |

Usage: Value2 = Text\_SetString(1, "New String") ; {changes text for obj 1}

#### Text\_SetStyle

Changes the horizontal and vertical position style for the specified text object.

| Text_SetStyle( <i>TX_ref, Horiz,Vert</i> )                                     |
|--------------------------------------------------------------------------------|
| TX_Ref: a numeric expression representing the object identification number     |
| Horiz: 0 for left, 1 for right, 2 for center                                   |
| Vert: 0 for top, 1 for bottom, 2 for center                                    |
| Returns: 0 if successful, or error code if operation not successful            |
| Value1 = <b>Text_SetStyle</b> (3,0,1) ; {repositions obj 3 to the left-bottom} |
|                                                                                |

#### Than

Skip word used to improve readability. Ignored during execution.

```
Usage: If High > than the Highest(Close, 14) Then {any operation}
```

#### The

Skip word used to improve readability. Ignored during execution. (see Than)

#### Then

Precedes the operation(s) to be executed when the matching *If* condition is true.

```
Usage: If Condition1 Then Begin
{Operations done if condition is true}
End;
```

#### TheoreticalGrossIn

The amount required (or received) to establish a position at its theoretical value. Positive numbers represent the amount to receive and negative numbers the amount to be paid. Usage: **Plot1(TheoreticalGrossIn** of **Position**, "TGI");

#### TheoreticalGrossOut

The amount required (or received) to close out a position at its theoretical value. Positive numbers represent the amount to receive and negative numbers the amount to be paid.

```
Usage: Plot1(TheoreticalGrossOut of Position, "TGO");
```

#### TheoreticalValue

Returns the modeled value of an option or position leg.

```
Usage: If TheoreticalValue of Option < Close of Option Then
Alert("Overpriced Option");
```

#### Theta

Returns the Theta value of an option, leg, or position. Debit positions will return positive numbers and credit positions will return negative numbers.

```
Usage1: If Theta of Option > HighVal Then Alert("High Theta");
```

In a Pricing Model, used to set the value of Theta.

Usage2: Theta(0); {sets the value of Theta to zero}

## This

Used to reference the current Bar.

Usage: Buy This Bar on Close;

#### Thursday

Specifies day of the week Thursday (numeric value = 4).

#### Ticks

Reserved for backward compatibility. Replaced with Points.

#### TickType

The kind of tick that triggered an option core event: Asset, Option, Future, or Model.

#### Time

Closing time of the current bar in 24-hour HHMM format.

| Usage: | Valuel = <b>Time;</b> | {returns 2130 if the bar time is 9:30pm} |
|--------|-----------------------|------------------------------------------|
|--------|-----------------------|------------------------------------------|

#### TL\_Delete

Deletes the specified trendline from the chart.

| Syntax: | TL_Delete( <i>TL_Rel</i> )                    |                                                  |
|---------|-----------------------------------------------|--------------------------------------------------|
|         | TL_Ref: a numeric expression represe          | nting the trendline identification number        |
|         | Returns: 0 if operation is successful, or err | or code if not                                   |
| Usage1: | <b>TL_Delete</b> (2);                         | {deletes trendline number 2}                     |
| Usage2: | <pre>Value1 = TL_Delete(3);</pre>             | {returns status code after deleting trendline 3} |

#### **TL\_GetAlert**

Gets the alert status of the specified trendline object.

*TL\_Ref:* a numeric expression representing the trendline identification number *Returns:* 0 = no alert, 1 = Breakout Intrabar, 2 = Breakout on Close

Usage: Value2 = **TL\_GetAlert**(4); {returns alert status for trendline number 4}

#### TL\_GetBeginDate

The date of the starting point for the specified trendline. (see **TL\_Delete** for syntax) Usage: Value1 = **TL\_GetBeginDate**(2); {returns the start date of trendline 2}

#### TL\_GetBeginTime

The time of the starting point for the specified trendline. (see **TL\_Delete** for syntax) Usage: Value2 = **TL GetBeginTime**(3); {returns the start time of trendline 3}

#### TL\_GetBeginVal

```
The price (vertical axis) of a trendline's starting point. (see TL_Delete for syntax)
Usage: Value1 = TL_GetBeginVal(4); {returns the start price of trendline 4}
```

#### TL\_GetColor

Returns the color value of the specified trendline. (see TL\_Delete for syntax) Usage: Value1 = TL\_GetColor(3); {returns the color of trendline 3}

#### TL\_GetEndDate

The date of the ending point for the specified trendline. (see **TL\_Delete** for syntax) Usage: Value1 = **TL\_GetEndDate**(2); {returns the end date of trendline 2}

#### TL\_GetEndTime

The date of the ending point for the specified trendline. (see TL\_Delete for syntax)

Usage: Value2 = TL\_GetEndTime(4); {returns the end time of trendline 4}

#### TL\_GetEndVal

The price (vertical axis) of a trendline's ending point. (see TL\_Delete for syntax)

Usage: Value1 = TL\_GetEndVal(3); {returns the end price of trendline 3}

#### TL\_GetExtLeft

True if the specified trendline is extended left, False otherwise. (see TL\_Delete for syntax) Usage: Condition1 = TL\_GetExtLeft(12); {true if trendline 12 extends left}

#### TL\_GetExtRight

True if the specified trendline is extended right, False otherwise. (see **TL\_Delete** for syntax) Usage: Condition1 = **TL\_GetExtRight**(5); {true if trendline 5 extends right}

#### TL\_GetFirst

Returns the id number for the first trendline of a specified type.

#### Syntax: TL\_GetFirst(Type)

Type: identifies the origin of the requested first trendline

1 = trendline created by an analysis technique

2 = trendline created by the drawing object only, and

3 = trendline created by either the drawing object or an analysis technique

Returns: ID if operation successful or error code if not

Usage: Value2 = TL\_GetFirst(2); {returns id of first trendline of type}

#### TL\_GetNext

Returns the text object id for the next object of a specified type after specified object.

| Syntax: | TL_GetNext(TL_Ref, Type)                         |                                                    |
|---------|--------------------------------------------------|----------------------------------------------------|
|         | TL_Ref: a numeric expression representin         | g the object identification number                 |
|         | <i>Type:</i> (see TL_GetFirst)                   |                                                    |
|         | Returns: ID if operation successful or error coc | le if not                                          |
| Usage:  | <pre>Value1 = TL_GetNext(2,1);</pre>             | ${returns id of trendline draw object after id 2}$ |
| TI Ce   | tSiza                                            |                                                    |

#### TL\_GetSize

The line thickness setting (weight) for the specified trendline. (see TL\_Delete for syntax) Usage: Value2 = TL\_GetSize(3); {returns thickness of trendline 3}

## TL\_GetStyle

The line style for the specified trendline.

TL\_GetStyle(TL\_Ref) Syntax:

> TL\_Ref: a numeric expression representing the object identification number *Returns:* Tool\_Solid = 1 (solid) Tool\_Dashed = 2 (dashed) Tool\_Dotted= 3 (dotted) Tool\_Dashed2= 4 (dashed pattern) Tool\_Dashed3= 5 (dashed pattern) Value1 = TL\_GetStyle(6);

Usage:

{returns 3 if trendline 6 is dotted}

#### **TL\_GetValue**

The price (vertical axis) of the specified trendline at date and time.

| Syntax: | TL_GetStyle( <i>TL_Ref,cDate,Time</i> )                     |                                    |
|---------|-------------------------------------------------------------|------------------------------------|
|         | TL_Ref: a numeric expression representing the object        | identification number              |
|         | cDate: date in YYYMMDD format                               |                                    |
|         | Time: time in HHMM 24-hour format                           |                                    |
|         | Returns: price if operation successful or error code if not |                                    |
| Usage:  | Value2 = <b>TL_GetValue</b> (2,991104,0930);                | {returns the price of trendline 2} |

#### TL\_New

Creates a new trendline using specified start and end points.

| Syntax: | TL_New(sDate,sTime,sPrice,eDate,eTime,ePrice)                    |
|---------|------------------------------------------------------------------|
|         | sDate: starting point date in YYYMMDD format                     |
|         | sTime: starting point time in HHMM 24-hour format                |
|         | <i>sPrice:</i> starting point price                              |
|         | eDate: ending point date in YYYMMDD format                       |
|         | eTime: ending point time in HHMM 24-hour format                  |
|         | <i>ePrice:</i> ending point price                                |
|         | Returns: trendline ID if operation successful, error code if not |
| Usage:  | Value1 = <b>TL_New</b> (990107, 0930, 45, 990125, 1600, 37.250); |

#### **TL\_SetAlert**

Sets the alert status for a specified trendline.

| Status: 0=no alert, 1=breakout intrabar alert, 2=breakout on close alert  |  |
|---------------------------------------------------------------------------|--|
| Usage: <b>TL_SetAlert</b> (3, 1); {sets intrabar alert for tren           |  |
| Status. 0=110 diett, 1=bleakout intrabal diett, 2=bleakout on close diett |  |

#### TL\_SetBegin

Changes the starting point of a specified trendline.

| Syntax: | TL_SetBegin( <i>TL_Ref</i> , <i>sDate</i> , <i>sTime</i> , <i>sPrice</i> ) |
|---------|----------------------------------------------------------------------------|
|         | TL_Ref: a numeric expression representing the object identification number |
|         | (see TL_New for descriptions of sDate,sTime,sPrice)                        |
| Usage:  | <b>TL_SetBegin</b> (4, 990221, 1015, 107.225);                             |

## TL\_SetColor

Changes the color of a specified trendline.

 Syntax:
 TL\_SetColor(*TL\_Ref, Color*)

 *TL\_Ref:* a numeric expression representing the object identification number

 *Color:* the color name or numeric value

 Usage:
 TL\_SetColor(3, Blue);

#### TL\_SetEnd

Changes the ending point of a specified trendline.

| Syntax: | TL_SetEnd( <i>TL_Ref, eDate, eTime, ePrice</i> )                           |
|---------|----------------------------------------------------------------------------|
|         | TL_Ref: a numeric expression representing the object identification number |
|         | (see TL_New for descriptions of eDate, eTime, ePrice)                      |
| Usage:  | <b>TL_SetEnd</b> (2, 990221, 1515, 207.125);                               |

#### TL\_SetExtLeft

Changes the leftward extension status of a specified trendline.

| Syntax: | yntax: TL_SetExtLeft( <i>TL_Ref</i> , <i>Status</i> ) |                                        |
|---------|-------------------------------------------------------|----------------------------------------|
|         | TL_Ref: a numeric expression representing the ob-     | ject identification number             |
|         | Status: True turns on leftward extension, False tu    | rns it off                             |
| Usage:  | <pre>TL_SetExtLeft(2,True);</pre>                     | {turns on left extend for trendline 2} |
| TL Set  | ExtRight                                              |                                        |

Changes the rightward extension status of a specified trendline.

| Syntax: | TL_SetExtRight(TL_Ref, Status)                     |                                          |
|---------|----------------------------------------------------|------------------------------------------|
|         | TL_Ref: a numeric expression representing the ol   | pject identification number              |
|         | Status: True turns on rightward extension, False t | urns it off                              |
| Usage:  | <pre>TL_SetExtRight(3,False);</pre>                | {turns off right extend for trendline 3} |
| TL_Set  | Size                                               |                                          |
|         |                                                    |                                          |

Changes the line thickness setting (weight) for the specified trendline.

Syntax: **TL\_SetSize**(*TL\_Ref, Size*)

*TL\_Ref:* a numeric expression representing the object identification number *Size:* numeric value ranging from 0 (the thinnest) to 6 (the thickest).

{sets trendline 2 to thickness 4}

```
Usage: TL_SetSize(2,4);
```

#### TL\_SetStyle

Changes line style for the specified trendline.

Syntax: **TL\_SetStyle**(*TL\_Ref,Type*)

 TL\_Ref: a numeric expression representing the object identification number

 Type:
 Tool\_Solid = 1 (solid)

 Tool\_Dashed = 2 (dashed)

 Tool\_Dotted= 3 (dotted)

 Tool\_Dashed2= 4 (dashed pattern)

 Tool\_Dashed3= 5 (dashed pattern)

Usage: TL\_SetStyle(4,Tool\_Dashed);

{ sets trendline 4 to dashed}

#### То

Used in a For-Loop statement to separate the starting and ending counter values.

Usage: For Value5 = Start To Start + 10 Begin {Any operations}

End ;

#### Today

Retained for backward compatibility. Replaced by This Bar.

#### Tomorrow

Retained for backward compatibility. Replaced by Next Bar.

#### Tool\_Black

Retained for backward compatibility. Replaced by the color name **Black**.

#### Tool\_Blue

Retained for backward compatibility. Replaced by the color name **Blue**.

#### Tool\_Cyan

Retained for backward compatibility. Replaced by the color name Cyan.

#### Tool\_DarkBlue

Retained for backward compatibility. Replaced by the color name **DarkBlue**.

#### Tool\_DarkBrown

Retained for backward compatibility. Replaced by the color name DarkBrown.

#### Tool\_DarkCyan

Retained for backward compatibility. Replaced by the color name **DarkCyan**.

#### Tool\_DarkGray

Retained for backward compatibility. Replaced by the color name **DarkGray**.

#### Tool\_DarkGreen

Retained for backward compatibility. Replaced by the color name DarkGreen.

#### Tool\_DarkMagenta

Retained for backward compatibility. Replaced by the color name DarkMagenta.

#### Tool\_DarkRed

Retained for backward compatibility. Replaced by the color name DarkRed.

#### Tool\_DarkYellow

Retained for backward compatibility. Replaced by the color name **DarkYellow**.

#### Tool\_Dashed

Represents a dashed line style (2) used with drawing objects.

#### Tool\_Dashed2

Represents a dashed line style (4) used with drawing objects.

#### **Tool Dashed3**

Represents a dashed line style (5) used with drawing objects.

#### Tool\_Dotted

Represents a dotted line style (3) used with drawing objects.

#### Tool\_Green

Retained for backward compatibility. Replaced by the color name Green.

#### Tool\_LightGray

Retained for backward compatibility. Replaced by the color name **LightGray**.

#### Tool\_Magenta

Retained for backward compatibility. Replaced by the color name Magenta.

#### Tool\_Red

Retained for backward compatibility. Replaced by the color name Red.

#### Tool\_Solid

Represents a solid line style (1) used with drawing objects.

#### Tool\_White

Retained for backward compatibility. Replaced by the color name White.

#### Tool\_Yellow

Retained for backward compatibility. Replaced by the color name Yellow.

#### Total

Specifies the number of shares/contracts to exit from a position created by pyramiding. Usage: ExitLong 5 Contracts Total Next Bar at Market; {Exits five contracts/shares from the entire long position}

#### **TotalBarsLosTrades**

The total number of bars that elapsed during losing trades for all closed trades.

```
Usage: Value2 = TotalBarsLosTrades ;
```

#### **TotalBarsWinTrades**

The total number of bars that elapsed during winning trades for all closed trades.

```
Usage: Value1 = TotalBarsWinTrades ;
```

#### TotalTrades

The total number of closed trades in the current strategy.

#### TrailingStopAmt

Retained for backward compatibility with previous versions of the product. Replaced by the reserved word **SetDollarTrailing**.

#### **TrailingStopFloor**

Retained for backward compatibility with previous versions of the product. Replaced by the reserved word **SetPercentTrailing**.

#### **TrailingStopPct**

Retained for backward compatibility with previous versions of the product. Replaced by the reserved word **SetPercentTrailing**.

#### True

Usage:

Represents a true, or correct, conditional expression.

#### TrueFalse

Defines an input that expects a true/false expression.

**Input:** Switch(**TrueFalse**); {accepts a true/false input for Switch}

#### TrueFalseArray

Defines an input that expects a true/false expression for each array element.

Usage: Input: MyArray[n](TrueFalseArray) {accepts t/f inputs by value}

#### TrueFalseArrayRef

Defines an input that expects a true/false variable reference for each array element. Usage: Input: MyArray[n](TrueFalseArrayRef) {accepts t/f inputs by reference}

#### TrueFalseRef

Usage:

Defines an input that expects a true/false variable reference.

**Input:** Switch(**TrueFalseRef**) {accepts a t/f input by reference}

#### TrueFalseSeries

Defines an input as a true/false series expression.

Usage: Input: Flag(TrueFalseSeries); {taccepts a t/f input with history}

#### TrueFalseSimple

Defines an input as a true/false simple expression.

Usage: Input: Switch(TrueFalseSimple);

{accepts a t/f input without history}

#### TtlDbt\_By\_NetAssts

Returns the total debt (long + short term) divided by total assets.

#### Tuesday

Specifies day of the week Tuesday (numeric value = 2).

#### Under

Used only with Crosses to detect a value crossing under, or below, another value.

```
Usage: If Value1 Crosses Under Value2 Then {Any Operation} ;
```

#### UnionSess1EndTime

Latest session 1 end time of all data in a multi-data chart.

#### UnionSess1FirstBar

Earliest session 1 first bar time of all data in a multi-data chart.

#### UnionSess1StartTime

Earliest session 1 start time of all data in a multi-data chart.

#### UnionSess2EndTime

Latest session 2 end time of all data in a multi-data chart.

#### UnionSess2FirstBar

Earliest session 2 first bar time of all data in a multi-data chart.

#### **UnionSess2StartTime**

Earliest session 2 start time of all data in a multi-data chart.

#### Units

Retained for backward compatibility.

#### UNSIGNED

Reserved for use with custom DLLs designed for EasyLanguage and ELKIT32.DLL.

#### Until

Reserved for future use.

#### UpperStr

Used to convert a string expression to uppercase letters.

```
Usage1: Value1 = UpperStr("My TextString"); {returns "MY TEXTSTRING"}
```

#### UpTicks

Number of ticks on a bar whose value is higher than the tick immediately preceding it.

## V

Abbreviation for Volume. Returns the volume of shares/contracts of a referenced bar. Usage: If MyVol > V of 1 Bar Ago Then Sell at Close;

#### Var

Declares a variable name to use throughout your analysis technique. Shorthand form.

Usage: Var: Count(10); {declares the variable Count with an initial value of 10}

#### Variable

Declares a variable name to use throughout your analysis technique.

Usage: Variable: Val(5); {declares the variable Val with an initial value of 5}

#### Variables

Declares multiple variable names separated by commas.

Usage: Variables: Countup(0), Countdown(10); {declares and initializes variables}

#### Vars

Declares multiple variable names separated by commas. Shorthand form.

Usage: Vars: MyVal(2), MyPrice(31); {declares and initializes variables}

#### VARSIZE

Reserved for use with custom DLLs designed for EasyLanguage and ELKIT32.DLL.

#### VARSTARTADDR

Reserved for use with custom DLLs designed for EasyLanguage and ELKIT32.DLL.

#### Vega

Returns the Vega value of an option, leg, or position. Debit positions will return positive numbers and credit positions will return negative numbers.

#### Usage1: If Vega of Option > HighVal Then Alert("High Vega");

In a Pricing Model, used to set the value of Vega.

Usage2: Vega(.5); {sets the value of Vega to 0.50}

#### VOID

Reserved for use with custom DLLs designed for EasyLanguage and ELKIT32.DLL.

#### Volume

Returns the number of shares/contracts traded for the referenced bar.

#### Usage: If TestVol > Volume of 3 Bars Ago Then Buy at Market;

#### Was

Skip word ignored during execution.

Usage: If Close was < than the Lowest(Close, 14) Then {any operation};

#### Wednesday

Specifies day of the week Wednesday (numeric value = 3).

#### While

Defines instructions that are executed until a true/false expression returns False.

```
Usage: While Condition1 Begin
```

{any operations};

End; {continues to loop until the Condition is no longer true}

#### White

Specifies color White (numeric value = 8) for plots and backgrounds.

#### WORD

Reserved for use with custom DLLs designed for EasyLanguage and ELKIT32.DLL.

#### Year

Year on specified calendar date, in short form (last 2 or 3 digits of year)

Returns the year (YYY) portion of the specified calendar date.

| Syntax: | Year(c <i>Date</i> );                                                       |
|---------|-----------------------------------------------------------------------------|
|         | <i>cDate</i> : numeric expression for the date in YYMMDD or YYYMMDD format. |

Usage: Value1 = Year(1011004) {returns the year 101 representing 2001}

## Yellow

Specifies color Yellow (numeric value = 7) for plots and backgrounds.

#### Yesterday

Retained for backward compatibility. Refers to the previous bar.

# Index

| #BEGINALERT    |          | 43, 275 |
|----------------|----------|---------|
| #BEGINCMTRY    |          | 70, 275 |
| #BEGINCMTRYORA | ALERT44, | 71, 275 |
| #END           |          | 275     |

## Α

| A (skip word)      |           |
|--------------------|-----------|
| AB_AddCell         |           |
| AB_AddCellRange    |           |
| AB AverageCells    |           |
| AB AveragePrice    |           |
| AB CellCount       |           |
| AB ColorIntervals  |           |
| AB GetCellChar     |           |
| AB GetCellColor    | ,         |
| AB GetCellDate     | , , , ,   |
| AB GetCellTime     | , , , , , |
| AB GetCellValue    | ,         |
| AB_GetNumCells     | , , , ,   |
| AB GetZoneHigh     | ,         |
| AB GetZoneLow      | ,         |
| AB_High            | , , , , , |
| AB LetterIntervals | ,         |
| AB_Low             |           |
| AB Median          | ,         |
| AB ModeCount       |           |
| AB_ModePrice       |           |
| AB RemoveCell      |           |
| AB RowCalc         |           |
| AB_RowHeight       |           |
| AB SetActiveCell   |           |
| AB_SetRowHeight    | ,         |
| AB SetZone         | ,         |
| AB StdDev          |           |
|                    |           |

| Above                                            | 279      |
|--------------------------------------------------|----------|
| AbsValue                                         |          |
| Accumulative Calculations                        |          |
| generating orders for next bar, calculations for | 58       |
| loading data for                                 | 9        |
| updating every tick, calculations for            | 58       |
| ActivityBar Studies                              |          |
| bar status, obtaining                            | 176, 283 |
| cell color, obtaining                            | 171, 277 |
| cell date, obtaining                             | 171, 277 |
| cell time, obtaining                             | 172, 277 |
| cell value, obtaining                            | 172, 277 |
| cells                                            |          |
| adding                                           | 167, 275 |
| removing                                         |          |
| highest cell price, obtaining                    | 174, 278 |
| left side of bar, specifying                     | 177, 299 |
| lowest cell price, obtaining                     | 175, 278 |
| number of cells, obtaining                       |          |
| price markers, specifying placement              |          |
| referencing ActivityBar data using data alias .  | 176, 280 |
| right side of bar, specifying                    | 177, 316 |
| row height, specifying                           |          |
| text string, obtaining                           | 170, 276 |
| understanding                                    | 166      |
| zone                                             |          |
| height, obtaining                                | 173, 277 |
| low price, obtaining                             |          |
| properties, specifying                           | 168, 279 |
| ActivityData                                     |          |
| Addition, performing                             |          |
| Additional EasyLanguage Resources                |          |
| AddToMovieChain                                  | 112, 280 |
| Advanced Tips                                    |          |

| auto-detect loop, understanding                       |
|-------------------------------------------------------|
| calculation time, speeding up58                       |
| conditional expressions, writing17                    |
| division by zero14                                    |
| series arrays, working with                           |
| series values, assigning to inputs                    |
| series variables, working with                        |
| Ago                                                   |
| Alert                                                 |
| AlertEnabled                                          |
| Alerts                                                |
| Alert Statement                                       |
|                                                       |
| compiler directives                                   |
| historical data and40                                 |
| trendlines                                            |
| obtaining alert status                                |
| setting alert status103                               |
| writing                                               |
| Aliases, see Data Aliases                             |
| All                                                   |
| An (skip word)                                        |
| AND                                                   |
| Arctangent                                            |
| Arguments, see Parameters                             |
| Array                                                 |
| -                                                     |
| Arrays                                                |
| Array Declaration Statement                           |
| Array Element Assignment Statement                    |
| dimensions                                            |
| DLLs referencing                                      |
| errors, runtime49                                     |
| functions, referencing previous values of arrays in63 |
| loops                                                 |
| populating arrays using loops                         |
| sorting arrays using loops63                          |
| parameters, declaring arrays as62                     |
| populating                                            |
| series arrays, working with                           |
| sorting                                               |
| understanding                                         |
| values                                                |
| assigning to elements                                 |
| referencing                                           |
| ARRAYSIZE                                             |
| ARRAYSTARTADDR                                        |
| Ask                                                   |
| · · · · · · · · · · · · · · · · · · ·                 |
| Ask Value                                             |
| Asset                                                 |
| Asset Data Aliases                                    |
| Asset, referencing underlying                         |
| AssetType                                             |
| AssetVolatility281                                    |
| At (skip word)                                        |

| At\$                                                       | 281    |
|------------------------------------------------------------|--------|
| AtCommentaryBar6                                           | 8, 282 |
| Auto-detect Loop, understanding                            | 19     |
| Auto-Detect, MaxBarsBack                                   | 19     |
| Automating a Trading Strategy, <i>see</i> Trading Strategy |        |
| Testing Engine                                             |        |
| Availability of Data, OptionStation                        | 194    |
| AvgBarsLosTrade                                            | 282    |
| AvgBarsWinTrade                                            | 282    |
| AvgEntryPrice                                              | 282    |
| AvgList                                                    | 282    |
| AVI Files, playing                                         | 111    |

## В

Backtesting Trading Strategies, *see* Backtesting *under* Trading Strategy Testing Engine

| frading Strategy Testing Englise    |
|-------------------------------------|
| Bar                                 |
| BarInterval                         |
| Bars                                |
| Bars Ago, using17                   |
| BarsSinceEntry                      |
| BarsSinceExit                       |
| BarStatus176,283                    |
| Based (skip word)283                |
| Begin                               |
| Below                               |
| Beta                                |
| Beta_Down                           |
| Beta_Up                             |
| Bid230, 283                         |
| Bid Value230                        |
| Bid/Ask Models                      |
| ask, setting                        |
| bid, setting230                     |
| calculate modeled bid/ask values223 |
| data availability194                |
| delta, obtaining226                 |
| gamma, obtaining227                 |
| global variables234                 |
| Rho, obtaining227                   |
| theoretical value, obtaining        |
| Theta, obtaining                    |
| tick type, obtaining232             |
| underlying asset price, referencing |
| Vega, obtaining                     |
| volatility, obtaining               |
| BigPointValue                       |
| Black                               |
| Block IF-THEN Statement             |
| BlockNumber                         |
| Blue                                |
| Book_Val_Per_Share                  |
| BOOL                                |
|                                     |

| Boolean Expressions       | 12       |
|---------------------------|----------|
| Bouncing Ticks            |          |
| BoxSize                   |          |
| Brackets                  | 11       |
| Breakeven Stop-Floor      | 145      |
| BreakEvenStopFloor        |          |
| Built-in Stops, see Stops |          |
| Buy                       | 131, 284 |
| By (skip word)            | ,        |
| BYTE                      |          |
|                           |          |

## С

| C                            | 1, 284 |
|------------------------------|--------|
| C and C++, see DLL Functions |        |
| Calculation Time, decreasing | 58     |
| Call                         | 284    |
| CallCount                    | 284    |
| CallOTMCount                 | 285    |
| CallSeriesCount              | 285    |
| CallStrikeCount              | 285    |
| CallTMCount                  | 285    |
| Cancel4                      |        |
| Canceling Orders             |        |
| Category                     | 285    |
| Ceiling                      | 285    |
| CHAR                         |        |
| CheckAlert41,4               | ,      |
| CheckCommentary              |        |
| ClearDebug                   |        |
| Close                        |        |
| Close at End of Day          |        |
| Close Orders                 |        |
| Colon, definition            | 11     |
| Colors                       |        |
| numeric equivalents          | 273    |
| plot background, changing    |        |
| OptionStation                |        |
| RadarScreen                  | 183    |
| plot foreground, changing    |        |
| OptionStation                | 206    |
| RadarScreen                  |        |
| SuperCharts SE18             |        |
| TradeStation15               | 0, 152 |
| text                         |        |
| obtaining                    |        |
| setting                      | 86     |
| trendlines                   |        |
| obtaining                    |        |
| setting                      |        |
| Comma, definition            | 10     |
| Commentary                   |        |
| Commentary Statement         |        |
| compiler directives          | 70     |

| jump words                                         |           |
|----------------------------------------------------|-----------|
| working with                                       |           |
| Commentary                                         |           |
| CommentaryCL                                       | .67, 286  |
| CommentaryEnabled                                  | .69, 286  |
| Commission                                         |           |
| CommodityNumber                                    |           |
| Comparing Expressions                              |           |
| Compiler Directives                                |           |
| alerts                                             |           |
| commentary                                         |           |
| Compression, see Compression under Data            |           |
| Conditional Expressions                            |           |
| Contract                                           | 286       |
| ContractMonth                                      |           |
| Contracts                                          |           |
| Contracts/Shares, number to use to open a position | 132       |
| ContractYear                                       |           |
| Contributor                                        |           |
| Control                                            |           |
| expression                                         | 36        |
| structures                                         |           |
| variable                                           |           |
|                                                    |           |
| Cosine                                             |           |
| Cost                                               |           |
| Cotangent                                          |           |
| Counters, using                                    | 5, 37, 55 |
| CreateLeg                                          |           |
| Cross                                              |           |
| Crosses                                            |           |
| Crosses Over                                       |           |
| Crosses Under                                      |           |
| Cumulative Calculations, see Accumulative Calcul   |           |
| Curly Brackets, definition                         |           |
| Current                                            |           |
| Current Bar, understanding                         |           |
| Current_Ratio                                      |           |
| CurrentBar                                         |           |
| CurrentContracts                                   |           |
| CurrentDate                                        | .22, 287  |
| CurrentEntries                                     |           |
| CurrentTime                                        |           |
| Cusip                                              |           |
| CustomerID                                         |           |
| Cyan                                               |           |
| -                                                  |           |

## D

| D          | 11, 288 |
|------------|---------|
| DailyLimit |         |
| DarkBlue   |         |
| DarkBrown  |         |
| DarkCyan   |         |
| DarkGray   |         |
|            |         |

| DarkGreen                                           |
|-----------------------------------------------------|
| DarkMagenta288                                      |
| DarkRed288                                          |
| Data                                                |
| ActivityData166, 176                                |
| aliases, see Data Aliases                           |
| appending to text files73                           |
| charts, evaluating data for6                        |
| compression                                         |
| RadarScreen indicators180                           |
| strategy backtesting127                             |
| date format20                                       |
| functions, using functions with data aliases        |
| grids                                               |
| evaluating data for7, 194                           |
| loading data for accumulative calculations9         |
| reading data for195                                 |
| historical data, testing with trading strategies125 |
| MaxBarsBack setting, see MaxBarsBack                |
| OptionStation                                       |
| availability of data194                             |
| data analysis process194                            |
| reading195                                          |
| outputting64, 72, 73                                |
| pointer data types, see DLL Functions               |
| previous values, referencing                        |
| printing73                                          |
| quote fields, understanding109                      |
| real-time/delayed data, monitoring for              |
| trading strategies118                               |
| referencing for each bar11                          |
| resolution, for trading strategy testing126         |
| streams, referencing                                |
| time format23                                       |
| trading strategies, evaluating data for117          |
| types, see DLL Functions                            |
| Data Aliases                                        |
| data streams, referencing different52               |
| functions                                           |
| parameters, using data aliases as53                 |
| using functions with data aliases                   |
| futures contract                                    |
| obtaining number in Position Analysis Window199     |
| referencing current                                 |
| referencing specific                                |
| no data alias specified                             |
| options                                             |
| number of, obtaining201                             |
| referencing current                                 |
| referencing specific                                |

|                                                                                                    | 203                                                                                                    |
|----------------------------------------------------------------------------------------------------|----------------------------------------------------------------------------------------------------|
| referencing current                                                                                                    | 201                                                                                                    |
| referencing leg                                                                                                    | 202                                                                                                    |
| referencing modeled position                                                                                                    | 203                                                                                                    |
| underlying asset, referencing                                                                                                    | 196                                                                                                    |
| understanding                                                                                                    | 195                                                                                                    |
| Data Analysis, OptionStation                                                                                                    | 194                                                                                                    |
| Data Streams, referencing                                                                                                    | 52                                                                                                    |
| DataCompression                                                                                                    | 288                                                                                                    |
| DataInUnion                                                                                                    |                                                                                                    |
| DataN                                                                                                    |                                                                                                    |
| Date                                                                                                    |                                                                                                    |
| Dates, working with                                                                                                    |                                                                                                    |
| DateToJulian                                                                                                    |                                                                                                    |
| Day                                                                                                    |                                                                                                    |
| DayOfMonth                                                                                                    |                                                                                                    |
| DayOfWeek                                                                                                    |                                                                                                    |
| Days                                                                                                    |                                                                                                    |
| Debug Window, using                                                                                                    |                                                                                                    |
| Declaring                                                                                                    |                                                                                                    |
| arrays                                                                                                    | 46                                                                                                    |
| global variables (OptionStation)                                                                                                    | 233                                                                                                    |
| inputs                                                                                                    |                                                                                                    |
| parameters                                                                                                    |                                                                                                    |
| variables                                                                                                    |                                                                                                    |
| Default                                                                                                    |                                                                                                    |
| Define Feature, functions                                                                                                    |                                                                                                    |
| DefineCustField                                                                                                    |                                                                                                    |
|                                                                                                    | 289                                                                                                    |
|                                                                                                    |                                                                                                    |
| DEFINEDLLFUNC                                                                                                    | 289                                                                                                    |
| DEFINEDLLFUNC<br>DeliveryMonth                                                                                                    | 289<br>289                                                                                                    |
| DEFINEDLLFUNC<br>DeliveryMonth<br>DeliveryYear                                                                                                    | 289<br>289<br>289                                                                                                |
| DEFINEDLLFUNC<br>DeliveryMonth<br>DeliveryYear<br>Delta                                                                                                    | 289<br>289<br>289<br>289<br>289                                                                                  |
| DEFINEDLLFUNC<br>DeliveryMonth<br>DeliveryYear<br>Delta                                                                                                    | 289<br>289<br>289<br>289<br>289<br>289<br>226                                                                    |
| DEFINEDLLFUNC                                                                                                    | 289<br>289<br>289<br>289<br>289<br>226<br>290                                                                    |
| DEFINEDLLFUNC<br>DeliveryMonth<br>DeliveryYear<br>Delta<br>Delta<br>Description<br>Dividend                                                                                               | 289<br>289<br>289<br>289<br>289<br>226<br>290<br>290                                                             |
| DEFINEDLLFUNC<br>DeliveryMonth<br>DeliveryYear<br>Delta<br>Delta<br>Description<br>Dividend<br>Dividend_Yield                                                                             | 289<br>289<br>289<br>289<br>226<br>290<br>290<br>290                                                             |
| DEFINEDLLFUNC<br>DeliveryMonth<br>DeliveryYear<br>Delta                                                                                                    | 289<br>289<br>289<br>289<br>226<br>290<br>290<br>290<br>290                                                      |
| DEFINEDLLFUNC<br>DeliveryMonth<br>DeliveryYear<br>Delta                                                                                                    | 289<br>289<br>289<br>289<br>226<br>290<br>290<br>290<br>290<br>290                                               |
| DEFINEDLLFUNC<br>DeliveryMonth<br>DeliveryYear<br>Delta                                                                                                    | 289<br>289<br>289<br>289<br>226<br>290<br>290<br>290<br>290<br>290<br>290                                        |
| DEFINEDLLFUNC<br>DeliveryMonth<br>DeliveryYear<br>Delta                                                                                                    | 289<br>289<br>289<br>289<br>226<br>290<br>290<br>290<br>290<br>290<br>290<br>290<br>14                           |
| DEFINEDLLFUNC<br>DeliveryMonth<br>DeliveryYear<br>Delta<br>Delta<br>Description<br>Dividend<br>Dividend_Yield<br>DividendDate<br>DividendTime<br>Division by Zero<br>Division, performing | 289<br>289<br>289<br>289<br>226<br>290<br>290<br>290<br>290<br>290<br>290<br>290<br>14                           |
| DEFINEDLLFUNC<br>DeliveryMonth<br>DeliveryYear<br>Delta                                                                                                    | 289<br>289<br>289<br>289<br>226<br>290<br>290<br>290<br>290<br>290<br>290<br>290<br>14<br>13                     |
| DEFINEDLLFUNC<br>DeliveryMonth<br>DeliveryYear<br>Delta                                                                                                    | 289<br>289<br>289<br>289<br>226<br>290<br>290<br>290<br>290<br>290<br>290<br>290<br>14<br>13<br>49               |
| DEFINEDLLFUNC<br>DeliveryMonth<br>DeliveryYear<br>Delta                                                                                                    | 289<br>289<br>289<br>289<br>226<br>290<br>290<br>290<br>290<br>290<br>290<br>290<br>290<br>14<br>13<br>49<br>236 |
| DEFINEDLLFUNC<br>DeliveryMonth<br>DeliveryYear<br>Delta                                                                                                    | 289<br>289<br>289<br>289<br>226<br>290<br>290<br>290<br>290<br>290<br>290<br>290<br>290<br>290<br>290            |
| DEFINEDLLFUNC<br>DeliveryMonth<br>DeliveryYear<br>Delta                                                                                                    | 289<br>289<br>289<br>289<br>226<br>290<br>290<br>290<br>290<br>290<br>290<br>290<br>290<br>290<br>290            |
| DEFINEDLLFUNC<br>DeliveryMonth<br>DeliveryYear<br>Delta                                                                                                    | 289<br>289<br>289<br>289<br>226<br>290<br>290<br>290<br>290<br>290<br>290<br>290<br>290<br>290<br>290            |
| DEFINEDLLFUNC<br>DeliveryMonth<br>DeliveryYear<br>Delta                                                                                                    | 289<br>289<br>289<br>226<br>290<br>290<br>290<br>290<br>290<br>290<br>290<br>290<br>290<br>290                   |
| DEFINEDLLFUNC<br>DeliveryMonth<br>DeliveryYear<br>Delta                                                                                                    | 289<br>289<br>289<br>226<br>290<br>290<br>290<br>290<br>290<br>290<br>290<br>290<br>290<br>290                   |

position

| DownTicks1                                       | 2, 290 |
|--------------------------------------------------|--------|
| DownTo                                           | 290    |
| Drawing                                          |        |
| text on price charts                             | 76     |
| trendlines on price charts                       |        |
| DWORD                                            |        |
| Dynamic Link Libraries (DLLs), see DLL Functions |        |

## Е

| EasyLanguage Dictionary, using             |      |
|--------------------------------------------|------|
| EasyLanguage DLL Extension Kit             | .235 |
| EasyLanguage Support Center                | 3    |
| EasyLanguage Toolkit Library               | .239 |
| EasyLanguage, defined                      | 2    |
| EasyLanguageVersion                        | .291 |
| EL DateStr                                 |      |
| ELDate                                     | 21   |
| ELKIT32.DLL                                |      |
| ELKIT32.H                                  |      |
| ELKITBOR.LIB                               |      |
| ELKITVC.LIB                                |      |
| Else                                       |      |
| End                                        | .291 |
| Entries                                    |      |
| execution method, specifying132,           | 135  |
| exits, tying exits to an entry             | 141  |
| limiting per position                      |      |
| naming                                     |      |
| price, specifying                          |      |
| shares/contracts, specifying number of132, |      |
| Entry                                      |      |
| EntryDate                                  |      |
| EntryPrice                                 |      |
| EntryTime                                  |      |
| EPS                                        |      |
| EPS_PChng_Y_Ago                            |      |
| EPS_PChng_YTD                              |      |
| EPSCount                                   |      |
| EPSDate                                    |      |
| EPSTime                                    |      |
| Errors                                     |      |
| arrays, run time                           |      |
| division by zero, avoiding                 | 14   |
| EasyLanguage syntax errors                 | .241 |
| text77,                                    | 274  |
| trendlines90,                              | 274  |
| Execution Method                           |      |
| Buy                                        |      |
| ExitLong                                   | .139 |
| ExitShort                                  |      |
| Sell                                       |      |
| understanding                              | .116 |
| ExitDate                                   | .292 |
|                                            |      |

| ExitLong                                        | 136, 292 |
|-------------------------------------------------|----------|
| ExitPrice                                       |          |
| Exits                                           |          |
| entries, tying exits to                         | 137, 141 |
| execution method                                | 139, 142 |
| naming                                          | 136, 141 |
| price, tying to bar of entry                    |          |
| shares/contracts, specifying number of          | 137, 142 |
| stops, see Stops                                |          |
| ExitShort                                       | 141, 292 |
| ExitTime                                        |          |
| Expert Commentary, see Commentary               |          |
| ExpirationDate                                  |          |
| ExpirationMonth                                 |          |
| ExpirationRule                                  |          |
| ExpirationStyle                                 |          |
| ExpirationYear                                  |          |
| Expired                                         |          |
| Expressions                                     |          |
| comparing                                       | 15       |
| control                                         |          |
| numeric                                         |          |
| order of precedence                             |          |
| previous values, referencing                    | 17       |
| text string                                     |          |
| true/false (also conditional, logical, boolean) | 12, 17   |
| ExpValue                                        |          |
|                                                 |          |

## F

| False                                        |    |
|----------------------------------------------|----|
| File                                         |    |
| FileAppend                                   |    |
| FileDelete                                   |    |
| Files, outputting to                         | 73 |
| Filling Orders, precedence of, see Fill prec |    |
| Orders                                       |    |
| Find Feature, functions                      |    |
| FirstNoticeDate                              |    |
| FirstOption                                  |    |
| FLOAT                                        |    |
| Floor                                        |    |
| For                                          |    |
| For Loop                                     |    |
| FracPortion                                  |    |
| FreeCshFlwPerShare                           |    |
| Friday                                       |    |
| From (skip word)                             |    |
| Function Value Assignment Statement          | 54 |
| Functions                                    |    |
| also see Reserved Words                      |    |
| arrays as parameters in                      | 62 |
| assigning values to                          | 54 |
| counters, series functions as                |    |

| data aliases, using functions with  |     |
|-------------------------------------|-----|
| Define feature                      | 51  |
| DLL Functions, see DLL Functions    |     |
| EasyLanguage Dictionary, using      | 51  |
| Find feature                        | 50  |
| Function Value Assignment Statement | 54  |
| parameters, see Parameters          |     |
| referencing previous value of       | 51  |
| series                              |     |
| simple                              | 55  |
| understanding                       |     |
| writing                             | 54  |
| Future                              |     |
| Future (num)                        | 197 |
| FutureType                          |     |
|                                     |     |

## G

| G_Rate_EPS_NY                            |
|------------------------------------------|
| G_Rate_Nt_In_NY294                       |
| G_Rate_P_Net_Inc                         |
| Gamma                                    |
| Gamma Value                              |
| Generate Orders for Next Bar Calculation |
| GetBackgroundColor295                    |
| GetBotBound295                           |
| GetCDRomDrive                            |
| GetExchangeName                          |
| GetPlotBGColor                           |
| GetPlotColor                             |
| GetPlotWidth295                          |
| GetPredictionValue296                    |
| GetRowIncrement                          |
| GetStrategyName296                       |
| GetSymbolName                            |
| GetSystemName                            |
| GetTopBound296                           |
| Global Variables                         |
| Bid/Ask Model234                         |
| Pricing Model                            |
| understanding233                         |
| Volatility Model                         |
| Gr_Rate_P_EPS296                         |
| Green                                    |
| GrossLoss                                |
| GrossProfit296                           |

## Н

| Н                                        | 11, 296 |
|------------------------------------------|---------|
| Hard Brackets, definition                | 11      |
| Help System and Jump Words               | 67      |
| HELP_KEY WinHelp API Call and Jump Words | 67      |
| High                                     | 11, 296 |
| Higher                                   |         |

## I

| I                                             |                   | 297 |
|-----------------------------------------------|-------------------|-----|
| I_AvgEntryPrice                               |                   |     |
|                                               |                   |     |
|                                               |                   |     |
|                                               |                   |     |
| _<br>I_OpenEquity                             |                   |     |
| If                                            |                   |     |
| IF-THEN Statement                             |                   |     |
| Block IF-THEN                                 |                   | 34  |
| IF-THEN                                       |                   |     |
| IF-THEN Else                                  |                   |     |
| nesting                                       |                   |     |
| Ignoring Statements Using Compiler Directives |                   |     |
| alerts                                        |                   | 43  |
| commentary                                    |                   |     |
| IncludeSignal                                 |                   |     |
| IncludeSystem                                 |                   |     |
| Indicators                                    | •••••             | 298 |
|                                               | 204               | 214 |
| availability, specifying                      |                   |     |
| jump words, indicators as                     | •••••             |     |
| OptionStation                                 |                   | 205 |
| adding                                        |                   |     |
| background color, setting                     |                   |     |
| data availability                             |                   |     |
| foreground color, setting                     |                   |     |
| naming                                        | • • • • • • • • • | 205 |
| RadarScreen                                   |                   |     |
| adding                                        |                   |     |
| background color, setting                     | 181,              | 183 |
| foreground color, setting                     |                   |     |
| naming                                        |                   |     |
| removing                                      |                   | 184 |
| writing for                                   |                   | 180 |
| SuperCharts SE                                |                   |     |
| adding                                        |                   |     |
| color, setting                                | 210,              | 212 |
| formatting                                    | 186,              | 208 |
| naming                                        | 187,              | 210 |
| width, setting                                | 210,              | 213 |
| writing for                                   | 185,              | 208 |
| tick type, obtaining                          |                   | 232 |
| TradeStation                                  |                   |     |
| adding                                        |                   | 150 |
| bar chart, displaying as                      |                   | 149 |
| color, setting                                |                   |     |
| formatting                                    |                   |     |
| naming                                        |                   | 150 |
| width, setting                                |                   |     |
|                                               |                   | 100 |

| writing for                                        | 148    |
|----------------------------------------------------|--------|
| Infinite Loops                                     |        |
| InitialMargin                                      |        |
| Input(s)                                           |        |
| Inputs (also see Parameters)                       |        |
| Input Declaration Statement                        | 31, 61 |
| series values, assigning to                        | 32     |
| types                                              |        |
| using                                              | 30     |
| values, referencing                                | 31     |
| Inside the Bar Technology, see ActivityBar Studies |        |
| Inst_Percent_Held                                  | 298    |
| InStr                                              |        |
| INT                                                |        |
| IntPortion                                         | 298    |
| Intrinsic Value, call option                       | 200    |
| Is (skip word)                                     |        |
|                                                    |        |

## J

| JulianToDate              |    |
|---------------------------|----|
| Jump Words and Commentary | 67 |

## L

| L                                                                                                    | T 11 000                          |
|----------------------------------------------------------------------------------------------------|-----------------------------------|
| LargestWinTrade299Last_Split_Date299Last_Split_Fact299LastCalcJDate299LastCalcMMTime299LastTradingDate299Learning to Use EasyLanguage book3LeftSide177, 299Leg209Leg (num)202LegType300Limit300Limit300Limit300Limit300Limit300Log120Log300Log300Log300Log300Log300Log300Log300Log300Log300Log300Log300Log300Log300Log300Log300Log300Long300Long Positions134, 136opening131                                                                                                    | L                                 |
| Last_Split_Date.299Last_Split_Fact.299LastCalcJDate.299LastCalcMMTime.299LastTradingDate.299Learning to Use EasyLanguage book.3LeftSide.177, 299Leg.209Leg.209Leg (num).202LegType.300Limit.300Limit.300Limit.300Limit.300Limit.300Limit Orders.120Limits on Size of Libraries.3Loading Additional Data for Accumulative<br>Calculations.9Log.300Logical<br>expressions.12operators.15LONG.300Long Positions<br>closing.134, 136opening.131                                                                                                    |                                   |
| Last_Split_Fact299LastCalcJDate299LastCalcMMTime299LastTradingDate299Learning to Use EasyLanguage book3LeftSide177, 299LeftStr299Leg202LegType300Limit300Limit300Limit300Limit orders120Limits on Size of Libraries3Loading Additional Data for Accumulative300Log300Logical300expressions12operators15LONG300Long Positions134, 136opening131                                                                                                    |                                   |
| LastCalcJDate299LastCalcMMTime299LastTradingDate299Learning to Use EasyLanguage book3LeftSide177, 299LeftStr299Leg202LegType300Limit300Limit300Limit300Limit300Limit300Loging Additional Data for Accumulative<br>calculations9Log300Logical<br>expressions12operators15LONG300Long Positions<br>closing134, 136opening131                                                                                                    | Last_Split_Date299                |
| LastCalcMMTime299LastTradingDate299Learning to Use EasyLanguage book3LeftSide177, 299LeftStr299Leg202Leg(num)202LegType300Limit300Limit300Limit300Limit300Limit300Loging Additional Data for Accumulative<br>calculations9Log300Logical<br>expressions12operators15LONG300Long Positions<br>closing134, 136opening131                                                                                                    | Last_Split_Fact299                |
| LastTradingDate                                                                                                    | LastCalcJDate299                  |
| Learning to Use EasyLanguage book                                                                                                    | LastCalcMMTime                    |
| LeftSide177, 299LeftStr299Leg299Leg(num)202LegType300Libraries, limits on3LightGray300Limit300Limit300Limit orders120Limits on Size of Libraries3Loading Additional Data for Accumulative9Log300Logical9expressions12operators15LONG300Long Positions134, 136opening131                                                                                                    | LastTradingDate                   |
| LeftStr299Leg299Leg(num)202LegType300Libraries, limits on3LightGray300Limit300Limit300Limit Orders120Limits on Size of Libraries3Loading Additional Data for Accumulative9Log300Logical20expressions12operators15LONG300Long Positions134, 136opening131                                                                                                    | Learning to Use EasyLanguage book |
| Leg299Leg(num)202LegType300Libraries, limits on3LightGray300Limit300Limit300Limit300Limit Orders120Limits on Size of Libraries3Loading Additional Data for Accumulative9Log300Logical9expressions12operators15LONG300Long Positions134, 136opening131                                                                                                    | LeftSide                          |
| Leg(num)       202         LegType       300         Libraries, limits on       3         LightGray       300         Limit       300         Limit       300         Limit       300         Limit       300         Limit       300         Limit       300         Limit Orders       120         Limits on Size of Libraries       3         Loading Additional Data for Accumulative       9         Log       300         Logical       9         expressions       12         operators       15         LONG       300         Long Positions       134, 136         opening       131 | LeftStr                           |
| Leg(num)       202         LegType       300         Libraries, limits on       3         LightGray       300         Limit       300         Limit       300         Limit       300         Limit       300         Limit       300         Limit       300         Limit Orders       120         Limits on Size of Libraries       3         Loading Additional Data for Accumulative       9         Log       300         Logical       9         expressions       12         operators       15         LONG       300         Long Positions       134, 136         opening       131 | Leg                               |
| LegType       300         Libraries, limits on       3         LightGray       300         Limit       300         Limit       300         Limit       300         Limit       300         Limit       300         Limit       300         Limit Orders       120         Limits on Size of Libraries       3         Loading Additional Data for Accumulative       9         Log       300         Logical       300         Long expressions       12         operators       15         LONG       300         Long Positions       134, 136         opening       131                     |                                   |
| Libraries, limits on                                                                                                    |                                   |
| LightGray       300         Limit       300         Limit       300         Limit Orders       120         Limits on Size of Libraries       3         Loading Additional Data for Accumulative       9         Log       300         Logical       300         expressions       12         operators       15         LONG       300         Long Positions       134, 136         opening       131                                                                                                    |                                   |
| Limit       300         Limit Orders       120         Limits on Size of Libraries       3         Loading Additional Data for Accumulative       3         Calculations       9         Log       300         Logical       12         operators       15         LONG       300         Long Positions       134, 136         opening       131                                                                                                    |                                   |
| Limit Orders                                                                                                    | 5 1                               |
| Limits on Size of Libraries                                                                                                    |                                   |
| Loading Additional Data for Accumulative<br>Calculations                                                                                                    |                                   |
| Calculations9Log                                                                                                    |                                   |
| Log                                                                                                    |                                   |
| Logical<br>expressions                                                                                                    |                                   |
| expressions                                                                                                    |                                   |
| operators                                                                                                    |                                   |
| LONG                                                                                                    |                                   |
| Long Positions<br>closing134, 136<br>opening                                                                                                    |                                   |
| closing                                                                                                    |                                   |
| opening                                                                                                    | e                                 |
| 1 8                                                                                                    | e                                 |
| LOODS                                                                                                    | 1 8                               |
| r-                                                                                                    | Loops                             |

| arrays                      |  |
|-----------------------------|--|
| populating                  |  |
| sorting                     |  |
| control                     |  |
| expression                  |  |
| variables                   |  |
| For Loop                    |  |
| infinite                    |  |
| While Loop                  |  |
| Losses, limiting, see Stops |  |
| Low                         |  |
| Lower                       |  |
| LowerStr                    |  |
| LPBOOL                      |  |
| LPBYTE                      |  |
| LPDOUBLE                    |  |
| LPDWORD                     |  |
| LPFLOAT                     |  |
| LPINT                       |  |
| LPLONG                      |  |
| LPSTR                       |  |
| LPWORD                      |  |
|                             |  |

## Μ

| Magenta                           |       |
|-----------------------------------|-------|
| MakeNewMovieRef                   |       |
| Margin                            |       |
| Market                            |       |
| Market If Touched (MIT)           |       |
| Buy                               | 133   |
| ExitLong                          | 139   |
| ExitShort                         | 143   |
| Sell                              | 135   |
| Market Implied Volatility (MIV)   |       |
| pricing model, obtaining from     |       |
| theoretical model, obtaining from | 224   |
| Market Orders                     |       |
| MarketPosition                    |       |
| Mathematical Operators            | 13    |
| MaxBarsBack                       |       |
| Auto Detect setting               | 19    |
| definition                        | 6, 18 |
| ProbabilityMap studies            |       |
| User-defined setting              |       |
| MaxBarsBack                       |       |
| MaxBarsForward                    |       |
| MaxConsecLosers                   |       |
| MaxConsecWinners                  |       |
| MaxContracts                      |       |
| MaxContractsHeld                  |       |
| MaxEntries                        |       |
| MaxGain                           |       |
| MaxIDDrawDown                     |       |
|                                   |       |

see MaxBarsBack Message Log Window character limit per line ......72 formatting output ......73 installing ......72 outputting to ......72 MessageLog .....72,303 MinutesToTime ......24 MIT, see Market If Touched (MIT) MIV, see Market Implied Volatility (MIV) Models Bid/Ask Models. see Bid/Ask Models Price Modeling Engine, see Price Modeling Engine Pricing Models, see Pricing Models Volatility Models, see Volatility Models Movie Files, see Video Files Multimedia Files AVI files, playing .....111 WAV files, playing ......110 Music Files, see Sound Files

Maximum Number of Bars Study Will Reference Setting,

#### Ν

| Neg                     |     |
|-------------------------|-----|
| Nesting IF-THEN Stateme | nts |
|                         |     |

| NetProfit           |                    |
|---------------------|--------------------|
| NewLine             |                    |
| Next                |                    |
| NoPlot              | 156, 158, 184, 305 |
| Not                 |                    |
| NthMaxList          |                    |
| NthMinList          |                    |
| Numeric             |                    |
| Numeric Expressions |                    |
| Numeric Parameters  | 58                 |
| NumericArray        |                    |
| NumericArrayRef     |                    |
| NumericRef          |                    |
| NumericSeries       |                    |
| NumericSimple       |                    |
| NumFutures          |                    |
| NumLegs             |                    |
| NumLosTrades        |                    |
| NumOptions          |                    |
| NumToStr            |                    |
| NumWinTrades        |                    |
|                     |                    |

#### Ο

| 0                                 | 11 307   |
|-----------------------------------|----------|
| Of (skip word)                    |          |
| OI                                |          |
| On (skip word)                    |          |
| Online User Manual and Jump Words |          |
| Open                              |          |
| OpenInt                           |          |
| OpenPositionProfit                |          |
| -                                 |          |
| Operators                         | 10 12    |
| definition                        |          |
| logical                           |          |
| mathematical                      |          |
| relational                        | 14       |
| string                            |          |
| Option                            |          |
| Option (num)                      | 200      |
| Option Data Aliases               | 199      |
| OptionType                        |          |
| OR                                |          |
| Or Higher                         |          |
| Or Lower                          |          |
| Order of Precedence, controlling  |          |
| Orders                            |          |
| acceptable orders                 | 121      |
| bouncing ticks                    |          |
| built-in stops, <i>see</i> Stops  | 120      |
| canceling                         | 125      |
| concerning                        | 140 142  |
| exit price, tying to bar of entry | 140, 143 |
|                                   |          |

fill precedence

| close orders                           | 119 |
|----------------------------------------|-----|
| limit orders                           |     |
| market orders                          | 119 |
| stop orders                            |     |
| fill prices                            | 118 |
| open entries per position, limiting    |     |
| pyramiding, effect on order placement  | 124 |
| rules determining which to fill        | 119 |
| shares, number to use to open position |     |
| stand-by orders                        |     |
| stops, see Stops                       |     |
| trading verbs                          | 131 |
| writing                                | 116 |
| Origin Type of Text Object             |     |
| Output Methods                         |     |
| commentary                             | 64  |
| Debug window                           |     |
| file                                   |     |
| Message Log window                     | 72  |
| printer                                |     |
| Over                                   |     |

## Ρ

| Pager_DefaultName                          | 308 |
|--------------------------------------------|-----|
| Pager_Send                                 |     |
| PaintBar Studies                           |     |
| adding                                     |     |
| bar range to paint, specifying             | 156 |
| color, setting                             |     |
| naming                                     | 156 |
| removing                                   | 158 |
| width, setting                             | 156 |
| writing                                    |     |
| Parameters                                 |     |
| arrays, using as parameters                | 62  |
| data aliases in                            |     |
| declaring                                  | 61  |
| Input Declaration Statement                | 61  |
| numeric                                    |     |
| offsetting values passed into functions as | 51  |
| reference                                  |     |
| series                                     |     |
| simple                                     |     |
| text string                                |     |
| true/false                                 |     |
| variables as                               |     |
| Parentheses                                |     |
| definition                                 | 10  |
| precedence, order of                       | 13  |
| Percent Risk Trailing                      |     |
| PercentProfit                              |     |
|                                            |     |
| Place (skip word)                          |     |

| PlayMovieChain112                            | 2, 308 |
|----------------------------------------------|--------|
| PlaySound110                                 | ), 308 |
| Plot                                         | 308    |
| Plot1                                        | 309    |
| Plot2                                        | 309    |
| Plot3                                        | 309    |
| Plot4                                        | 309    |
| PlotN                                        |        |
| PlotNum                                      | 5, 210 |
| PlotPaintBar156                              |        |
| PlotPB                                       | 5, 309 |
| PM_GetCellValue166                           |        |
| PM_GetNumColumns165                          | 5, 310 |
| PM_GetRowHeight165                           | 5, 310 |
| PM_High164                                   |        |
| PM Low                                       |        |
| PM_SetCellValue163                           | 3. 310 |
| PM_SetHigh162                                |        |
| PM SetLow                                    |        |
| PM_SetNumColumns                             |        |
| PM_SetRowHeight163                           |        |
| Pob                                          |        |
| Point                                        |        |
| POINTER                                      |        |
| Pointer Data Types, <i>see</i> DLL Functions |        |
| Points                                       | 311    |
| PointValue                                   | 311    |
| Pos                                          |        |
| Position                                     |        |
| Position Analysis Window                     | 1, 511 |
| futures contract                             |        |
| number in window, obtaining                  | 100    |
| referencing current                          | 196    |
| referencing specific                         | 107    |
| options                                      | 177    |
| number in window, obtaining                  | 201    |
| referencing current                          | 100    |
| referencing specific                         | 200    |
| position                                     | 200    |
| number of legs, obtaining                    | 203    |
| referencing current                          | 205    |
| referencing leg                              |        |
|                                              |        |
| underlying asset, referencing                |        |
| understanding                                |        |
| Position Data Aliases                        |        |
| Position Search Engine, understanding        | 214    |
| Position Search Wizard                       | 215    |
| holding period, specifying                   | 213    |
| underlying asset target price, specifying    | 217    |
| volatility, specifying                       |        |
| PositionID                                   |        |
|                                              |        |

| Positions (Trading Strategy)                    |      |
|-------------------------------------------------|------|
| entries, limiting                               | 122  |
| opening positions, determining number of shares | 121  |
| PositionStatus                                  | 311  |
| Power                                           |      |
| PrevContribl                                    | 312  |
| Previous Values, referencing                    |      |
| Price Data, see Data                            | , 05 |
| Price Modeling Engine                           |      |
| five step process                               | าาา  |
| understanding                                   |      |
| understanding                                   |      |
|                                                 |      |
| Price_To_Book                                   |      |
| PriceScale                                      | 312  |
| Pricing Models                                  |      |
| also see Price Modeling Engine                  |      |
| ask, obtaining                                  |      |
| bid, obtaining                                  |      |
| calculations, used in                           |      |
| data availability                               | 194  |
| delta, setting                                  | 226  |
| gamma, setting                                  |      |
| global variables                                |      |
| market implied volatility (MIV), obtaining      |      |
| Price Modeling Engine step, obtaining           | 231  |
| Rho, setting                                    | 227  |
| theoretical value, setting                      | 226  |
| Theta, setting                                  |      |
| tick type, obtaining                            |      |
| underlying asset price, referencing             |      |
| Vega, setting                                   |      |
| volatility, obtaining                           | 220  |
| Print                                           |      |
|                                                 | 512  |
| Print Log, <i>see</i> Debug Window, using       | =0   |
| Print Statement                                 |      |
| Printer                                         |      |
| Printer, outputting to                          | 73   |
| ProbabilityMap Studies                          |      |
| cell value                                      |      |
| obtaining166, 2                                 |      |
| setting163, 2                                   | 310  |
| columns, number of                              |      |
| obtaining165, 2                                 | 310  |
| setting                                         | 310  |
| lower boundary                                  |      |
| obtaining                                       | 310  |
| setting                                         |      |
| row height                                      |      |
| obtaining                                       | 310  |
| specifying                                      |      |
| understanding                                   |      |
| understanding                                   |      |

upper boundary

| obtaining                     |          |
|-------------------------------|----------|
| setting                       | 162, 310 |
| Product                       |          |
| Profit                        |          |
| Profit Target                 | 147      |
| Profits, taking, see Stops    |          |
| ProfitTargetStop              |          |
| Protective                    |          |
| Punctuation marks, definition |          |
| Put                           |          |
| PutCount                      |          |
| PutITMCount                   |          |
| PutOTMCount                   |          |
| PutSeriesCount                |          |
| PutStrikeCount                |          |
| Pyramiding                    |          |
| order precedence              | 120, 124 |
| stand-by orders               |          |

## Q

| q_Ask             |  |
|-------------------|--|
| q_AskExchange     |  |
| q_AskSize         |  |
| q_BaseCode        |  |
| q_BaseCodeBidAsk  |  |
| q_Bid             |  |
| q_BidExchange     |  |
| q_BidSize         |  |
| q_Close           |  |
| q_DatafeedID      |  |
| q_Date            |  |
| q_ExchangeListed  |  |
| q_ExpirationDate  |  |
| q_High            |  |
| q_Hour            |  |
| q_Last            |  |
| q_LastTradingDate |  |
| q_Low             |  |
| q_Margin          |  |
| q_Mid             |  |
| q_Minute          |  |
| q_Month           |  |
| q_Open            |  |
| q_0pen2           |  |
| q_OpenInterest    |  |
| q_OptionType      |  |
| q_QuoteStatus     |  |
| q_Second          |  |
| q_Ticks           |  |
| q_TickTrend       |  |
| q_Time            |  |
| g TradeVolume     |  |

| q_UpdateDate                 | 315 |
|------------------------------|-----|
| q_UpdateTime                 | 315 |
| q_Year                       | 315 |
| Qualifiers, see Data Aliases |     |
| Quick_Ratio                  | 315 |
| Quotation Marks, definition  | 11  |
|                              |     |

## R

| Denden 210                             |
|----------------------------------------|
| Random                                 |
| RawAsk                                 |
| RawBid                                 |
| Red                                    |
| Reference Parameters                   |
| Relational Operators14                 |
| Removing a Plot                        |
| Repeat                                 |
| Reserved Words                         |
| also see Functions                     |
| definition10                           |
| price data, referencing11              |
| quick reference                        |
| skip words12                           |
| Resolution, see Compression under Data |
| Resources, EasyLanguage                |
| Ret_On_Avg_Equity                      |
| RevSize                                |
| Rho                                    |
| Rho Value                              |
| RightSide177,316                       |
| RightStr                               |
| Round                                  |
| Runtime Errors, see Errors             |

## S

| Saturday                                | 17 |
|-----------------------------------------|----|
| Screen                                  |    |
| Search Strategies                       |    |
| data availability19                     | 94 |
| futures contract                        |    |
| referencing current19                   | 96 |
| referencing specific19                  | 97 |
| holding period21                        | 5  |
| modeled position, referencing           | )3 |
| options                                 |    |
| referencing current19                   |    |
| referencing specific20                  | )0 |
| position                                |    |
| creating leg22                          | 20 |
| Position Search Engine, understanding21 | 4  |
| underlying asset                        |    |
| referencing19                           |    |
| target price21                          | 7  |
| validity of position, determining22     | 21 |
|                                         |    |

| volatility                                         |       | 216  |
|----------------------------------------------------|-------|------|
| writing                                            |       | 214  |
| Sell                                               |       |      |
| Semicolon, definition                              |       |      |
| Series                                             |       |      |
| arrays                                             |       | 49   |
| functions                                          |       |      |
| inputs, assigning series values to                 |       | 32   |
| parameters                                         |       |      |
| variables                                          |       |      |
| SeriesCount                                        |       |      |
| Sess1EndTime                                       |       |      |
| Sess1FirstBarTime                                  |       |      |
| Sess1StartTime                                     |       |      |
| Sess2EndTime                                       |       |      |
| Sess2FirstBarTime                                  |       |      |
| Sess2StartTime                                     |       |      |
| Sessions                                           |       |      |
| SetBreakEven                                       |       |      |
| SetDollarTrailing                                  | 145,  | 210  |
| SetExitOnClose                                     |       |      |
| SetPercentTrailing                                 |       |      |
| SetPlotBGColor                                     |       |      |
| SetPlotColor                                       |       |      |
|                                                    |       |      |
| SetPlotWidth                                       |       |      |
| SetProfitTarget                                    |       |      |
| SetStopContract                                    |       |      |
| SetStopLoss                                        |       |      |
| SetStopPosition                                    |       |      |
| SGA_Exp_By_NetSales                                |       |      |
| Share                                              |       |      |
| Shares                                             |       |      |
| Shares/Contracts, number to use to open a position | ••••• | .132 |
| Short Positions                                    |       |      |
| closing                                            |       |      |
| opening                                            |       | .134 |
| ShowMe Studies                                     |       |      |
| adding                                             |       |      |
| color, setting                                     |       |      |
| naming                                             |       |      |
| removing                                           |       |      |
| width, setting                                     |       |      |
| writing                                            |       |      |
| Sign                                               |       | 320  |
| Signals, see Trading Signals                       |       |      |
| Simple                                             |       |      |
| functions                                          |       | 55   |
| parameters                                         |       | 59   |
| variables                                          |       |      |
| Sine                                               |       |      |
| Skip                                               |       |      |
| Skip Words                                         |       |      |
| Slippage                                           |       |      |
| SnapFundExists                                     |       |      |

| Sorting Arrays                                                                                                    | 63                                                                                                    |
|----------------------------------------------------------------------------------------------------|----------------------------------------------------------------------------------------------------|
| Sound Files, playing                                                                                                    | 110                                                                                                    |
| Spaces                                                                                                    |                                                                                                    |
| Square                                                                                                    |                                                                                                    |
| Square Brackets, definition                                                                                                    | 11                                                                                                    |
| SquareRoot                                                                                                    |                                                                                                    |
| STAD Club                                                                                                    | 3                                                                                                    |
| Stand-by Orders                                                                                                    | 123                                                                                                    |
| StartDate                                                                                                    | 321                                                                                                    |
| Statements, definition                                                                                                    | 10                                                                                                    |
| StockSplit                                                                                                    | 321                                                                                                    |
| StockSplitCount                                                                                                    |                                                                                                    |
| StockSplitDate                                                                                                    |                                                                                                    |
| StockSplitTime                                                                                                    | 321                                                                                                    |
| Stop                                                                                                    | 321                                                                                                    |
| Stop Loss                                                                                                    |                                                                                                    |
| Stop Orders                                                                                                    |                                                                                                    |
| Stops                                                                                                    |                                                                                                    |
| Breakeven Stop-Floor                                                                                                    | 145                                                                                                    |
| Close at End of Day                                                                                                    | 145                                                                                                    |
| contract basis                                                                                                    |                                                                                                    |
| Dllr Risk Trailing                                                                                                    |                                                                                                    |
| Percent Risk Trailing                                                                                                    |                                                                                                    |
| position basis                                                                                                    |                                                                                                    |
| Profit Target                                                                                                    |                                                                                                    |
| Stop Loss                                                                                                    |                                                                                                    |
| understanding                                                                                                    |                                                                                                    |
|                                                                                                    |                                                                                                    |
| Storage limitations                                                                                                    | 3                                                                                                    |
| Storage, limitations                                                                                                    |                                                                                                    |
| Strategy Testing and Development Club                                                                                                    | 3                                                                                                    |
| Strategy Testing and Development Club                                                                                                    | 3<br>321                                                                                                    |
| Strategy Testing and Development Club<br>Strike<br>StrikeConfidence                                                                                                    | 3<br>321<br>321                                                                                                 |
| Strategy Testing and Development Club<br>Strike<br>StrikeConfidence<br>StrikeCount                                                                                                    | 3<br>321<br>321<br>321                                                                                          |
| Strategy Testing and Development Club<br>Strike<br>StrikeConfidence<br>StrikeCount<br>StrikeITMCount                                                                                                    | 3<br>321<br>321<br>321<br>321<br>321                                                                            |
| Strategy Testing and Development Club<br>Strike<br>StrikeConfidence<br>StrikeCount<br>StrikeITMCount<br>StrikeOTMCount                                                                                                    | 3<br>321<br>321<br>321<br>321<br>321<br>322                                                                     |
| Strategy Testing and Development Club<br>Strike<br>StrikeConfidence<br>StrikeCount<br>StrikeITMCount<br>StrikeOTMCount<br>String                                                                                                    | 3<br>321<br>321<br>321<br>321<br>321<br>322<br>322                                                              |
| Strategy Testing and Development Club<br>Strike<br>StrikeConfidence<br>StrikeCount<br>StrikeITMCount<br>StrikeOTMCount<br>String<br>String Operators                                                                                                    | 3<br>321<br>321<br>321<br>321<br>321<br>322<br>322<br>13                                                        |
| Strategy Testing and Development Club<br>Strike<br>StrikeConfidence<br>StrikeCount<br>StrikeITMCount<br>StrikeOTMCount<br>String<br>String Operators<br>StringArray                                                                                                    | 3<br>321<br>321<br>321<br>321<br>321<br>322<br>322<br>13<br>322                                                 |
| Strategy Testing and Development Club<br>Strike<br>StrikeConfidence<br>StrikeCount<br>StrikeITMCount<br>StrikeOTMCount<br>String<br>String Operators<br>StringArray<br>StringArrayRef                                                                                                    | 3<br>321<br>321<br>321<br>321<br>322<br>322<br>13<br>322<br>322<br>322                                          |
| Strategy Testing and Development Club<br>Strike<br>StrikeConfidence<br>StrikeCount<br>StrikeITMCount<br>StrikeOTMCount<br>String<br>String Operators<br>StringArray<br>StringArrayRef<br>StringRef                                                                                                    | 3<br>321<br>321<br>321<br>321<br>322<br>322<br>322<br>322<br>322                                                |
| Strategy Testing and Development Club<br>Strike<br>StrikeConfidence<br>StrikeCount<br>StrikeITMCount<br>StrikeOTMCount<br>String<br>String Operators<br>StringArray<br>StringArrayRef<br>StringRef<br>StringSeries                                                                                                    | 3<br>321<br>321<br>321<br>321<br>322<br>322<br>322<br>322<br>322<br>32                                          |
| Strategy Testing and Development Club<br>Strike<br>StrikeConfidence<br>StrikeCount<br>StrikeITMCount<br>StrikeOTMCount<br>String<br>String Operators<br>StringArray<br>StringArrayRef<br>StringRef<br>StringSeries<br>StringSimple                                                                                                    | 3<br>321<br>321<br>321<br>321<br>322<br>322<br>322<br>322<br>322<br>32                                          |
| Strategy Testing and Development Club<br>Strike<br>StrikeConfidence<br>StrikeCount<br>StrikeITMCount<br>StrikeOTMCount<br>String<br>String Operators<br>StringArray<br>StringArrayRef<br>StringRef<br>StringSeries<br>StringSimple<br>StringSimple                                                                                                    | 3<br>321<br>321<br>321<br>321<br>322<br>322<br>322<br>322<br>322<br>32                                          |
| Strategy Testing and Development Club<br>Strike<br>StrikeConfidence<br>StrikeCount<br>StrikeITMCount<br>StrikeOTMCount<br>String<br>String Operators<br>StringArray<br>StringArray<br>StringArrayRef<br>StringSeries<br>StringSeries<br>StringSimple<br>StrLen<br>StrToNum                                                                                                    | 3<br>321<br>321<br>321<br>321<br>322<br>322<br>322<br>322<br>322<br>32                                          |
| Strategy Testing and Development Club<br>Strike<br>StrikeConfidence<br>StrikeCount<br>StrikeOTMCount<br>String<br>String Operators<br>StringArray<br>StringArrayRef<br>StringRef<br>StringSeries<br>StringSimple<br>StringSimple<br>StrLen<br>StrToNum<br>Studies                                                                                                    | 3<br>321<br>321<br>321<br>321<br>322<br>322<br>322<br>322<br>322<br>32                                          |
| Strategy Testing and Development Club<br>Strike<br>StrikeConfidence<br>StrikeCount<br>StrikeOTMCount<br>String<br>String Operators<br>StringArray<br>StringArrayRef<br>StringRef<br>StringSeries<br>StringSeries<br>StringSimple<br>StrLen<br>StrIcNum<br>Studies<br>ActivityBar studies, <i>see</i> ActivityBar Studies                                                                                                    | 3<br>321<br>321<br>321<br>321<br>322<br>322<br>322<br>322<br>322<br>32                                          |
| Strategy Testing and Development Club<br>Strike<br>StrikeConfidence<br>StrikeCount<br>StrikeOTMCount<br>String<br>String Operators<br>StringArray<br>StringArrayRef<br>StringRef<br>StringSeries<br>StringSeries<br>StringSimple<br>StrLen<br>StrIcNum<br>Studies<br>ActivityBar studies, see ActivityBar Studies<br>PaintBar studies, see PaintBar Studies                                                                                                  | 3<br>321<br>321<br>321<br>321<br>322<br>322<br>322<br>322<br>322<br>32                                          |
| Strategy Testing and Development Club<br>Strike<br>StrikeConfidence<br>StrikeCount<br>StrikeOTMCount<br>String Operators<br>String Operators<br>StringArray<br>StringArrayRef<br>StringRef<br>StringSeries<br>StringSimple<br>StringSimple<br>StrLen<br>StrToNum<br>Studies<br>ActivityBar studies, <i>see</i> ActivityBar Studies<br>PaintBar studies, <i>see</i> ProbabilityMap Studies                                                                    | 3<br>321<br>321<br>321<br>321<br>322<br>322<br>322<br>322<br>322<br>32                                          |
| Strategy Testing and Development Club<br>Strike<br>StrikeConfidence<br>StrikeCount<br>StrikeOTMCount<br>String Operators<br>String Operators<br>StringArray<br>StringArrayRef<br>StringRef<br>StringSeries<br>StringSimple<br>StrLen<br>StrLen<br>StrToNum<br>Studies<br>ActivityBar studies, <i>see</i> ActivityBar Studies<br>PaintBar studies, <i>see</i> ProbabilityMap Studies<br>ShowMe studies, <i>see</i> ShowMe Studies                             | 3<br>321<br>321<br>321<br>322<br>322<br>13<br>322<br>322<br>322<br>322<br>322<br>322<br>322<br>322<br>322       |
| Strategy Testing and Development Club<br>Strike<br>StrikeConfidence<br>StrikeCount<br>StrikeOTMCount<br>String Operators<br>String Operators<br>StringArray<br>StringArrayRef<br>StringRef<br>StringSeries<br>StringSimple<br>StrLen<br>StrLen<br>StrToNum<br>Studies<br>ActivityBar studies, <i>see</i> ActivityBar Studies<br>PaintBar studies, <i>see</i> ProbabilityMap Studies<br>ShowMe studies, <i>see</i> ShowMe Studies<br>Subtraction, performing  | 3<br>321<br>321<br>321<br>322<br>322<br>13<br>322<br>322<br>322<br>322<br>322<br>322<br>322<br>322<br>322<br>13 |
| Strategy Testing and Development Club<br>Strike<br>StrikeConfidence<br>StrikeCount<br>StrikeOTMCount<br>String Operators<br>String Operators<br>StringArray<br>StringArrayRef<br>StringRef<br>StringSeries<br>StringSimple<br>StrLen<br>StrLen<br>StrToNum<br>Studies<br>ActivityBar studies, <i>see</i> ActivityBar Studies<br>PaintBar studies, <i>see</i> ProbabilityMap Studies<br>ShowMe studies, <i>see</i> ShowMe Studies                             | 3<br>321<br>321<br>321<br>322<br>322<br>13<br>322<br>322<br>322<br>322<br>322<br>322<br>322<br>322<br>322<br>13 |
| Strategy Testing and Development Club<br>Strike<br>StrikeConfidence<br>StrikeCount<br>StrikeOTMCount<br>String Operators<br>String Operators<br>StringArray<br>StringArrayRef<br>StringRef<br>StringSeries<br>StringSimple<br>StrLen<br>StrLen<br>StrToNum<br>Studies<br>ActivityBar studies, <i>see</i> ActivityBar Studies<br>PaintBar studies, <i>see</i> ProbabilityMap Studies<br>ShowMe studies, <i>see</i> ShowMe Studies<br>Subtraction, performing  | 3<br>321<br>321<br>321<br>322<br>322<br>322<br>322<br>322<br>322<br>32                                          |
| Strategy Testing and Development Club<br>Strike<br>StrikeConfidence<br>StrikeCount<br>StrikeOTMCount<br>String<br>String Operators<br>StringArray<br>StringArrayRef<br>StringRef<br>StringSeries<br>StringSimple<br>StrLen<br>StrLen<br>StrToNum<br>Studies<br>ActivityBar studies, <i>see</i> ActivityBar Studies<br>PaintBar studies, <i>see</i> ProbabilityMap Studies<br>ShowMe studies, <i>see</i> ShowMe Studies<br>Subtraction, performing<br>SumList | 3<br>321<br>321<br>321<br>322<br>322<br>322<br>322<br>322<br>322<br>32                                          |

| SymbolRoot    |  |
|---------------|--|
| Syntax Errors |  |

## т

| 1                                                   |       |      |
|-----------------------------------------------------|-------|------|
| Т                                                   |       |      |
| Tangent                                             |       |      |
| Target                                              |       |      |
| TargetType                                          |       |      |
| Testing Trading Strategies, see Trading Strategy Te | sting | 3    |
| Engine                                              |       |      |
| Text                                                |       |      |
| adding                                              |       |      |
| price chart                                         |       | 78   |
| RadarScreen                                         |       | 182  |
| alignment, setting                                  |       | 88   |
| color                                               |       |      |
| obtaining                                           |       | 80   |
| setting                                             |       | 86   |
| date, obtaining                                     |       | 81   |
| deleting                                            |       | 79   |
| error codes                                         | 77,   | 274  |
| files, outputting to                                |       |      |
| first object, obtaining                             |       | 81   |
| horizontal alignment, obtaining                     |       | 82   |
| location, setting                                   |       |      |
| next object, obtaining                              |       | 83   |
| origin type, number representing                    |       |      |
| price charts, drawing on                            |       | 76   |
| price value, obtaining                              |       | 85   |
| text string                                         |       |      |
| obtaining                                           |       | 84   |
| setting                                             |       | 88   |
| time, obtaining                                     |       | 84   |
| vertical alignment, obtaining                       |       | 85   |
| Text                                                |       | .323 |
| Text String Expressions                             |       | 12   |
| Text String Parameters                              |       | 58   |
| Text_Delete                                         | 79,   | 323  |
| Text_GetColor                                       |       |      |
| Text_GetDate                                        | 81,   | 323  |
| Text_GetFirst                                       |       |      |
| Text_GetHStyle                                      | 82,   | 324  |
| Text_GetNext                                        |       |      |
| Text_GetString                                      | 84,   | 324  |
| Text_GetTime                                        |       |      |
| Text_GetValue                                       | 85,   | 324  |
| Text_GetVStyle                                      |       |      |
| Text_New                                            | 78,   | 325  |
| Text_SetColor                                       |       |      |
| Text_SetLocation                                    | 87,   | 325  |
| Text_SetString                                      | 88,   | 325  |
| Text_SetStyle                                       | .88,  | 326  |
| Than (skip word)                                    |       | .326 |

| The (skip word)                |          |
|--------------------------------|----------|
| Then                           |          |
| TheoreticalGrossIn             | 326      |
| TheoreticalGrossOut            | 326      |
| TheoreticalValue               |          |
| Theta                          | . 326    |
| Theta Value                    |          |
| This                           |          |
| Thursday                       |          |
| Tick Type, obtaining           |          |
| Ticks                          | 327      |
| TickType                       | 327      |
| Time                           |          |
| Times, working with            |          |
| TimeToMinutes                  | 23<br>24 |
| Tips, <i>see</i> Advanced Tips |          |
| TL_Delete                      | 207      |
| TL_GetAlert                    |          |
| IL_GetAlert                    | , 521    |
| TL_GetBeginDate                |          |
| TL_GetBeginTime                |          |
| TL_GetBeginVal95               | , 327    |
| TL_GetColor95                  |          |
| TL_GetEndDate96                |          |
| TL_GetEndTime97                | , 328    |
| TL_GetEndVal97                 | , 328    |
| TL_GetExtLeft98                |          |
| TL_GetExtRight98               | , 328    |
| TL_GetFirst                    | , 328    |
| TL_GetNext100                  |          |
| TL_GetSize101                  | , 328    |
| TL_GetStyle101                 | , 329    |
| TL_GetValue102                 | , 329    |
| TL_New91                       | , 329    |
| TL_SetAlert103                 | , 329    |
| TL_SetBegin104                 | , 329    |
| TL_SetColor104                 |          |
| TL_SetEnd105                   | ,<br>330 |
| TL_SetExtLeft106               |          |
| TL_SetExtRight106              |          |
| TL_SetSize107                  | . 330    |
| TL_SetStyle108                 |          |
| То                             |          |
| Today                          | 331      |
| Tomorrow                       |          |
| Tool_Black                     |          |
| Tool_Blue                      | 331      |
| Tool_Cyan                      |          |
| Tool_DarkBlue                  | 221      |
| Tool_DarkBrown                 |          |
|                                |          |
| Tool_DarkCyan                  |          |
| Tool_DarkGray                  |          |
| Tool_DarkGreen                 |          |
| Tool_DarkMagenta               |          |
| Tool_DarkRed                   | 332      |

| Tool_DarkYellow                                      |                                        |
|------------------------------------------------------|----------------------------------------|
| Tool_Dashed                                          |                                        |
| Tool_Dashed2                                         |                                        |
| Tool_Dashed3                                         |                                        |
| Tool_Dotted                                          |                                        |
| Tool_Green                                           |                                        |
| Tool_LightGray                                       |                                        |
| Tool_Magenta                                         |                                        |
| Tool_Red                                             |                                        |
| Tool_Solid                                           |                                        |
| Tool_White                                           |                                        |
| Tool_Yellow                                          | 332                                    |
| Total                                                |                                        |
| TotalBarsLosTrades                                   |                                        |
| TotalBarsWinTrades                                   |                                        |
| TotalTrades                                          | 333                                    |
| Trading Signals                                      |                                        |
| also see Orders                                      |                                        |
| bouncing ticks                                       | 128                                    |
| built-in stops, see Stops                            |                                        |
| execution methods, see Execution Method              |                                        |
| exit price, tying to bar of entry140,                | 143                                    |
| exits to entries, tying137,                          |                                        |
| naming                                               | 141                                    |
| shares/contracts, specifying number                  |                                        |
| to use                                               | 142                                    |
| stops, see Stops                                     |                                        |
| Strategy Testing Engine, <i>see</i> Trading Strategy |                                        |
| Testing Engine                                       |                                        |
| testing, <i>see</i> Trading Strategy Testing Engine  |                                        |
| trading verbs, <i>see</i> Trading Verbs              |                                        |
| understanding                                        | 116                                    |
| Trading Strategy Testing Engine                      | 110                                    |
| automation                                           |                                        |
| canceling orders                                     | 125                                    |
| contracts/shares, specifying number                  |                                        |
| open entries, limiting per position                  |                                        |
| orders, determining which to fill                    | 122                                    |
| price for placing and filling orders                 |                                        |
| stand-by orders                                      |                                        |
| backtesting                                          | 123                                    |
| bar assumptions                                      | 127                                    |
| bouncing ticks                                       |                                        |
| data resolution                                      |                                        |
| overview                                             |                                        |
| Trading Verbs                                        |                                        |
| Buy                                                  |                                        |
| ExitLong                                             |                                        |
|                                                      | 131                                    |
|                                                      | 131<br>136                             |
| ExitShort                                            | 131<br>136<br>141                      |
| ExitShort<br>or higher                               | 131<br>136<br>141<br>124               |
| ExitShort                                            | 131<br>136<br>141<br>124<br>124        |
| ExitShort<br>or higher                               | 131<br>136<br>141<br>124<br>124<br>116 |

| understanding                            | 116     |
|------------------------------------------|---------|
| TrailingStopAmt                          | 333     |
| TrailingStopFloor                        |         |
| TrailingStopPct                          |         |
| Trendlines                               |         |
| adding to price charts                   | 80 01   |
| alert status                             | , 11    |
| obtaining                                | 03      |
| setting                                  |         |
| color                                    | 105     |
| obtaining                                | 95      |
| setting                                  |         |
| deleting                                 |         |
| ending point                             |         |
| obtaining date                           | 96      |
| obtaining price value                    |         |
| obtaining time                           |         |
| setting                                  |         |
| error codes                              |         |
| extending                                | 70, 274 |
| left                                     | 106     |
| obtaining status                         |         |
| right                                    |         |
| first object, obtaining                  |         |
| next object, obtaining                   |         |
| starting point                           |         |
| obtaining date                           | 94      |
| obtaining price value                    |         |
| obtaining time                           |         |
| setting                                  |         |
| style of line                            |         |
| obtaining                                | 101     |
| setting                                  | 108     |
| thickness of line                        |         |
| obtaining                                | 101     |
| setting                                  |         |
| value of line at specific bar, obtaining | 102     |
| True                                     |         |
| True/False Expressions                   |         |
| True/False Parameters                    |         |
| TrueFalse                                |         |
| TrueFalseArray                           | 333     |
| TrueFalseArrayRef                        | 333     |
| TrueFalseRef                             |         |
| TrueFalseSeries                          |         |
| TrueFalseSimple                          | 334     |
| TtlDbt_By_NetAssts                       | 334     |
| Tuesday                                  | 334     |
| TXT Files, outputting information to     | 74      |

## U

| Under                         | 34 |
|-------------------------------|----|
| Underlying Asset, referencing | 96 |
| UnionSess1EndTime             | 34 |

| 58, 156, 158 |
|--------------|
|              |
|              |
|              |
|              |
|              |
|              |

## ۷

| V         |  |
|-----------|--|
| Var       |  |
| Variable  |  |
| Variables |  |

| arrays, <i>see</i> Arrays                     |          |
|-----------------------------------------------|----------|
| assigning                                     | 27       |
| benefit of                                    |          |
| counters, variables used as                   |          |
| declaring                                     |          |
| generate orders for next bar calculations     |          |
| global, <i>see</i> Global Variables           |          |
| loops and control variables                   |          |
| parameters, using variables as                |          |
| series variables                              |          |
| simple variables                              |          |
| update every tick calculations                |          |
| values, referencing                           |          |
| Variable Assignment Statement                 |          |
| Variable Declaration Statement                |          |
| working with                                  |          |
| Vars                                          |          |
| VARSIZE                                       |          |
| VARSTARTADDR                                  |          |
| Vega                                          | 228, 335 |
| Vega Value                                    |          |
| Video Files, playing                          |          |
| VOID                                          |          |
| Volatility Models                             |          |
| ask, obtaining                                |          |
| bid, obtaining                                | 230      |
| calculating volatility in OptionStation Price |          |
| Modeling Engine                               |          |
| data availability                             | 194      |
| delta, obtaining                              |          |
| first option analyzed, confirming             | 231      |
| gamma, obtaining                              |          |
| global variables                              | 234      |

| Rho, obtaining                           |  |
|------------------------------------------|--|
| theoretical value, obtaining             |  |
| Theta, obtaining                         |  |
| tick type, obtaining                     |  |
| underlying asset price, referencing      |  |
| Vega, obtaining                          |  |
| volatility, setting                      |  |
| Volatility, setting and obtaining values |  |
| Volume                                   |  |

## W

| Was (skip word)             |
|-----------------------------|
| WAV Files, playing          |
| Wednesday                   |
| While                       |
| While Loop                  |
| infinite loops              |
| understanding               |
| White                       |
| Widths                      |
| EasyLanguage numeric values |
| plots, setting              |
| WORD                        |

## Y

| Year      | 36 |
|-----------|----|
| Yellow    | 36 |
| Yesterday | 36 |

## Ζ

| Zero, division by |  |
|-------------------|--|
|-------------------|--|